# **SISTEM INFORMASI** *PAYROLL* **PEGAWAI PADA PT. ANUGRAH AZZAHRA UTAMA BERBASIS** *WEB*

**SKRIPSI**

# **RR. BALQIS NUERITA MAHARANI 72153005**

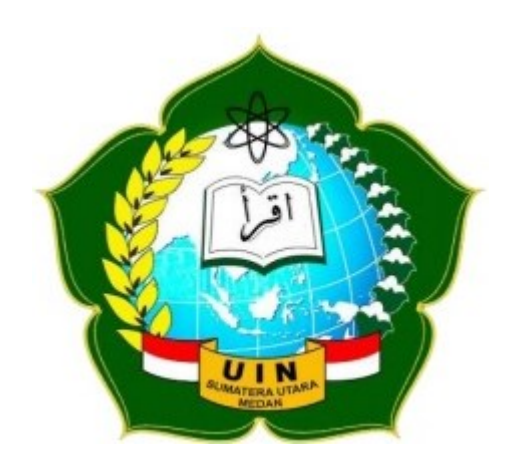

# **PROGRAM STUDI SISTEM INFORMASI FAKULTAS SAINS DAN TEKNOLOGI UNIVERSITAS ISLAM NEGERI SUMATERA UTARA MEDAN 2020**

# **SISTEM INFORMASI** *PAYROLL* **PEGAWAI PADA PT. ANUGRAH AZZAHRA UTAMA BERBASIS** *WEB*

# **SKRIPSI**

Diajukan untuk Memenuhi Syarat Mencapai Gelar Sarjana Komputer

# **RR. BALQIS NUERITA MAHARANI 72153005**

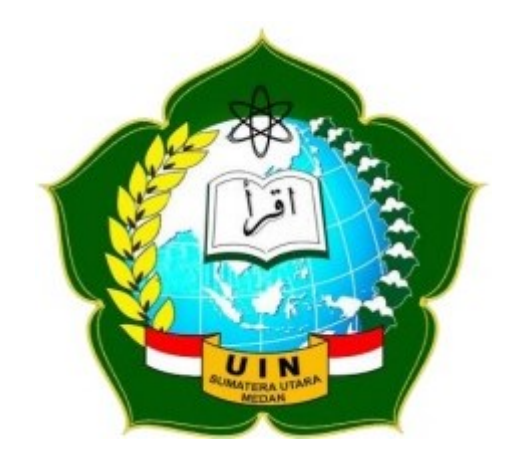

# **PROGRAM STUDI SISTEM INFORMASI FAKULTAS SAINS DAN TEKNOLOGI UNIVERSITAS ISLAM NEGERI SUMATERA UTARA MEDAN 2020**

# PERSETUJUAN SKRIPSI

: Surat Persetujuan Skripsi Lamp :-Hal

Kepada Yth., Dekan Fakultas Sains dan Teknologi Universitas Islam Negeri Sumatera Utara Medan

Assalamu'alaikum Wr. Wb.

Setelah membaca, meneliti, memberikan petunjuk, dan mengoreksi serta mengadakan perbaikan, maka kami selaku pembimbing berpendapat bahwa skripsi saudara,

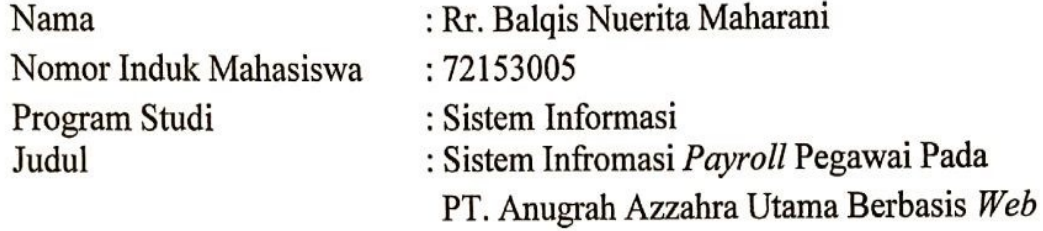

dapat disetujui untuk segera dimunaqasyahkan. Atas perhatiannya kami ucapkan terimakasih.

> Medan, 24 Januari 2020 M 28 Jumadil Awal 1441 H

Komisi Pembimbing,

Pembimbing Skripsi I

Muhammad Irwan Padli Nst, S.T, M.M, M.Kom NIP. 197502132006041003

Pembimbing Skripsi II

Triase, S.T, M.kom NIB. 1100000122

# SURAT PERNYATAAN KEASLIAN SKRIPSI

Saya yang bertanda tangan di bawah ini,

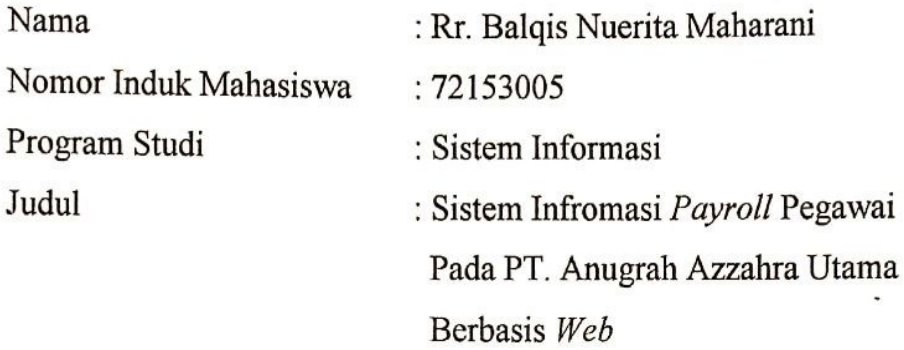

Menyatakan bahwa skripsi ini adalah hasil karya saya sendiri, kecuali beberapa kutipan dan ringkasan yang masing - masing disebutkan sumbernya. Apabila di kemudian hari ditemukan plagiat dalam skripsi ini maka saya bersedia menerima sanksi pencabutan gelar akademik yang saya peroleh dan sanksi lainnya sesuai dengan peraturan yang berlaku.

Medan, 24 Januari 2020 85FAHF929851900 Rr. Balqis Nuerita Maharani

72153005

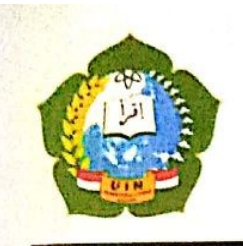

# **KEMENTERIAN AGAMA REPUBLIK INDONESIA** UNIVERSITAS ISLAM NEGERI SUMATERA UTARA MEDAN

**FAKULTAS SAINS DAN TEKNOLOGI** Jl. IAIN No. 1 Medan 20235 Telp. (061) 6615683-6622925, Fax. (061) 6615683 Url: http://saintek.uinsu.ac.id. E-mail: saintek@uinsu.ac.id

## PENGESAHAN SKRIPSI

Nomor: B.035/ST/ST.V.2/PP.01.1/02/2021

Judul

Nama

Penguii I,

NIP!

Penghii III,

Samsudin, S.T, M.Kom

97612272011011002

: Sistem Informasi Payroll Pegawai Pada PT. Anugrah Azzahra Utama Berbasis Web : Rr. Balgis Nuerita Maharani Nomor Induk Mahasiswa: 72153005 : Sistem Informasi

: Sains dan Teknologi

Fakultas Telah dipertahankan di hadapan Dewan Penguji Skripsi Program Studi Sistem Informasi Fakultas Sains dan Teknologi UIN Sumatera Utara Medan dan dinyatakan LULUS.

Pada hari/tanggal Tempat

Program Studi

: Rabu, 5 Februari 2020 : Ruang Sidang Fakultas Sains dan Teknologi

Tim Ujian Munaqasyah,

Ketua

Samsudin, ST.M.Kom NIP. 197612272011011002

Dewan Penguii,

Penguii II.

Ali Ikhwanl, M.Kom NIB. 1100000109

Penguji I

Lriase S.T,M.Kom NIB. 1100000122

M.Irwan Padli Nasution S.T,M.M,M.Kom NIP. 197502132006041003

> Mengesahkan, Dekan Eakultas Sains dan Teknologi MFSumatera Utara Medan. Jamil, M.A. 09101999031002

# **ABSTRAK**

Perkembangan teknologi yang semakin *modern* menuntut setiap pekerjaan dilakukan secara cepat, akurat, dan relevan. Bahkan di dalam perusahaan, adanya perangkat teknologi membantu efisiensi pekerjaan setiap pegawai. Penggajian adalah salah satu pembayaran hasil kerja pegawai. Pada PT. Anugrah Azzahra Utama sering kali terjadi kesalahan validasi data hitungan gaji sehingga mengakibatkan gaji harus dihitung ulang untuk mencari hasil pasti yang akan dikeluarkan perusahaan untuk pembayaran gaji. Pembuatan sistem informasi *payroll* pegawai dapat membantu perusahaan mengatasi masalah. Sistem ini dirancang dengan metode *waterfall* yang meliputi analisa kebutuhan, perancangan sistem, pengkodean sistem, pengujian sistem dan pemeliharaan sistem. Dengan menggunakan *QR Code* untuk mengabsen pegawai yang terintegrasi ke *database* sehingga memudahkan *user* dan menjadi lebih efektif dan efisien. Pengujian sistem dilakukan menggunakan *black box testing*. Manfaat yang diberikan sistem ini ialah kemudahan absensi pegawai dengan menggunakan *QR Code*, perhitungan gaji yang valid dan penyimpanan data yang baik untuk admin, pegawai maupun pemilik perusahaan.

**Kata Kunci** : *Payroll*, Sistem Informasi, *Internet*, *Waterfall*, *QR Code*, Absensi

### **ABSTRACT**

The development of increasingly modern technology requires every job that is done quickly, accurately, and relevantly. Even within the company, the existence of technological devices help domestic work. Payroll is one of the payments for employee work. At PT. Anugrah Azzahra Utama, the validation of salary calculation data seemingly happened in several times resulting the payment necesseraly be recalculated to find the fixed results that the company will be paying for salary payment. Making a payroll information system could help companies overcome the problems. The system is designed with the waterfall method which includes requirement analysis, system design, coding system. system testing and system maintenance. By using QR Code to attend employees integrated into the database making it easier for users and become more effective and efficient. System testing is processed using black box testing. The benefits provided by this system are the ease of employee attendance using the QR Code, valid payment calculations and good data storage for admins, employees and company leader.

**Keywords**: Payroll, lnformation Systems, Internet, Waterfall, QR Code, Absence

# **KATA PENGANTAR**

Assalamu'alaikum wr. wb.

Alhamdulillah, puji syukur penulis ucapkan atas kehadirat Allah SWT atas nikmatdan karunia-Nya yang telah memberikan penulis kesempatan dan keselamatan sehingga mampu menyelesaikan skripsi dengan baik.Skripsi ini disusun sebagai salah satu persyaratan untuk menyelesaikan program pendidikan Strata-1 Program Studi Sistem Informasi di Universitas Islam Negeri Sumatera Utara. Skripsi dengan judul "**Sistem Informasi** *Payroll* **Pegawai Pada PT. Anugrah Azzahra Utama Berbasis** *Web***"**.

Pada kesempatan ini penulis ingin mengucapkan banyak terima kasih kepada :

- 1. Bapak Prof. Dr. Saidurrahman, M.Ag selaku Rektor UIN Sumatera Utara Medan.
- 2. Bapak Dr. H.M. Jamil, MA selaku Dekan Fakultas Sains dan Teknologi UIN Sumatera Utara Medan.
- 3. Bapak Samsudin, S.T, M.Kom selaku Kaprodi Sistem Informasi UIN Sumatera Utara Medan sekaligus.
- 4. Bapak Muhammad Irwan Padli Nasution, ST, MM, M.Kom selaku Dosen Pembimbing Akademik dan pembimbing I (satu) yang telah membimbing penulis selama menyelesaikan skripsi.
- 5. Ibu Triase, S.T, M.Kom selaku Sekretaris Program Studi Sistem Informasi UIN Sumatera Utara Medan sekaligus pembimbing II (dua) yang telah membimbing penulis selama menyelesaikan skripsi.
- 6. Kepada Bapak dan Ibu Dosen Program Studi Sistem Informasi yang telah membimbing penulis selama mengikuti perkuliahan.
- 7. Kepada keluarga saya, Orang Tua tercinta Bapak R. Wisnu Hidajat, S.E, dan Ibu Ernita Ngadi. Ketiga adik saya Rr. Ardhacandra Saqila Wisnuhita, Rr. Atiqah Khandini Syahbani, dan R. Bariq Kiritamukuta Wisnuputra yang telah memberikan dukungan moral, materil serta semangat dalam mengerjakan skripsi ini dan menempuh pendidikan.

Kepada teman - teman Sistem Informasi 2 (Sitwo) yang selalu 8. menyemangati satu sama lain dalam proses pengerjaan skripsi ini.

Tujuan penulisan dari skripsi ini adalah sebagai salah satu syarat yang harus dipenuhi untuk mencapai gelar Sarjana Komputer di Universitas Islam Negeri Sumatera Utara Medan. Semoga hasil dari skripsi ini bermanfaat bagi pihak pihak yang berkepentingan. Semoga Allah Swt selalu memberikan rahmat dan hidayah-Nya kepada kita semua, Amin Yaa Rabbal'Alamin. Wassalamu'alaikum, Wr. Wb.

Medan, 24 Januari 2020

Penulis Balgis Nuerita Maharani Rr. 72153005

# **DAFTAR ISI**

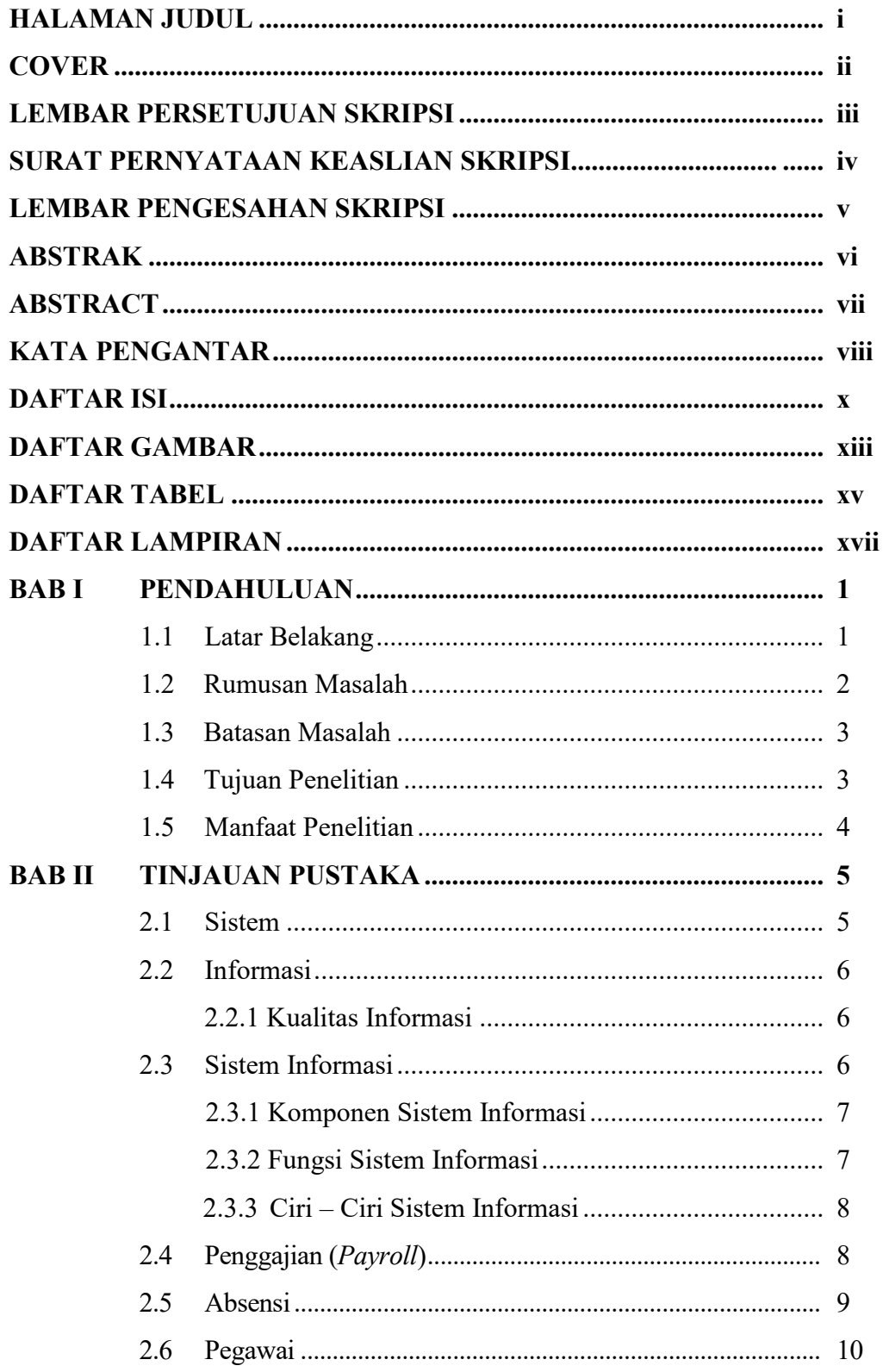

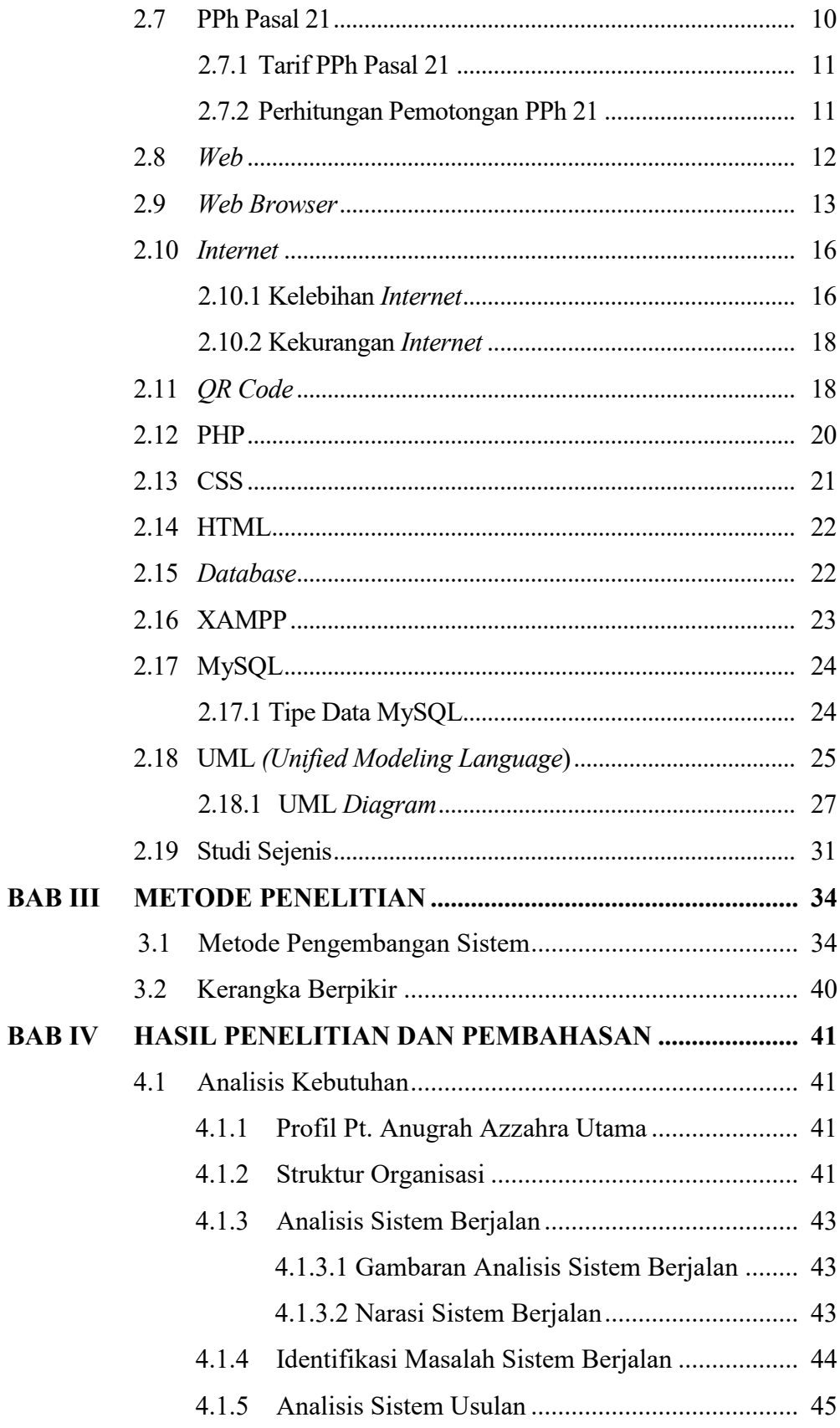

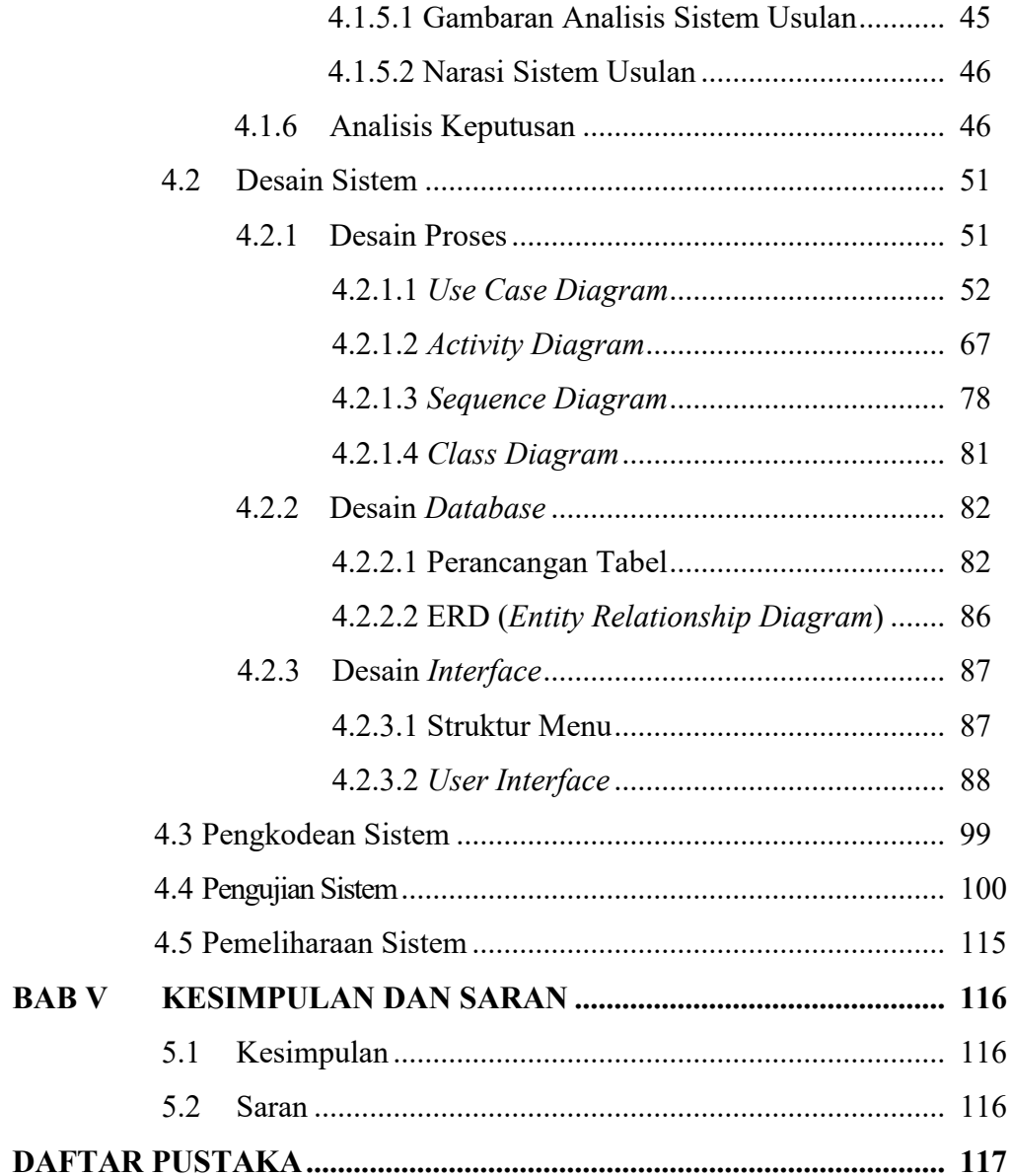

# **DAFTAR GAMBAR**

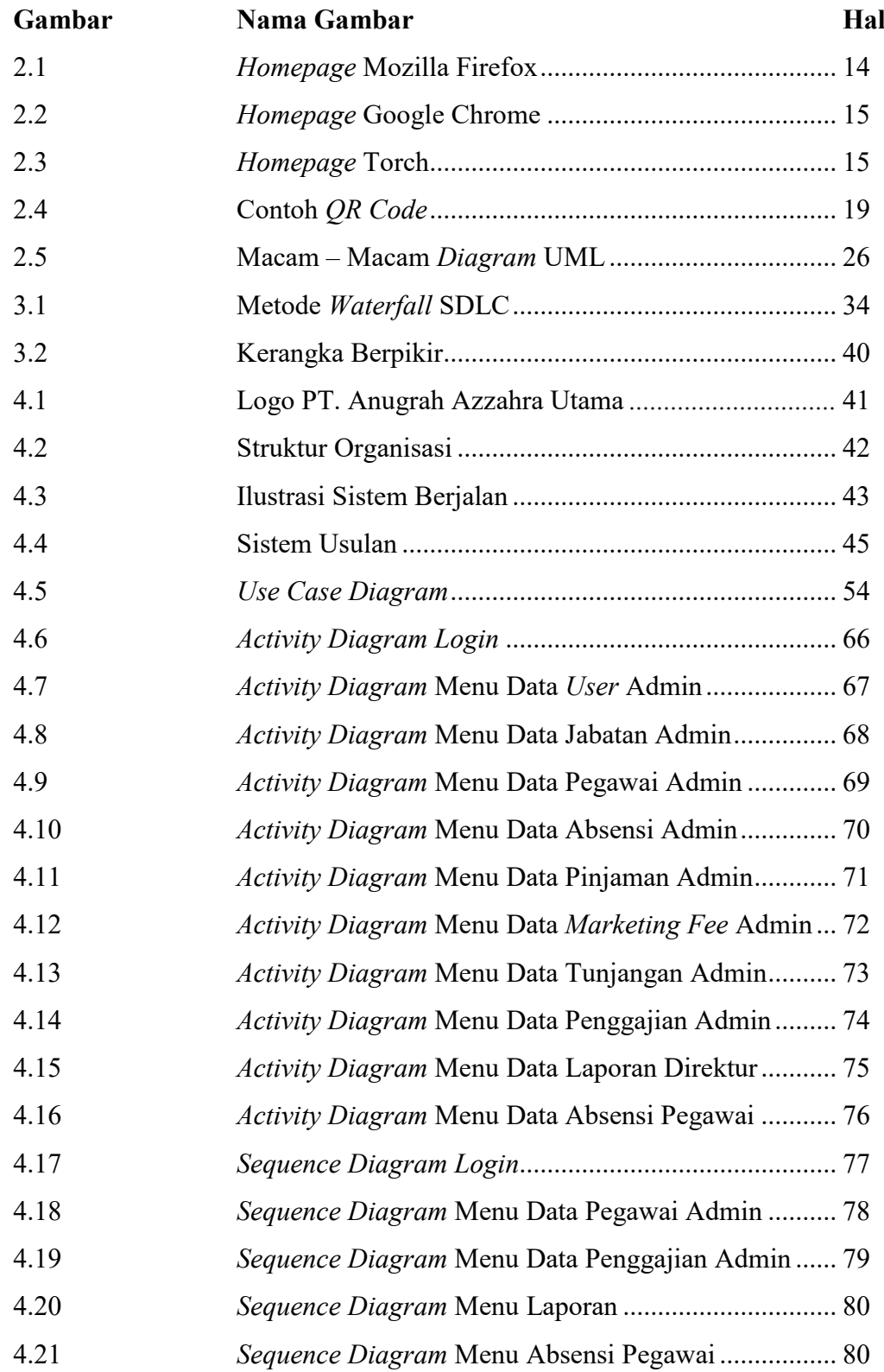

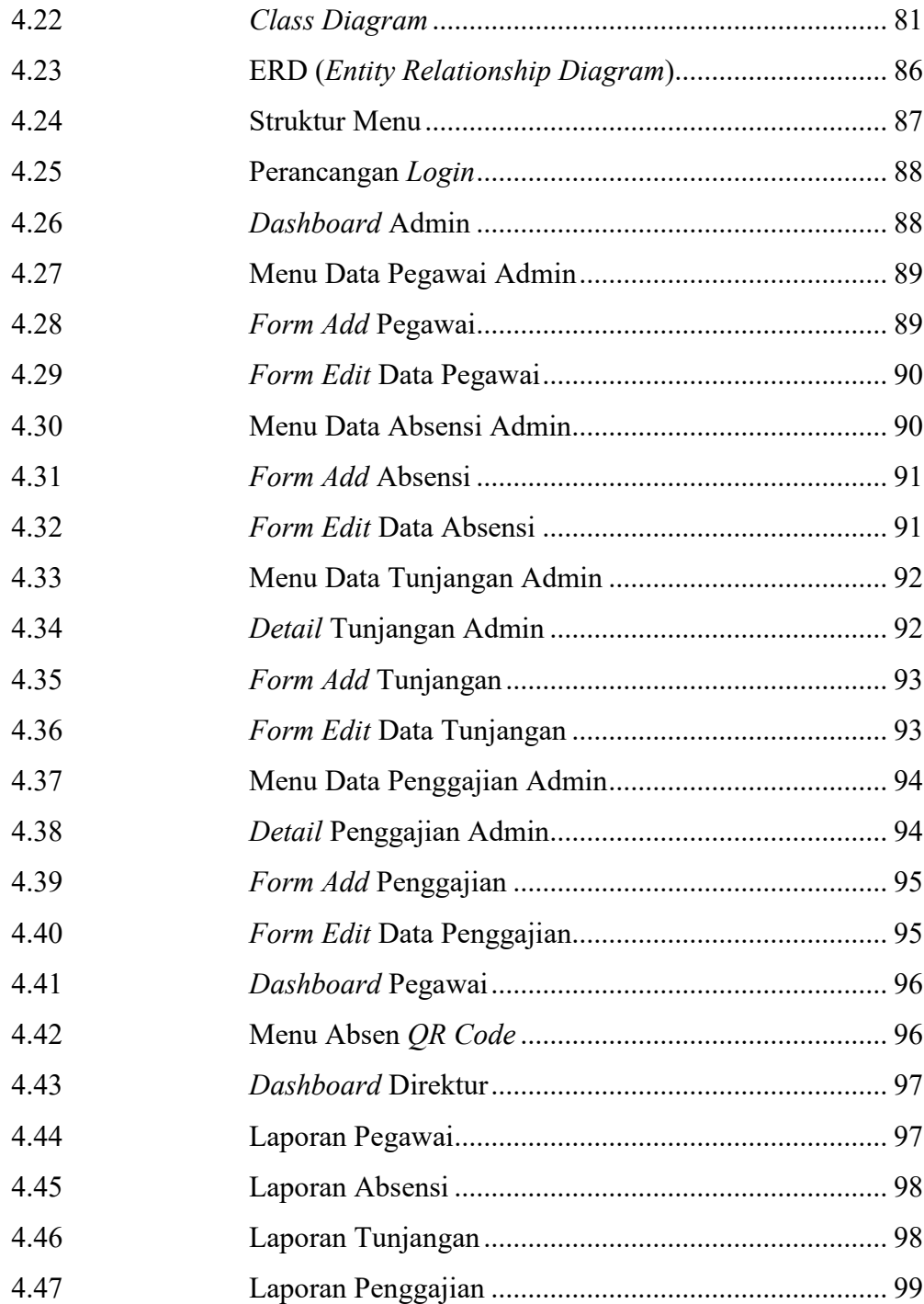

# **DAFTAR TABEL**

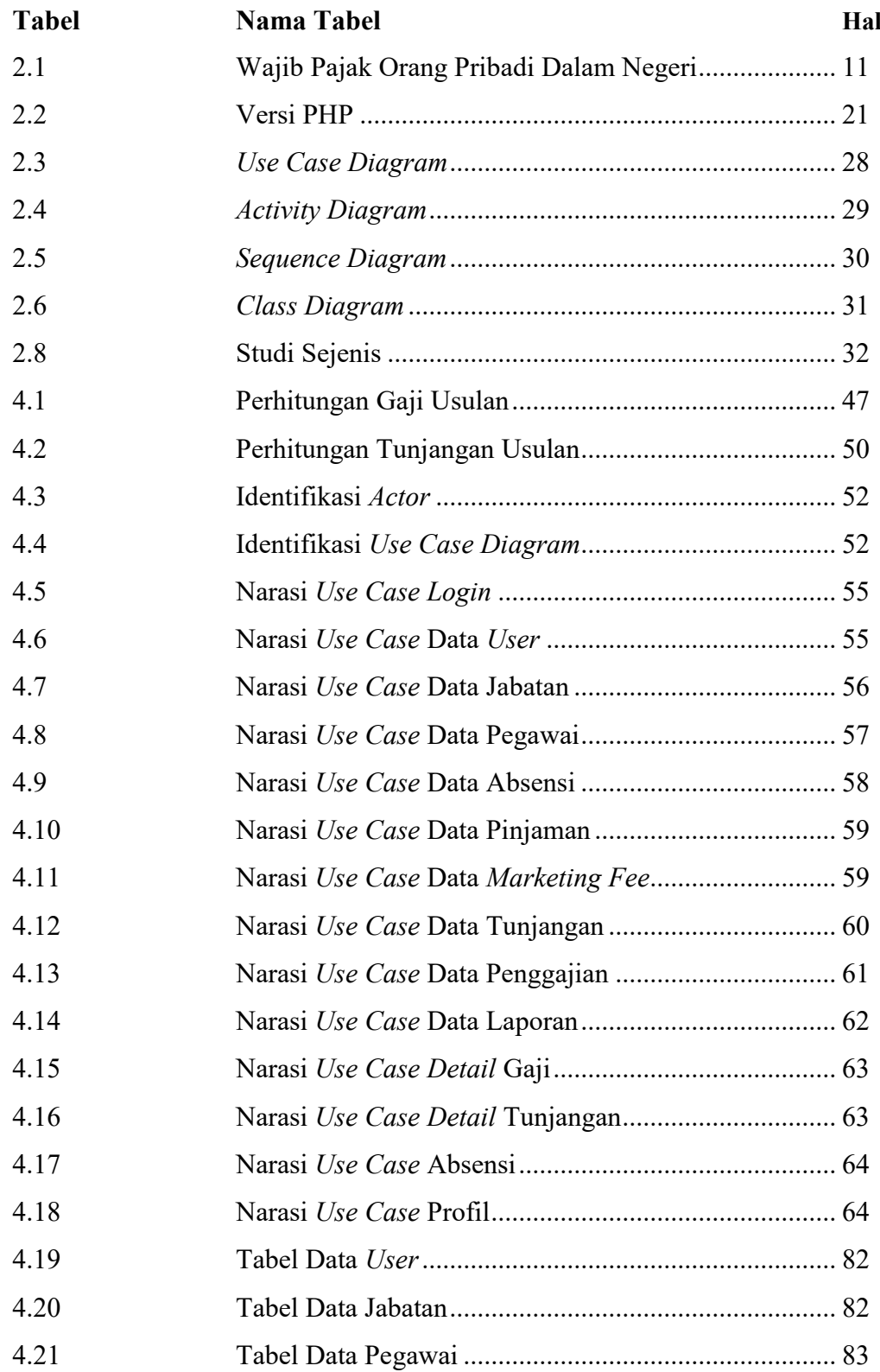

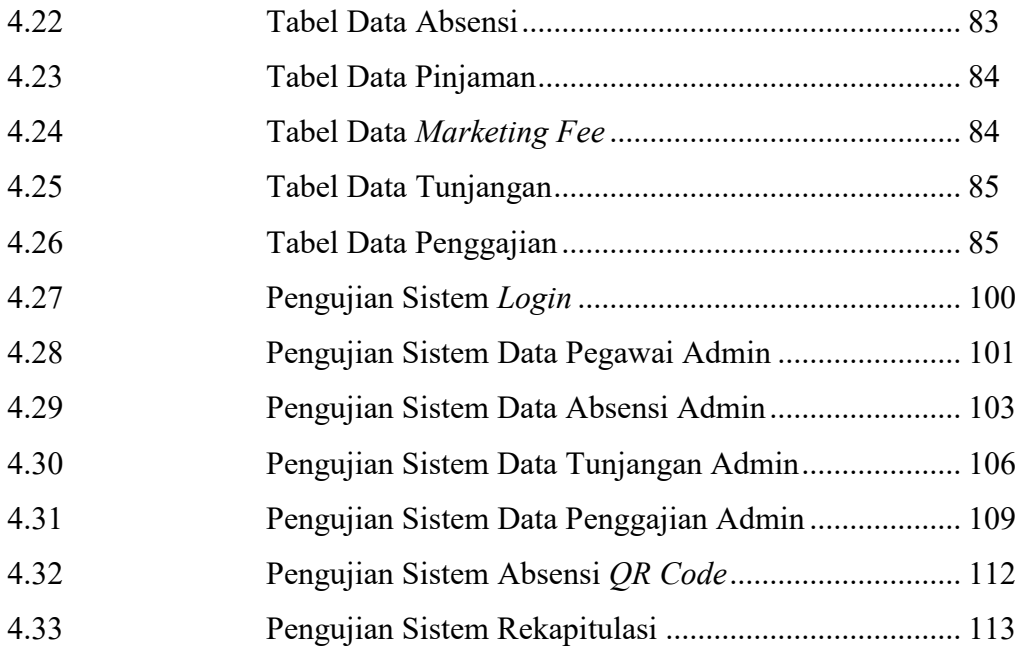

# **DAFTAR LAMPIRAN**

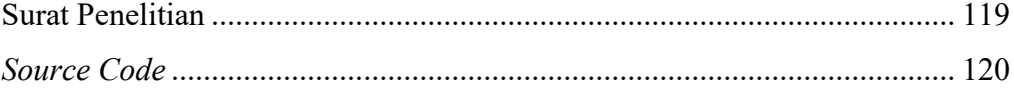

# **BAB I**

# **PENDAHULUAN**

# **1.1 Latar Belakang**

Perkembangan teknologi pada era ini sangat berkembang pesat. Banyak nya *platform* digital, aplikasi, sistem informasi untuk mengakses dan mempermudah sistematika pekerjaan yang membuat para *user* sangat terbantu. Teknologi yang berkembang saat ini banyak digunakan para pelaku bisnis, instansi, tenaga pendidikan dan pengguna sosial media. Dari mulai transaksi *online*, komunikasi, sarana membaca, sarana *audio*, penyimpanan data, penghitungan pendapatan dan sebagainya. Dapat disimpulkan bahwa perkembangan teknologi mempengaruhi kinerja para individu ke arah yang lebih positif. Salah satu nya pada pengelolaan penghitungan gaji pegawai dan absensi pada suatu perusahaan.

Penggajian adalah hal yang sangat penting dalam perusahaan. Penggajian pegawai dipengaruhi oleh beberapa aspek seperti absensi, pinjaman, tunjangan hingga pajak. Absensi kehadiran sangat berpengaruh pada penghitungan gaji per pegawai di suatu perusahaan. Penghitungan absensi tiap bulan adalah acuan bagi staff personalia untuk menghitung berapa gaji yang di dapat pegawai. Ditambah dengan tunjangan, pinjaman, dan pajak membuat staff personalia bekerja lebih untuk memastikan apakah gaji pegawai berkurang atau bertambah.

PT. Anugrah Azzahra Utama merupakan pengembang properti bersubsidi. Berdiri sejak tahun 2009 dan beralamat di Jl. SM. Raja No. 2a – 2b. Perusahaan ini sudah memiliki 10 perumahan murah yang tersebar di beberapa daerah seperti Sunggal, Patumbak, Tanjung Morawa, Martubung, dan Binjai. Saat ini, PT. Anugrah Azzahra Utama memiliki 45 orang pegawai dan mungkin akan bertambah seiring kebutuhan sumber daya yang diperlukan pada perusahaan ini. Ada 4 divisi pada perusahaan ini, yaitu Divisi Personalia & Umum, Divisi *Marketing*, Divisi Keuangan, dan Divisi Lapangan.

Pada PT. Anugrah Azzahra Utama, perhitungan gaji pegawai masih direkapitulasi menggunakan perangkat manual seperti Ms. Excel. Setelah itu akan dihitung gaji sesuai absen hadir, pinjaman pegawai, tunjangan yang di dapat dan pph pegawai. Hal ini menyebabkan bagian personalia kerap mengulang pembuatan tabel gaji di tiap bulan dan tabel tunjangan di tiap akhir pekan yang akan direkapitulasi di akhir bulan untuk kebutuhan perhitungan *payroll* pegawai.

Kondisi perhitungan *payroll* pegawai dilakukan manual dan mengharuskan membuat tabel baru di tiap bulan sehingga validasi data yang dihasilkan tidak akurat. Hal ini membuat bagian personalia harus menghitung kembali *payroll* pegawai yang sudah dibuat. Ditambah dengan adanya uang tunjangan makan mingguan dan uang lembur dan membuat terjadinya perselisihan hitungan gaji pegawai. Setiap pegawai memiliki gaji yang berbeda, ini mempengaruhi sistem apabila sistem tidak dijalankan dengan baik dan memberikan efek kurang nya kualitas informasi yang disajikan sebagai data terbaru yang di hasilkan. Perhitungan aspek penggajian kemudian akan di proses untuk menghitung berapa gaji per bulan setiap pegawai pada PT. Anugrah Azzahra Utama.

Maka diajukan judul "Sistem Informasi *Payroll* Pegawai pada PT. Anugrah Azzahra Utama Berbasis *Web*" untuk mengatasi masalah *payroll* yang kurang tepat. Dengan berbasis *web*, para pegawai bisa mengakses *detail* gaji dan tunjangan pada sistem yang ada via *internet*. Diharapkan sistem ini dapat memperbaharui sistem yang ada menjadi lebih tepat, cepat dan akurat dalam penyajian informasi *payroll* pegawai.

# **1.2 Rumusan Masalah**

Menurut latar belakang yang telah dijabarkan, maka dirumuskan masalahnya adalah bagaimana membuat sistem informasi *payroll* pegawai pada PT. Anugrah Azzahra Utama yang begerak dalam bidang pengembangan perumahan untuk mendapatkan informasi gaji pegawai dengan cepat, tepat dan akurat.

# **1.3 Batasan Masalah**

Berdasarkan latar belakang yang telah diuraikan, maka diberikan batasan masalah dalam pembuatan sistem ini adalah sebagai berikut :

- a. Pada sistem ini digunakan untuk absen pegawai, menghitung absen pegawai, perhitungan gaji bersih dengan pph, *fee* pegawai *marketing*, tunjangan makan, uang lembur, pinjaman, laporan rekapitulasi gaji, laporan rekapitulasi *fee* pegawai *marketing*, laporan rekapitulasi pinjaman dan laporan tunjangan makan mingguan.
- b. Absen pegawai dilakukan menggunakan *scan QR Code* melalui kamera *webcam* PC atau laptop.
- c. Pada sistem ini memiliki 3 level akses yaitu akses oleh direktur, admin, dan pegawai.
- d. Tunjangan yang dihitung berupa tunjangan makan dan tunjangan lembur.
- e. Admin mendapat akses penuh dalam pengelolaan data seperti menambah, mengubah dan menghapus data.
- f. Pegawai hanya dapat melihat profil diri pegawai, melihat *detail* tunjangan dan melihat *detail* gaji.
- g. Direktur hanya dapat melihat dan mencetak laporan rekapitulasi dari data data yang ada.
- h. Sistem ini berbasis *web* dengan *internet*.
- i. Pengembangan sistem yang digunakan pada sistem ini adalah metode *waterfall.*
- j. Pengujian sistem yang digunakan pada sistem ini adalah pengujian *black box testing*.

# **1.4 Tujuan Penelitian**

Tujuan dari penelitian ini adalah mengembangkan sebuah aplikasi *payroll* berbasis *web* yang digunakan dalam menghitung gaji berdasarkan pph, pinjaman, data absensi pegawai dan *fee* yang di dapat oleh pegawai *marketing* pada PT. Anugrah Azzahra Utama, sehingga didapatkan informasi dengan cepat, tepat dan akurat.

# **1.5 Manfaat Penelitian**

Manfaat yang diberikan dari sistem ini adalah sebagai berikut :

- a. Manfaat bagi perusahaan adalah pemanfaatan teknologi informasi untuk pengelolaan seluruh *payroll* pegawai yang lebih terorganisir sehingga absen pegawai, penghitungan gaji perbulan, tunjangan mingguan, serta laporan rekapitulasi lebih cepat, tepat dan akurat untuk keseluruhan data pegawai yang dapat dipahami dengan mudah.
- b. Manfaat bagi universitas adalah diharapkan menjadi bahan referensi penelitian mahasiswa lain kedepannya.
- c. Manfaat bagi peneliti adalah membuat peneliti mengerti bagaimana cara membangun sistem informasi berbasis *web* yang dapat digunakan oleh sebuah instansi dan menjadi rujukan bagi penelitian selanjutnya.

# **BAB II LANDASAN TEORI**

# **2.1 Sistem**

Konsep dasar suatu sistem menggambarkan definisi dan karakteristik suatu sistem. Sistem dibagi menjadi dua kategori yaitu, lebih menekankan pada prosedur dan lebih menekankan pada komponen atau elemen. Subsistem yang merupakan bagian dari suatu komponen berinteraksi satu sama lain untuk mendapat target yang sudah di rencanakan. Suatu sistem yang berfokus pada suatu prosedur dan menjelaskan bahwa sistem tersebut adalah *continuous procedure network* yang bersatu untuk melakukan suatu proses atau menyelesaikan suatu tujuan tertentu.(Irwan et al., 2016)

Secara Etimologi, istilah sistem berasal dari bahasa Latin dan bahasa Yunani mengartikannya sebagai satu kesatuan yang terdiri dari komponen – komponendan unsur – unsuryang saling terkait untuk memudahkan aliran informasi, materi atau energi untuk mencapai suatu tujuan. Istilah ini sering digunakan untuk menggambarkan sekumpulan entitas yang berinteraksi dari mana model matematika dihasilkan.(Nugroho, 2017)

Sistem adalah beberapa elemen yang membantu sama satu sama lain melalui prinsip kerja yang teratur dan terstruktur untuk membentuk kesatuan yang melengkapi fungsi pencapaian sebuah target. Sistem memiliki sifat atau atribut yang terdiri dari segmen sistem, batasan sistem, lingkungan luar sistem, kontak sistem, *input* sistem, *output* sistem, pemrosesan sistem, dan tujuan sistem.(Anggraeni, 2017)

Sistem juga di definisikan sebagai suatu *network* dari kumpulan metodologi yang berhubungan, berkumpul, untuk melakukan sasaran target. Pendekatan sistem merupakan organisasi metode yang menekankan prinsip di dalam sistem.(Harumy, 2018)

Dari beberapa definisi yang dijabarkan bahwa sistem adalah rencana kerja berbagai komponen, objek, elemen yang tersusun dan memiliki hubungan yang dikembangkan untuk mecapai target.

# **2.2 Informasi**

Informasi adalah data yang disiapkan agar lebih bermanfaat bagi penerimanya, serta mengurangi kerentanan dalam proses pengambilan keputusan untuk membentuk sistem.(Anggraeni, 2017)

Informasi merupakan data yang disiapkan menjadi struktur yang lebih bermanfaat dan signifikan bagi penerima. Sumber informasi adalah data.(Harumy, 2018)

Dari beberapa definisi diatas, informasi dideskripsikan sebagai data yang diproses untuk mengubah data menjadi fakta baru yang berguna untuk akurasi, relevansi, dan pengambilan keputusan selanjutnya..

#### **2.2.1 Kualitas Informasi**

Kualitas informasi dinyatakan sebagai informasi yang baik. Kualitas informasi diukur berdasarkan sebagai berikut :

a. Relevansi.

b. Ketepatan waktu, dan

c. Akurasi.(Kadir, 2014)

# **2.3 Sistem Informasi**

Sistem informasi adalah artikel yang saling terkait yang bekerja bersama untuk menyatukan, mendaur ulang, menyimpan, dan menyiarkan informasi untuk mendukung pengambilan keputusan, koordinasi, kontrol, pemeriksaan, dan representasi di dalam sebuah asosiasi.(Bourgeois, 2014)

Sistem informasi secara konsisten menyampaikan kepada individu mengenai penyebaran, pemrograman, organisasi, dan aset informasi yang berubah, dan membedah data di dalam suatu asosiasi.(Anggraeni, 2017)

Sistem informasi juga dicirikan sebagai peranan penting dalam membantu memberikan data ke berbagai tingkatan. Sistem yang dibutuhkan adalah sistem yang memuluskan interaksi kegiatan secara berkelanjutan.(Simargolang, 2017)

Dari beberapa definisi yang dijabarkan dapat disimpulkan bahwa sistem informasi adalah sistem yang memiliki pengolahan data yang menghasilkan sebuah informasi baru dari data – data yang telah di *input* ke dalam sistem tersebut. Sistem informasi yang baik adalah sistem informasi yang memiliki kualitas informasi yang cepat, tepat dan akurat sesuai data nyata yang ada.

#### **2.3.1 Komponen Sistem Informasi**

Sistem informasi yang baik membutuhkan sokongan dari elemen – elemen dengan fungsi yang wajib untuk implementasi suatu sistem informasi. Melihat dari metodologi spesialis di bidang teknologi informasi, kerangka sistem informasi terdiri dari *hardware, software, method, user,* dan *database*. Secara khusus, elemen sistem informasi meliputi :

- a. *Hardware*, merupakan perangkat nyata seperti *monitor* dan *printer*.
- b. *Software*, merupakan perangkat perintah yang mengizinkan *hardware* untuk mengolah data.
- c. *Method*,langkah langkah yang digunakan untuk melakukan penanganan informasi dan hasil yang di inginkan.
- d. *User*, merupakan aspek yang berkewajiban atas pengembangan, pemrosesan, dan penggunaan *output* sistem informasi.
- e. *Database*, gabungan beberapa data yang berhubungan, tersimpan pada *hardware* PC dan diprogram oleh *software* untuk memanipulasinya, diantaranya : data, *user* dan sistem.(Nugroho, 2017)

### **2.3.2 Fungsi Sistem Informasi**

- a. Tanpa sistem informasi perantara, pengguna dapat secara efektif dan efisien meningkatkan aksesibilitas data yang ada.
- b. Meningkatkan produktivitas pengembangan aplikasi dan pemeliharaan sistem.
- c. Pastikan kualitas dan ketersediaan teknologi saat menggunakan sistem informasi secara kritis.
- d. Mengidentifikasi kebutuhan akan teknologi pendukung sistem informasi.
- e. Mengantisipasi dan memahami hasil ekonomi.
- f. Tentukan investasi Anda dalam sistem informasi.
- g. Kembangkan proses perencanaan yang efektif.(Anggraeni, 2017)

### **2.3.3 Ciri – Ciri Sistem Informasi**

Sistem informasi umumnya memiliki karakteristik sebagai berikut :

- a. Baru, adalah informasi yang didapat masih baru dan segar bagi penerima.
- b. Tambahan, adalah informasi dapat memperbarui informasi dan memberikan informasi tambahan untuk informasi yang ada.
- c. Kolektif adalah informasi yang sebelumnya mungkin salah informasi.
- d. Konfirmasi, informasi yang dapat memperkuat informasi yang ada.(Anggraeni, 2017)

# **2.4 Penggajian (***Payroll***)**

Di dalam Pasal 1 ayat 30 Undang – Undang Nomor 13 Tahun 2003, hak pegawai yang diperoleh dalam bentuk uang sebagaibayaran dari instansi pemberi kerja untuk pegawai yang ditetapkan dan dibayarkan sesuaikontrak kerja, kesepakatan, atau pedoman hukum, termasuk tunjangan kerja dan keluarganya atas pekerjaan, jasa yang dilakukan merupakanpengertian dari gaji.(L, 2013)

Gaji adalah hak pekerja yang diperoleh dalam bentuk uang sebagai imbalan dari instansi kepada pekerja dibayar menurut kontrak kerja, kesepakatan, atau pedoman hukum yang dibuat, termasuk tunjangan kerja dan keluarganya atas pekerjaan yang telah atau akan dilakukan. Fungsi dari gaji bagi instansi dan pekerja adalah :

- a. Untuk memikat pekerja yang berbakat kedalam instansi.
- b. Untuk menggerakkan pekerja agar kinerja terbaik.
- c. Sebagai motivasi perwujudan kerja keras.
- d. Untuk mempertahankan prestasi pekerja selama bekerja.

e. Untuk memenuhi berbagai kebutuhan hidup pegawai.(Sihotang, 2017)

Berikut ini adalah langkah – langkah umum dalam proses penggajian atau

*payroll* :

- a. Mengatur daftar karyawan baru.
- b. Mengumpulkan informasi untuk pembuatan *ID Card*.
- c. Verifikasi *ID Card* pegawai.
- d. Membuat gaji pegawai yang harus dibayarkan.
- e. Masukkan perubahan pendapatan pegawai.
- f. Menghitung pajak yang berlaku.
- g. Hitung pemotongan upah yang berlaku.
- h. Membat akun untuk pembayaran manual secara terpisah.
- i. Buat daftar penggajian.
- j. Verifikasi upah, pajak dan jumlah gaji yang di dapat.
- k. Cetak gaji.
- l. Masukkan informasi penggajian di buku besar.
- m. Mengirimkan pemberitahuan deposit langsung.
- n. Setoran pajak yang dipotong.
- o. Cek gaji.
- p. Menerbitkan laporan penggajian pemerintah.(Bragg, 2003)

Dari dua definisi yang dijabarkan dapat disimpulkan bahwa *payroll* adalah sistem penggajian yang meliputi penghitungan pendapatan setiap pegawai dimulai dari gaji pokok, tunjangan, pajak, atau pinjaman oleh pegawai. *Payroll* setiap perusahaan berbeda, sehingga sistem *payroll* sangat dibutuhkan untuk membuat perhitungan pendapatan yang berbeda – beda.

# **2.5 Absensi**

Ketidakhadiran pegawai saat jadwal kerja. Jumlah absen kerja dalam instansi menjelaskan pertukaran *benefit* antara pegawai dan instansi yang memberi gaji merupakan pengertian absensi.(Harumy, 2018)

Pengelolaan kehadiran merupakan sebuah konsep mengenai administrasi kehadiran pegawai di suatu instansi. Tujuan dari pengelolaan tersebut adalah menciptakan lingkup kerja untuk memotivasi pegawai agar hadir sesuai jadwal dan teratur.

Ada beberapa faktor yang membuat ketidakhadiran pegawai meningkat beberapa tahun belakangan sehingga membuat instansi merugi salah satu nya dari segi biaya. Ketidakhadiran pegawai yang meningkat menjadi sumber gangguan bagi instansi dan berpengaruh terhadap kualitas kerja, efisiensi dan produktivitas. Hal ini di menjadi salah satu perhatian para petinggi bidang SDM untuk membuat pegawai tetap hadir untuk bekerja.

Absensi pegawai dapat dihitung dan ditargetkan lalu ditindaklanjuti. Kerugian yang di dapat instansi tidak hanya berupa biaya melainkan kehilangan produktivitas. Absensi yang diakumulasikan dengan jangka waktu panjang menjadi kerugian bagi suatu instansi. (*Attendance Management*, 2008)

Dari beberapa definisi yang dijabarkan dapat disimpulkan bahwa absensi adalah ketidakhadiran pegawai dalam bekerja di karenakan sesuatu yang menghalangi hadir nya pegawai tersebut seperti cuti, sakit, kecelakaan, acara keluarga, kemalangan atau hal lain yang membuat seseorang tidak dapat hadir di hari kerja.

## **2.6 Pegawai**

Seseorang yang berpenghasilan cukup untuk membayar tagihan dengan bekerja dalam instansi, baik instansi pemerintah maupun swasta disebut pegawai.(Mosardi & dkk, 2016)

Dari definisi yang dijabarkan dapat disimpulkan bahwa pegawai adalah seseorang yang melakukan pekerjaan di sebuah instansi atau perusahaan dengan jabatan yang dimiliki untuk menghidupi diri dan keluarganya dari pendapatan yang diberikan dengan kontrak kerja tertulis atau tidak.

# **2.7 PPh Pasal 21**

Pajak penghasilan dikenakan atas penghasilan perorang atau badan usaha. Pajak penghasilan adalah salah satu jenis pajak pokok yang memusatkan pada penghasilan. Pajak penghasilan dibebankan kepada warga negara, yaitu jika

kondisi bahan pokok dan target telah terpenuhi sebagaimana diatur dalam Undang – Undang Pajak Penghasilan.

Berdasarkan UU No. 36 Tahun 2008, Penggunaan PPh atas subjek pajak diidentifikasikan dengan gaji yang didapat pada tahun pajak. Penghasilan yang di terima akan dikenakan pajak, dalam pedoman hukum disebut Wajib Pajak. Peraturan Direktorat Jenderal Pajak Nomor PER-16/PJ/2016 menyatakan Pajak Penghasilan 21 adalah pajak atas penghasilan seperti gaji, upah, honorium, tunjangan dan pembayaran yang berbeda berdasarkan nama dan dalam rupa apapun sehubungan kebutuhan pribadi subjek pajak dalam negeri dengan pekerjaan atau jabatan, jasa dan kegiatan yang dilakukan nya.(Alfons & dkk, 2018)

## **2.7.1 Tarif PPh Pasal 21**

Menurut pasal 17 Undang – Undang Nomor 1983 sebagaimana diubah terakhir dengan Undang – Undang No. 36 tahun 2008. Dengan ketentuan sebagai berikut :

**Tabel 2.1 Wajib Pajak Orang Pribadi Dalam Negeri**(Alfons & dkk, 2018)

| Lapisan Penghasilan Kena Pajak                     | <b>Tarif Pajak</b> |
|----------------------------------------------------|--------------------|
| Rp. 0,- s/d Rp. $50.000.000$ ,-                    | $5\%$              |
| Diatas Rp. 50.000.000,- s/d Rp. 250.000.000,-      | 15%                |
| Diatas Rp. 250.000.000,- s/d Rp. Rp. 500.000.000,- | 25%                |
| Diatas Rp. 500.000.000,-                           | 30%                |

Sumber : Undang – undang No. 36 Tahun 2008 pasal 17 ayat 1

#### **2.7.2 Perhitungan Pemotongan PPh 21**

a. Perhitunganatas pegawaitetap

Pegawai tetap adalah pegawai yang mendapatkan atau mendapatkan besaran gaji tertentu secara konsisten, termasuk instansi negaradan perusahaan yang secara langsung, seperti halnya pegawai yang bekerja sesuai kesepakatan untuk jangka waktu tertentu selama yang bersangkutan bekerja sepanjang hari dalam pekerjaan tertentu.

b. Perhitungan atas pegawai tidak tetap

Pegawai yang mungkin mendapatkan bayaran jika penghasilan yang bersangkutan bekerja tergantung pada jumlah hari kerja, jumlah unit pekerjaan yang dibuat atau hasil dari jenis pekerjaan yang diberikan oleh perusahaan dikenal sebagai penghasil pegawai tidak tetap atau pekerja lepas.(Alfons & dkk, 2018)

### **2.8** *Web*

Untuk pertama kalinya, aplikasi *web*dibuat hanya dengan menggunakan bahasa yang disebut *HyperText Markup Language* (HTML) dan konversi yang digunakan adalah *HyperText Transfer Protocol* (HTTP). Dalam peningkatan HTTP selanjutnya, beberapa konten dan artikel dibuat untuk memperluas kegunaan HTML.

*Web* adalah salah satu satu aset *internet* yang berkembang paling cepat. Peredaran data *web* dilakukan melalui teknik *hyperlink*, dimana teks, gambar, atau artikel berbeda dapat digunakan sebagai referensi untuk membuka halaman yang berbeda. Metodologi ini memungkinkan seseorang untuk mendapatkan data mulai dari satu halaman lalu ke halaman berikutnya. (Kadir, 2005)

HTTP menggunakan rencana penomoran mayor dan minor untuk menandakan varian konvensi. Strategi pembentukan konvensi diharapkan dengan tujuan bahwa pengirim dapat menunjukkan desain pesan dan kemampuan untuk lebih memahami pertukaran HTTP dibandingkan dengan kapasitas yang diperoleh melalui korespondensi ini. Nomor adaptasi tidak berubah untuk menambahkan segmen pesan yang tidak mempengaruhi perilaku korespondensi atau hanya menambahkan nilai bidang yang dapat diperluas. Mengubah konvensi tidak mengubah kalkulasi penguraian umum, namun nomor sederhana telah ditambahkan karena kapasitas untuk menambahkan semantik pesan dan menyimpulkan bahwa kegunaan pengirim tambahan telah ditambahkan. Kemudian lagi, ketika desain pesan konvensi diubah, penomoran fundamental diperluas.(R, 1999)

Dari beberapa definisi yang digambarkan, dapat dianggap bahwa *web* adalah kumpulan halaman data yang terkait dengan *web* seperti suara, *video*, gambar dan teks.

# **2.9** *Web Browser*

*Web browser* adalah aplikasi perangkat lunak yang memungkinkan klien untuk menampilkan dan berkomunikasi dengan teks, gambar, rekaman, musik, dan berbagai data lain yang terdapat di situs atau halaman situs pada organisasi LAN terdekat. Kiriman gambar di halaman *web* mungkin berisi *hyperlink* ke halaman situs lain di komputer yang sama atau di situs *web* yang berbeda. Melalui *browser web*, klien dapat mencari koneksi ini untuk mengakses data secara cepat dan efektif yang diberikan oleh berbagai situs. *Browser web* mendesain data HTML yang akan ditampilkan, sehingga keberadaan halaman tersebut agak unik dalam kaitannya dengan program ke program.(Setiabudi, 2016)

Struktur alamat *web*, misalnya HTTP ://www.google.com. Alamat tersebut dapat diartikan sebagai berikut :

- 1. HTTP, yaitu administrasi perpindahan *web*.
- 2. WWW (*world wide web*), yaitu jaringan situs terbesar sebagai pengelola pengalamatan situs di *internet*.
- 3. Google, yaitu nama yang digunakan asosiasi untuk situs.
- 4. Com, merupakan nama belakang domain dan umumnya mengacu pada lini bisnis situs *web* yang relevan.Contoh nama domainadalah:
	- a. Net untuk penyedia layanan koneksi *internet.*
	- b. Edu atau ac untuk institusi pendidikan atau perguruan tinggi.
	- c. Co, com untuk perusahaan komersial.
	- d. Or, org untuk organisasi nirlaba atau yayasan.
	- e. Mil untuk lembaga kemiliteran.

Berikut ini adalah macam – macam dari *web browser* yang digunakan *user*  untuk mengakses *internet* :

1. Mozilla Firefox

Firefox, dibuat oleh Mozilla Corporation, dirilis pada tahun 2004, adalah peramban *web* sumber terbuka yang dibuat dengan mesin tata letak Gecko. Firefox didukung oleh sejumlah *add-on* yang dapat di*install* secara terpisah sehingga pengguna dapat melakukan berdasarkan penggunaan *add-on* tersebut.

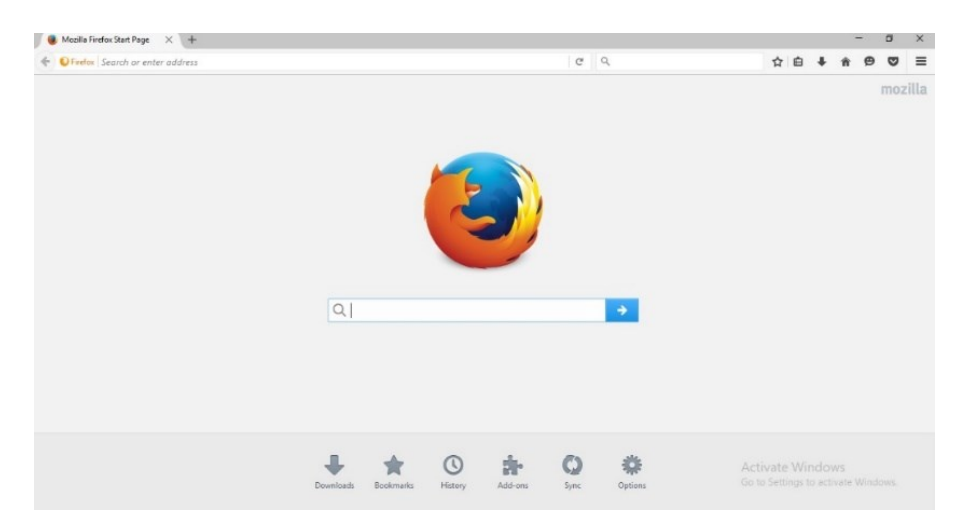

**Gambar 2.1** *Homepage* **Mozilla Firefox**

2. Google Chrome

Google Chrome pertama kali dirilis oleh Google pada tanggal 2 September 2008, dan hanya untuk Microsoft Windows karena saat itu masih dalam versi beta. Kemudian, pada 11 Desember di tahun yang sama, Google Chrome mencapai versi stabil, sehingga dirilis untuk semua sistem operasi. Menurut beberapa sumber, pada Januari 2012, Google Chrome menjangkau 25-28% dari seluruh pengguna *browser* di seluruh dunia, menjadikannya *browser* yang paling banyak digunakan kedua setelah Mozilla Firefox.

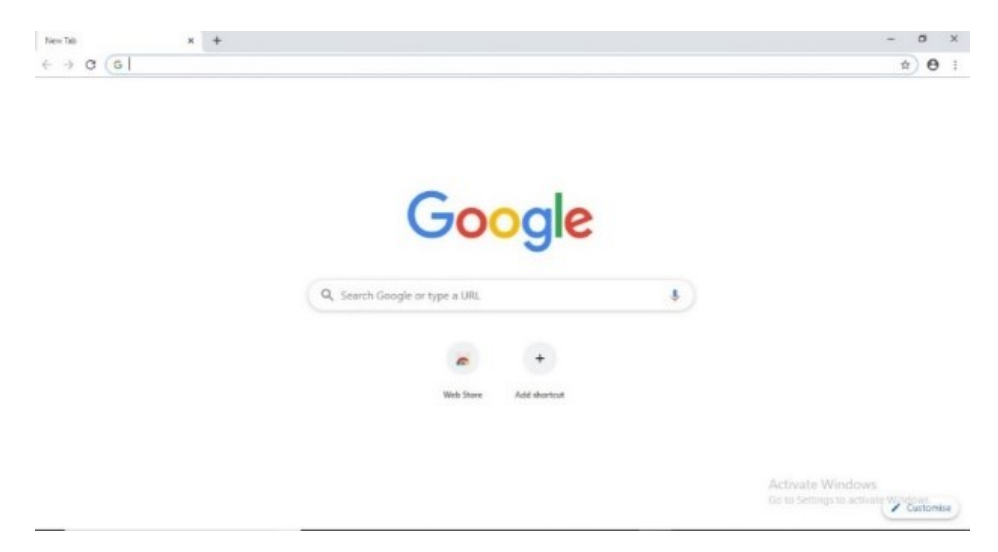

**Gambar 2.2** *Homepage* **Google Chrome**

3. Torch

Torch adalah salah satu *browser* yang di rilis di tahun 2012. Dengan *tools* yang lengkap seperti *torrents* dan *grab video* torch dapat mengunduh *audio* ataupun *video* tanpa memerlukan *tools* tambahan seperti pada *browser* lain contoh nya adm. Torch merupakan *browser* yang cepat memiliki kemampuan memproses pencarian data dengan cepat.(Setiabudi, 2016)

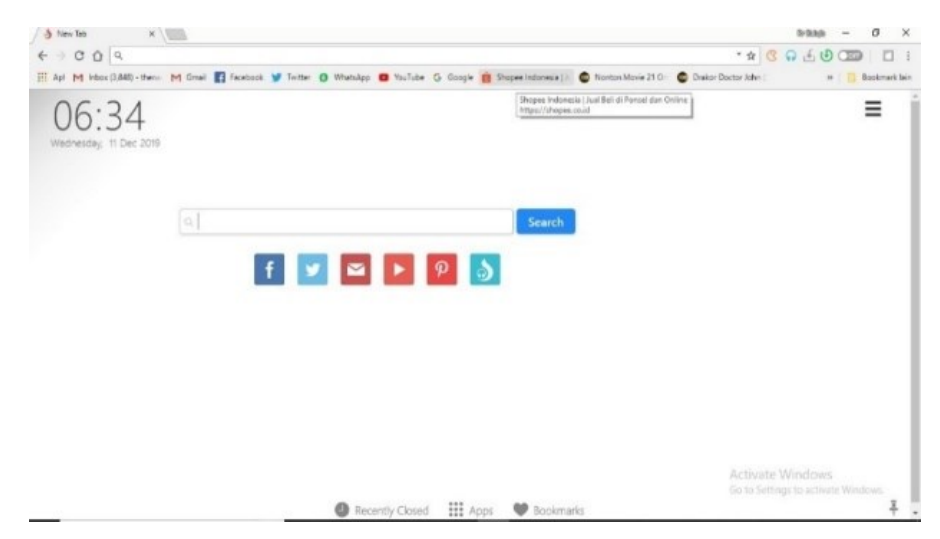

**Gambar 2.3** *Homepage* **Torch**

#### **2.10** *Internet*

*Internet* adalah alat penelitian yang banyak digunakan untuk memberi publik akses data gratis di seluruh dunia dan korespondensi langsung. Publik dapat mengakses *Internet* melalui komputer dari mana saja: rumah, kantor, sekolah, restoran, pesawat terbang, taman.

*Internet* adalah kumpulan jaringan di seluruh dunia yang menghubungkan jutaan bisnis, lembaga pemerintah, lembaga pendidikan, individu dan menghubungkan banyak organisasi. Semua organisasi di *internet* memberikan aset yang meningkatkan ukuran barang dagangan, administrasi, dan data yang dapat diakses melalui *internet*.

*Internet* adalah pengaturan jaringan PC yang saling berhubungan di seluruh dunia yang melayani miliaran klien di seluruh dunia menggunakan bundel *Internet Protocol* (TCP / IP) standar. *Internet* adalah organisasi jutaan jaringan swasta, publik, skolastik, bisnis, dan pemerintah yang terkait dengan kemajuan organisasi elektronik, jarak jauh, dan optik yang berbeda. *Internet* menyampaikan berbagai aset dan administrasi data, misalnya, yayasan yang mendukung arsip *hypertext* dan pesan yang terhubung dari *World Wide Web*.(Two, 2010)

Dari beberapa definisi yang diuraikan, dapat disimpulkan bahwa *internet* adalah jaringan modern yang dapat diakses siapa saja dari mana saja, antara lain berbisnis, jual beli barang, *booking* hotel atau restoran, *download* media *audio* dan *video*, dan pelayanan pemerintahan. Dan banyak lagi. *Internet* dapat membantu individu menemukan informasi faktual yang paling mutakhir. *Internet* juga dapat diakses dengan cepat dari seluruh dunia.

### **2.10.1 Kelebihan** *Internet*

*Internet* memiliki manfaat yang diberikan kepada penggunanya untuk memudahkan dalam mencari informasi atau pekerjaan. Berikut kelebihan yang dimiliki *internet* :

a. *E – mail*: *Email* saat ini menjadi alat komunikasi penting dalam bisnis. *Email* memungkinkan pengguna untuk langsung mengirim dan menerima pesan elektronik yang berfungsi seperti menulis surat. Pesan dikirim secara instan ke

orang – orang dimana saja di dunia, tidak seperti surat tradisional yang memakan waktu. *Email* gratis, cepat, dan sangat murah jika dibandingkan dengan telepon, faks, dan layanan pos.

- b. Akses 24 jam: *Internet* tersedia, 24/7 hari untuk memberi publik akses ke semua penggunaan informasi.
- c. Informasi: Informasi mungkin adalah keuntungan terbesar yang ditawarkan *internet*. Banyak informasi tersedia di *internet* tentang topik apa pun, termasuk layanan hukum dan pemerintah, pameran dan konferensi perdagangan, informasi pasar, ide – idebaru, dan dukungan teknis. Hampir semua jenis data tentang semua jenis topik diambil menggunakan mesin pencari seperti google, yahoo, msn, dll.
- d. Obrolan *Online*: Pengguna dapat mengakses banyak ruang obrolan di *web* untuk bertemu orang baru, mencari teman baru, dan tetap berhubungan dengan teman lama. Pengguna dapat mengobrol di situs MSN dan yahoo.
- e. Layanan: Ada banyak layanan yang tersedia di *internet*, seperti perbankan, pencarian kerja, pembelian tiket, reservasi hotel, layanan panduan tentang berbagai topik yang mempengaruhi semua aspek kehidupan.
- f. Komunitas: Semua jenis komunitas bermunculan di *internet*. Metode ini merupakan cara yang baik untuk bertemu individu yang memiliki ketertarikan yang sama dan mendiskusikan masalah umum.
- g. E-commerce: Pengguna tidak hanya dapat memperoleh informasi di *internet*, tetapi juga berbelanja *online*. Ada banyak toko *online* dan situs *web* tempat Anda dapat menemukan barang dan membelinya dengan kartu kredit.
- h. Hiburan: *Internet* menyediakan akses ke berbagai lagu *audio* atau *video* dan kemampuan untuk memutar film. Anda dapat mengunduh banyak. Salah satu situs *web* populer tersebut adalah YouTube.
- i. Unduhan Perangkat Lunak: Pengguna dapat dengan bebas mengunduh berbagai perangkat lunak seperti utilitas, permainan, musik, *video*, film dari *internet*.(India, 2008)

#### **2.10.2 Kekurangan** *Internet*

Adapun kekurangan *internet* yang dapat terjadi kepada pengguna. Kekurangan tersebut ialah :

- a. Pencurian informasi pribadi: Pesan elektronik yang dikirim melalui *internet* dapat dengan mudah diintai dan dilacak untuk mengungkapkan siapa yang berbicara kepada siapa dan apa yang mereka bicarakan. Jika pengguna menggunakan *internet*, informasi pribadi pengguna seperti nama, alamat, kartu kredit, *detail* bank, dan informasi lainnya dapat diakses oleh orang yang tidak berwenang. Jika pengguna menggunakan kartu kredit atau *internet* banking untuk belanja *online*, maka *detail* pengguna juga dapat dicuri.
- b. Efek negatif pada komunikasi sosial: Secara umum diamati bahwa manusia saat ini lebih banyak menghabiskan waktu di *internet*, menimbulkan penurunan komunikasi antara *user* dengan kehidupan sosial.
- c. Kecanduan *internet*: Ada beberapa kontroversi mengenai kecanduan pegguna dalam menggunakan *internet*. Beberapa peneliti, mengklaim bahwa beberapa orang yang mencoba melarikan diri dari masalah mereka ke dunia *online*.
- d. Ancaman virus: Komputer membawa virus dari *internet*. Virus adalah program yang mengganggu fungsi normal sistem komputer. Komputer yang terhubung ke *internet* lebih rentan terhadap serangan virus dan pada akhirnya dapat merusak seluruh *harddisk.*
- e. *Spamming: Spamming* sering dipandang sebagai tindakan mengirim email yang tidak diminta. *Email* ganda atau luas ini sering dibandingkan dengan email sampah massal. Itu tidak perlu menghalangi seluruh sistem. Sebagian besar *spam* berisi iklan komersial, seringkali untuk produk yang meragukan, layanan semi – hukum.(India, 2008)

### **2.11** *QR Code*

*QR Code* adalah *tag* pemindai dua dimensi yang diperkenalkan oleh organisasi Jepang Denso – Wave pada tahun 1994, awalnya digunakan untuk stok produksi suku cadang mobil, dan saat ini digunakan dalam berbagai usaha. *QR* *Code* atau kode respon cepat tersebut dimaksudkan untuk memungkinkan penulis menafsirkan konten dengan kecepatan tinggi.

*QR Code* adalah kode kisi yang dibuat dan dikirimkan dengan titik prinsip berupa gambar yang dapat diuraikan secara efektif dengan peralatan penyaringan. *QR Code* berisi data secara vertikal dan level, meskipun *tag* standar hanya memiliki satu informasi saja (biasanya vertikal).(Rouillard, 2014)

*QR Code* merupakan gambar sebagai kisi dua dimensi yang dapat menyimpan informasi di dalamnya. *QR Code* adalah peningkatan dari identifikasi standar (*barcode*). Karena *QR Code* adalah jaringan dua dimensi, penimbunan informasi dilakukan secara vertikal dan pada bidang datar.(Prathivi, 2018)

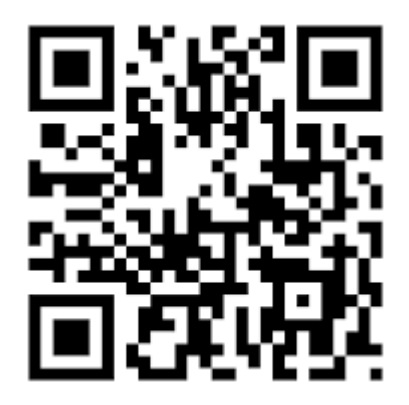

**Gambar 2.4 Contoh** *QR Code*

Dari definisi diatas dapat disimpulkan bahwa *QR Code* adalah kode respon cepat dari pengembangan *barcode*. *QR Code* dapat menyimpan data sebagai tanda pengenal atau *ID* suatu barang atau individu. *QR Code* memiliki kemampuan memidai dengan cepat.

*QR Code* memiliki beberapa keunggulan dibandingkan dengan jenis – jenis *barcode* lainnya, yaitu :

- a. Kapasitas besar.
- b. Mudah dibaca.
- c. Kapasitas untuk menyimpan huruf dan angka.
- d. Dapat dibaca dari berbagai arah.
- e. Ukuran kecil.
### f. Tahan terhadap kotor dan rusak

*QR Code* terdiri dari pola fungsional untuk membaca sederhana dan wilayah di mana informasi disimpan. Untuk membuat *QR Code*, ada beberapa siklus yang harus diselesaikan. Mengingat jenis kontribusi untuk melakukan pergeseran *QR Code*, maka ada berbagai hal yang harus diperhatikan, misalnya perubahan kontribusi tersebut menjadi berpasangan sehingga dapat ditangani menjadi fokus gelap dan olesan putih pada *QR Code* yang akan dibuat. terbuat. Bukan hanya informasi yang telah diubah, *QR Code* juga harus memiliki contoh standar yang dapat bekerja dengan siklus pemahaman.(Prathivi, 2018)

### **2.12 PHP**

PHP berasal dari kata *Hypertext Preprocessor*, bahasa pemrograman umum yang menangani pembuatan dan pengembangan situs *web* dan dapat digunakan dengan HTML.(Josi, 2017)

PHP adalah bahasa skrip tingkat signifikan yang dimasukkan ke dalam laporan HTML. Sebagian dari struktur bahasa PHP seperti C, Java, dan Perl, namun PHP memiliki sorotan yang lebih eksplisit. Motivasi utama di balik penggunaan bahasa ini adalah untuk memberdayakan komposisi situs *web* yang dinamis dan membuatnya berfungsi secara konsekuen.(Setiawan, 2016)

PHP adalah bahasa sumber terbuka. Dengan demikian, setiap bentuk bahasa dihasilkan dengan memanfaatkan kontribusi dari individu pengguna atau perangkat lunak itu sendiri. Ini memungkinkan bahasa untuk maju dan muncul dalam perjalanan klien mengemudi dalam jangka panjang. Sejak pengiriman pertama pada tahun 1995 sebagai *Personal Home Page Tool* (PHP) Rasmus Lerdorf, sebuah versi telah dikirimkan di *internet* dengan diskusi yang memungkinkan klien untuk membuat ide dan memberikan perubahan dan peningkatan kode.(Prettyman, 2016)

Ada beberapa fungsi pada PHP antara lain :

a. *Shuffle* adalah sebuah fungsi untuk mengacak urutan beberapa elemen dalam sebuah *array*.

- b. *SubStr* digunakan untuk mencari suatu *sub string* dengan panjang tertentu dari suatu *string* pada posisi tertentu pula.
- c. Fungsi *session* untuk melakukan aktivitas yang berhubungan dengan interaksi *user* pada sebuah *web server* php.(Mosardi & dkk, 2016)

Perkembangan versi PHP diuraikan sebagai berikut :

| Versi         | <b>Tahun Rilis</b> |
|---------------|--------------------|
| PHP Versi 1.0 | 1995               |
| PHP Versi 2.0 | 1996               |
| PHP Versi 3.0 | 1998               |
| PHP Versi 4.0 | 2000               |
| PHP Versi 5.0 | 2004               |
| PHP Versi 7.0 | 2014               |
| PHP Versi 7.1 | 2017               |

**Tabel 2.2 Versi PHP (Setiawan, 2016)**

# **2.13 CSS**

Pada tahun 1996, W3C (*World Wide Web Consortium)* menyarankan satu teknologi *internet* yang disebut CSS yang dikembangkan di SGM pada tahun 1970 dan masih berkembang sampai sekarang.

Pada bulan Desember 1996, W3C memperkenalkan spesifikasi CSS Tingkat 1 yang dikenal sebagai CSS1 yang mendukung pemformatan, warna *font* teks, dan banyak lagi. W3C mengeluarkan versi CSS2 pada Mei 1998, dengan seperangkat fitur penempatan elemen. Saat ini, W3C telah mengembangkan CSS2 menjadi CSS3.

CSS mendukung banyak bahasa *markup* seperti HTML, XHTML, XML, SVG dan Mozilla XUL. CSS digunakan oleh pengembang untuk memilih warna, *format font*, dan segala tampilan dokumen di situs.(Setiawan, 2016)

### **2.14 HTML**

HTML mempresentasikan *Hyper Text Markup Language*, yaitu suatu konten sebagai *tag* untuk menciptakan struktur *website*. (Kadir, 2005) HTML dibawa ke dunia pada tahun 1989 oleh Tim Berners Lee dan membentuk *World Wide Web Consortium* (W3C), WHATG pada tahun 2004, yang bertanggung jawab atas pengembangan bahasa HTML sejauh ini. Hingga saat ini, WHATG telah membangun versi terbaru, HTML 5, yang tidak hanya mendukung gambar dan teks, tetapi juga menu interaktif, *audio*, *video*, dan lainnya.(Setiawan, 2016)

Fungsi utama HTML dalam membangun *website* diantaranya sebagai berikut:

- a. Memilih tampilan situs.
- b. Mengkonfigurasi konten seperti pengaturan gaya bahasa dan gaya teks.
- c. Membuat jadwal.
- d. Membuat tabel.
- e. Menambahkan gambar, rekaman dan suara.
- f. Membuat url.
- g. Membuat struktur.(Josi, 2017)

# **2.15** *Database*

Istilah "*Database*" berasal darai kata basis dan data. Markas, gudang, sarang atau tempat kumpul disebut *base*. Sedangkan representasi fakta yang mewakili suatu objek seperti makhluk hidup, barang atau benda, keadaan, konsep ataupun peristiwa yang diabadikan dalam bentuk angka, huruf, simbol – simbol dalam teks, bunyi, foto atau kombinasi dari keduanya disebut data.(Harumy, 2018)

*Database* ialah himpunan data yang terkoordinasi untuk mendukung berbagai aplikasi secara produktif dengan memusatkan data dan mengendalikan data *redundant*.(Josi, 2017)

Dari beberapa definisi yang dijabarkan para ahli dapat disimpulkan bahwa *database* adalah tempat sekumpulan data yang sudah dikelola dari sebuah sistem informasi yang berisi data – data suatu organisasi.

Dalam *database* tidak sulit menyegarkan dan mencari pemrograman atau aplikasi yang dipercaya untuk menyimpan, mengubah, dan disebut pemrograman kumpulan data dan semua yang lebih otoritatif dikenal sebagai DBMS (*Database Management System*). Ada banyak sekali aplikasi DBMS yang berjalan di komputer personal (PC) sampai komputer skala *mainframe* dari aplikasi *database engine* misalnya seperti :

- a. SQL *Server*, dibuat oleh *Microsoft*.
- b. MS *Access*, dibuat oleh *Microsoft*.
- c. *Oracle Database*, dibuat oleh *Oracle*.
- d. MySQL, dibuat oleh MySQL.
- e. *Firebird*, dibuat oleh komunitas *Open Source* berdasarkan kode dari kode *interbase*.
- f. PostgreSQL, dibuat oleh komunitas *Open Source*.
- g. DB2, dibuat oleh IBM.(Bourgeois, 2014)

### **2.16 XAMPP**

XAMPP adalah aplikasi *tools* untuk memberikan pemrograman yang berisi *setup Web Server*, Apache, PHP, MySQL untuk membantu para *developer* dalam proses pembuatan aplikasi *web* menggunakan bahasa pemrograman dan juga *database* yang bisa diakses langsung dari aplikasi XAMPP*.*(Josi, 2017)

XAMPP adalah perangkat lunak untuk Windows yang terdiri dari beberapa layanan termasuk Apache, Mysql dan PHP. Untuk membuat web di komputer membutuhkan *server web*. Yang bisa digunakan adalah XAMPP. XAMPP menyediakan berbagai macam layanan, salah satunya Apache *for web server*.

Untuk menginstal XAMPP, pertama unduh penginstal dari http://www.apachefriends.org/en/xampp-windows.html. Siapapun dapat menggunakan program ini secara gratis.(Harno, 2013)

### **2.17 MySQL**

MySQL adalah DBMS yang disebarluaskan secara cuma – cuma di bawah izin dari *General Public License (GPL)*, dimana setiap orang diperbolehkan untuk menggunakannya namun tidak dapat digunakan sebagai program induk turunan bersifat *close source* (komersial) adalah anak perusahaan dari salah satu ide dasar dalam beberapa baris untuk beberapa waktu, yaitu SQL *(Structured Query Language).*(Harumy, 2018)

*Relational Database Management System* (RDBMS) yang bersifat *Open Source* disebut dengan MySQL. *Database software* umumnya dikombinasikan dengan bahasa pemrograman *serverweb* seperti PHP atau JSP. MySQL (*My Structured Query Language*) adalah himpunan informasi untuk pembuatan dan pemograman disebut DBMS (*DatabaseManagement System*), DBMS juga memiliki sifat *open source*. Selain itu MySQL juga merupakan program pengakses *database* yang bersifat jaringan, sehingga bisa digunakan untuk aplikasi *Multi User*.(Josi, 2017)

Dari beberapa definisi yang dijabarkan dapat disimpulkan bahwa MySQL adalah program pengelola *database* yang bersifat jaringan dan dapat diakses oleh beberapa *user* yang memiliki proses seleksi yang dapa dikerjakan dengan mudah.

Ada beberapa fungsi pada MySQL antara lain :

- a. Fungsi *union* berguna untuk mengkonsolidasikan pertanyaan terpilih yang berbeda untuk menciptakan hanya satu hasil.
- b. Fungsi *rand()* digunakan untuk menampilkan informasi yang ada dalam kumpulan data kami tanpa tujuan.(Mosardi & dkk, 2016)

# **2.17.1 Tipe Data MySQL**

MySQL memiliki beberapa tipe data antara lain :

a. Tipe Data Numerik

MySQL dapat menerima masukan berupa angka – angka yang dibagi atas *integer* (angka tanpa pecahan) dan *floating – point* (angka dengan pecahan).

b. Tipe Data Karakter atau *String*

Deretan huruf yang membentuk kata yang diapit oleh tanda petik tunggal (") atau tanda petik dua ("").

c. Tipe Data Waktu

Data yang berisi tanggal dan jam.

### **2.18 UML (***Unified Modeling Language***)**

Hipotesis UML mengatakan bahwa *Unified Modeling Language* adalah bahasa peragaan visual yang berguna untuk mengkarakterisasi, menggambarkan, memalsukan, dan merekam peninggalan *framework* pemrograman untuk pilihan dan pemahaman *framework* yang akan dirakit. Selanjutnya digunakan untuk mendapatkan, merencanakan, menyelidiki, mendesain, menyimpan, dan mengontrol data tentang *framework*.(Tockey, 2019)

*Unified Modeling Languange* atau UML biasa digunakan untuk :

- a. Memanfaatkan batasan sistem yang berfungsi sebagai aturan, dibuat dengan *use case* dan *actor.*
- b. Mengilustrasikan tindakan yang dilakukan secara keseluruhan, dibuat *interaction diagrams.*
- c. Menggambarkan penggambaran konstruksi statis kerangka kerja sebagai *class diagrams.*
- d. Membangun model *behaviour* yang mengilustrasikan kualitas kerangka dengan *state transition diagrams.*
- e. Membangun desain eksekusi aktual yang memanfaatkan *component* and *development diagrams*.
- f. Meneruskan atau menumbuhkan kegunaan dengan generalisasi.(Nugroho, 2017)

Dapat dikarakterisasi UML adalah bahasa standar untuk mengkarakterisasi kebutuhan, membuat investigasi dan konfigurasi sama seperti menggambarkan teknik dalam pemrograman yang terletak di objek.(Josi, 2017)

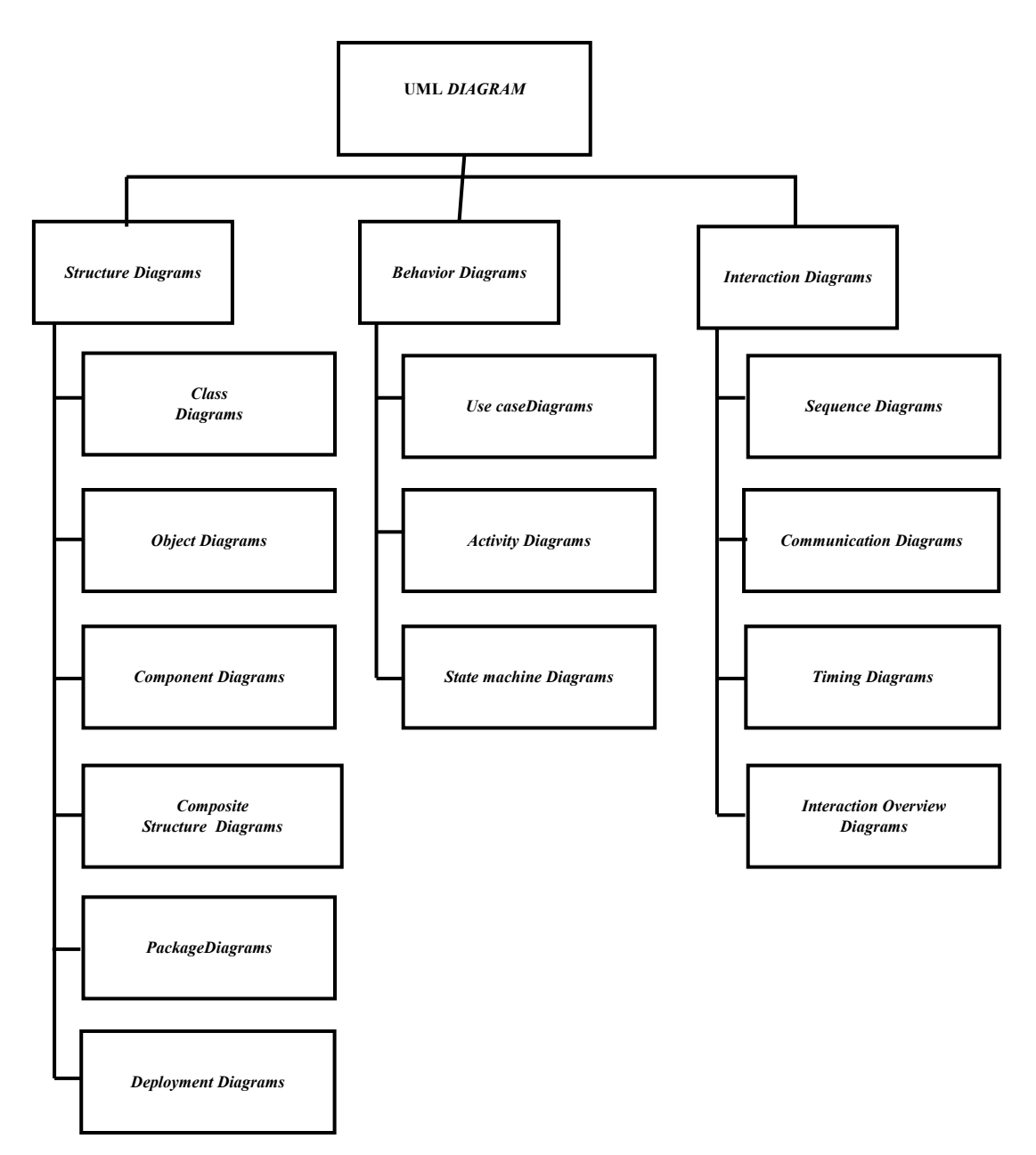

**Gambar 2.5 Macam – Macam** *Diagram* **UML (A.S & Shalahuddin M, 2019)**

Adapun kelebihan dan kekurangan dalam menggunakan UML antara lain sebagaiberikut :

- 1. Kelebihan UML
	- a. *Consistency*

*Engineer* hanya perlu menggunakan 1 teknik dari tahap investigasi hingga konfigurasi.

*b. Understandability*

Kode yang dihasilkan dapat dikoordinasikan ke dalam kelas yang diidentifikasi dengan masalah asli sehingga lebih jelas.

*c. Stability*

Kode program berikutnya biasanya stabil dalam jangka panjang, karena mendekati masalah aslinya.

*d. Reusability*

Dengan metodologi berorientasi objek, kode dapat digunakan kembali sehingga pada akhirnya akan sangat mempercepat peluang ideal untuk kemajuan pemrograman.(Agarina & dkk, 2018)

- 2. Kekurangan UML
	- a. Pada awal desain, kerangka kerjanya mungkin sangat mudah.
	- b. Berfokus pada tentang pengkodean*.*
	- c. Tidak menekankan pada kinerja *team*.
	- d. Sulit untuk mengkarakterisasi kelas dan artikel yang dibutuhkan kerangka kerja.
	- e. Tidak didasarkan pada kegunaan kerangka kerja tetapi pada metode yang paling mahir untuk mendemonstrasikan kerangka kerja.(Agarina & dkk, 2018)

### **2.18.1 UML** *Diagram*

Alat bantu yang digunakan dalam perancangan berorientasi objek berbasiskan UML adalah sebagai berikut :

a. *Use Case Diagram*

*Use Case Diagram* menampilkan perilaku kerangka data yang akan dibuat. *Use case* digunakan untuk menemukan kapasitas mana yang ada dalam kerangka data dan siapa yang memenuhi syarat untuk memanfaatkan kapasitas tersebut. Simbol – simbol yang digunakan dalam *Use Case Diagram* yaitu :

| Gambar                    | Keterangan                                                 |  |
|---------------------------|------------------------------------------------------------|--|
|                           | Use case menggambarkan kegunaan yang diberikan             |  |
|                           | kerangka<br>kerja<br>sebagai<br>oleh<br>unit<br>yang       |  |
|                           | memperdagangkan pesan antara unit dan pelaku, yang         |  |
|                           | dikomunikasikan dengan memanfaatkan kata – kata            |  |
|                           | tindakan.                                                  |  |
|                           | Actor adalah cerminan dari orang lain atau kerangka        |  |
|                           | kerja yang memberlakukan kapasitas kerangka tujuan.        |  |
|                           | Untuk<br>mengenali<br>penghibur,<br>penting<br>untuk       |  |
|                           | memutuskan pembagian pekerjaan dan tugas yang              |  |
|                           | diidentifikasi dengan bagian – bagianyang berkaitan        |  |
|                           | dengan kerangka tujuan. Individu atau kerangka kerja       |  |
|                           | dapat muncul dalam beberapa pekerjaan. Harus               |  |
|                           | diperhatikan bahwa penghibur terhubung dengan use          |  |
|                           | case, namun tidak memiliki pengaruh atas use case.         |  |
|                           | Asosiasi antara <i>actor</i> dan use case, digambarkan     |  |
|                           | dengan garis tanpa panah yang menunjukkan siapa            |  |
|                           | atau apa yang menuntut kolaborasi langsung, bukan          |  |
|                           | mendemonstrasikan informasi.                               |  |
|                           | Asosiasi antara <i>actor</i> dan use case yang menggunakan |  |
|                           | panah terbuka untuk mengindikasikan bila actor             |  |
|                           | berinteraksi secara pasif dengan sistem.                   |  |
|                           | Include, merupakan di dalam use case lain (required)       |  |
| < <include>&gt;</include> | atau pemanggilan use case oleh use case lain.              |  |
|                           | Extend, adalah augmentasi use case lain jika kondisi       |  |
| < <extends>&gt;</extends> | atau ketentuan terpenuhi.                                  |  |

**Tabel 2.3** *Use Case Diagram***(Ade Hendini, 2016)**

# b. *Activity Diagram*

*Activity Diagram* mengilustrasikanaliran kerja sebuah sistem atau proses bisnis. Simbol – simbol yang digunakan dalam *activity diagram* yaitu:

**Tabel 2.4 Tabel** *Activity Diagram***(Ade Hendini, 2016)**

| Gambar       | Keterangan                                                                                                    |  |
|--------------|----------------------------------------------------------------------------------------------------|--|
|              | Start Point, diatur di pojok kiri atas dan merupakan awal<br>aktivitas.                                                                                                   |  |
|              | End Point, akhir aktivitas.                                                                                                    |  |
| ActionState1 | Activities, menggambar interaksi/proses bisnis                                                                                                    |  |
|              | Fork/percabangan, digunakan untuk<br>menunjukkan<br>aktivitas yang diselesaikan dalam jumlah yang sama<br>atau untuk menggabungkan dua latihan yang sama<br>menjadi satu. |  |
|              | digunakan<br>Join/penggabungan<br>atau rake,<br>untuk<br>menunjukkan adanya dekomposisi.                                                                                  |  |
|              | Decision<br>pilihan<br>untuk<br>Points,<br>menggambarkan<br>pengambilan keputusan, true atau false.                                                                       |  |
|              | Swimlane, penyebaran<br>untuk<br>activity<br>diagram<br>menunjukkan siapa melakukan apa.                                                                                  |  |

# c. *Sequence Diagram*

*Sequence Diagram* perilaku *item* yang digunakan kasus dengan menggambarkan musim keberadaan artikel dan pesan yang dikirim atau didapat antar objek. Simbol – simbol yang digunakan dalam *sequence diagram* yaitu :

| Gambar   | Keterangan                                                                                                    |  |
|----------|----------------------------------------------------------------------------------------------------|--|
|          | Entity Class, penting untuk framework yang berisi<br>bermacam – macam kelas sebagai elemen<br>yang<br>menyusun gambar dasar <i>framework</i> dan menjadi alasan<br>untuk menggabungkan basis informasi. |  |
|          | Boundary Class, berisi bermacam - macam class yang<br>berubah menjadi antarmuka atau<br>asosiasi<br>antara<br>setidaknya satu atau lebih <i>actor</i> dengan sistem.                                    |  |
|          | Control Class, item yang berisi alasan aplikasi yang<br>tidak memiliki kewajiban ke elemen.                                                                                                    |  |
| Message1 | Message, simbol mengirim pesan antar class.                                                                                                    |  |
|          | Recursive, ilustrasi pengiriman pesan yang dikirim<br>untuk dirinya sendiri.                                                                                                    |  |
|          | Activation, menangani eksekusi aktivitas objek, panjang<br>peti ini secara langsung sesuai dengan istilah inisiasi<br>aktivitas.                                                                        |  |
|          | Lifeline, garis titik - titik yang terhubung dengan objek,<br>sepanjang lifeline terdapat activation.                                                                                                   |  |

**Tabel 2.5** *Sequence Diagram***(Ade Hendini, 2016)**

# d. *Class Diagram*

Adalah koneksi antar kelas dan penggambaran seluk beluk tiap kelas dalam bentuk rencana sistem, selain itu menunjukkan prinsip dan tanggung jawab yang memilih perilaku sistem.

*Class Diagram* juga menunjukkan dan kegiatan kelas dan keterbatasan yang terkait dengan *item* yang terkait dengannya. *Class Diagram* biasanya mencakup : Kelas (*Class*), Relasi *Assosiations*, *Generalitation* dan *Aggregation*, attribut (*Attributes*), *Interface*, *Dependancy* jenjang akses objek dari luar ke suatu operasi atau attribut. Hubungan antar kelas memiliki penggambaran yang disebut dengan *Multiplicity* atau *Cardinality.*

| Gambar                                | Keterangan                                                                                                    |  |
|---------------------------------------|----------------------------------------------------------------------------------------------------|--|
| nama kelas<br>+ atribut<br>+operasi() | Kelas, Kelas pada struktur sistem.                                                                                              |  |
| Nama_interface                        | <i>Interface</i> , Mirip dengan gagasan antarmuka dalam<br>pemrograman berbasis objek.                                          |  |
|                                       | Asosiasi, hubungan antara kelas dengan kepentingan<br>keseluruhan, afiliasi biasanya digabungkan dengan<br><i>multiplicity.</i> |  |
|                                       | Generalisasi, hubungan antar kelas dengan makna<br>$spekulasi - spesialisasi(numum - khusus).$                                  |  |
|                                       | Dependency, hubungan antarkelas dengan signifikansi<br>kebergantungan antarkelas.                                               |  |
|                                       | Agregasi, hubungan antar kelas dengan kepentingan,<br>semua bagian( <i>whole-part</i> ).                                        |  |

**Tabel 2.6** *Class Diagram***(A.S & Shalahuddin M, 2019)**

# **2.19 Studi Sejenis**

# **Tabel 2.7 Studi Sejenis**

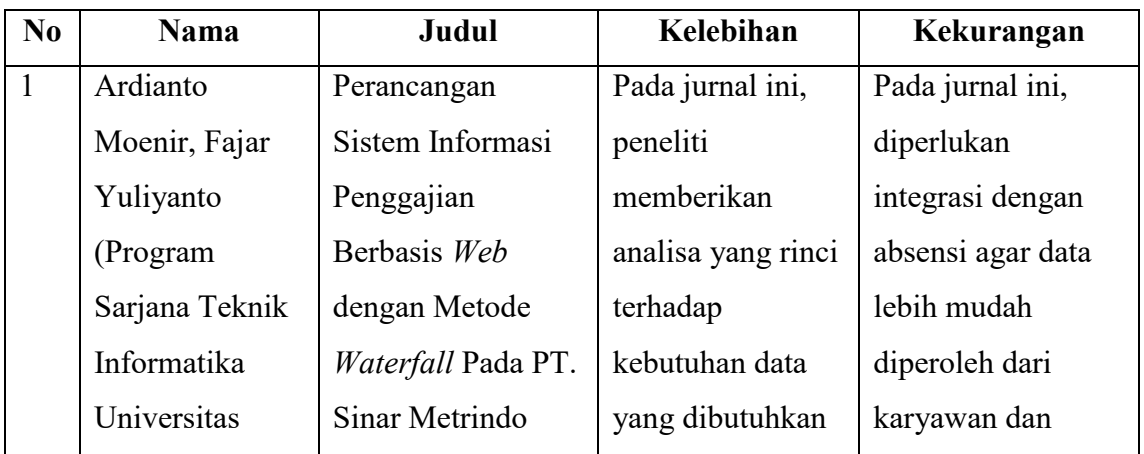

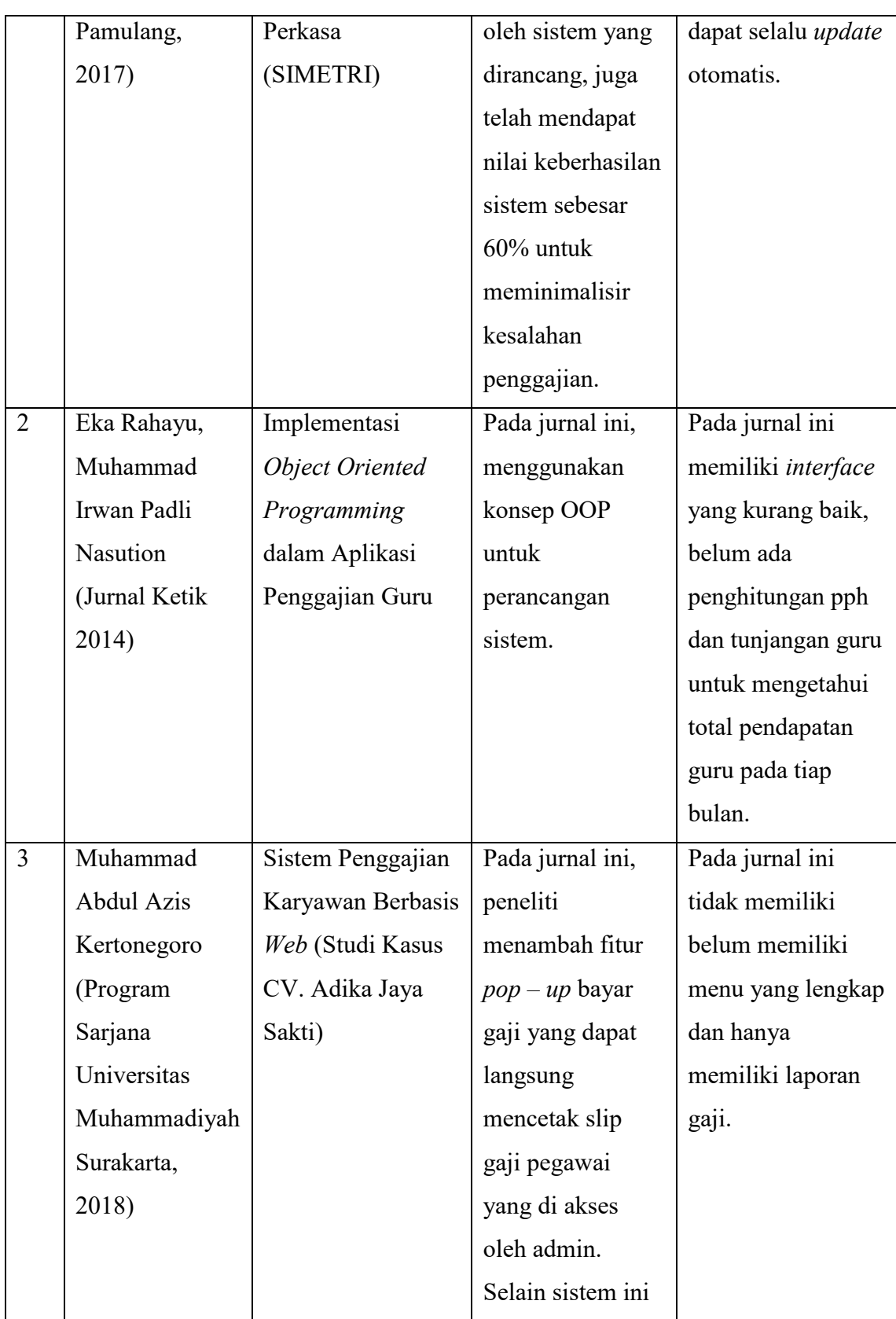

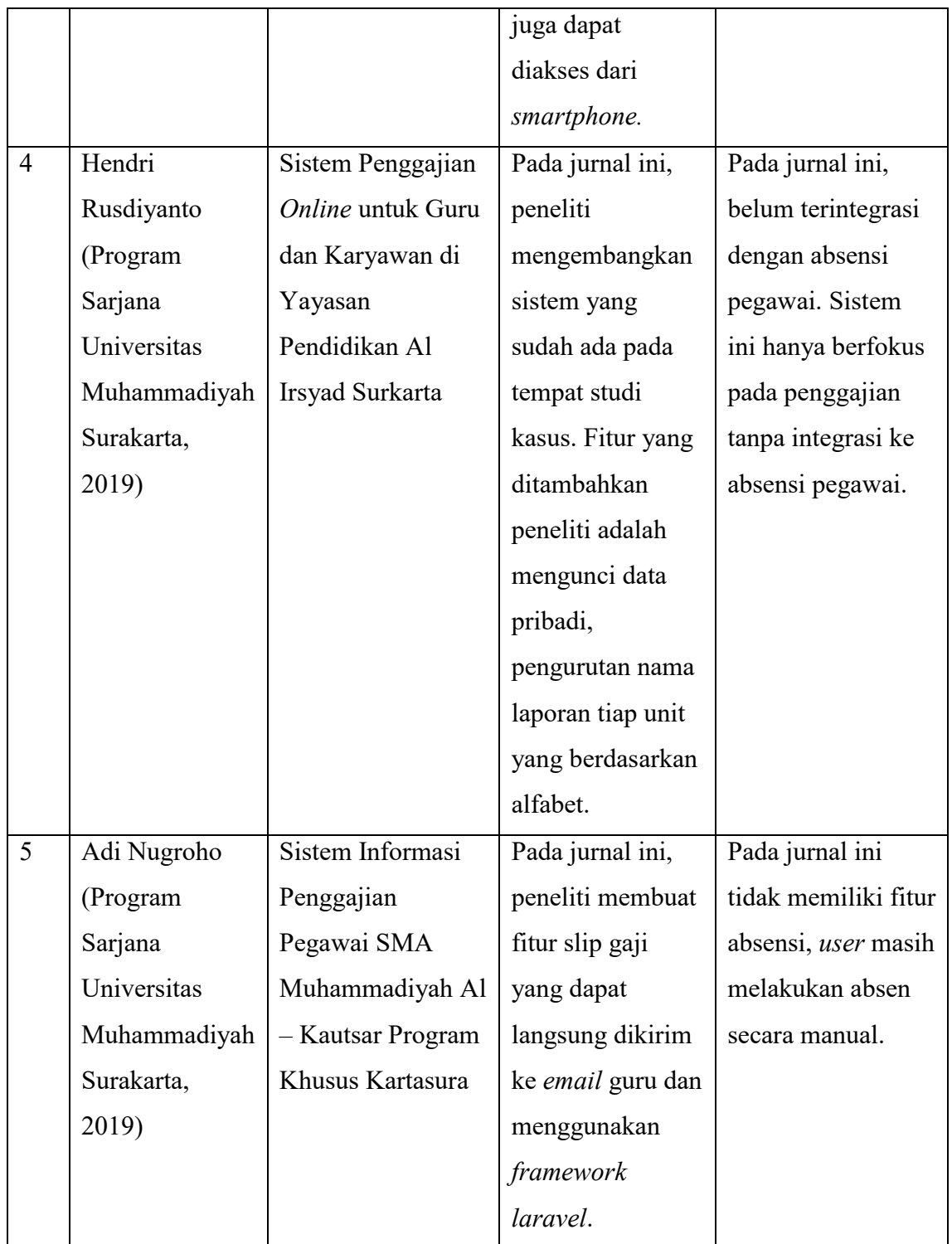

# **BAB III METODOLOGI PENELITIAN**

Metodologi penelitian adalah siklus yang tersusun dan efisien untuk mendapatkan jawaban atas pertanyaan tertentu. Metodologi penelitian ini sangat penting mengingat mempengaruhi hasil penelitian sistem yang akan diciptakan.

# **3.1 Metode Pengembangan Sistem**

Metode pengembangan sistem yang digunakan dalam penelitian ini adalah Model *Waterfall*. Model ini digunakan karena memiliki tahapan kerja yang baik dimulai dari definisi data hingga pemeliharaan sistem. Pada model ini, setiap tahap diharuskan selesai terlebih dahulu untuk menghindari terjadinya pengulangan pengembangan sistem sehingga memperoleh hasil yang sesuai oleh keinginan. Tahap tersebut dapat dilihat pada gambar sebagai berikut :

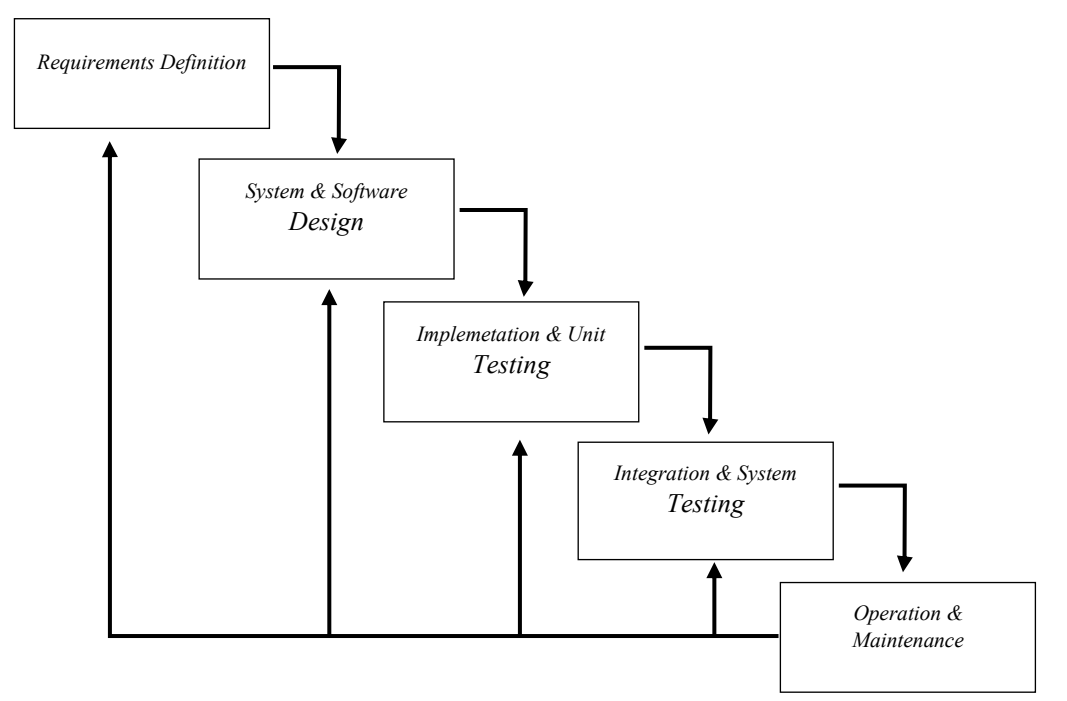

**Gambar 3.1 Metode** *Waterfall SDLC* **(Adi Sulistyo Nugroho, 2017)**

### a. *Requirements Definition*

Pada tahap awal, penulis mendefinisikan dan menganalisis kebutuhan dengan mengumpulkan data dan informasi sebanyak mungkin secara lengkap yang diperlukan diantaranya :

1. Kebutuhan Sistem

Kebutuhan sistem merupakansalah satu ketentuan yang diperlukan dalam membangun, merancang serta mengoperasikan sebuah sistem agar dapat digunakan dengan baik. Kebutuhan sistem dapat berupa perangakat keras, perangkat lunak yang akan di jelaskan oleh penulis.

Dalam mengerjakan skripsi ini, dimulai tahap desain sampai tahap pemrograman, peneliti menggunakan perlengkapan komputer sebagai *server* untuk menyediakan aplikasi *database* dan aplikasi untuk membangun *web*. Secara spesifik perlengkapan yang digunakan yaitu :

- 1) Perangkat Keras (*Hardware*) merupakan piranti fisik yang digunakan untuk membuat sistem informasi atau aplikasi. Beberapa piranti tersebut terdiri dari : Spesifikasi Komputer Admin
	- a) *Processor* : AMD APU A9 9420 *dual core* 3 GHz
	- b) VGA : AMD *Radeon* R5 *Graphics*
	- c) *Memory* : 4.00 GB DDR4
	- d) *Hardisk* :1TB HDD
	- e) Layar : 14 *Inchi* LED HD
- 2) Perangkat Lunak (*software*) merupakan piranti non fisik yang digunakan sebagai wadah perancangan dan pembuatan sistem informasi atau aplikasi yang terdiri dari :
	- a) Sistem Operasi Windows 10
	- b) XAMPP Control Panel
	- c) MySQL
	- d) PHP
	- e) Sublime *Text*
	- f) Torch *Browser*
- g) Microsoft Visio 2007
- h) Microsoft Word 2013

#### 2. Analisa Dokumen

Pada latar belakang telah dijelaskan bahwa terjadi permasalahan dalam proses penggajian pegawai pada PT. Anugrah Azzahra Utama. Teknik pengolahan dan analisa data mampu membantu menemukan, menganalisis, mengolah dan mendokumentasi untuk mengetahui apa saja yang dibutuhkan sistem dan *database* agar sistem yang akan dibangun bisa digunakan oleh *user* dengan baik sesuai tujuan yang diharapkan. Analisa data yang telah dibuat diharapkan mampu berjalan sesuai keinginan adalah sebagai berikut :

- 1) Sistem informasi mampu membantu admin mengelola seluruh penggajian pegawai tanpa ada kesalahan perhitungan.
- 2) Sistem informasi dapat menampilkan *detail* laporan dimulai data pegawai, data jabatan, data absensi, data tunjangan, data pinjaman, data *marketing fee*, dan data penggajian secara konkret.
- 3) Admin memiliki hak akses penuh pada sistem.
- 4) Pegawai dapat melihat dan mengetahui total gaji yang di dapatkan perbulan.
- 5) Direktur dapat melihat dan mencetak seluruh data laporan.

### 3. Observasi

Metode ini dilakukan dengan mengunjungi objek penelitian untuk mengetahui bagaimana sistem penggajian berjalan dan sebagai cara menentukan jumlah *user* yang akan terlibat pada sistem. Sistem penggajian yang dilakukan terbilang manual dikarenakan proses berjalan dimulai dari admin personalia mengumpulkan absensi per minggu untuk dimasukkan ke dalam *file* absen sekaligus mengeluarkan tunjangan makan dan lembur disetiap minggu nya. Lalu admin tersebut akan menghitung gaji di setiap bulan dan mengirimkan nya kepada pemimpim perusahaan untuk persetujuan pengeluaran dana. Data yang di perlukan untuk membuat sistem ini adalah :

- 1) Profil Perusahaan.
- 2) Struktur Organisasi.
- 3) Data penggajian pegawai.
- 4) Data jabatan.
- 5) Data tunjangan.
- 6) Data pegawai.
- 7) Data absensi.
- 8) Data *marketing fee.*
- 4. Wawancara

Pada metode ini dilakukan dengan cara bertanya atau mewawancara beberapa pegawai dibagian personalia untuk mengetahui bagaimana rinci penggajian yang terjadi pada kantor PT. Anugrah Azzahra Utama. Dengan wawancara ini, penulis dapat mengetahui masalah yang terjadi sehingga dapat mengambil kesimpulan untuk merumuskan kebutuhan sistem penggajian berbasis *web*. Wawancara tersebut dilakukan pada :

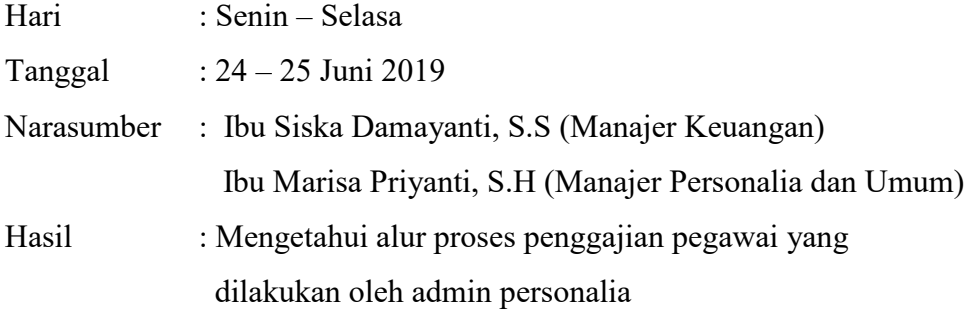

# b. *System and Software Design*

Pada tahap kedua, penulis mulai melakukan perancangan sistem usulan yang akan dikembangkan sesuai analisa yang di dapat menjadi 3 tahapan proses rancangan. Adapun tahap perancangan yang dilakukan sebagai berikut :

1. Desain Proses

Pada tahap desain proses, penulis mengidentifikasi *actor – actor* yang akan menjadi *user* dalam sistem yang diusulkan dalam sistem penggajian dengan hak akses masing – masing. *Tools* yang digunakan adalah UML (*Unified*  *Modelling Language*) dengan software Microsoft Visio 2007. Berikut adalah *diagram* yang akan dibuat :

1) *Use Case Diagram*

Pada tahap ini penulis mengilustrasikan keterkaitan sistem yang akan dibangun dengan *actor* baik admin, pegawai, dan direktur dengan hak akses masing – masing dari *actor*.

2) *Activity Diagram*

Pada langkah ini penulis mengilustrasikan aliran kinerja sistem dengan menjelaskan aktivitas yang akan dilalui.

3) *Sequence Diagram*

Pada langkah ini penulis mengilustrasikan interaksi tiap objek dan membuat *feedback* yang diberikan sistem pada *user*.

4) *Class Diagram*

Pada langkah ini penulis mengilustrasikan kelas dan struktur sistem yang akan dibangun pada sistem.

### 2. Desain *Database*

Pada langkah ini penulis membuat rancangan *database* untuk sistem usulan, diantara nya:

1) Perancangan Tabel *Database*

Pada tahap ini penulis membuat tabel berisi *field* – *field* basis data yang akan ditampilkan pada sistem.

2) ERD *(Entity Relation Diagram)*

Pada tahap ini penulis membuat rancangan data dan mengelompokkan data dan relasi tiap *field* dengan *Primary Key* atau *Foreign Key*.

### 3. Desain *Interface*

Pada langkah ini penulis merancang desain menu dan *interface* dari sistem yang diusulkan :

### 1) Struktur Menu

Pada tahap ini penulis mulai membuat menu apa yang akan disuguhkan pada sistem untuk admin, pegawai dan direktur.

### *2) User Interface*

Pada tahap ini penulis membuat rancangan *interface* untuk mengetahui gambaran antarmuka yang akan ditampilkan pada sistem yang akan dibangun.

### c. *Implementation and Unit Testing*

Pada langkah ketiga, penulis melakukan perancangan sistem usulan berlandaskan tahap desain yang telah diuraikan sesuai kebutuhan sistem. Implementasi dilakukan dengan membuat pengkodean program pada PHP dan *database* pada MySQL.

### d. *Integration and System Testing*

Pada langkah keempat ini, penulis melakukan uji sistem yang telah dibangun. Pengujian dilakukan menggunakan *black box testing* untuk mengetahui integrasi sistem sudah berjalan sesuai kebutuhan atau tidak.

### e. *Operation and Maintanance*

Pada tahap terakhir, dilakukan pengoperasian pada *user* sesuai hak akses. Sistem informasi yang sudah di operasikan, memerlukan pemeliharaan atau revisi apabila diperlukan lalu dapat kembali digunakan oleh *user* untuk kinerja yang lebih efektif pada perusahaan.

# **3.2 Kerangka Berfikir**

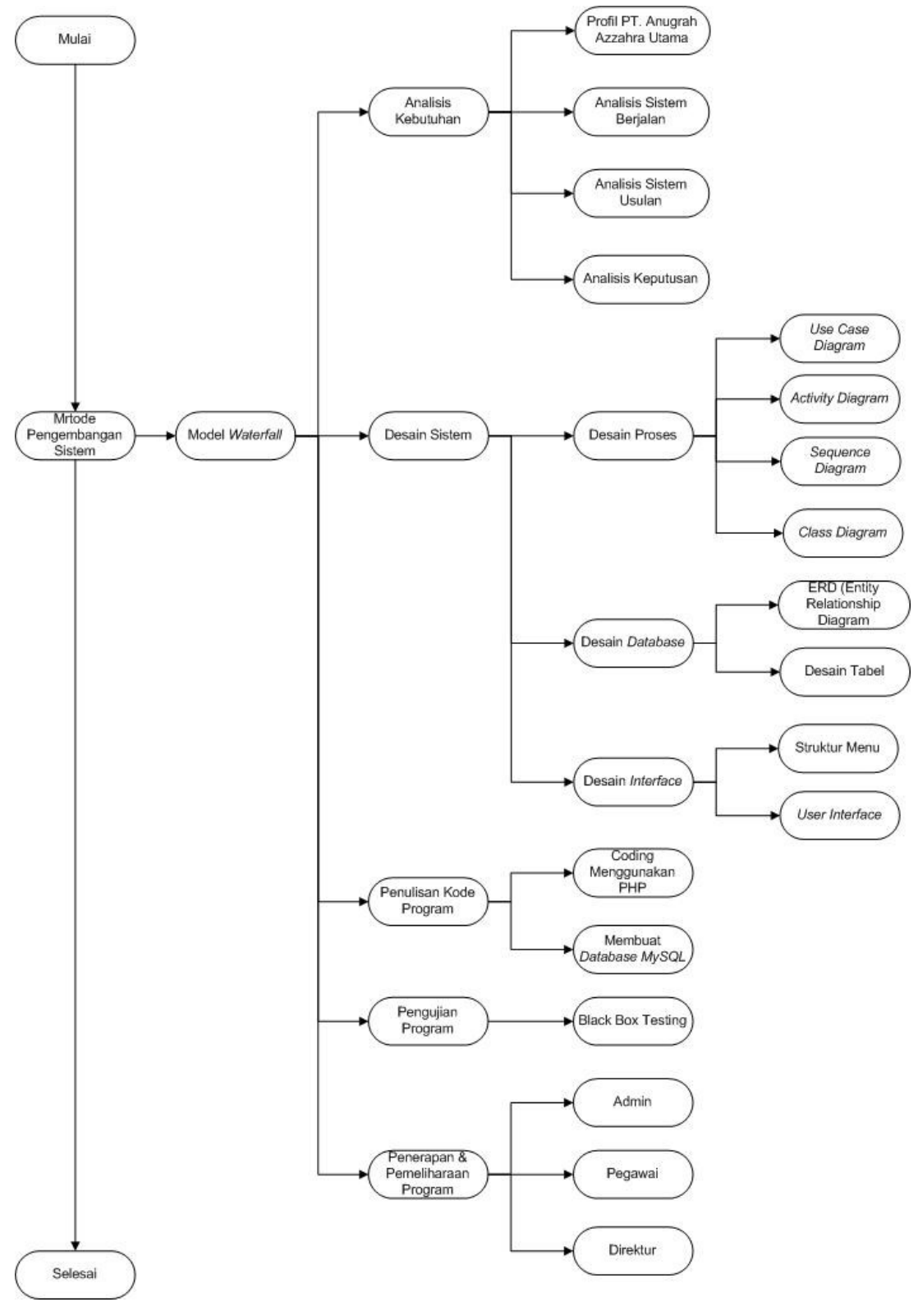

**Gambar 3.2 Kerangka Berfikir**

# **BAB IV HASIL DAN PEMBAHASAN**

# **4.1 Analisis Kebutuhan**

Analisis kebutuhan merupakan proses perencanaan yang mempunyai langkah – langkah tentang informasi perusahaan, struktur organisasi, analisis sistem berjalan, analisis sistem usulan, dan membuat perhitungan gaji dengan pph 21, absensi, pinjaman, *marketing fee*, tunjangan.

### **4.1.1 Profil PT. Anugrah Azzahra Utama**

PT. Anugrah Azzahra Utama adalah sebuah perusahaan yang bergerak di bidang pengembangan dan penjualan *property* subsidi yang bertempat di daerah Langkat, Martubung dan Tanjung Morawa Sumatera Utara. Berdiri pada tahun 2010 dan sudah memiliki 10 perumahan hingga saat ini. Beralamat di Jl. Sisingamangaraja No. 2a – 2b Medan, Sumatera Utara. Perusahaan ini mengedepankan rumah subsidi dengan tipe 36 dan 45.

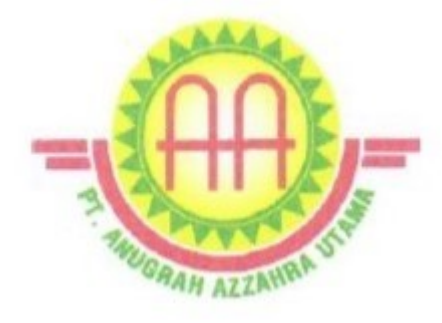

**Gambar 4.1 Logo PT. Anugrah Azzahra Utama**

# **4.1.2 Struktur Organisasi**

Pada perusahaan ini memiliki 4 (empat) divisi yang masing – masing memiliki pekerjaan diantaranya adalah Divisi Personalia dan Umum, Divisi Keuangan, Divisi *Marketing* dan Divisi Lapangan.

- a. Tugas Divisi Personalia dan Umum
	- 1. Melakukan perekrutan tenaga kerja.
	- 2. Menyiapkan perjanjian kerja dengan pegawai baru.
	- 3. Menyusun absensi dan daftar hadir pegawai.
	- 4. Membuat perhitungan gaji pegawai.
	- 5. Menyediakan inventori kantor.
	- 6. Memelihara kelayakan fasilitas kantor.
- b. Tugas Divisi Keuangan
	- 1. Menghitung alur keluar masuk keuangan perusahaan.
	- 2. Memeriksa dan mendata bon faktur atau *invoice* yang masuk ke kantor.
	- 3. Membuat laporan keuangan.
	- 4. Menyediakan uang keluar yang akan di perlukan perusahaan.
- c. Tugas Divisi *Marketing*
	- 1. Menjual produk yang ditawarkan perusahaan.
	- 2. Membuat promosi untuk peningkatan penjualan.
	- 3. Berhubungan langsung dengan konsumen, notaris dan bank.
- d. Tugas Divisi Lapangan
	- 1. Memesan alat dan bahan yang diperlukan untuk membuat produk.
	- 2. Membuat produk.
	- 3. Memelihara kelayakan produk.

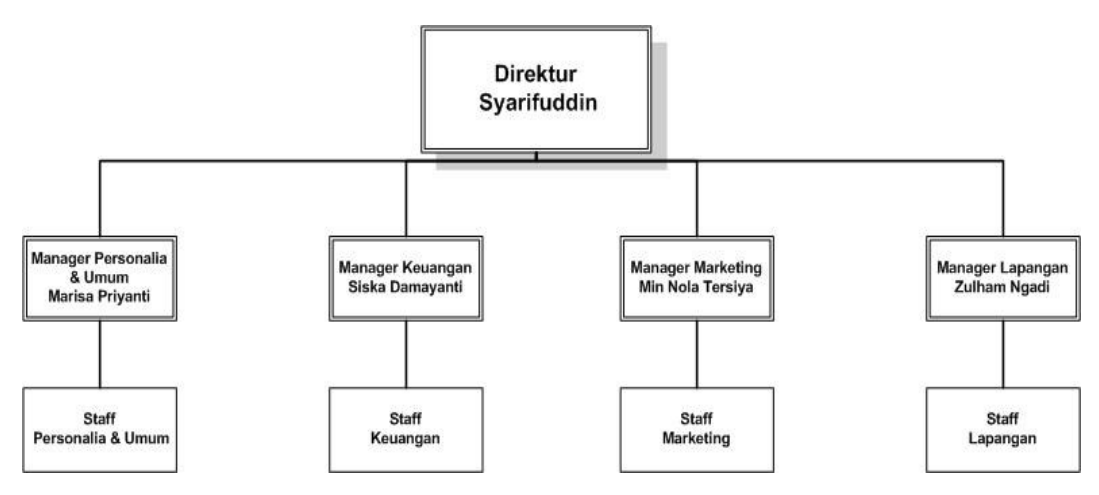

**Gambar 4.2 Struktur Organisasi**

# **4.1.3 Analisis Sistem Berjalan**

Untuk mengetahui masalah yang ada pada sistem, diperlukan analisa sistem sedang berjalan dengan tujuan mengetahui rinci alur dari sistem yang ada. Berdasarkan hasil observasi, penulis mendapati alur penggajian pegawai yang akan dijelaskan oleh gambar dan narasi dibawah ini.

### **4.1.3.1 Gambaran Analisis Sistem Berjalan**

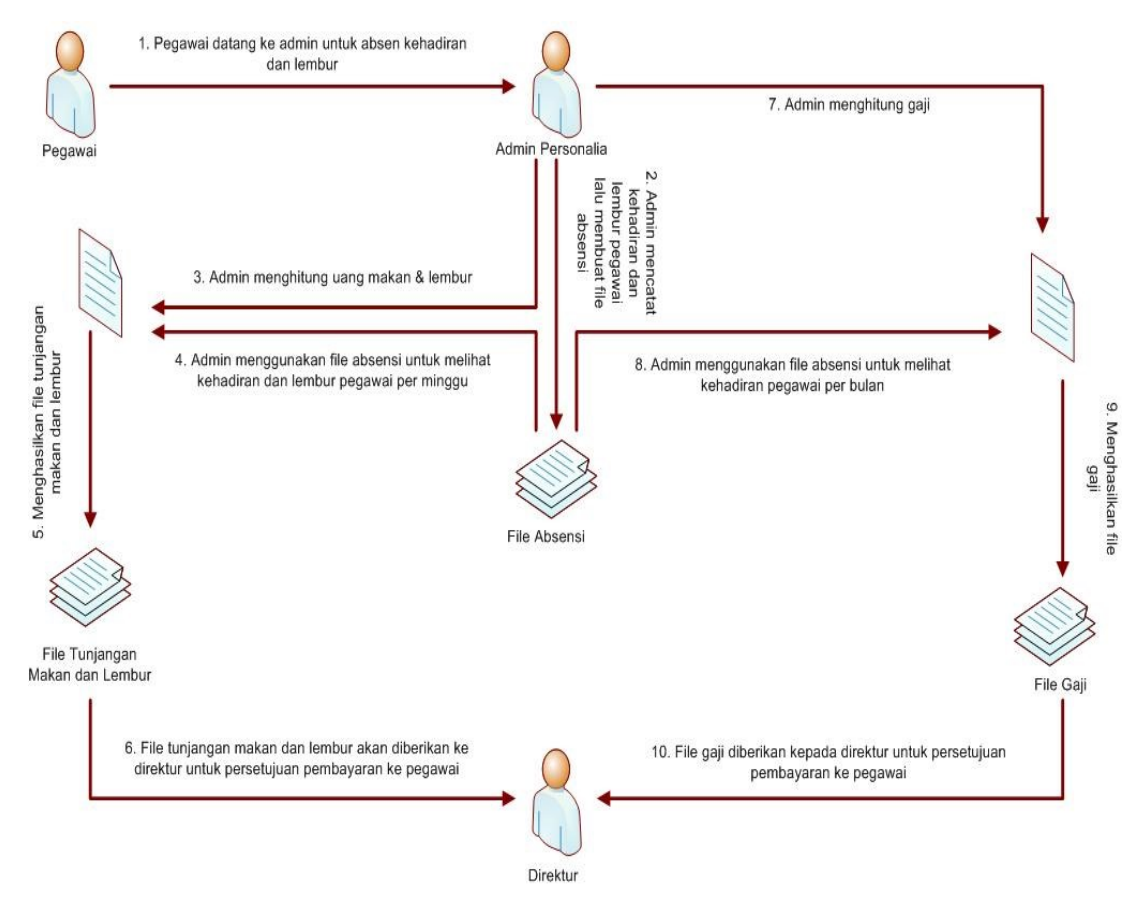

**Gambar 4.3 Ilustrasi Sistem Berjalan**

### **4.1.3.2 Narasi Sistem Berjalan**

- a. Pegawai mendatangi admin personalia untuk mencatat kehadiran nya.
- b. Admin personalia akan mencatat kehadiran pegawai.
- c. Hasil catatan kehadiran lalu disimpan pada *file* absensi.
- d. Pada akhir minggu, admin personalia akan menghitung tunjangan makan dan lembur pegawai. Pada perusahaan ini, tunjangan makan dan lembur diberikan di setiap hari sabtu sesuai total hari kerja dan jumlah jam lembur per minggu.
- e. *File* absensi akan digunakan untuk melihat kehadiran pegawai.
- f. Setelah perhitungan selesai, akan menjadi *file* tunjangan makan dan lembur.
- g. Lalu diteruskan ke direktur untuk di setujui pencarian dana.
- a. Selanjutnya, admin personalia akan menghitung gaji pegawai pada akhir bulan.Untuk jabatan *marketing*, perusahaan menambahkan *fee* penjualan yang dikeluarkan setiap bulan kepada pegawai sesuai dari total penjualan rumah pegawai itu sendiri.
- h. *File* absensi akan kembali digunakan untuk melihat kehadiran pegawai.
- i. *File marketing fee* digunakan untuk melihat bonus penjualan rumah untuk pegawai marketing yang akan dimasukkan ke perhitungan penggajian.
- j. Setelah perhitungan selesai, akan menjadi *file* penggajian pegawai.
- k. *File* penggajian akan diteruskan kembali kepada direktur untuk persetujuan pencarian dana.
- l. Seluruh perhitungan masih dilakukan menggunkan Microsoft Excel, kalkulator. Dan untuk absensi pegawai masih menggunakan absen manual dengan mencentang setiap kehadiran pegawai.

### **4.1.4 Identifikasi Masalah Sistem Berjalan**

Dengan sistem yang berjalan, admin personalia sering kali mengalami kesalahan hitung karena adanya kebingungan menghitung semua gaji pegawai hingga membuat daftar gaji kerap di revisi untuk diberikan kepada direktur.

Dalam hal ini, penulis mendapat beberapa tahapan yang harus dibenahi untuk mengurangi kesalahan yang terjadi dan mempermudah admin dalam mengelola penghitungan penggajian pegawai secara baik sebagai berikut :

- a. Kesalahan dalam menghitung gaji pegawai yang akan mengakibatkan admin mengulang menghitung gaji seluruh pegawai.
- b. Hasil penghitungan gaji bisa jadi terlambat dikeluarkan dan mengakibatkan tanggal gaji bergeser.

c. Pembuatan slip gaji dilakukan manual oleh admin sesuai permintaan pegawai untuk melihat total akhir gaji karyawan.

### **4.1.5 Analisis Sistem Usulan**

Penulis mengusulkan membangun sebuah sistem informasi untuk memperbaiki sistem yang sudah ada agar lebih efisien. Sistem yang akan dibangun diharapkan membantu membuat penggajian pegawai lebih cepat dan akurat. Gambaran sistem yang akan dibuat adalah sebagai berikut :

- a. Admin dapat mengakses seluruh data yang ada pada sistem.
- b. Pegawai akan *login* ke sistem untuk absen menggunakan *QR Code* sesuai *user* pegawai pada PC kantor.
- c. Absen pegawai hanya bisa dilakukan di kantor.
- d. Direktur dapat mencetak laporan laporan.
- e. Gaji setiap pegawai akan otomatis terhitung oleh sistem sesuai jumlah hadir per bulan dengan tambahan penghitungan pajak, pinjaman, dll.
- f. Seluruh gaji yang dihitung kemudian akan langsung bisa diakses oleh direktur untuk mengetahui alur uang yang keluar dan bisa langsung mencetak laporan.

# **4.1.5.1 Gambaran Analisis Sistem Usulan**

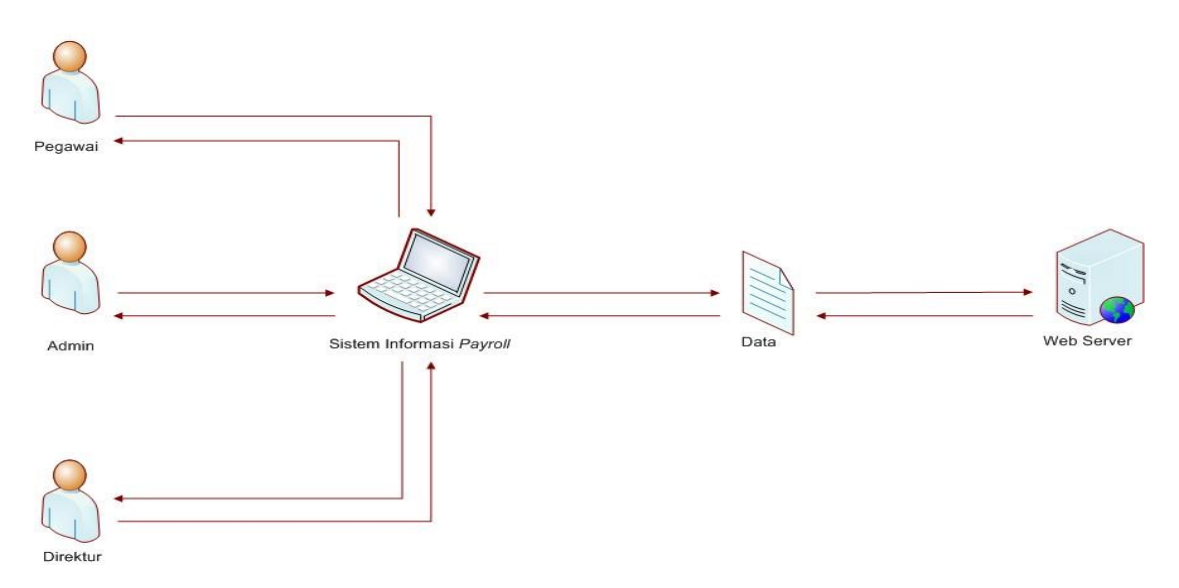

**Gambar 4.4 Sistem Usulan**

# **4.1.5.2 Narasi Sistem Usulan**

- a. Admin
	- 1)Admin *login* sistem.
	- 2)Admin mengelola data penggajian, tunjangan yang sudah otomatis terhitung ketika memilih nama pegawai yang akan dilihat total gaji nya.

3)Admin mendapat akses penuh untuk seluruh data dan laporan.

- b. Pegawai
	- 1) Pegawai *login* sistem.
	- 2) Pegawai hanya dapat melihat *detail* tunjangan dan gaji yang.
	- 3) Pegawai hanya dapat absen menggunakan *QR Code* pada komputer kantor.
- c. Direktur
	- 1) Direktur *login* sistem.
	- 2) Direktur bisa melihat seluruh isi laporan yang sesuai dengan data pada akses admin.
	- 3) Direktur bisa mencetak dan dapat mengakses sistem dimanapun.

### **4.1.6 Analisis Keputusan**

Dari tahapan – tahapan analisis sistem berjalan yang telah dilakukan, selanjutnya penulis masuk pada tahap analisis keputusan sistem untuk mengetahui komponen dari sistem usulan yang dibutuhkan. Berikut sistem usulan yang dirancang :

- a. Data pegawai.
- b. Data gaji.
- c. Data tunjangan.
- d. Data *marketing fee.*
- e. Data pinjaman.
- f. Data jabatan.
- g. Level hak akses.

Untuk menghitung jumlah upah, dijelaskan sebagai berikut :

**Ju = Jh \* Uh**

Untuk menghitung penggajian, dijelaskan sebagai berikut :

**Gaji = Ju - (((Ju** - 50.000.000**\*12) \* 0.05) /12) - Pinj + Mktfee(jika ada)**

Jika gaji per tahun kurang dari 50.000.000,-

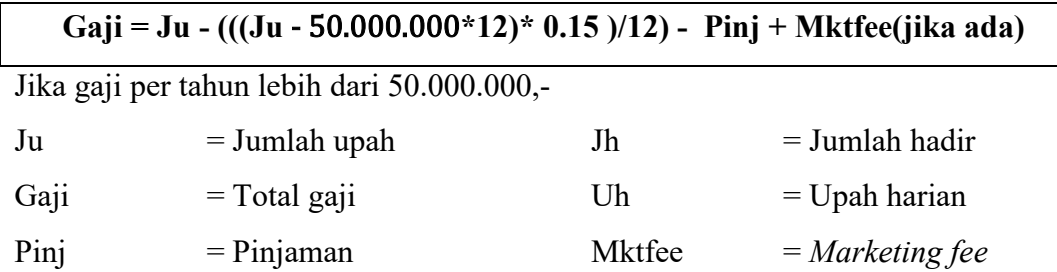

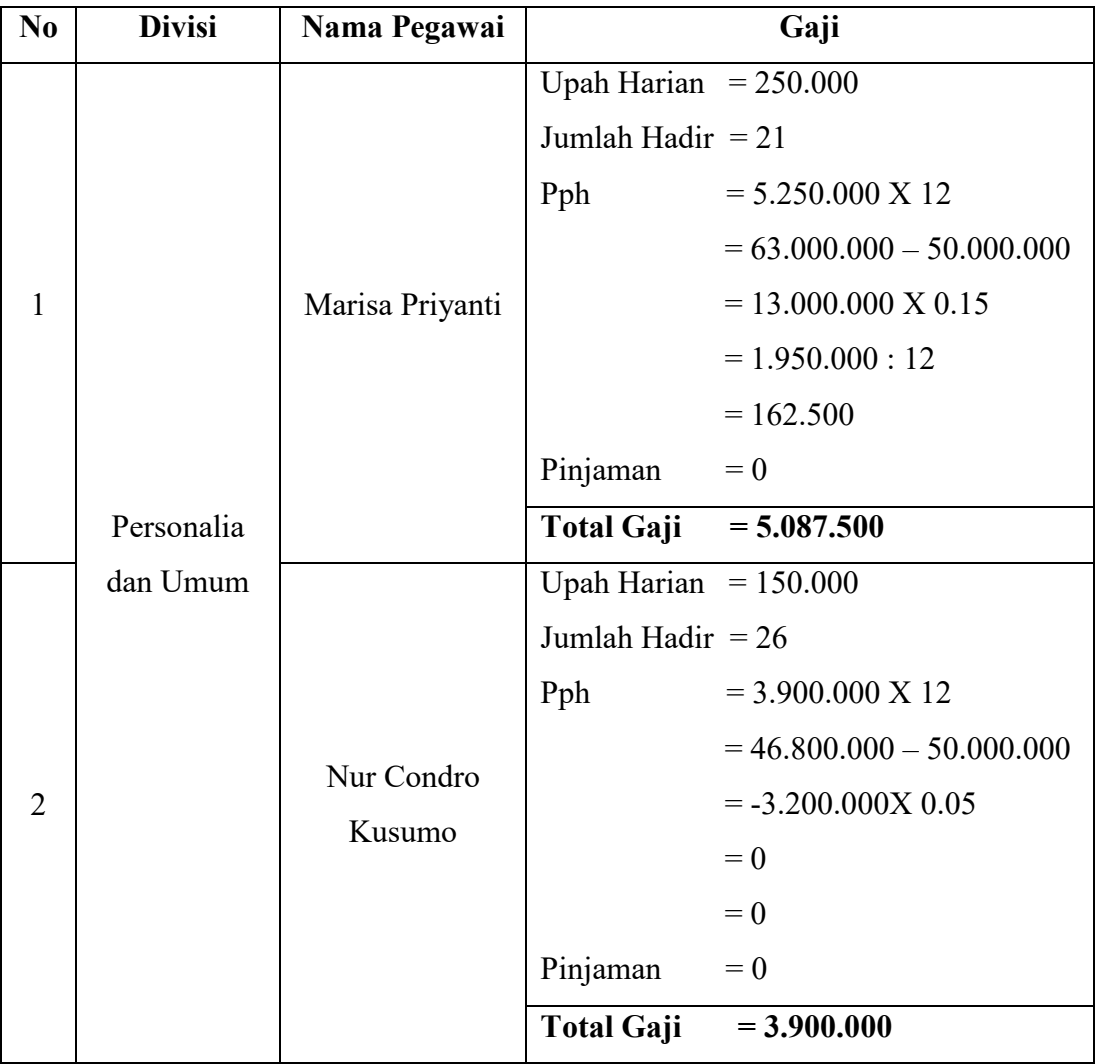

# **Tabel 4.1 Perhitungan Gaji Usulan**

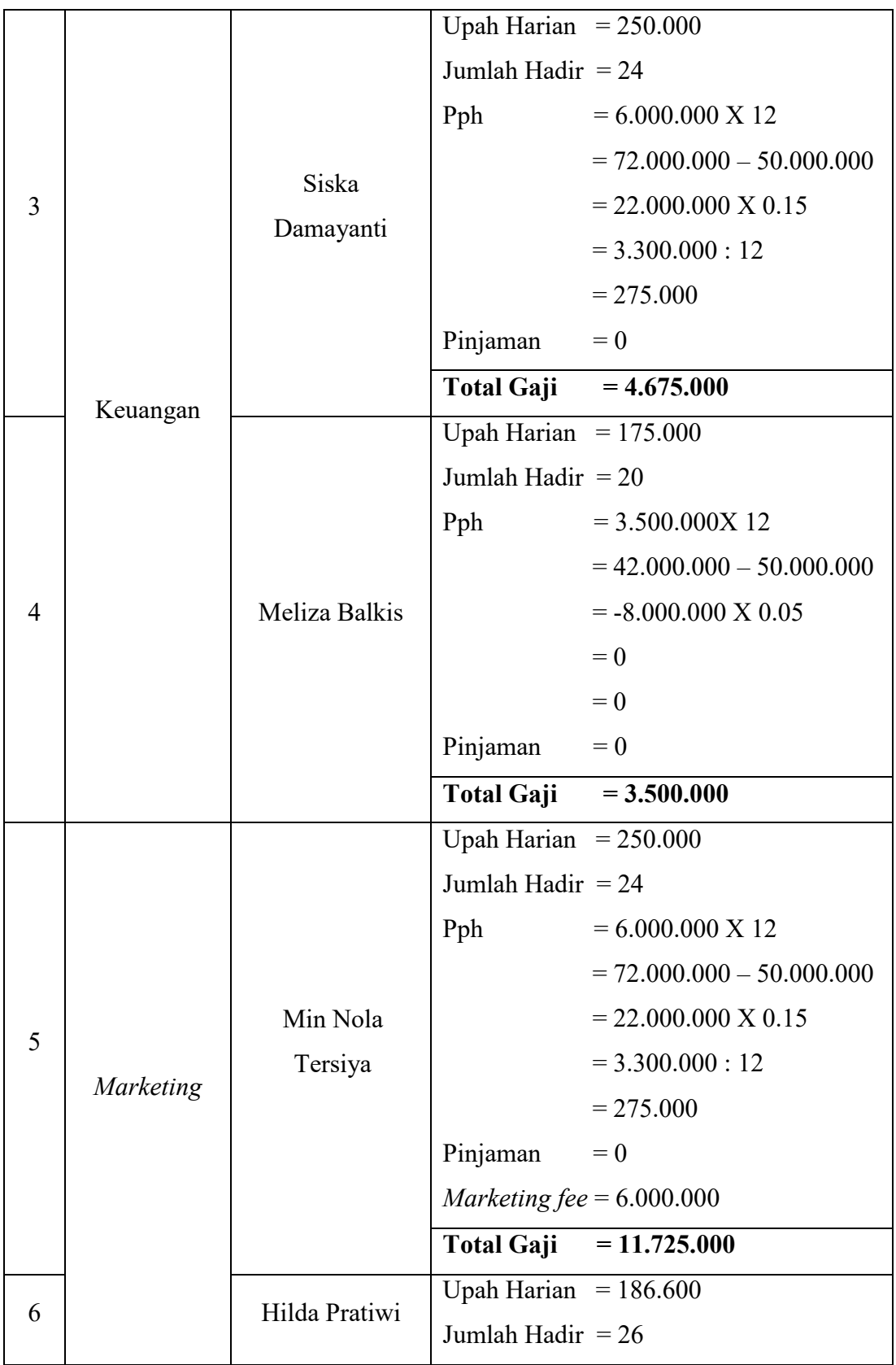

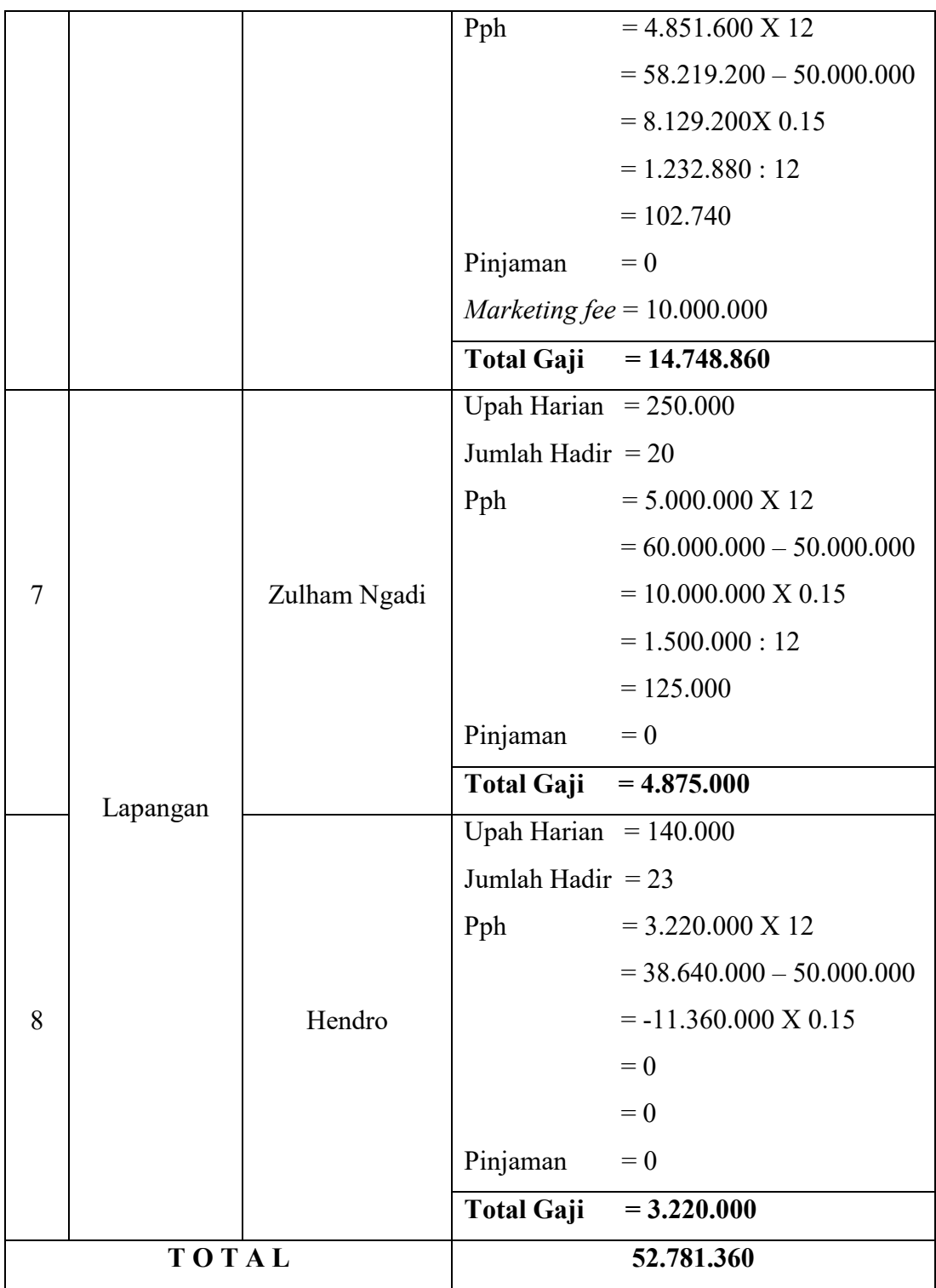

# $Tunj = (Jhk * Um) + (Jlm * Ul)$

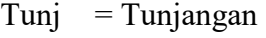

- Jlm = Jumlah lembur
- Jhk = Jumlah hari kerja
- Um = Uang makan

 $Ul = Uang lembur$ 

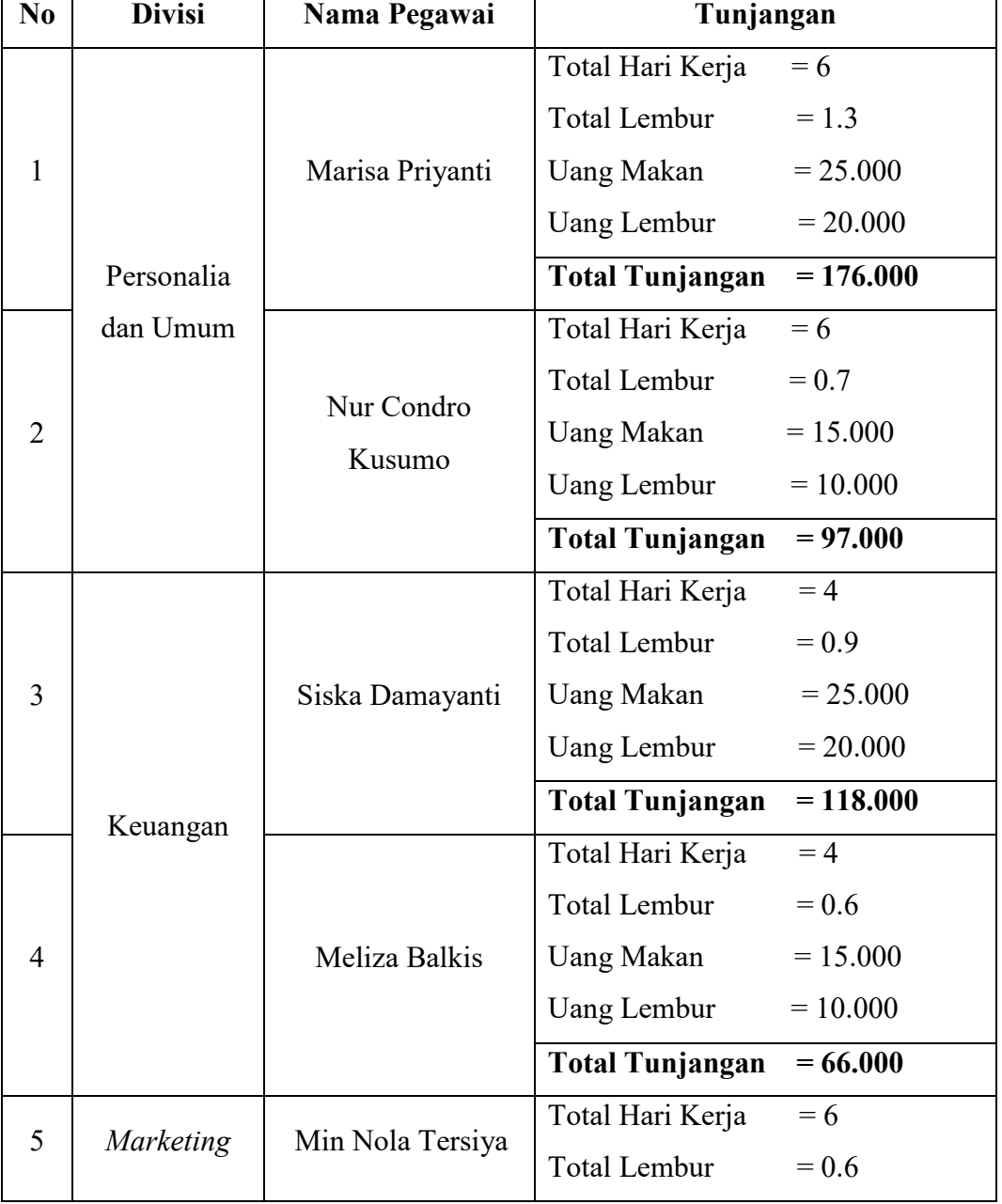

# **Tabel 4.2 Perhitungan Tunjangan Usulan**

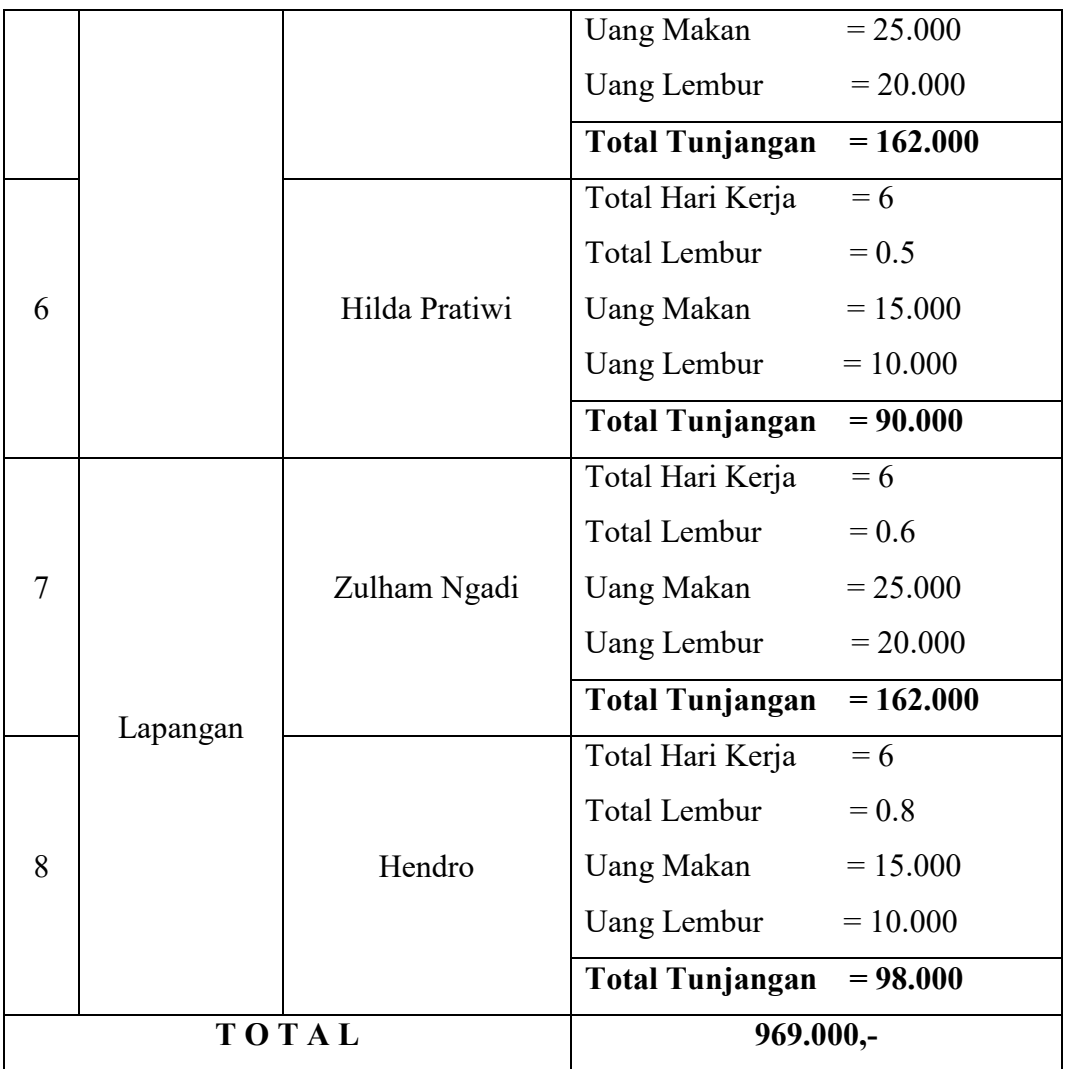

# **4.2 Desain Sistem**

Desain sistem dibuat untuk mengetahui ilustrasi sistem yang akan berjalan. Pada langkah ini, dilakukan desain proses, desain basis data dan desain antarmuka sistem.

# **4.2.1 Desain Proses**

Pada langkah desain proses, proses perancangan yang diusulkan adalah menggunakan UML yang di bagi menjadi *Use Case Diagram, Activity Diagram* dan *Sequence Diagram.*

# **4.2.1.1** *Use Case Diagram*

*Use case* diusulkan untuk menemukan fungsi apa yang ada di dalam sistem informasi dan siapa yang berhak memakai fungsi – fungsi tersebut. *Use case* pada sistem informasi ini berfungsi menentukan proses sistem dan *actor* yang terlibat. Untuk melihat *actor* apa saja yang akan terlibat, penulis membuat identifikasi *actor* agar mudah dipahami sebagai berikut :

a. Identifikasi *Actor*

| No | <b>Actor</b> | <b>Description</b>                                            |  |  |  |
|----|--------------|---------------------------------------------------------------|--|--|--|
| 1. | Admin        | Orang yang dapat mengelola seperti menambah data,             |  |  |  |
|    |              | mengubah, menghapus, dan mencetak data pada data user,        |  |  |  |
|    |              | data jabatan, data pegawai, data absensi, data pinjaman, data |  |  |  |
|    |              | marketing fee, data penggajian, data tunjangan, seluruh       |  |  |  |
|    |              | laporan.                                                      |  |  |  |
| 2. | Pegawai      | Orang yang dapat melihat profil, riwayat absen, melihat       |  |  |  |
|    |              | tunjangan dan gaji yang di dapat.                             |  |  |  |
| 3. | Direktur     | Orang yang dapat melihat seluruh laporan yang ada seperti     |  |  |  |
|    |              | admin dan dapat mencetak laporan.                             |  |  |  |

**Tabel 4.3 Identifikasi** *Actor*

### b. Identifikasi *Use Case Diagram*

### **Tabel 4.4 Identifikasi** *Use Case Diagram*

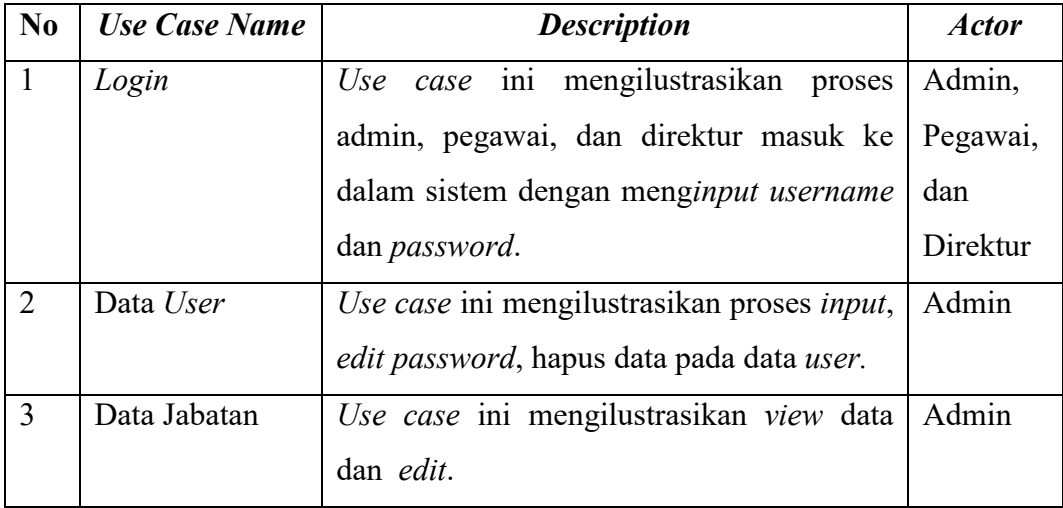

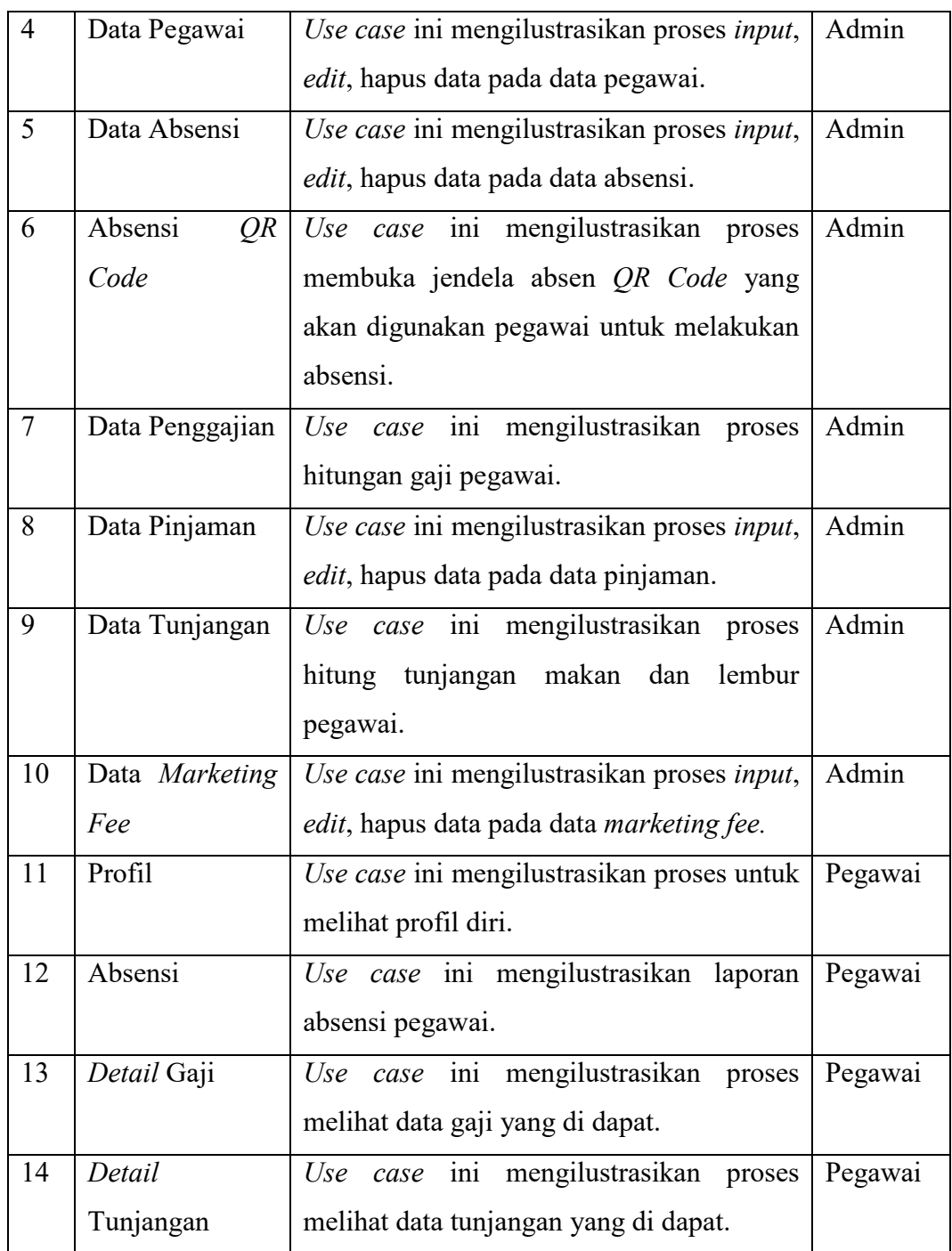

# c. Perancangan *Use Case Diagram*

Setelah melakukan identifikasi *actor* dan *use case*, tahap selanjutnya adalah membuat perancangan *use case* sistem. Berdasarkan analisis keputusan, level *user* atau hak akses terdiri dari 3 *actor* yaitu admin, pegawai dan direktur.

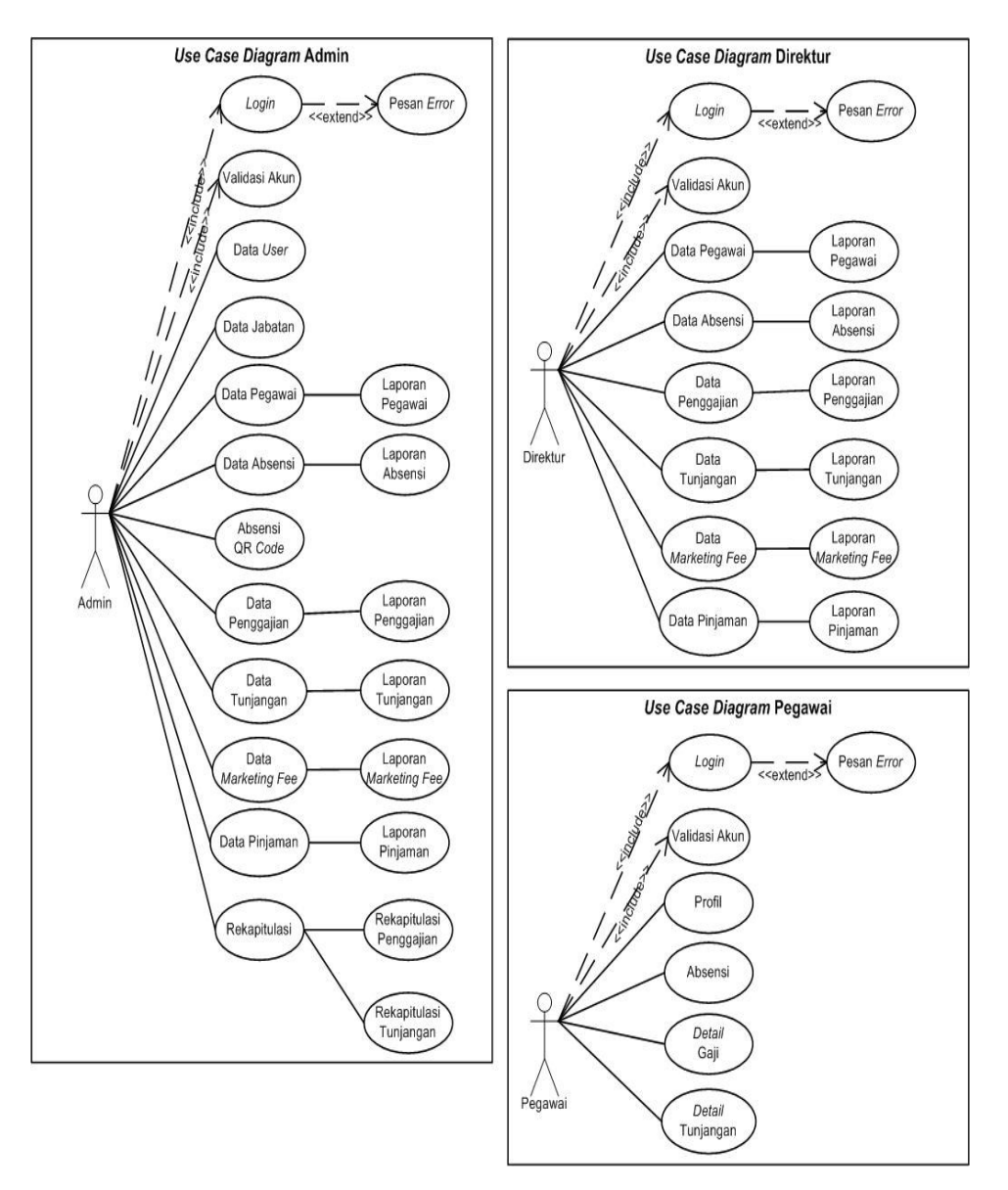

**Gambar 4.5** *Use Case Diagram*

Pada gambar 4.5 menggambarkan bahwa 3 *actor* yang terlibat pada sistem ini yaitu admin, pegawai dan direktur memiliki hak akses masing – masing dimana admin memiliki hak akses paling banyak dan penuh di mulai dari pengelolaan data *user*, data pegawai, data jabatan, data absensi, data penggajian, data tunjangan, data pinjaman, data *marketing fee*, dan laporan. Pada hak akses pegawai dapat melakukan absensi, melihat profil diri melihat *detail* gaji dan *detail* tunjangan. Sedangkan direktur hanya bisa melihat profil diri, melihat dan mencetak laporan.

# d. *Use case Narrative*

*Use case narrative* merupakan penjelasan kegiatan – kegiatan yang dilakukan oleh *actor* dan respon yang diberikan oleh sistem sesuai dengan yang terjadi pada sistem ini.

1. Narasi *Use case Login*

| Nama Use case                | Login                                                  |                           |
|------------------------------|--------------------------------------------------------|---------------------------|
| Id Use case                  | 3                                                      |                           |
| <b>Actor</b>                 | Admin, Pegawai dan Direktur                            |                           |
| <b>Description</b>           | Use case mengilustrasikan user memasukkan username dan |                           |
|                              | password untuk masuk ke dalam sistem.                  |                           |
| <b>Pre-condition</b>         | Actor memasukkan username dan password untuk masuk     |                           |
|                              | ke sistem.                                             |                           |
| <b>Khas</b><br><b>Bidang</b> | Kegiatan Perilaku                                      | <b>Respon Sistem</b>      |
| <b>Suatu Sistem</b>          | 1. Pada<br>menu awal, klik                             | 4. Cek validaasi username |
|                              | login.                                                 | dan <i>password</i> .     |
|                              | 2. Memasukkan username                                 | 5. Sistem<br>menampilkan  |
|                              | dan password.                                          | dashboard sesuai level    |
|                              | 3. Klik tombol login.<br>akses.                        |                           |
| <b>Bidang</b>                | Jika username, password dan pilihan level akses benar  |                           |
| <b>Alternative</b>           | maka akan masuk ke dalam sistem, jika salah akan       |                           |
|                              | menampilkan pesan kesalahan.                           |                           |
| Kesimpulan                   | Actor dapat mengakses sistem                           |                           |
| <b>Post-condition</b>        | User masuk ke sistem                                   |                           |

**Tabel 4.5 Narasi** *Use case Login*

2. Narasi *Use case* Data *User*

# **Tabel 4.6 Narasi** *Use case* **Data** *User*

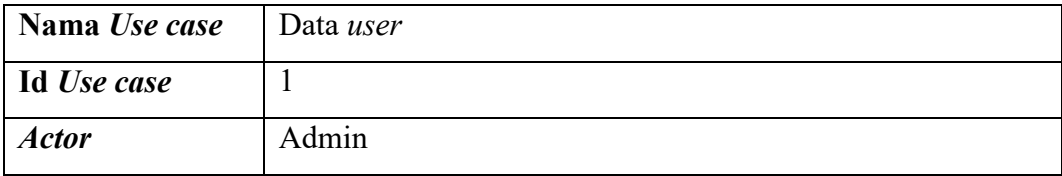
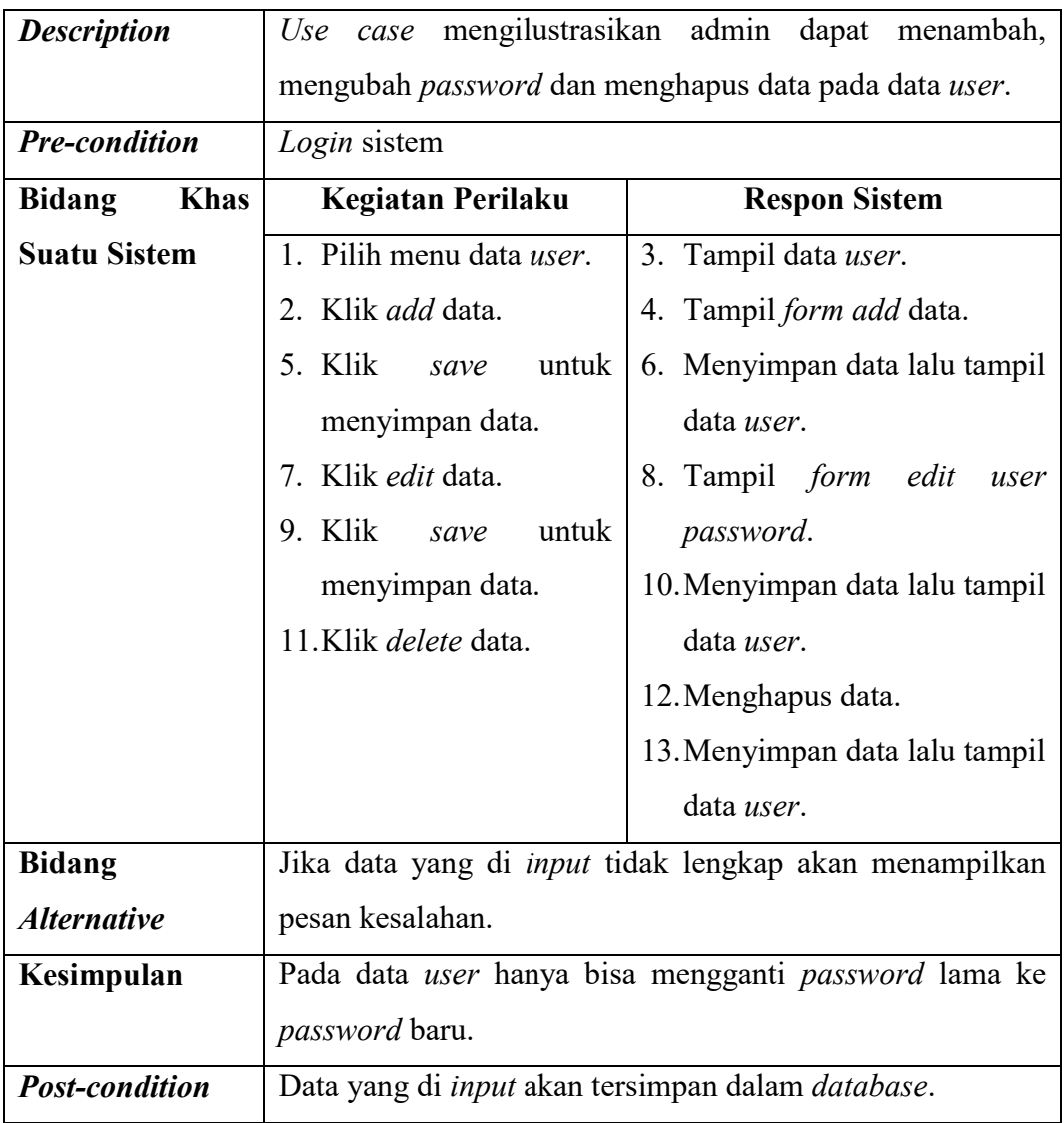

3. Narasi *Use case* Data Jabatan

## **Tabel 4.7 Narasi** *Use case* **Data Jabatan**

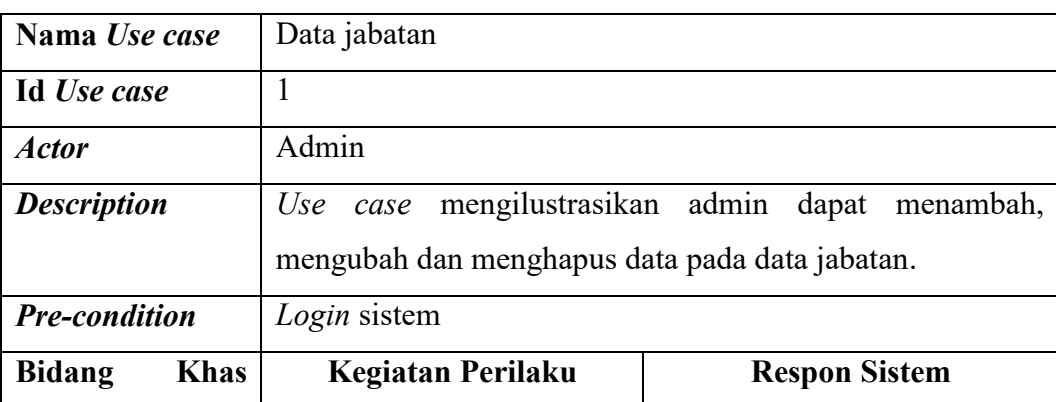

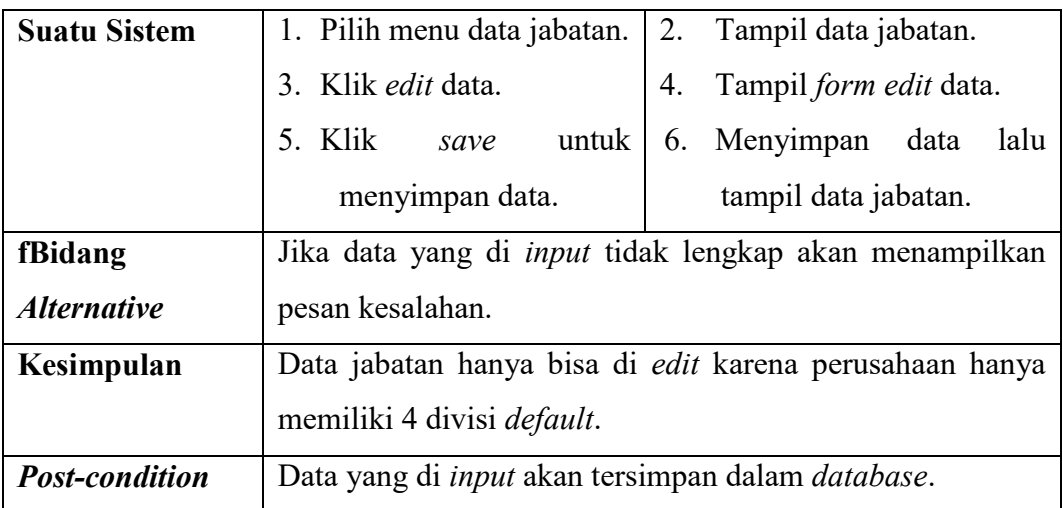

4. Narasi *Use case* Data Pegawai

# **Tabel 4.8 Narasi** *Use case* **Data Pegawai**

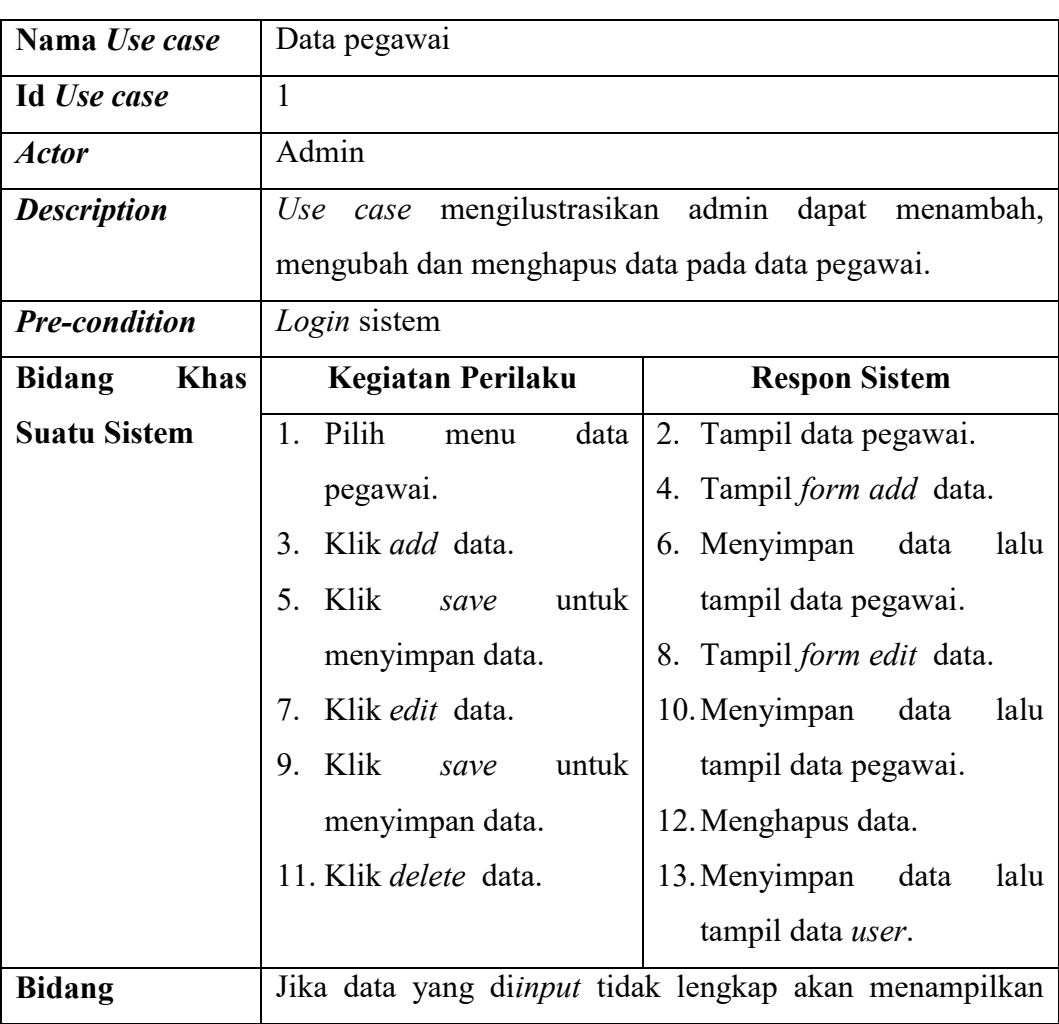

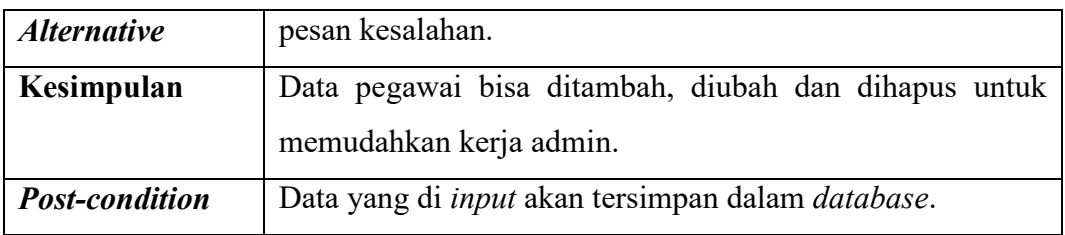

5. Narasi *Use case* Data Absensi

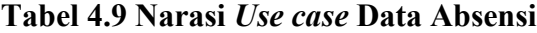

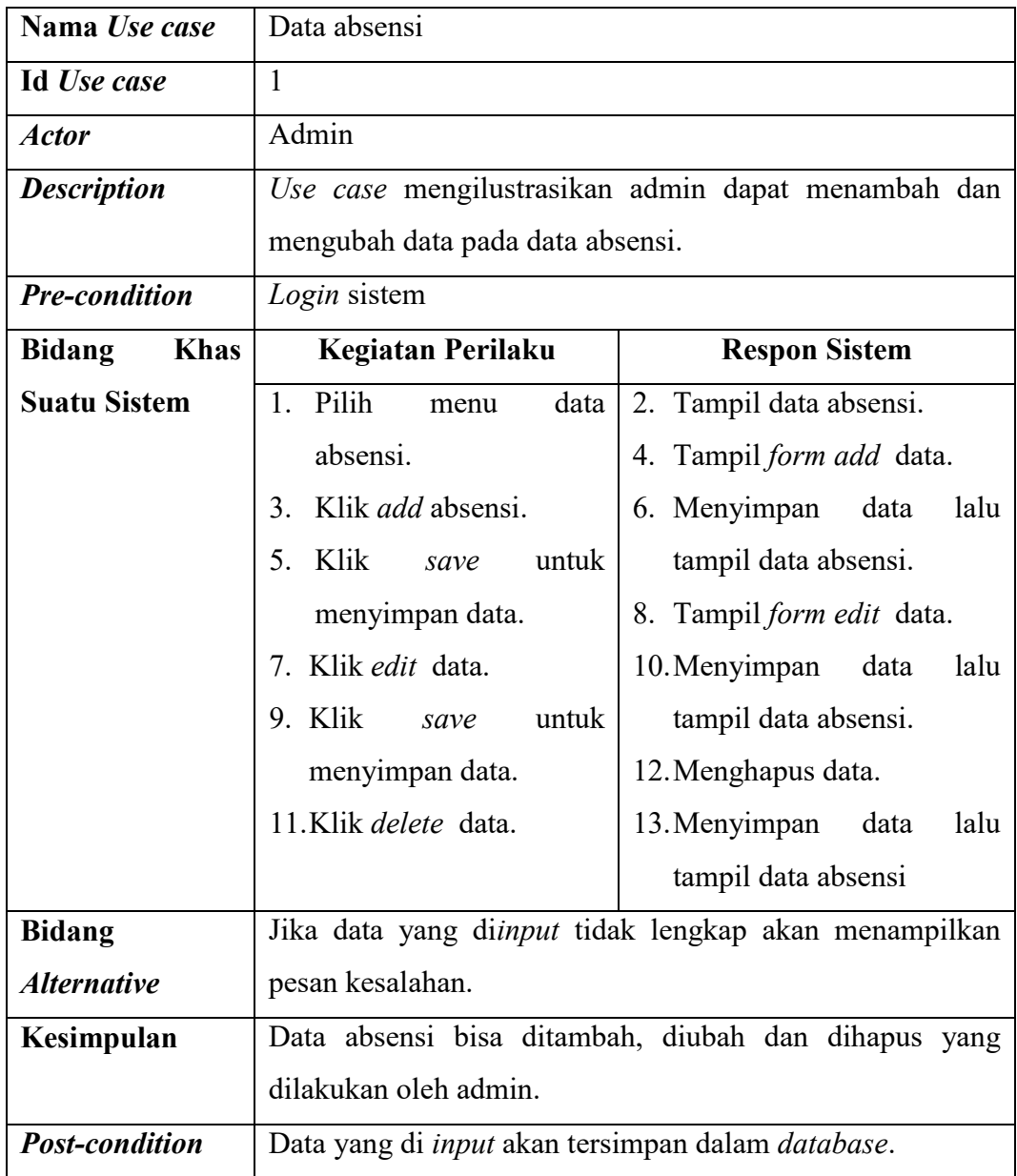

6. Narasi *Use case* Data Pinjaman

# **Tabel 4.10 Narasi** *Use case* **Data Pinjaman**

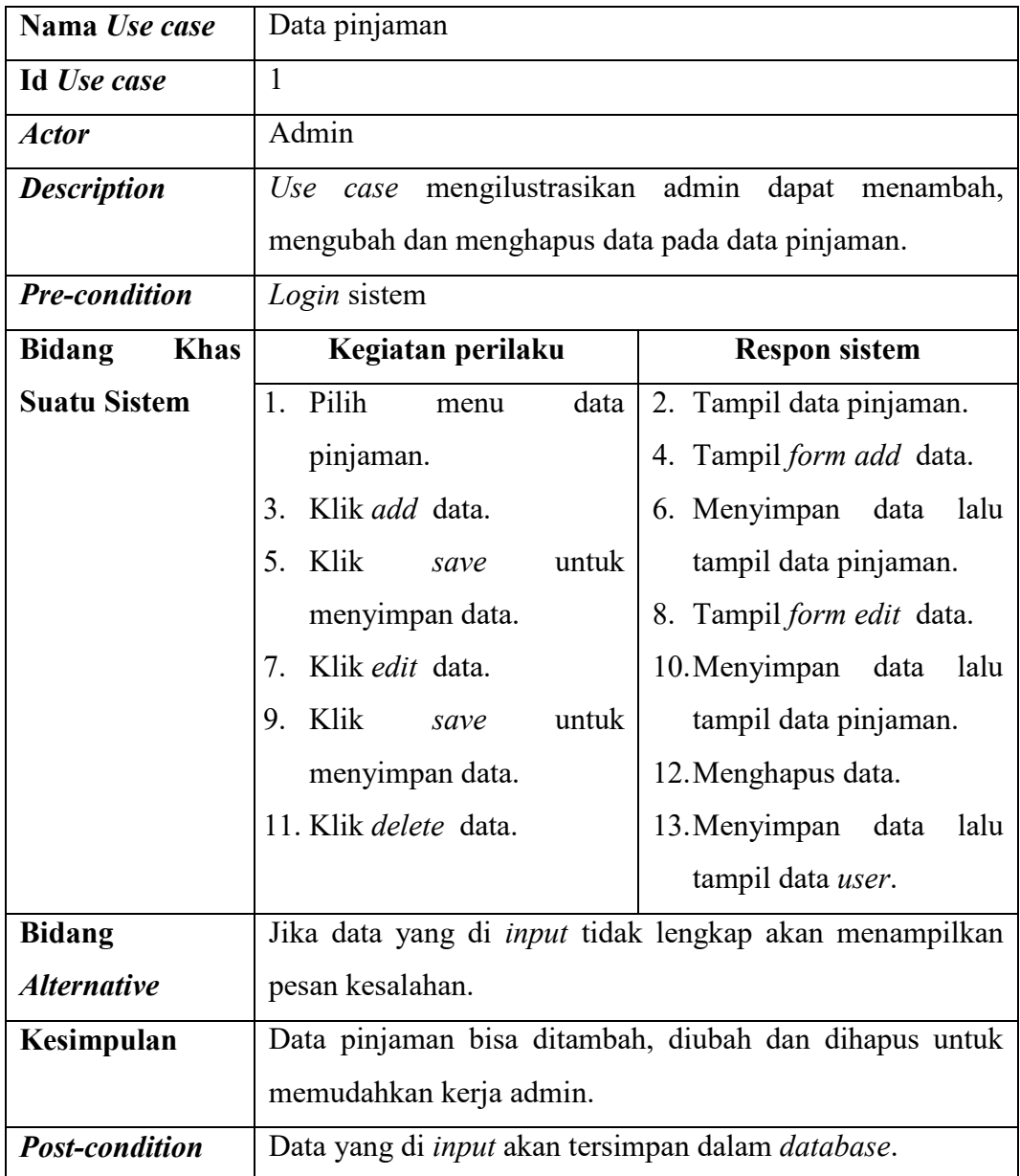

7. Narasi *Use case* Data *Marketing Fee*

## **Tabel 4.11 Narasi** *Use case* **Data** *Marketing Fee*

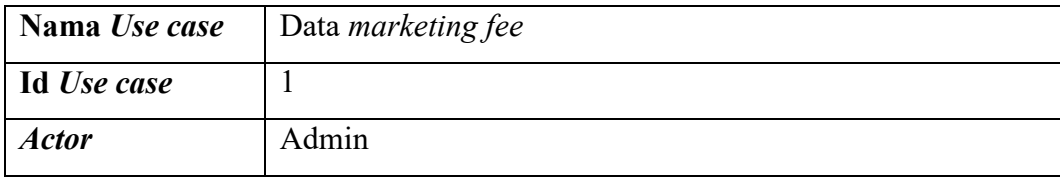

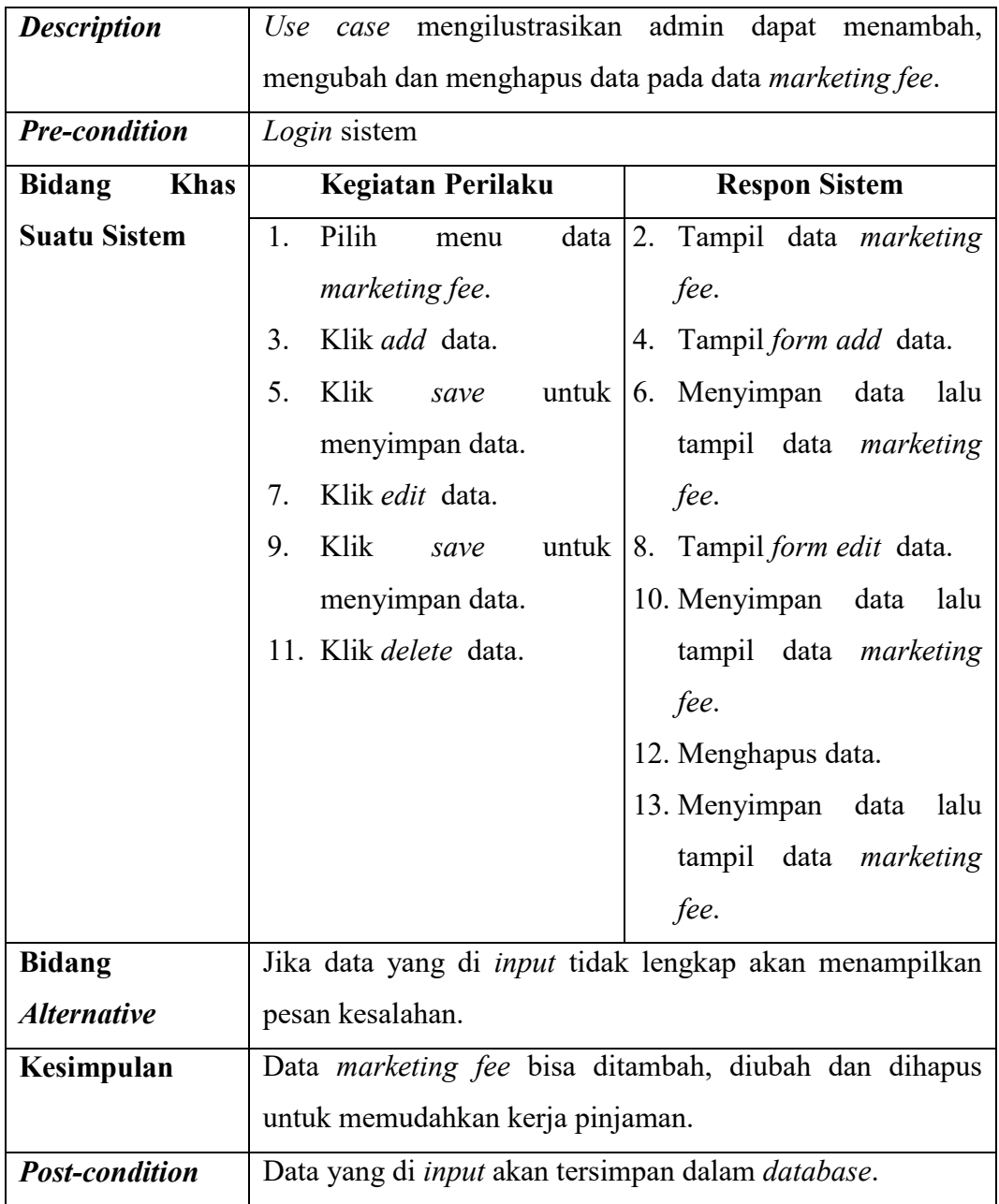

# 8. Narasi *Use case* Data Tunjangan

# **Tabel 4.12 Narasi** *Use case* **Data Tunjangan**

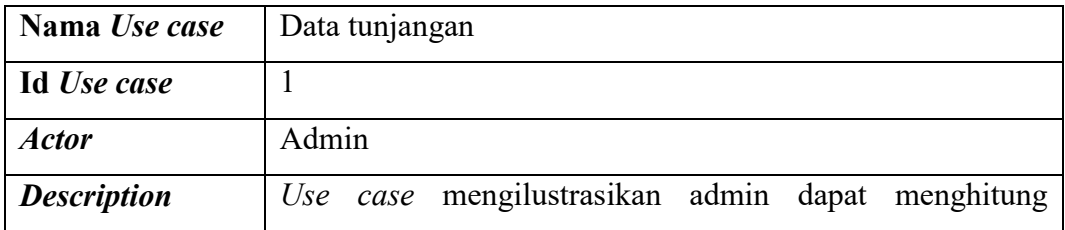

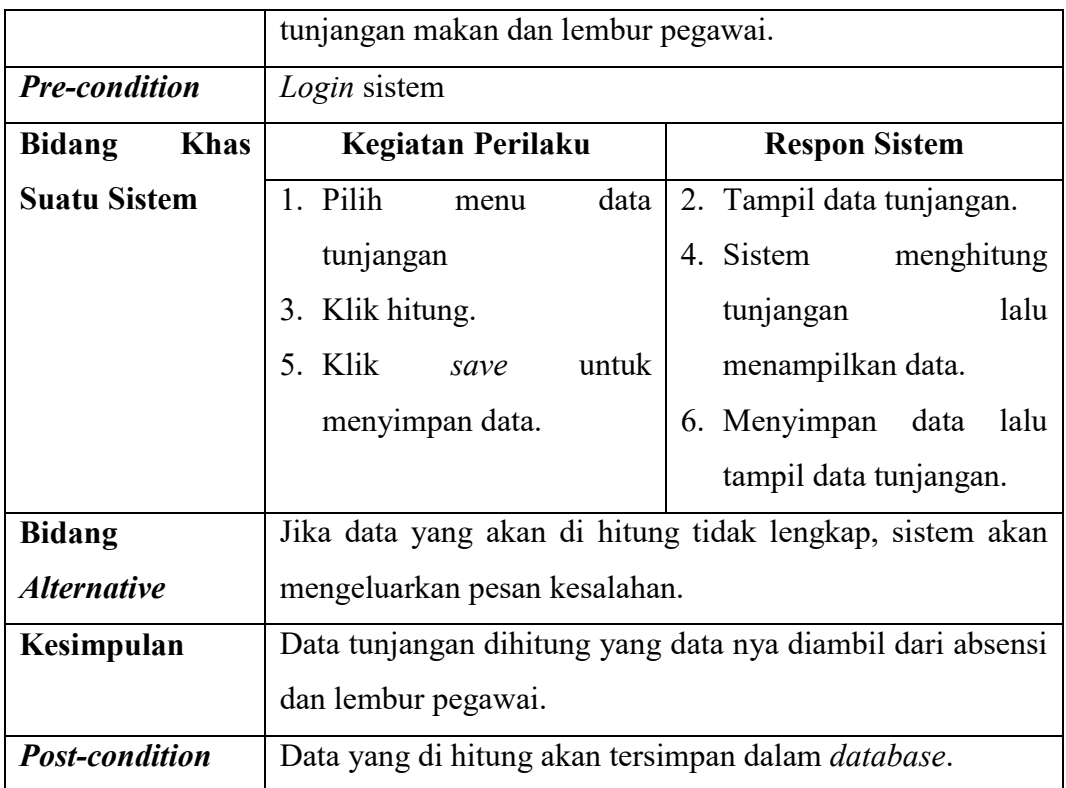

9. Narasi *Use case* Data Penggajian

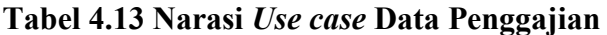

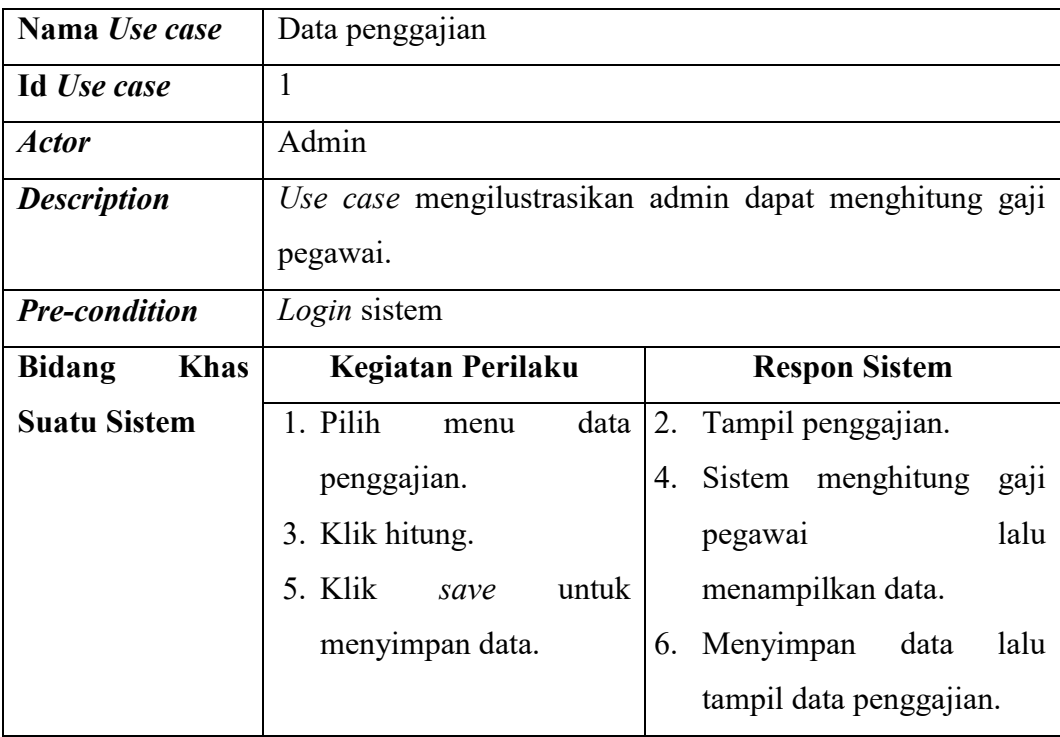

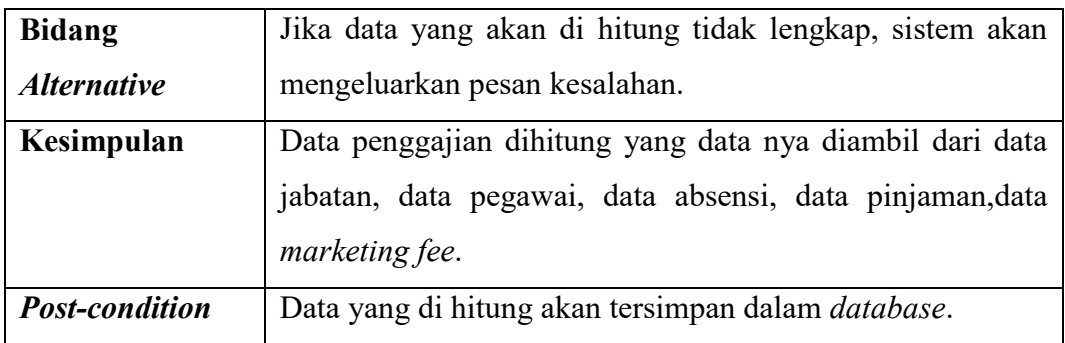

## 10. Narasi *Use case* Laporan

## **Tabel 4.14 Narasi** *Use case* **Laporan**

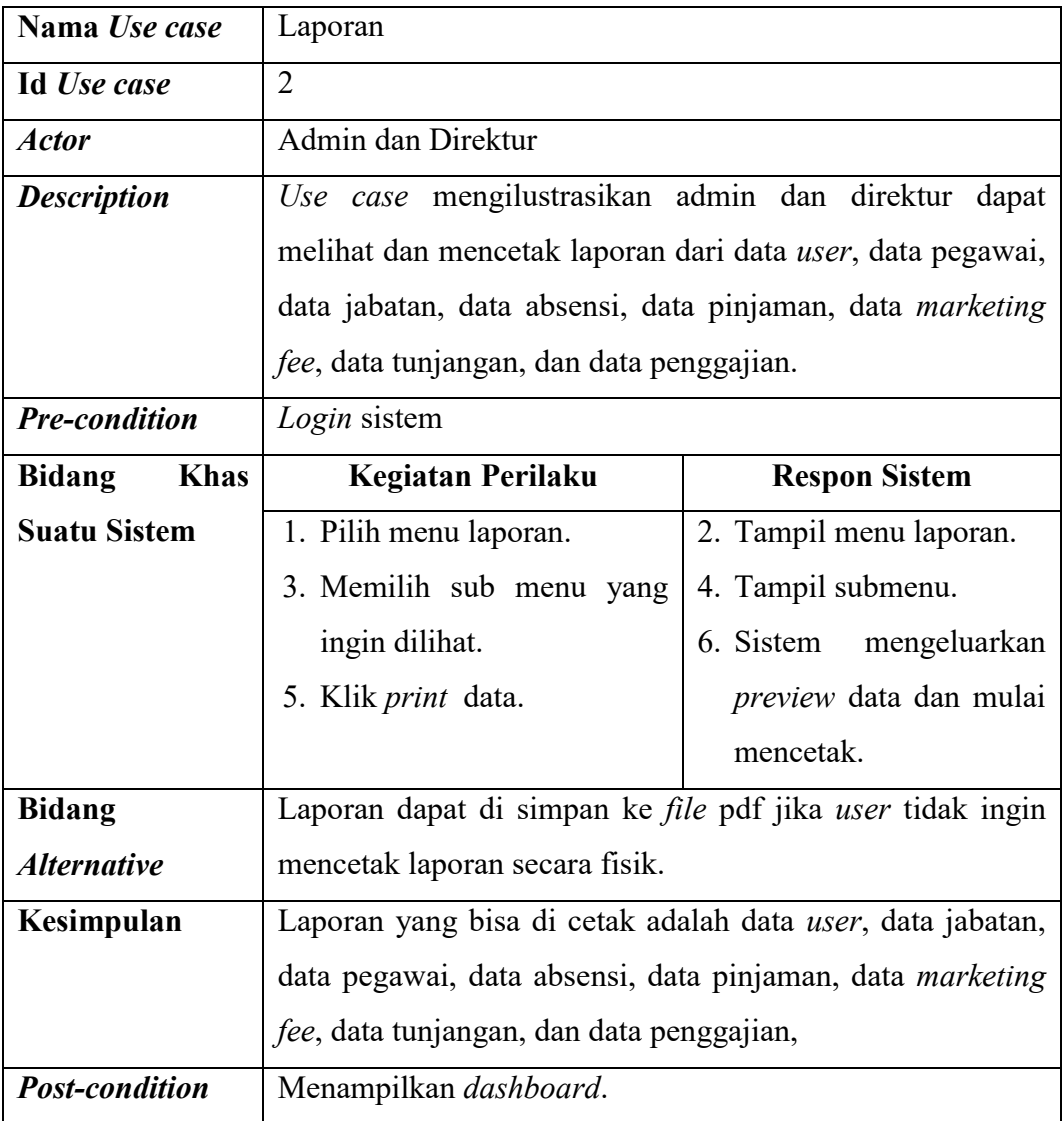

## 11. Narasi *Use case Detail* Gaji

# **Tabel 4.15 Narasi** *Use case Detail* **Gaji**

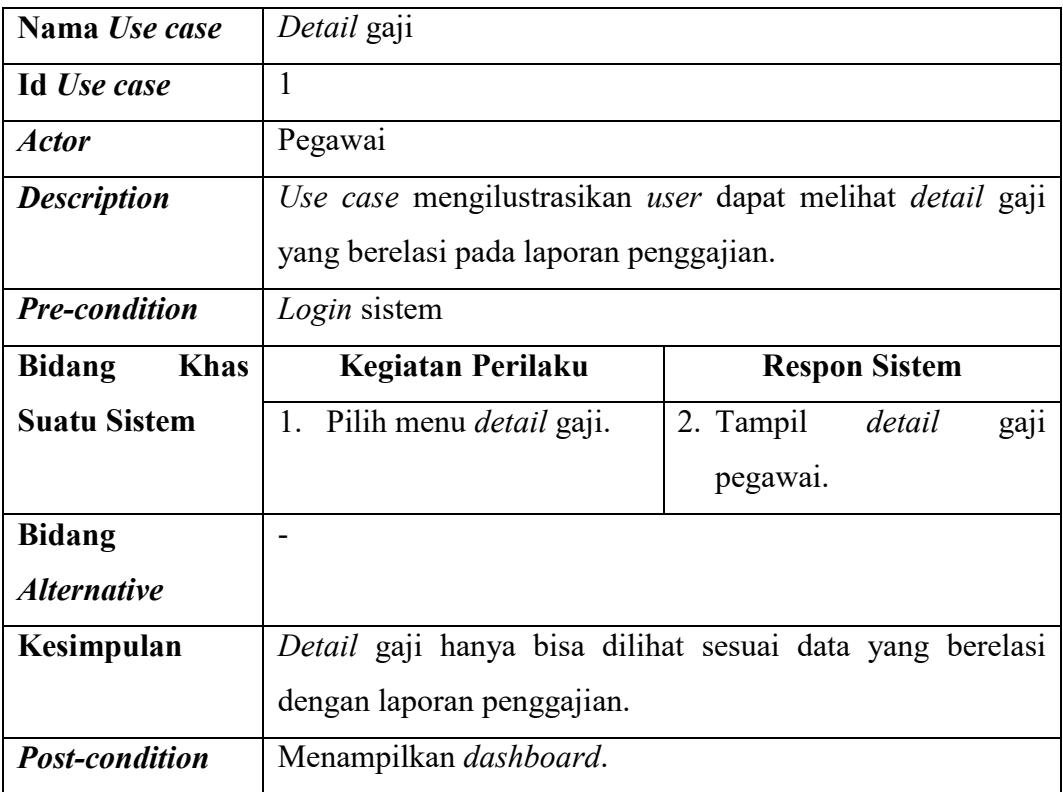

## 12. Narasi *Use case Detail* Tunjangan

## **Tabel 4.16 Narasi** *Use case Detail* **Tunjangan**

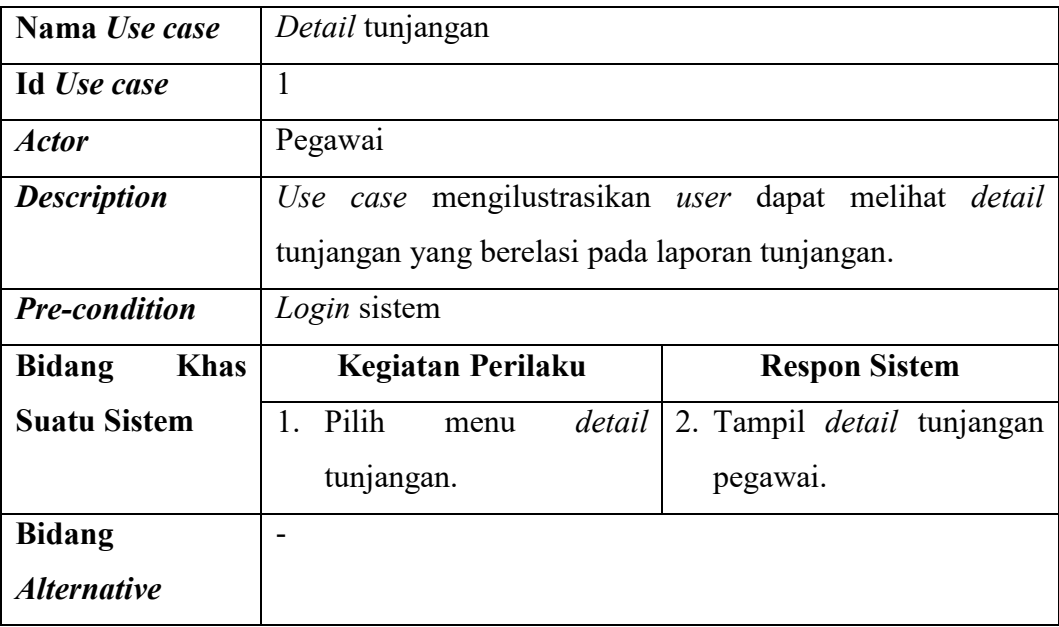

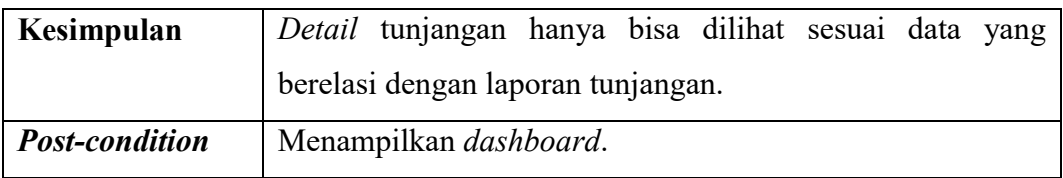

## 13. Narasi *Use case* Absensi *QR Code*

## **Tabel 4.17 Narasi** *Use case* **Absensi** *QR Code*

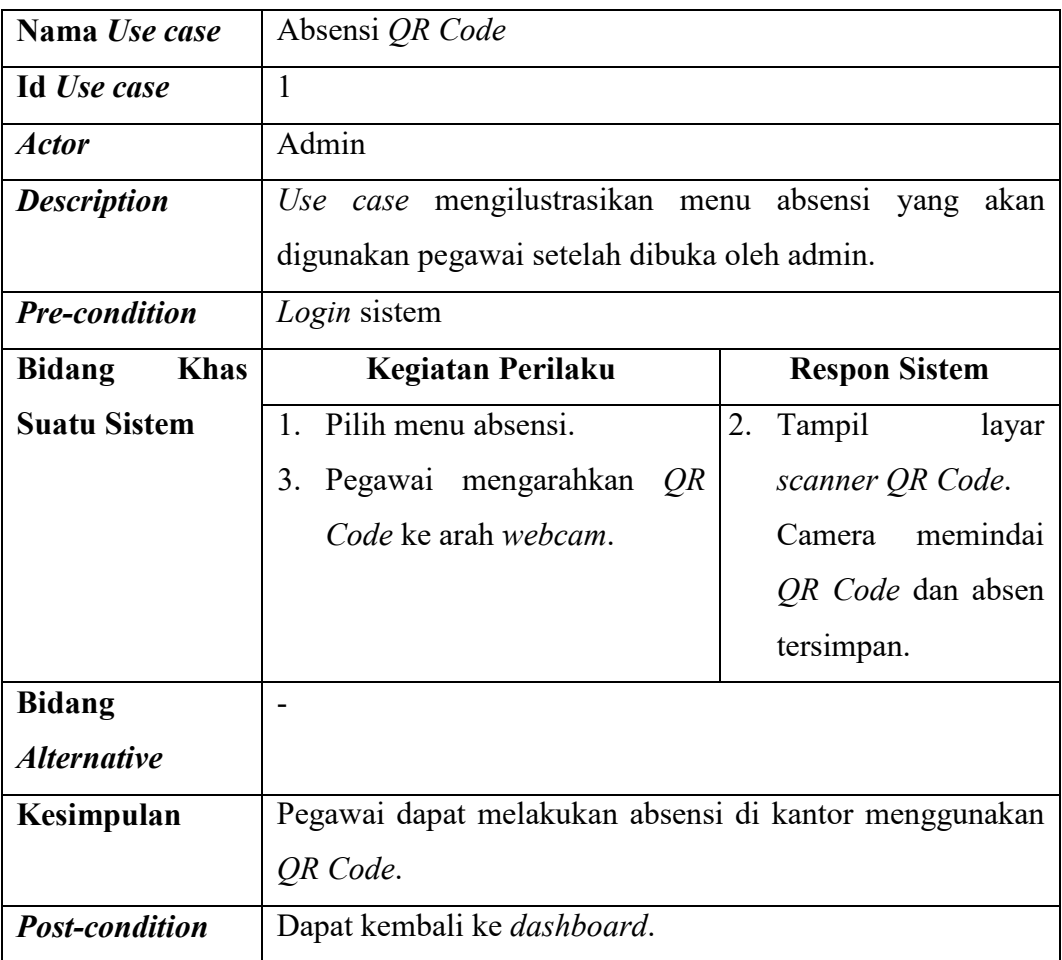

#### 14. Narasi *Use case* Melihat Profil

## **Tabel 4.18 Narasi** *Use case* **Melihat Profil**

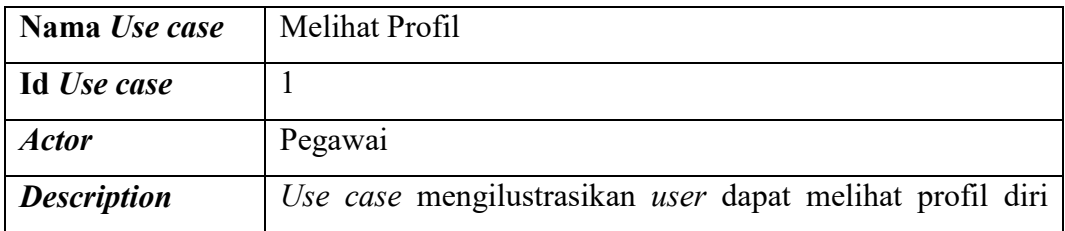

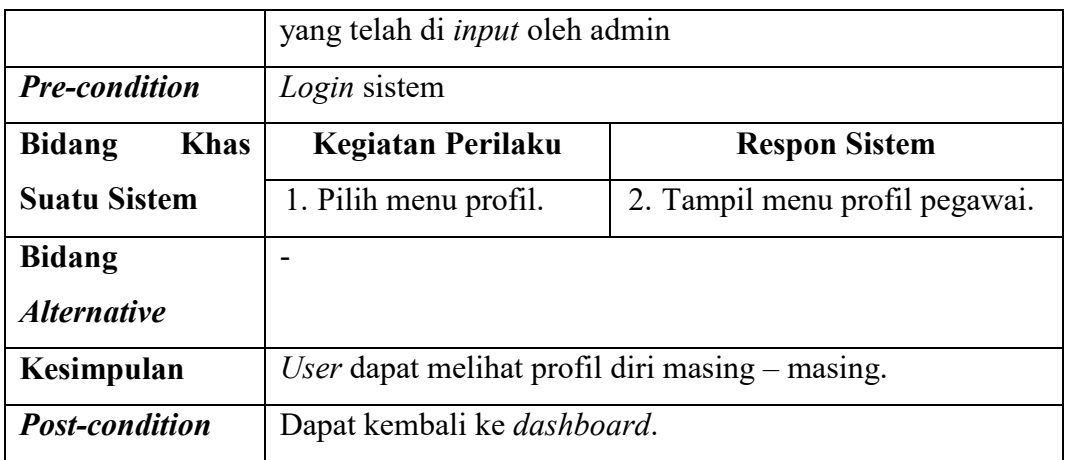

#### **4.2.1.2** *Activity Diagram*

Setelah membuat *use case diagram*, langkah berikutnya membuat *activity diagram* untuk mengilustrasikan arus kegiatan sistem sehingga menunjukkan kegiatan yang dapat dikerjakan oleh sistem. Berikut ini gambar dan keterangan *activity diagram* sistem informasi *payroll* pegawai pada PT. Anugrah Azzahra Utama.

#### a. *Activity Diagram Login*

Pada *activity diagram* ini menjelaskan cara *login* pada admin, pegawai dan direktur. Pada dasarnya pegawai dan direktur sudah terlebih dahulu di *input* datanya oleh admin. *User* melakukan *login* dengan mengklik kata "*login*" pada sistem lalu memasukkan *username* dan *password*. Apabila terjadi kesalahan pada validasi *login*, sistem mengembalikan ke halaman *login*.

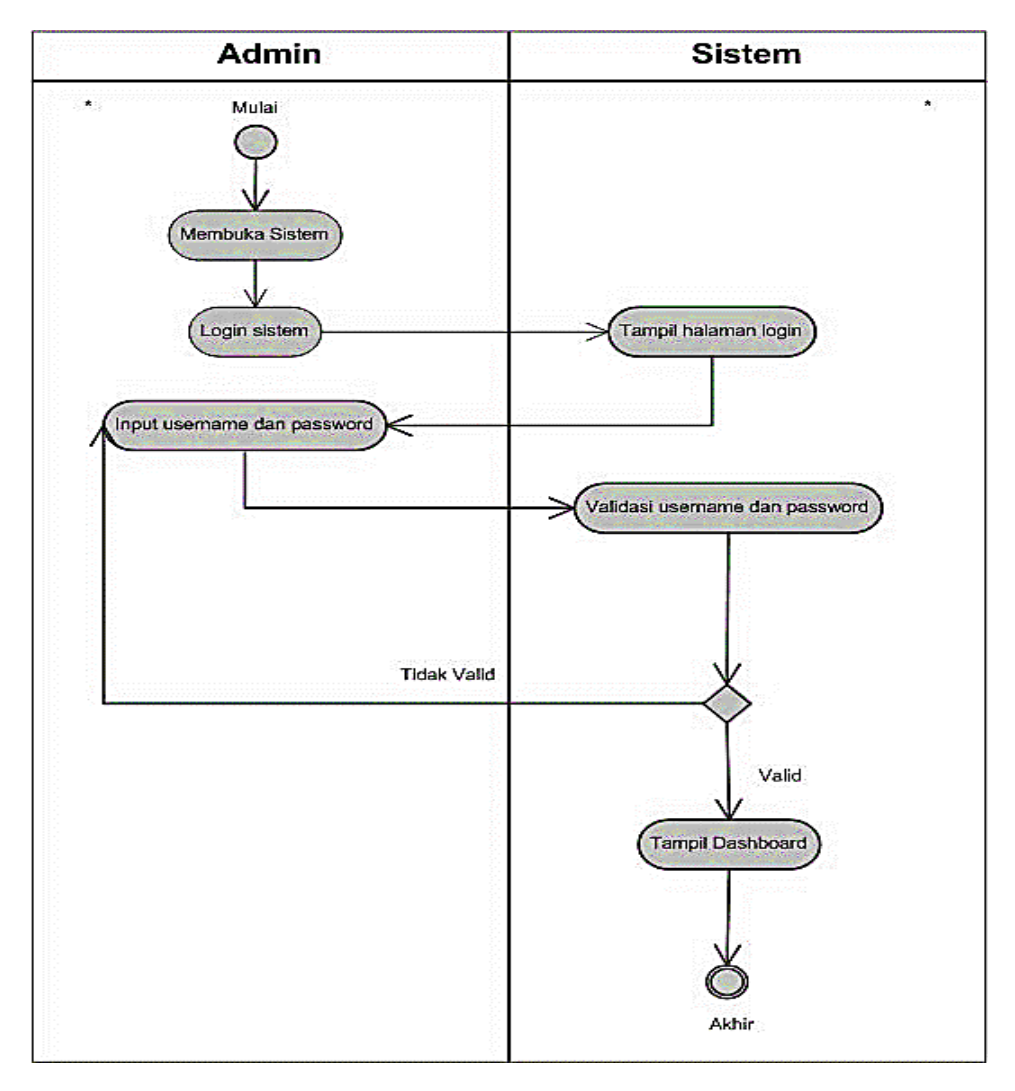

**Gambar 4.6** *Activity Diagram Login*

#### b. *Activity Diagram* Menu *User*

Pada *activity diagram* ini menjelaskan mengenai menu *user*. Pada menu *user*, admin dapat melakukan tambah, ubah, dan hapus data pegawai yang akan tersimpan pada *database*. Menu ini berisi data para pegawai pada perusahaan yang terdaftar di sistem. Menu ini hanya bisa di akses oleh admin.

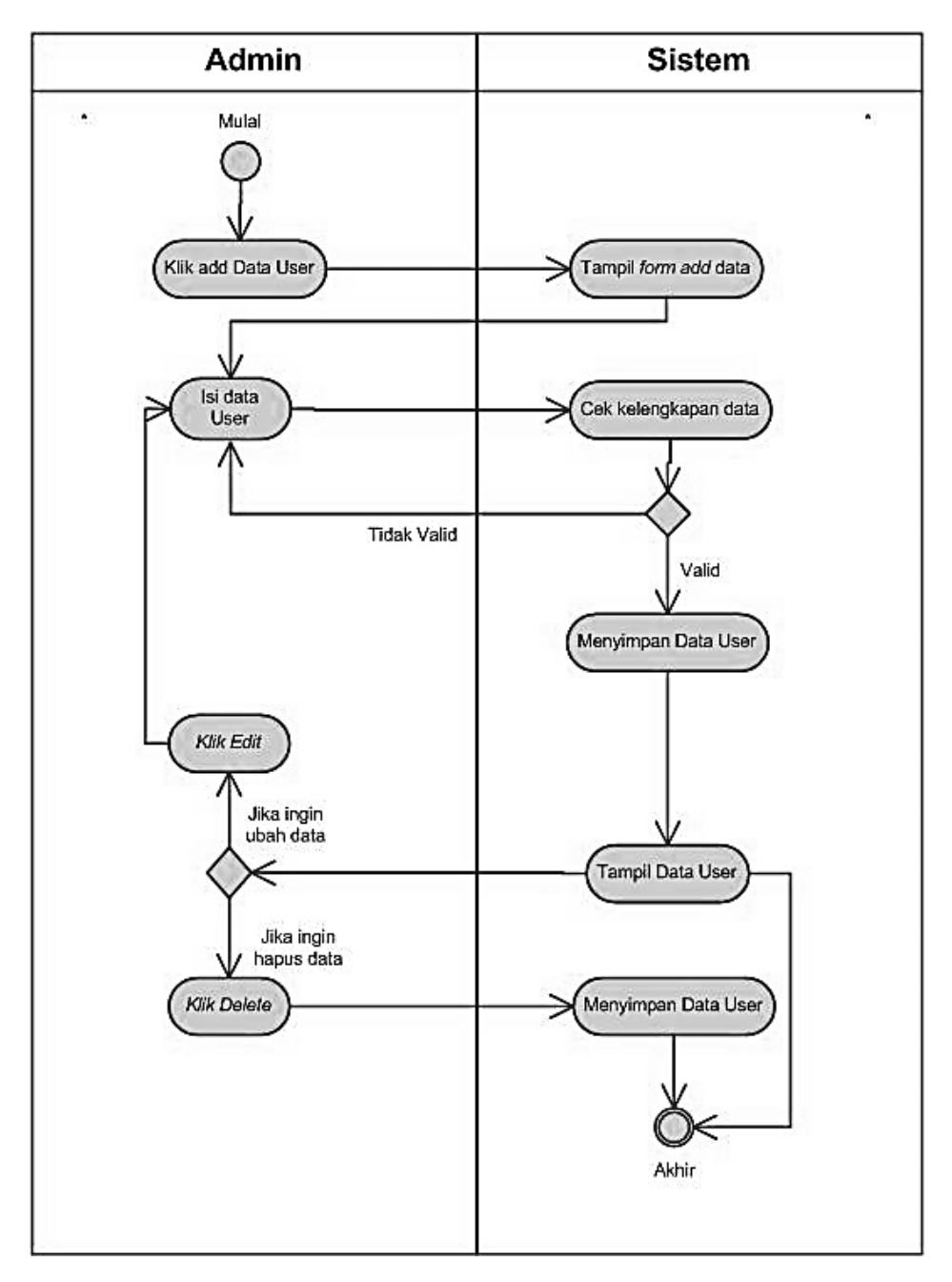

**Gambar 4.7***Activity Diagram* **Menu Data** *User* **Admin**

#### c. *Activity Diagram* Menu Jabatan

Pada *activity diagram* ini menjelaskan mengenai menu absensi. Pada menu jabata admin dapat melakukan tambah, ubah, dan hapus data yang akan tersimpan pada *database*. Menu ini hanya bisa di akses oleh admin. Data yang tersimpan pada menu ini adalah data jabatan – jabatan yang ada di perusahaan.

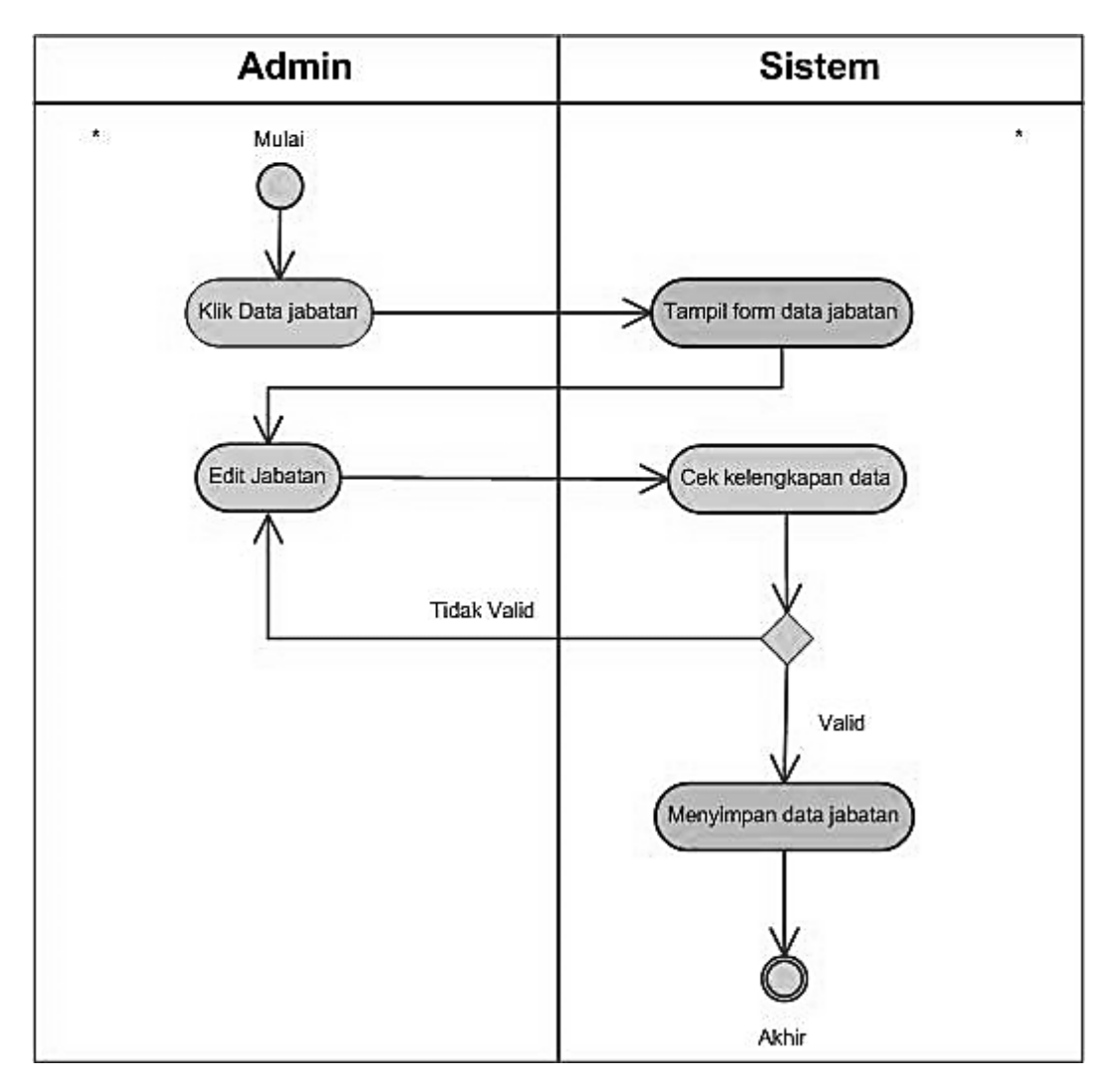

**Gambar 4.8** *Activity Diagram* **Menu Jabatan Admin**

#### d. *Activity Diagram* Menu Pegawai

Pada *activity diagram* ini menjelaskan mengenai menu absensi. Pada menu absensi admin dapat melakukan tambah, ubah, dan hapus data yang akan tersimpan pada *database*. Menu ini hanya bisa di akses oleh admin. Data yang tersimpan pada menu ini adalah data para pegawai perusahaan.

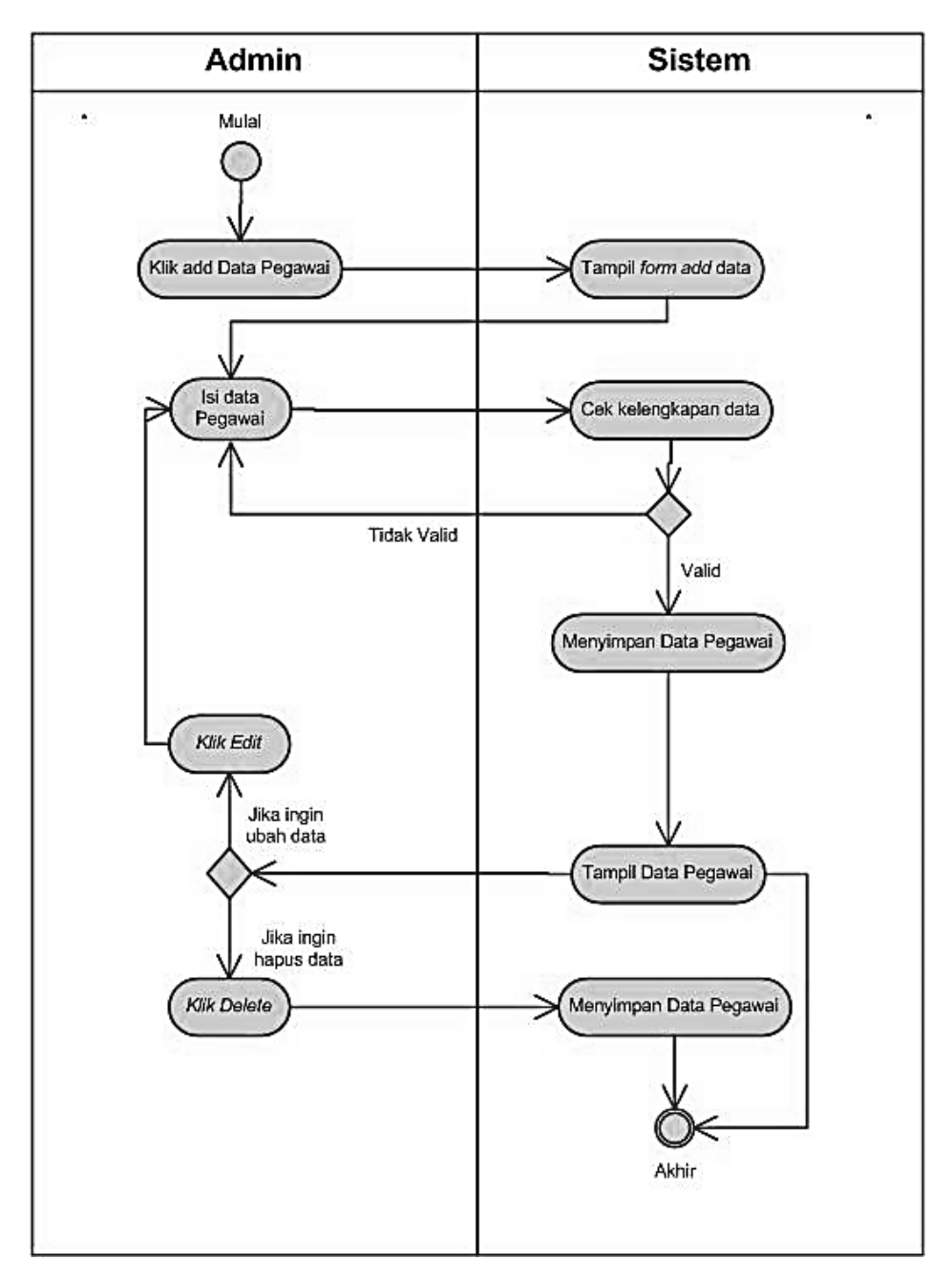

**Gambar 4.9** *Activity Diagram* **Menu Pegawai Admin**

#### e. *Activity Diagram* Menu Absensi

Pada *activity diagram* ini menjelaskan mengenai menu absensi. Pada menu absensi admin dapat melakukan tambah, ubah, dan hapus data yang akan tersimpan pada *database*. Menu ini hanya bisa di akses oleh admin. Data yang tersimpan pada menu ini adalah hasil absensi dari pegawai perusahaan.

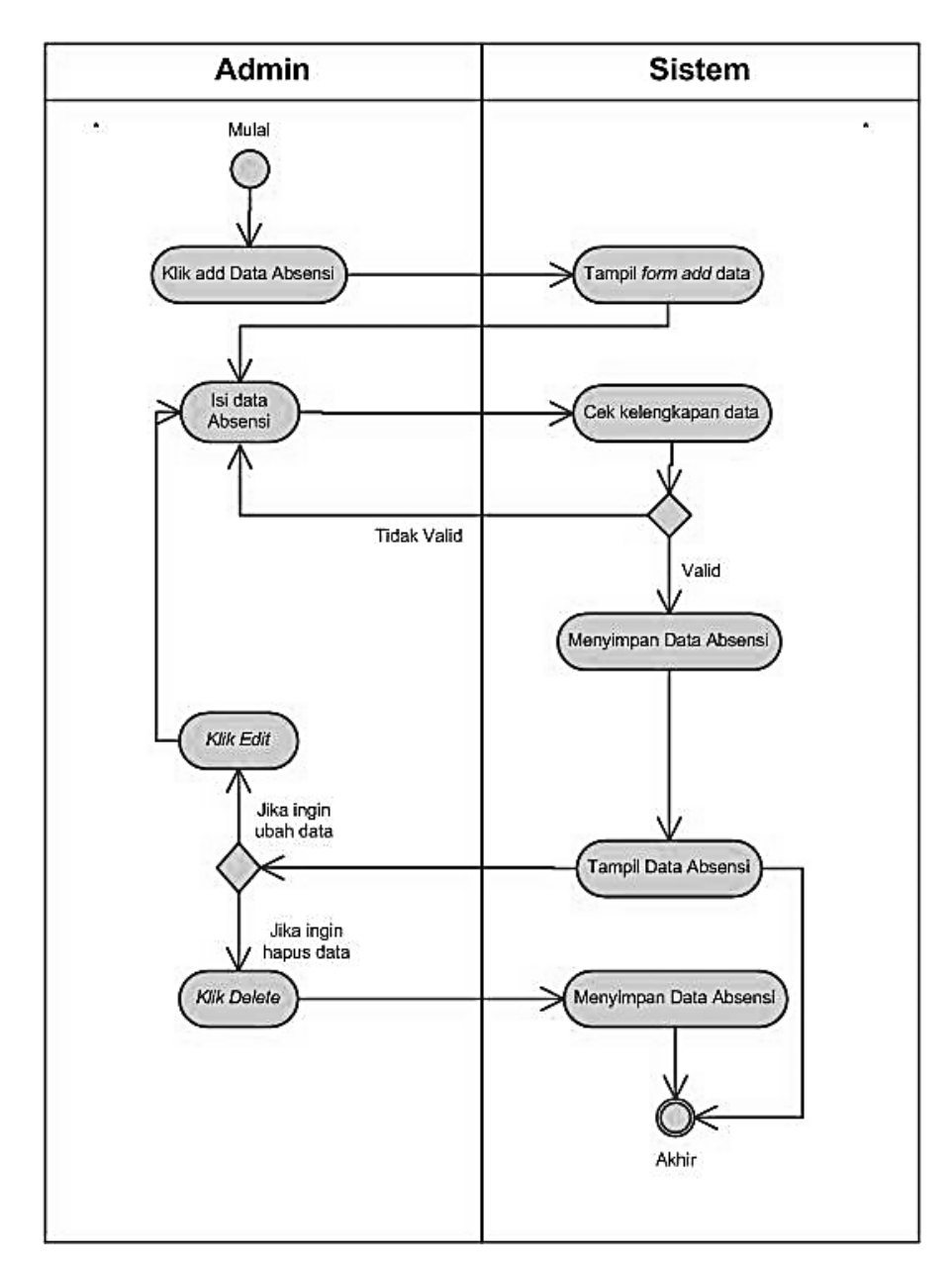

**Gambar 4.10** *Activity Diagram* **Menu Absensi Admin**

#### f. *Activity Diagram* Menu Pinjaman

Pada *activity diagram* ini menjelaskan mengenai menu absensi. Pada menu absensi admin dapat melakukan tambah, ubah, dan hapus data yang akan tersimpan pada *database*. Menu ini hanya bisa di akses oleh admin. Data yang tersimpan pada menu ini adalah data pinjaman para pegawai perusahaan.

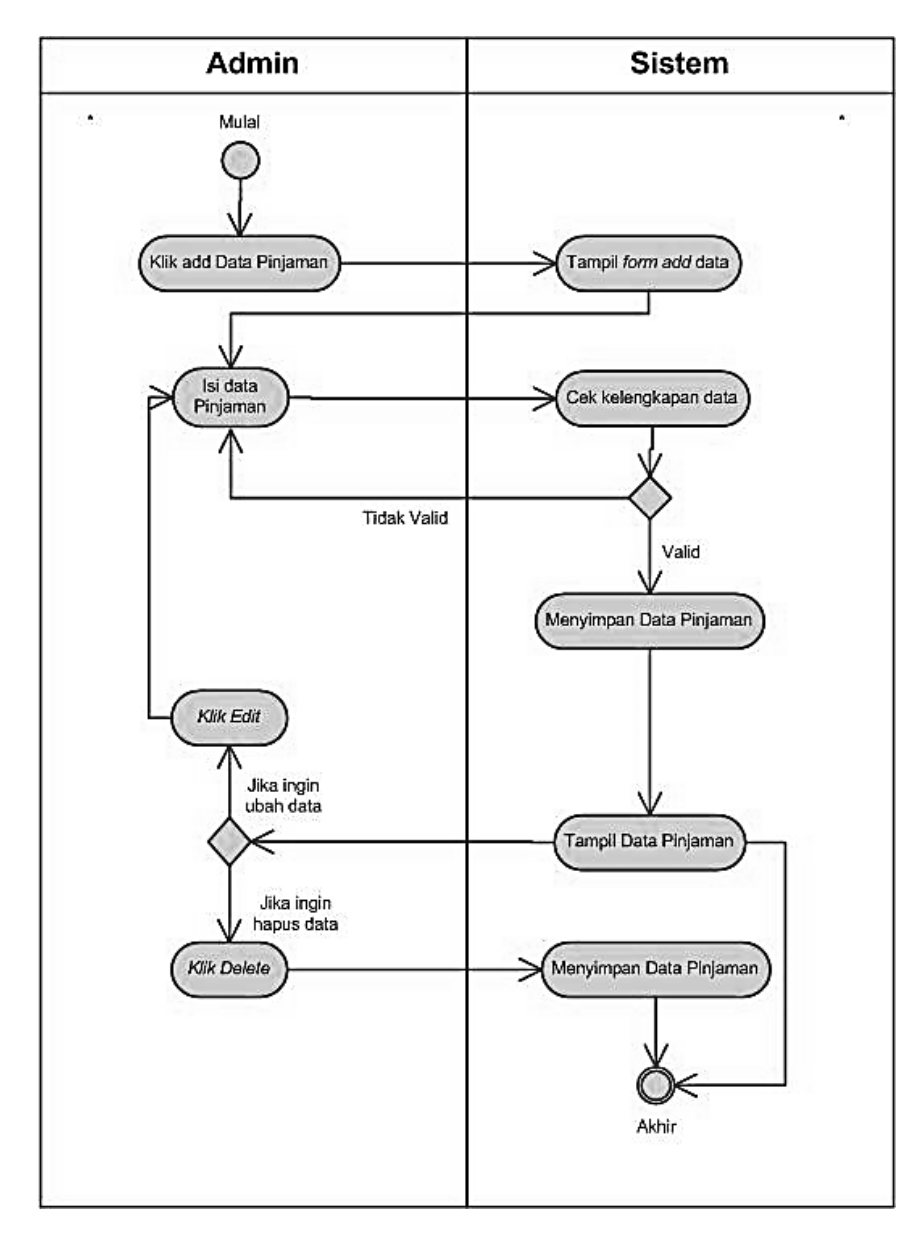

**Gambar 4.11** *Activity Diagram* **Menu Pinjaman Admin**

#### g. *Activity Diagram* Menu *Marketing Fee*

Pada *activity diagram* ini menjelaskan mengenai menu absensi. Pada menu absensi admin dapat melakukan tambah, ubah, dan hapus data yang akan tersimpan pada data *database* menu ini hanya bisa di akses oleh admin. Pada menu ini berisi data *fee* pegawai *marketing* yang menjual produk berupa rumah yang di bangun perusahaan.

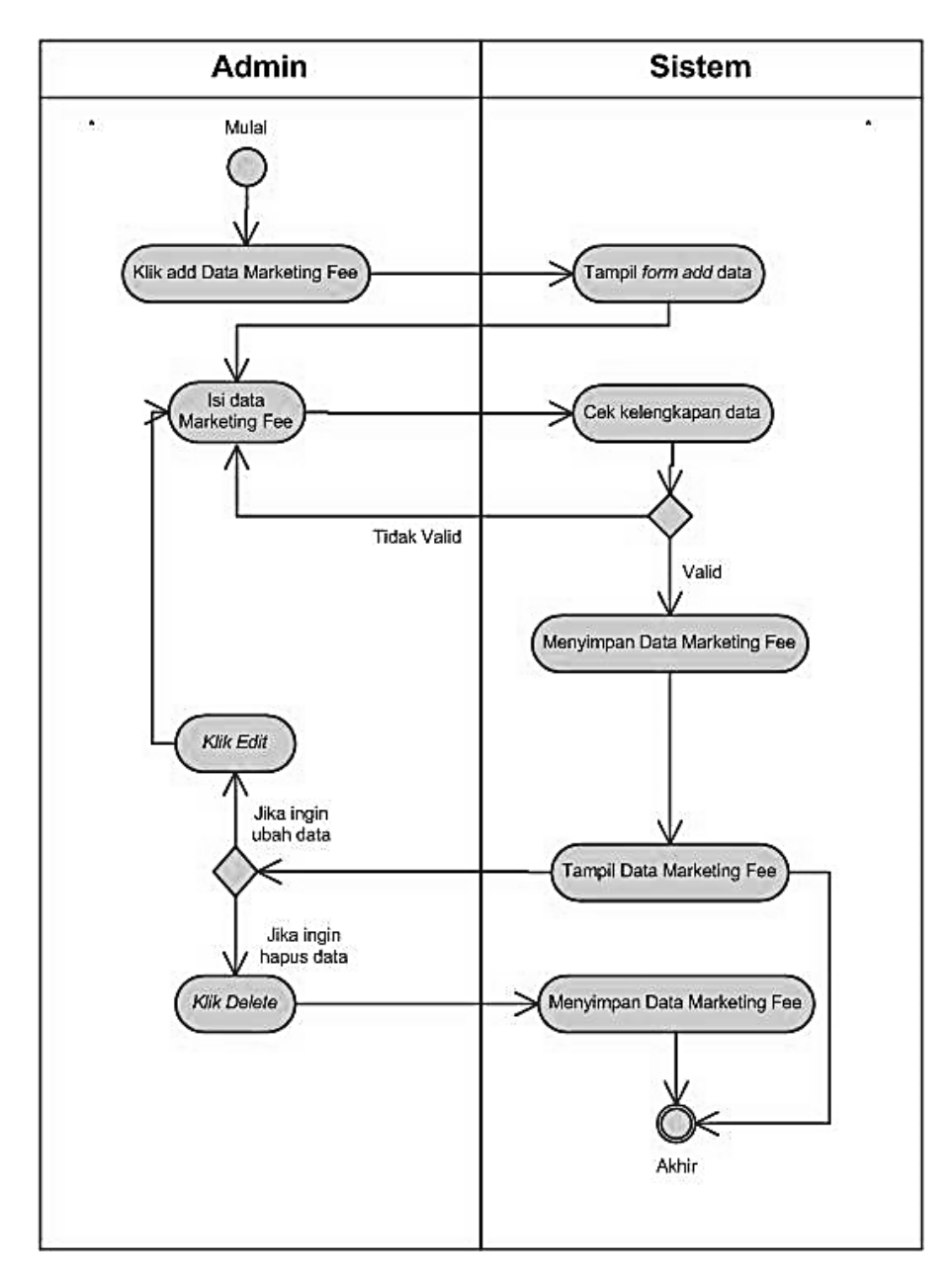

**Gambar 4.12** *Activity Diagram* **Menu** *Marketing Fee* **Admin**

#### h. *Activity Diagram* Menu Tunjangan

Pada *diagram* ini menjelaskan tentang tunjangan makan dan lembur yang di dapat pegawai. Pada menu ini admin dapat menghitung tunjangan yang di dapat pegawai dengan melihat absen dan jam lembur pegawai. Hitungan tunjangan akan tersimpan pada *database*. Menu ini hanya dapat di akses oleh admin.

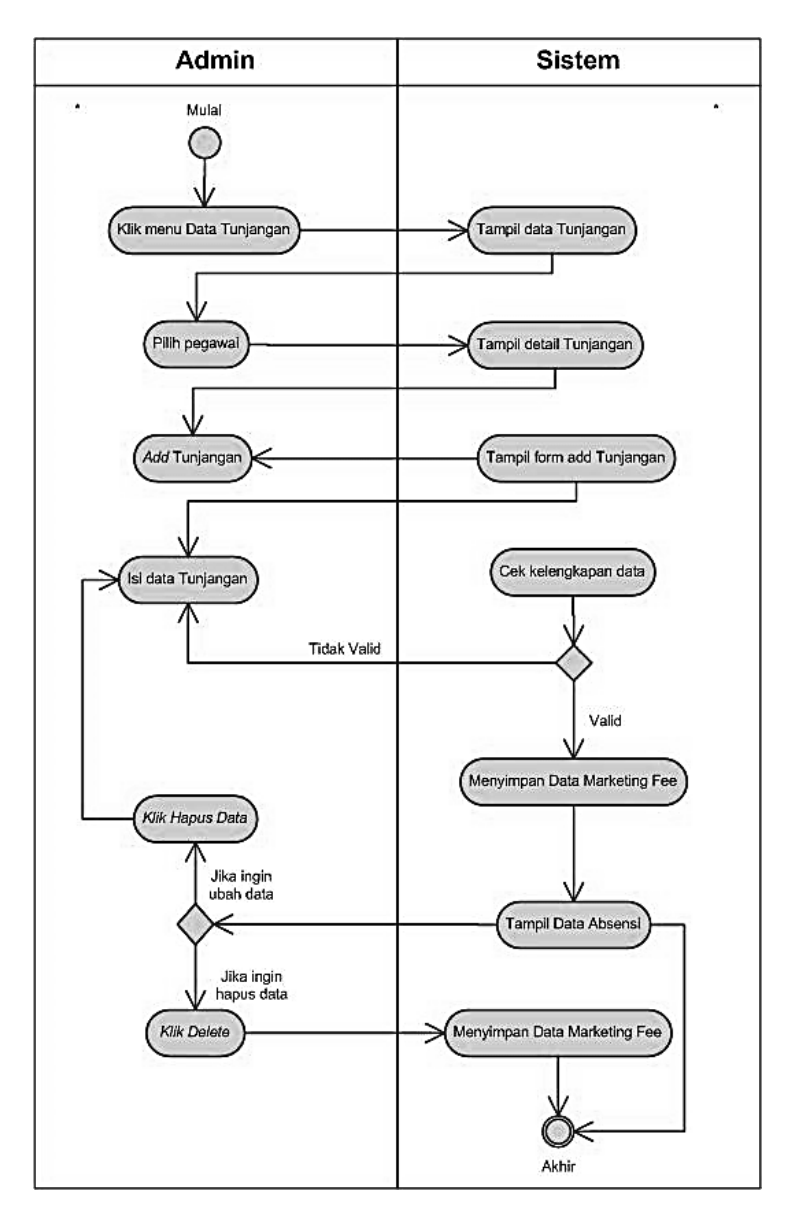

**Gambar 4.13** *Activity Diagram* **Menu Tunjangan Admin**

#### i. *Activity Diagram* Menu Penggajian

Pada *diagram* ini menjelaskan tentang penggajian yang di dapat pegawai. Pada menu ini admin dapat menghitung gaji yang di dapat pegawai dengan melihat absen, pinjaman, pajak, dan *marketing fee* pegawai. Hitungan gaji akan tersimpan pada *database*. Menu ini hanya dapat di akses oleh admin.

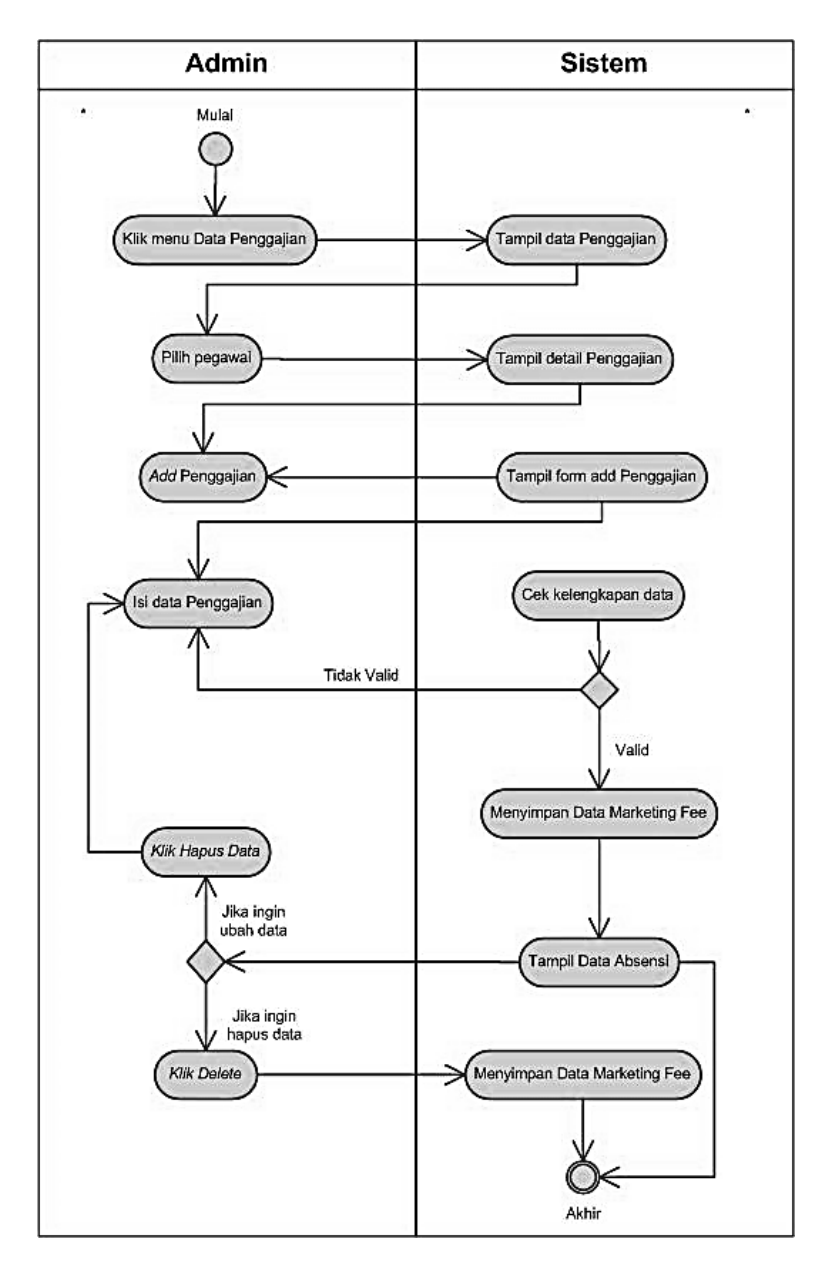

**Gambar 4.14** *Activity Diagram* **Menu Penggajian Admin**

#### j. *Activity Diagram* Menu Laporan

Pada *diagram* ini menjelaskan tentang menu laporan. Laporan yang disajikan pada menu ini adalah laporan data *user*, laporan data pegawai, laporan data jabatan, laporan data absensi, laporan data pinjaman, laporan data *marketing fee*, laporan penggajian, laporan data tunjangan. Pada menu ini *user* dapat melihat dan mencetak laporan. Laporan dapat dicetak berbentuk fisik atau di unduh dengan format pdf. Menu ini dapat di akses oleh admin dan direktur.

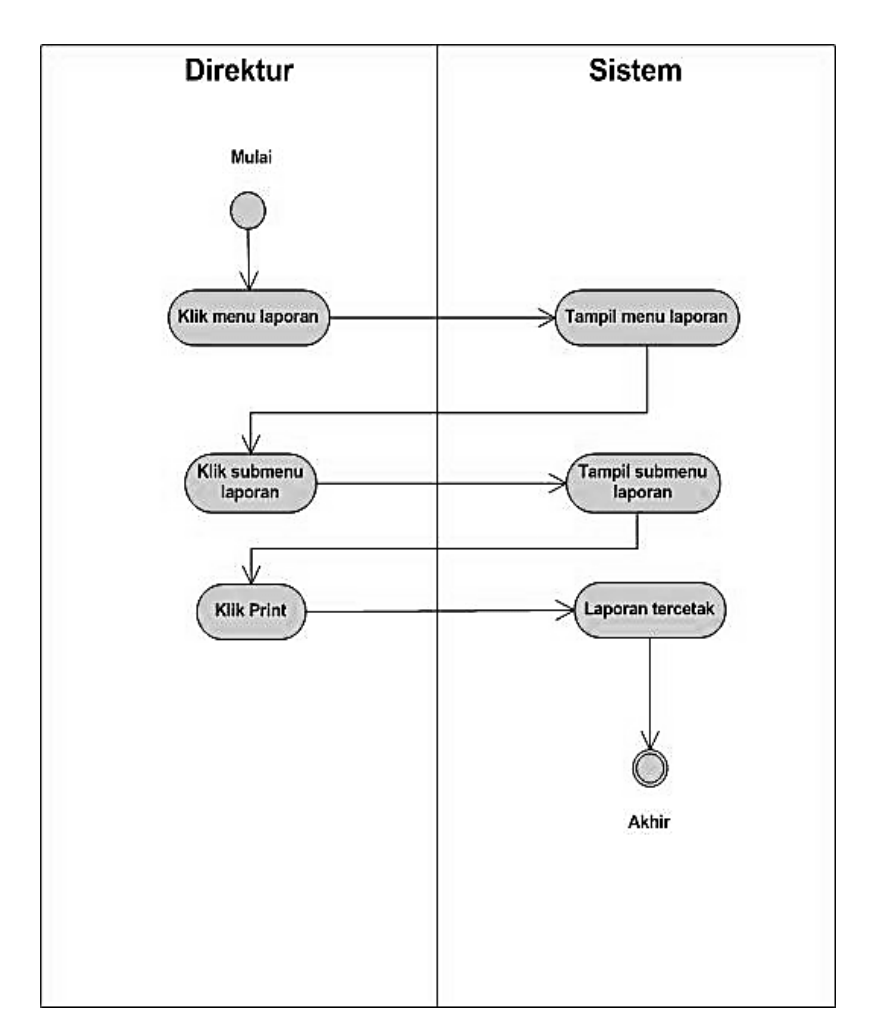

**Gambar 4.15** *Activity Diagram* **Menu Laporan Direktur**

#### k. *Activity Diagram* Absensi

Pada *diagram* ini menjelaskan tentang absensi pegawai menggunakan *QR Code*. Setelah melakukan *login*, pegawai dapat memilih menu absensi lalu akan tampil layar pindai untuk memindai *QR Code* pegawai. Setelah *QR Code* berhasil di pindai maka pegawai dianggap hadir. Kehadiran pegawai akan langsung terintegrasi ke dalam *database* absensi.

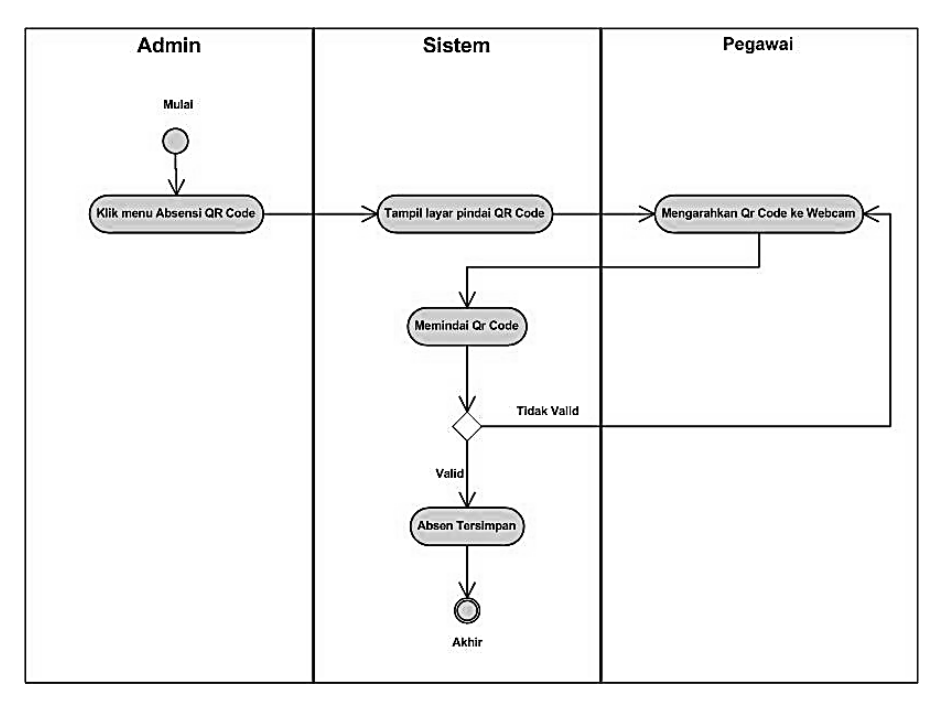

**Gambar 4.16 Menu Absensi Pegawai**

#### **4.2.1.3** *Sequence Diagram*

Tahap selanjutnya dalam membuat sistem setelah *activity diagram* adalah membuat *Sequence Diagram*. *Diagram* ini digunakan untuk mengilustrasi perilaku objek pada *use case* dengan menjelaskan masa hidup objek dan *message* yang akan dikirimkan dan diterima pengguna antar objek. Berikut *Sequence Diagram* sistem informasi *payroll* pegawai pada PT. Anugrah Azzahra Utama.

#### a. *Sequence Diagram Login*

Pada *diagram* dibawah menjelaskan bagaimana *user* masuk ke sistem. Dimulai dengan membuka sistem lalu melakukan *login* dengan meng*input*kan *username, password* dan memilih level akses, setelah itu *database* akan mengecek validasi data *user*. Jika *username* sesuai, *user* akan masuk ke *dashboard* untuk melakukan aktivitas lain. Jika *username* tidak sesuai, sistem akan kembali ke halaman *login*.

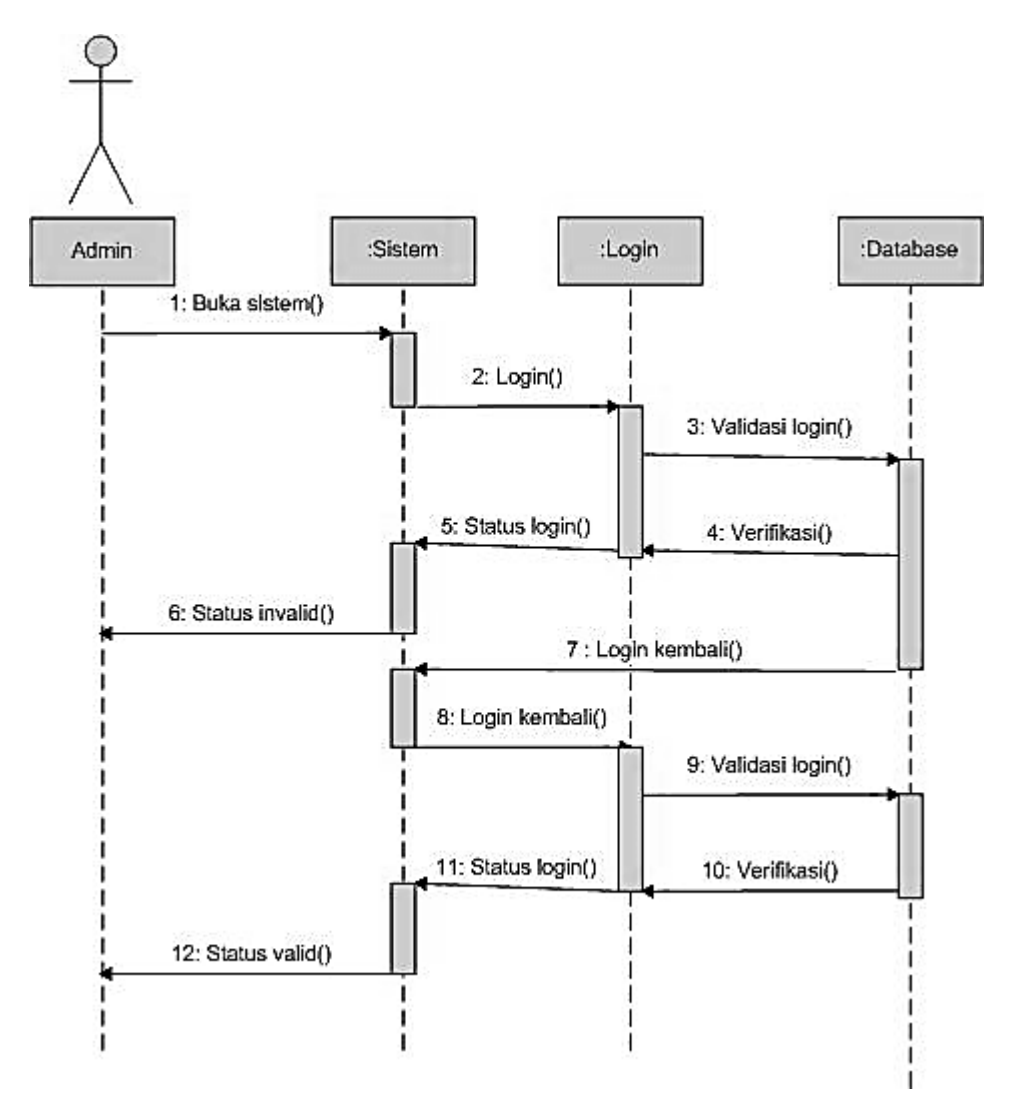

**Gambar 4.17** *Sequence Diagram Login*

#### b. *Sequence Diagram* Menu Data Pegawai Admin

Pada *diagram* ini menjelaskan bagaimana cara *user* untuk mengelola data pegawai yang ada. Setelah berhasil *login*, *user* dapat memilih data pegawai dan dapat menambah, mengubah, dan menghapus data yang ada. Data yang di kelola akan tersimpan pada *database*.

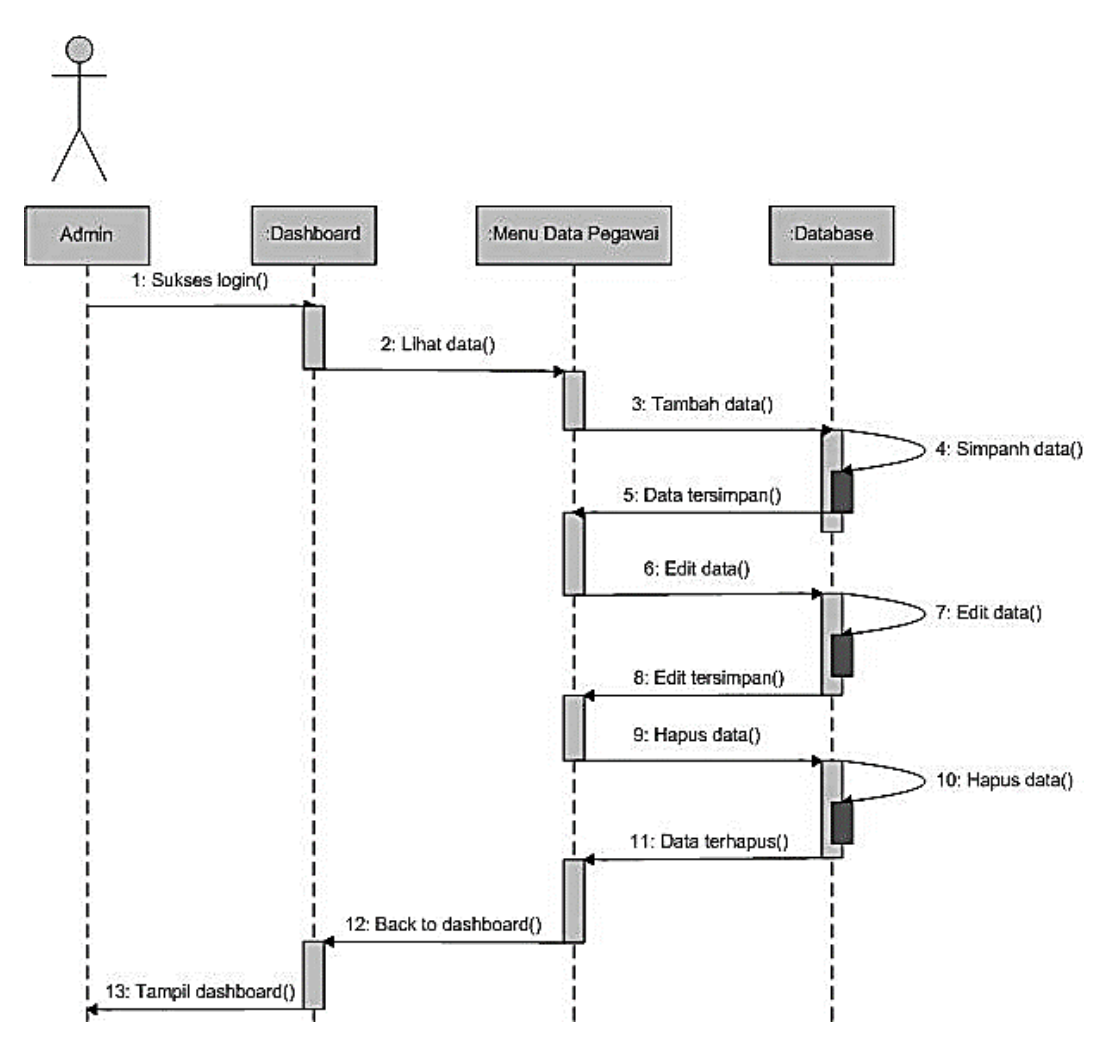

**Gambar 4.18** *Sequence Diagram* **Menu Data Pegawai Admin**

#### c. *Sequence Diagram* Menu Penggajian

Pada *diagram* ini menjelaskan bagaimana admin menghitung gaji para pegawai. Setelah *login* dan memilih menu data penggajian, admin dapat melihat lalu menambahkan hitungan gaji dengan mengisi nama pegawai yang ingin dilihat gaji nya. Menu ini hanya dapat di akses oleh admin.

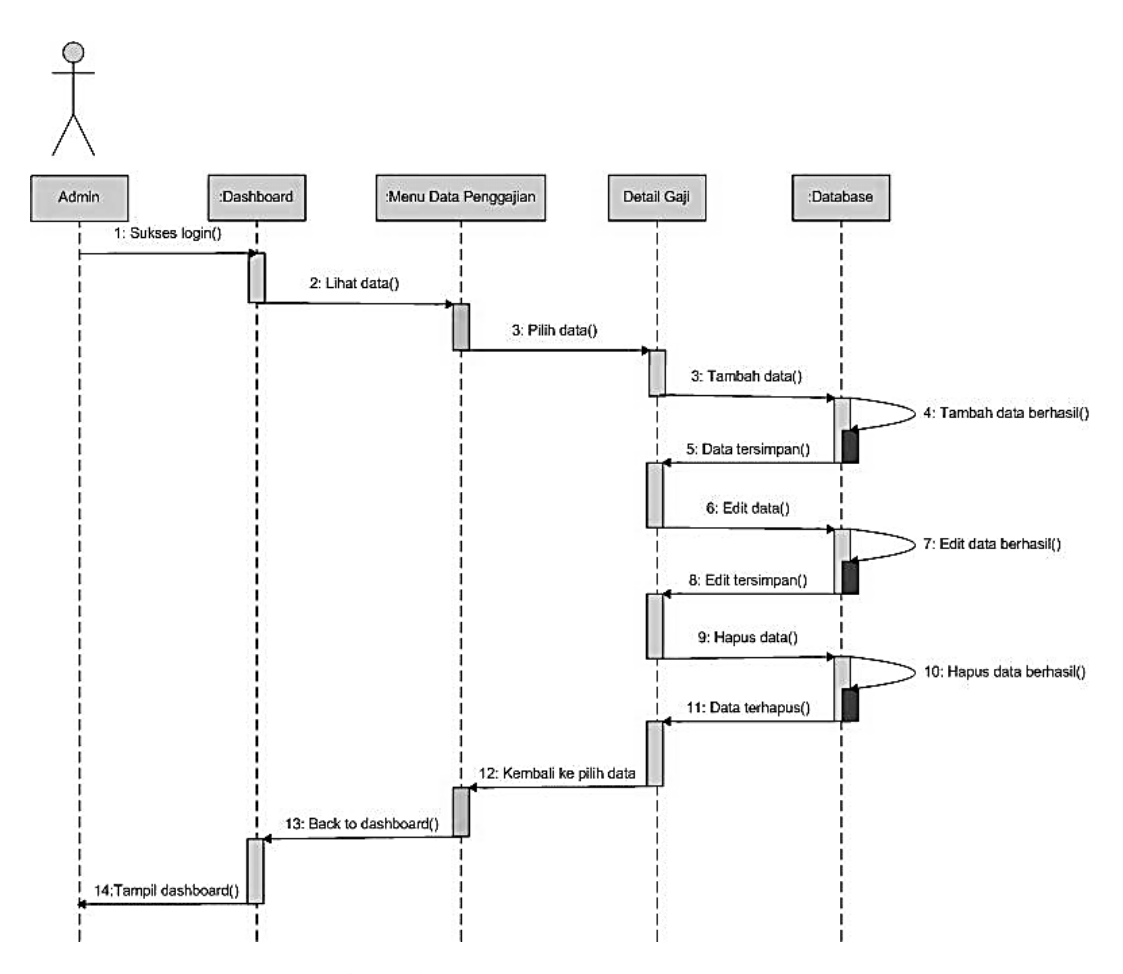

**Gambar 4.19** *Sequence Diagram* **Menu Penggajian**

#### d. *Sequence Diagram* Menu Laporan

Pada *diagram* ini menjelaskan bagaimana *user* mengelola laporan. Setelah berhasil *login* dan memilih menu laporan, *user* akan melihat beberapa submenu laporan yang tertera antara lain laporan data *user*, laporan data jabatan, laporan data pegawai, laporan absensi, laporan pinjaman, laporan *marketing fee*, laporan penggajian, laporan tunjangan. Setelah itu admin dapat mencetak atau mengunduh *file* laporan yang diinginkan. Menu ini dapat di akses oleh admin dan direktur.

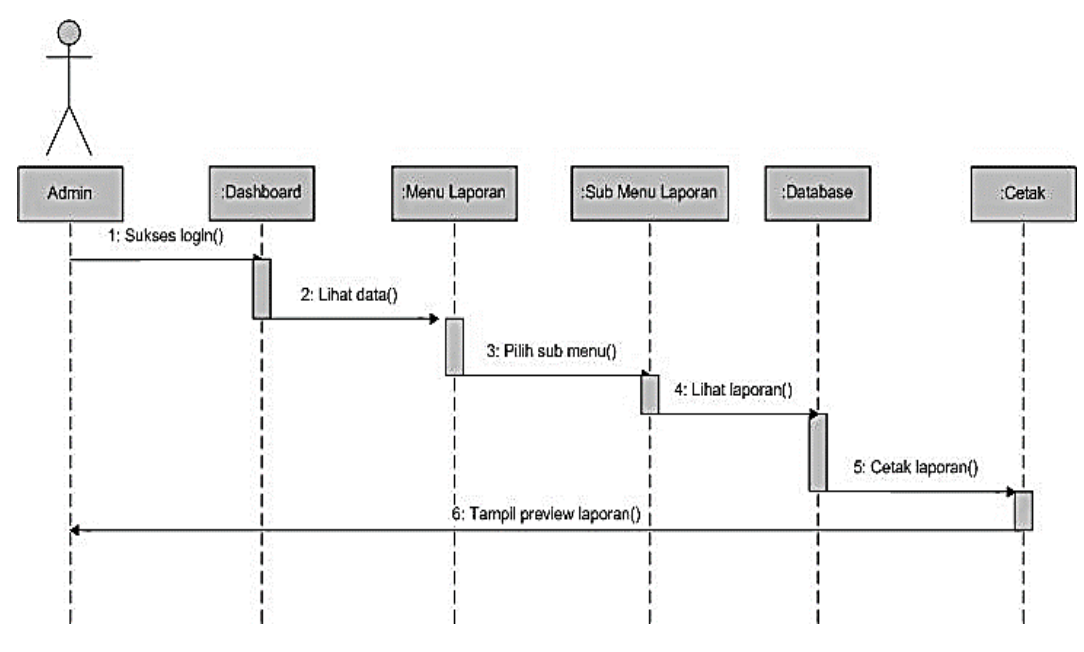

**Gambar 4.20** *Sequence Diagram* **Menu Laporan**

e. *Sequence Diagram* Menu Absensi Pegawai

Pada *diagram* ini menjelaskan bagaimana melakukan absen menggunakan *QR Code*. Setelah berhasil *login* pegawai dapat melakukan absen dengan memindai *QR Code* ke arah *webcam*. Setelah berhasil kehadiran pegawai akan otomatis tersimpan. Menu ini hanya dapat di akses oleh pegawai.

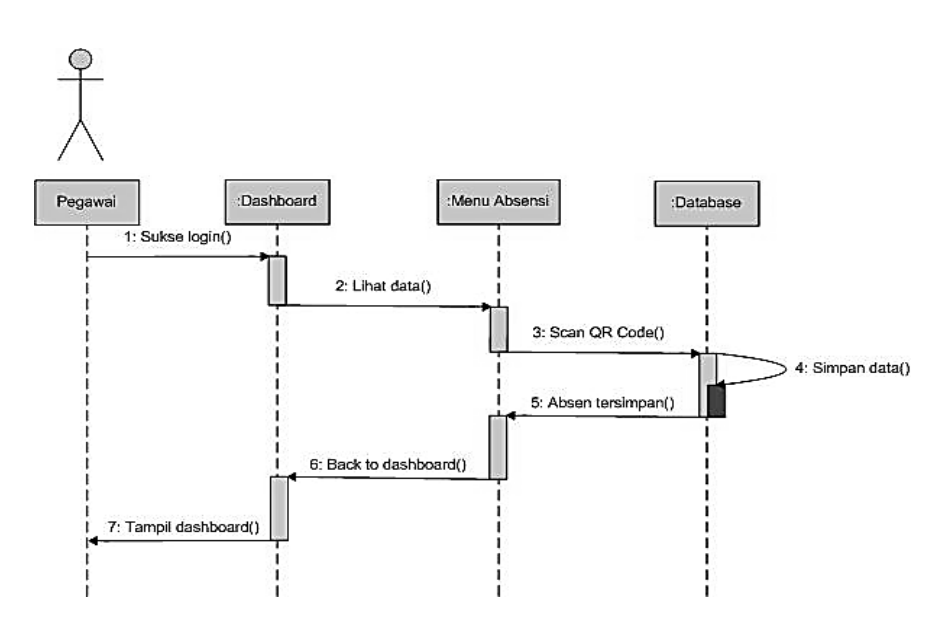

**Gambar 4.21** *Sequence Diagram* **Menu Absensi Pegawai**

#### **4.2.1.4** *Class Diagram*

Tahap selanjutnya setelah membuat *Sequence Diagram* adalah membuat *Class Diagram* untuk mengetahui *Class* apa saja yang dibutuhkan sistem dan relasi yang akan dihubungkan. Pada *Class diagram* memiliki 3 area pokok yang diperlukan untuk menyusun *Class diagram* itu sendiri, area tersebut adalah nama, *attribute* dan metode. Berikut gambar *Class diagram* untuk sistem ini.

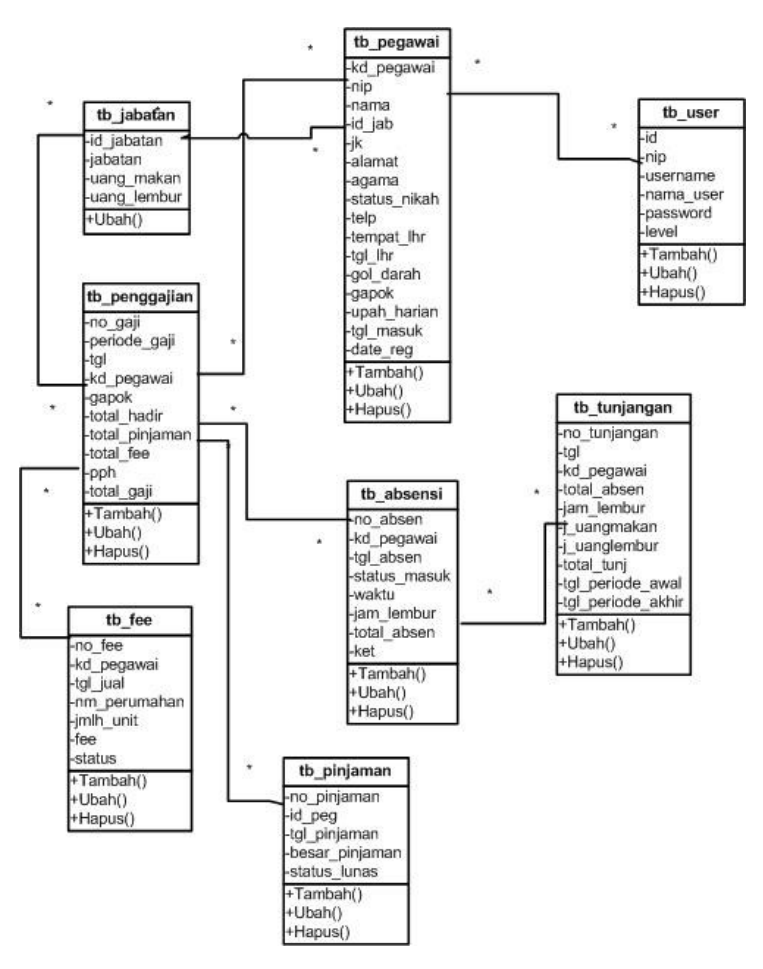

**Gambar 4.22** *Class Diagram*

Pada gambar diatas dijelaskan bahwa tiap tabel berelasi, data *user* terhubung dengan data pegawai yang berarti berelasi satu ke satu. Data jabatan berelasi ke data pegawai dan data penggajian yang berarti berelasi satu ke banyak, sementara data pegawai berelasi ke data absensi, penggajian yang berarti relasi banyak ke banyak.

#### **4.2.2 Desain** *Database*

Pada tahap desain *database*, proses perancangan yang dimulai dari membuat tabel – tabel data dan membuat ERD (*Entity Relationship Diagram*). Tabel – tabel tersebut berisi tabel *user*, tabel absensi, tabel jabatan, tabel pegawai, tabel pinjaman, tabel *marketing fee*, tabel penggajian, tabel tunjangan. Pada ERD akan tertera relasi data dengan *Primary Key* atau kunci utama dan *Foreign Key* atau kunci tamu. Berikut tahap desain *database*.

#### **4.2.2.1 Perancangan Tabel**

Adapun spesifikasi *database* pada sistem informasi *payroll* pada PT. Anugrah Azzahra Utama sebagai berikut :

1. Tabel Data *User*

*Primary Key* : Id *Foreign Key* : Nip

**Tabel 4.19 Tabel Data** *User*

| N <sub>0</sub> | Nama Field             | <b>Tipe Data</b> | <b>Ukuran</b> |  |  |
|----------------|------------------------|------------------|---------------|--|--|
|                | Id                     | Integer          | 11            |  |  |
| $\overline{2}$ | Nip                    | Integer          | 12            |  |  |
| 3              | <i><b>Username</b></i> | Varchar          | 20            |  |  |
| $\overline{4}$ | Nama user              | Varchar          | 50            |  |  |
| 5              | Password               | Varchar          | 15            |  |  |
| 6              | Level                  | Varchar          | 15            |  |  |

2. Tabel Data Jabatan

*Primary Key* : Id\_jab *Foreign Key* : Jabatan

**Tabel 4.20 Tabel Data Jabatan**

| N <sub>0</sub> | Nama Field  | <b>Tipe Data</b> | <b>Ukuran</b> |  |  |
|----------------|-------------|------------------|---------------|--|--|
|                | Id jab      | Integer          | 10            |  |  |
| ◠              | Jabatan     | Varchar          | 25            |  |  |
| 3              | Uang makan  | Integer          | 10            |  |  |
|                | Uang lembur | Integer          | 10            |  |  |

## 3. Tabel Data Pegawai

*Primary Key* : Kd\_pegawai *Foreign Key* : Nip

## **Tabel 4.21 Tabel Data Pegawai**

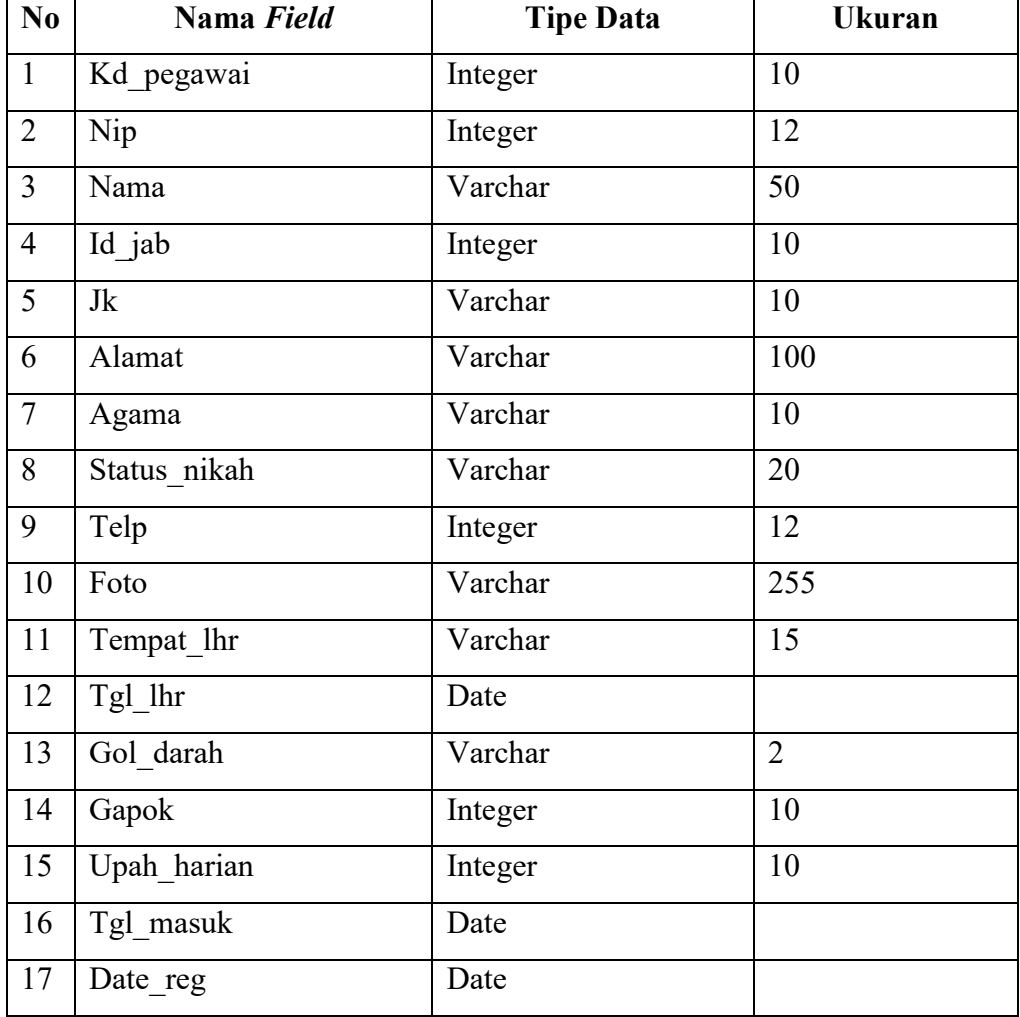

## 4. Tabel Data Absensi

*Primary Key* : No\_absen *Foreign Key* : Kd\_pegawai

**Tabel 4.22 Tabel Data Absensi**

| N <sub>0</sub> | Nama Field   | <b>Tipe Data</b> | <b>Ukuran</b> |  |  |
|----------------|--------------|------------------|---------------|--|--|
|                | No absen     | Integer          | 10            |  |  |
|                | $Id$ peg     | Integer          | 10            |  |  |
|                | Tgl absen    | Date             |               |  |  |
| $\overline{4}$ | Status masuk | Enum             |               |  |  |

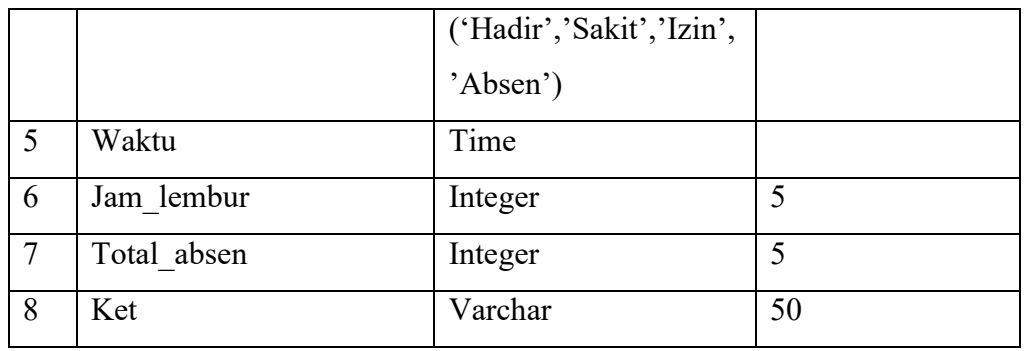

### 5. Tabel Data Pinjaman

*Primary Key* : No\_pinjaman *Foreign Key* : Kd\_pegawai

**Tabel 4.23 Tabel Data Pinjaman**

| N <sub>0</sub> | Nama Field     | <b>Tipe Data</b>       | <b>Ukuran</b> |  |
|----------------|----------------|------------------------|---------------|--|
|                | No pinjaman    | Integer                | 10            |  |
|                | Id peg         | Integer                | 10            |  |
| 3              | Tgl pinjam     | Date                   |               |  |
| $\overline{4}$ | Besar pinjaman | Integer                | 10            |  |
| 5              | Status lunas   | Enum('Lunas','Hutang') |               |  |

6. Tabel Data *Marketing Fee*

*Primary Key* : No\_fee *Foreign Key* : Kd\_pegawai

#### **Tabel 4.24 Tabel Data** *Marketing Fee*

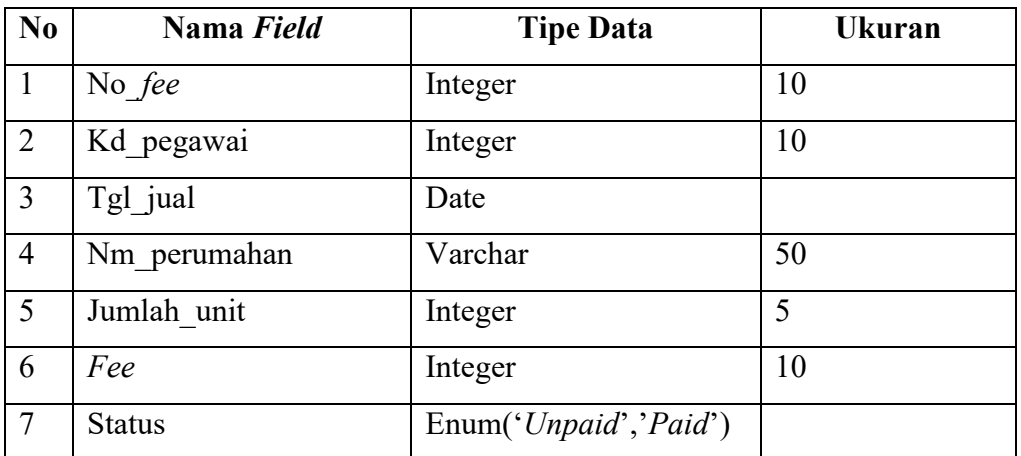

## 7. Tabel Data Tunjangan

*Primary Key* : No\_tunjangan *Foreign Key* : Kd\_pegawai

**Tabel 4.25 Tabel Data Tunjangan**

| No             | Nama Field        | <b>Tipe Data</b> | <b>Ukuran</b> |
|----------------|-------------------|------------------|---------------|
| $\mathbf{1}$   | No tunjangan      | Integer          | 10            |
| $\overline{2}$ | <b>Tgl</b>        | Date             |               |
| $\overline{3}$ | Kd pegawai        | Integer          | 10            |
| $\overline{4}$ | Jam lembur        | Integer          | 10            |
| 5              | J uangmakan       | Integer          | 10            |
| 6              | J uanglembur      | Integer          | 10            |
| $\overline{7}$ | Total tunj        | Integer          | 10            |
| 8              | Tgl periode awal  | Date             |               |
| 9              | Tgl periode akhir | Date             |               |

## 8. Tabel Data Penggajian

*Primary Key* : No\_gaji *Foreign Key* : Kd\_pegawai

**Tabel 4.26 Tabel Data Penggajian**

| N <sub>0</sub> | Nama Field     | <b>Tipe Data</b> | <b>Ukuran</b> |
|----------------|----------------|------------------|---------------|
| $\mathbf{1}$   | No_gaji        | Integer          | 10            |
| 2              | Periode_gaji   | Integer          | 20            |
| $\overline{3}$ | <b>Tgl</b>     | Date             |               |
| $\overline{4}$ | Kd pegawai     | Integer          | 10            |
| 5              | Gapok          | Integer          | 10            |
| 6              | Total absen    | Integer          | 10            |
| $\overline{7}$ | Besar pinjaman | Integer          | 10            |
| 8              | Total fee      | Integer          | 10            |
| 9              | Pph            | Integer          | 10            |
| 10             | Total gaji     | Integer          | 10            |

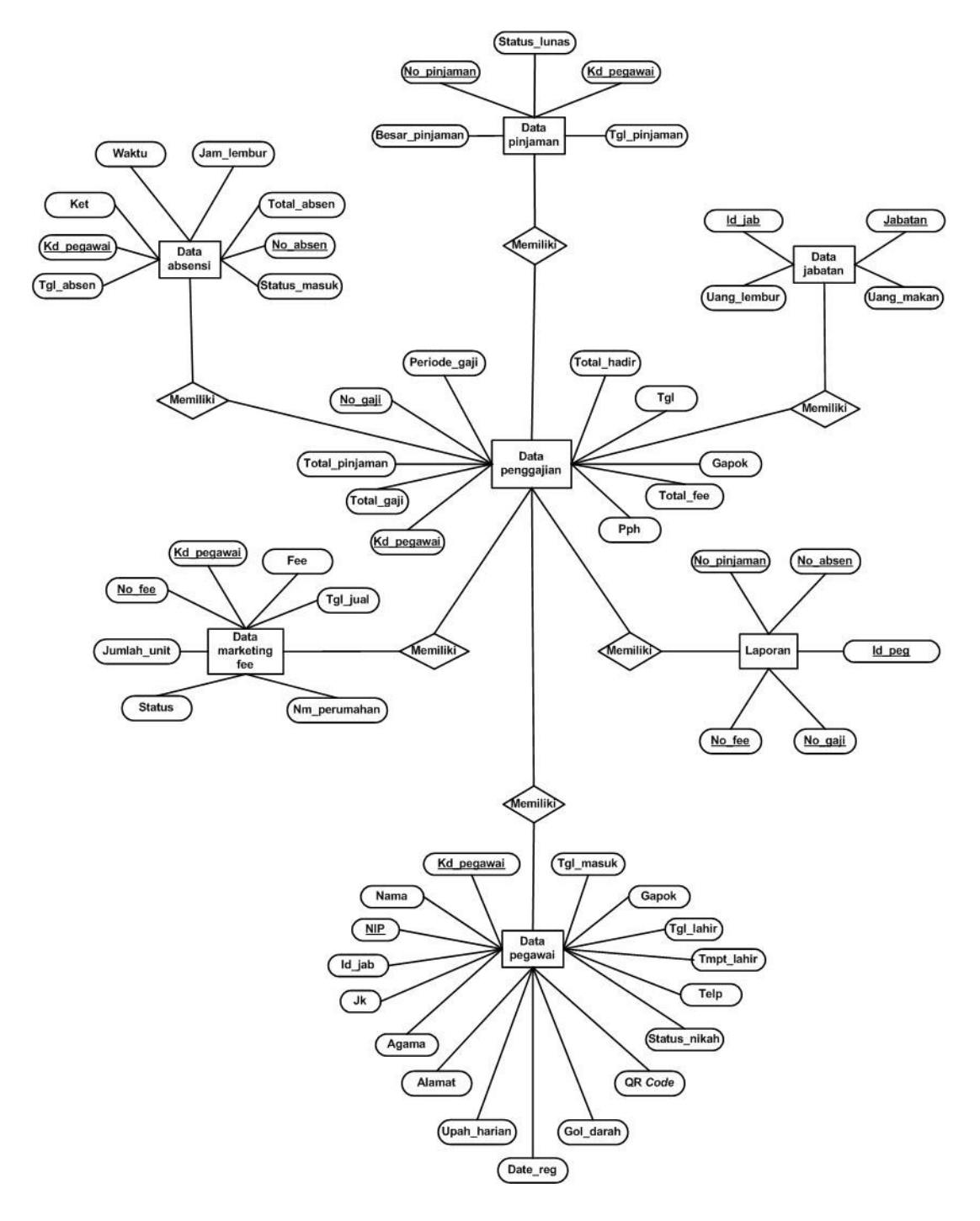

## **4.2.2.2 ERD (***Entity Relationship Diagram***)**

**Gambar 4.23 ERD (***Entity Relationship Diagram***)**

#### **4.2.3 Desain** *Interface*

Pada desain *interface* ini proses pembuatan *user interface* mulai di rancang. Dimulai dari struktur menu yang akan ditampilkan pada hak akses admin, pegawai dan direktur, juga perancangan bentuk tata letak *interface* itu sendiri. Seperti *interface login*, *interface* data absensi, *interface* profil diri, hingga *interface* laporan rekapitulasi.

#### **4.2.3.1 Struktur Menu**

Struktur menu yang akan ditampilkan pada sistem sesuai dengan hak akses yang sudah di tentukan. Struktur menu tersebut ialah :

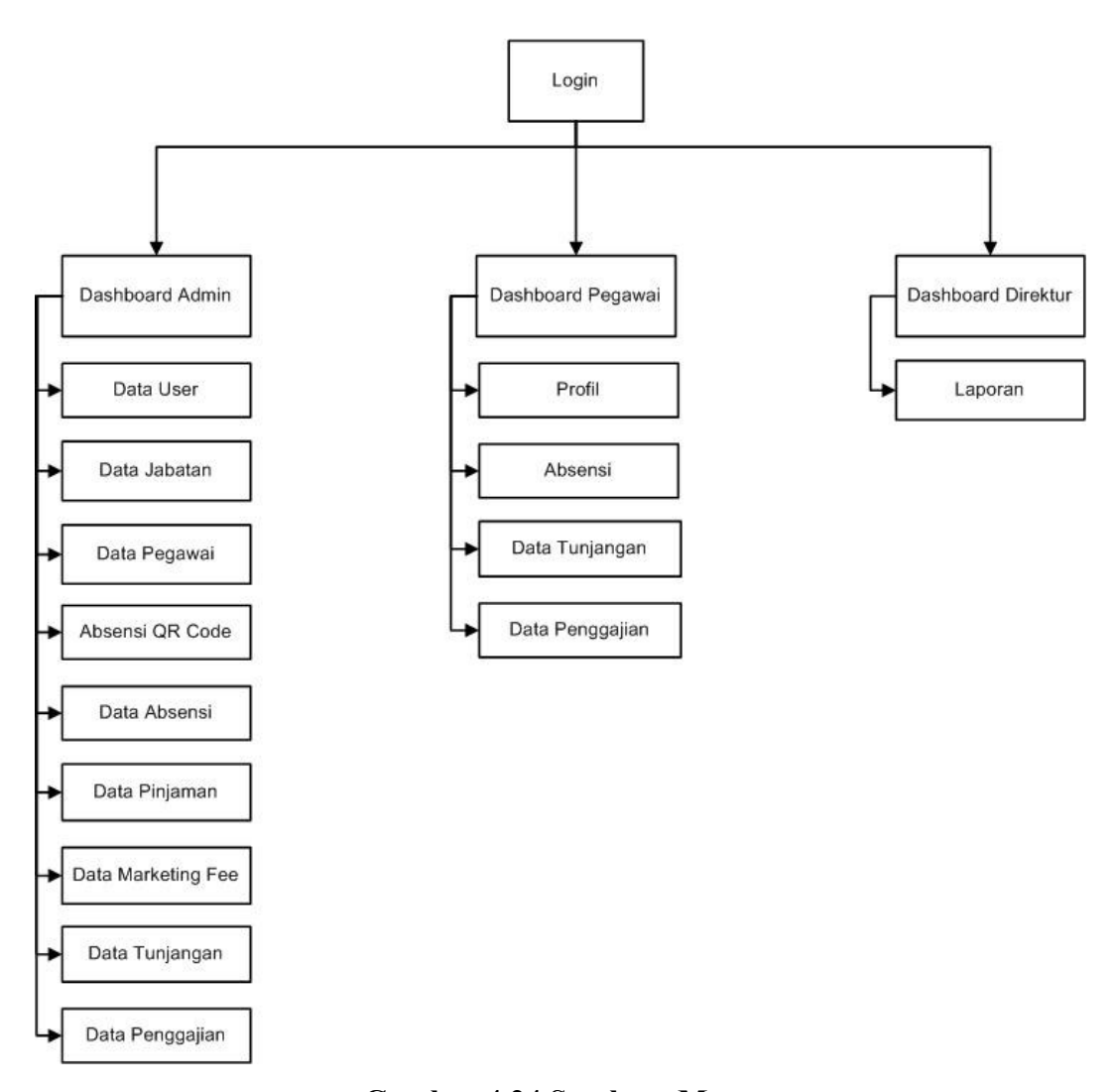

**Gambar 4.24 Struktur Menu**

## **4.2.3.2** *User Interface*

Perancangan *layout user interface* akan mengilustrasikan gambaran antarmuka sistem yang akan di buat. Perancangan akan digambarkan sebagai berikut :

a. *Interface Login*

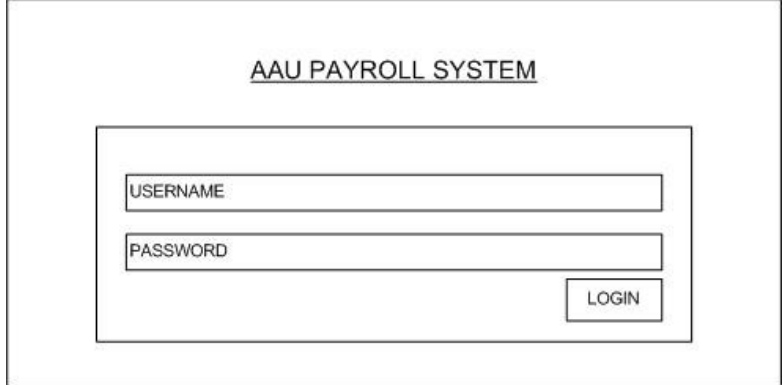

**Gambar 4.25 Perancangan** *Login*

b. *Interface Dashboard* Admin

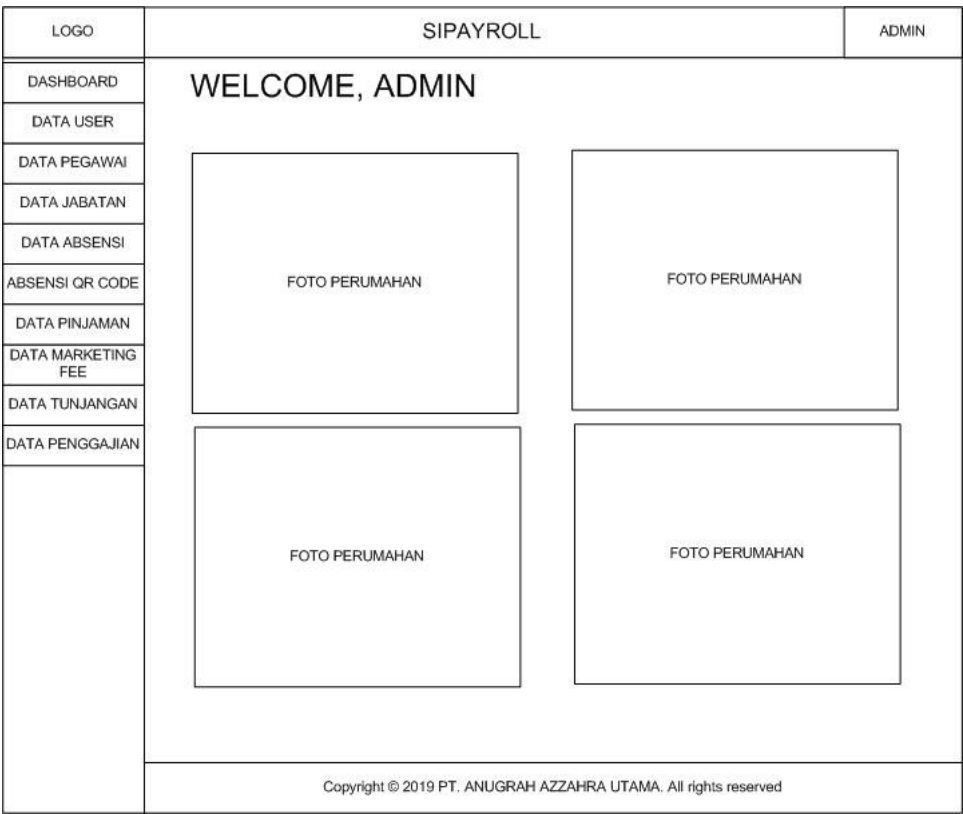

**Gambar 4.26** *Dashboard* **Admin**

## d. *Interface* Data Pegawai Admin

| LOGO                         | <b>SIPAYROLL</b> |                     |            |            |                                                                 | <b>ADMIN</b> |                    |
|------------------------------|------------------|---------------------|------------|------------|-----------------------------------------------------------------|--------------|--------------------|
| <b>DASHBOARD</b>             |                  | <b>DATA PEGAWAI</b> |            |            |                                                                 |              |                    |
| <b>DATA USER</b>             | ADD PEGAWAI      |                     |            |            |                                                                 |              |                    |
| <b>DATA PEGAWAI</b>          | Print            |                     |            |            |                                                                 |              |                    |
| DATA JABATAN                 |                  |                     |            |            |                                                                 |              |                    |
| <b>DATA ABSENSI</b>          | <b>NIP</b>       | Nama                | <b>TTL</b> | Gaji Pokok | Upah Harian                                                     | Jabatan      | <b>Edit Delete</b> |
| ABSENSI QR CODE              |                  |                     |            |            |                                                                 |              |                    |
| <b>DATA PINJAMAN</b>         |                  |                     |            |            |                                                                 |              |                    |
| <b>DATA MARKETING</b><br>FEE |                  |                     |            |            |                                                                 |              |                    |
| <b>DATA TUNJANGAN</b>        |                  |                     |            |            |                                                                 |              |                    |
| DATA PENGGAJIAN              |                  |                     |            |            |                                                                 |              |                    |
|                              |                  |                     |            |            | Copyright @ 2019 PT. ANUGRAH AZZAHRA UTAMA. All rights reserved |              |                    |

**Gambar 4.27 Menu Data Pegawai Admin**

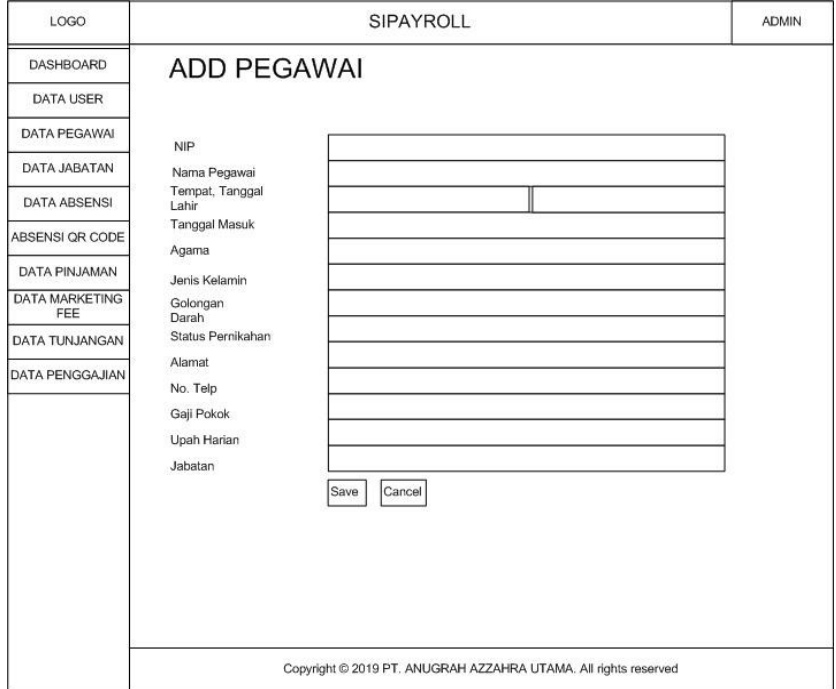

**Gambar 4.28** *Form Add* **Pegawai**

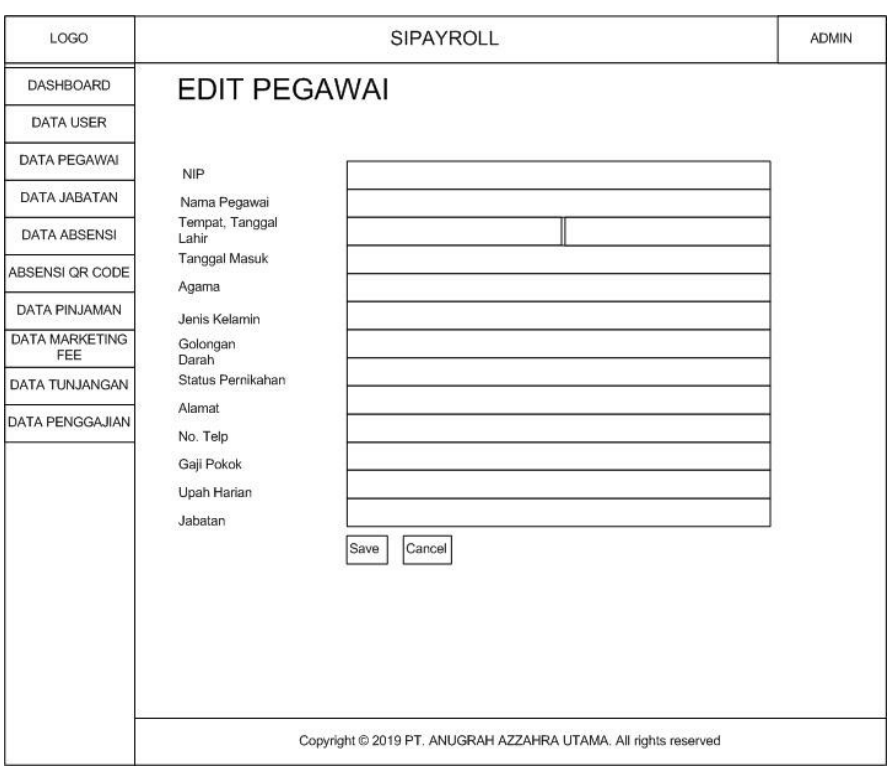

**Gambar 4.29** *Form Edit* **Data Pegawai**

LOGO SIPAYROLL ADMIN DASHBOARD **DATA ABSENSI** DATA USER ADD ABSENSI DATA PEGAWAI Print DATA JABATAN Nama<br>Pegawai  $No$ Tanggal Status Masuk Jam Lembur | Total Absen | Jam Absen Ket DATA ABSENSI Edit Delete ABSENSI QR CODE DATA PINJAMAN DATA MARKETING DATA TUNJANGAN DATA PENGGAJIAN Copyright @ 2019 PT. ANUGRAH AZZAHRA UTAMA. All rights reserved

## e. *Interface* Data Absensi Admin

**Gambar 4.30 Menu Data Absensi Admin**

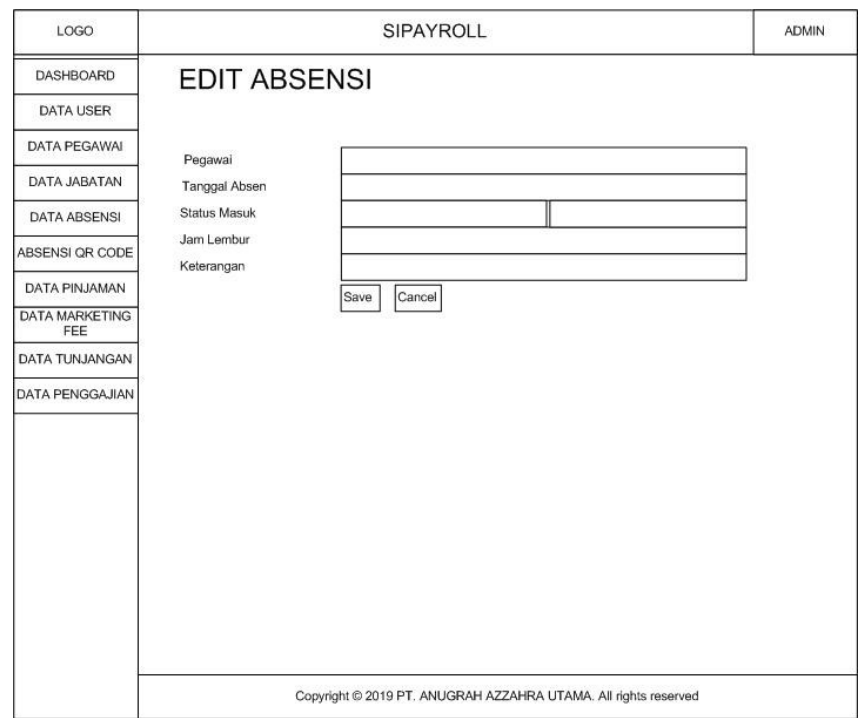

**Gambar 4.31** *Form Add* **Absensi**

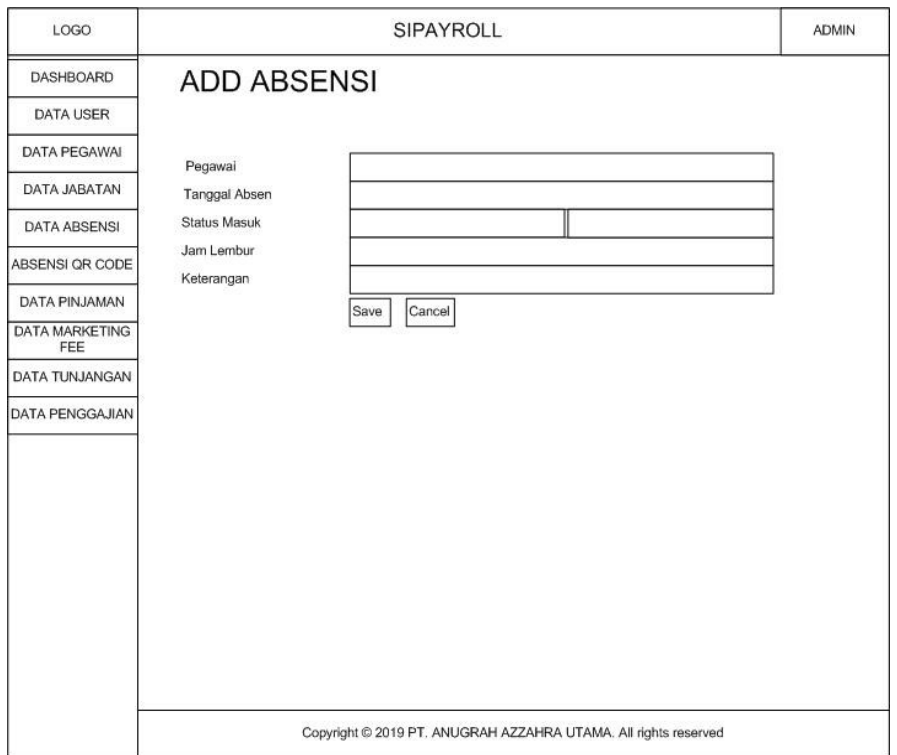

**Gambar 4.32** *Form Edit* **Absensi**
# f. *Interface* Data Tunjangan Admin

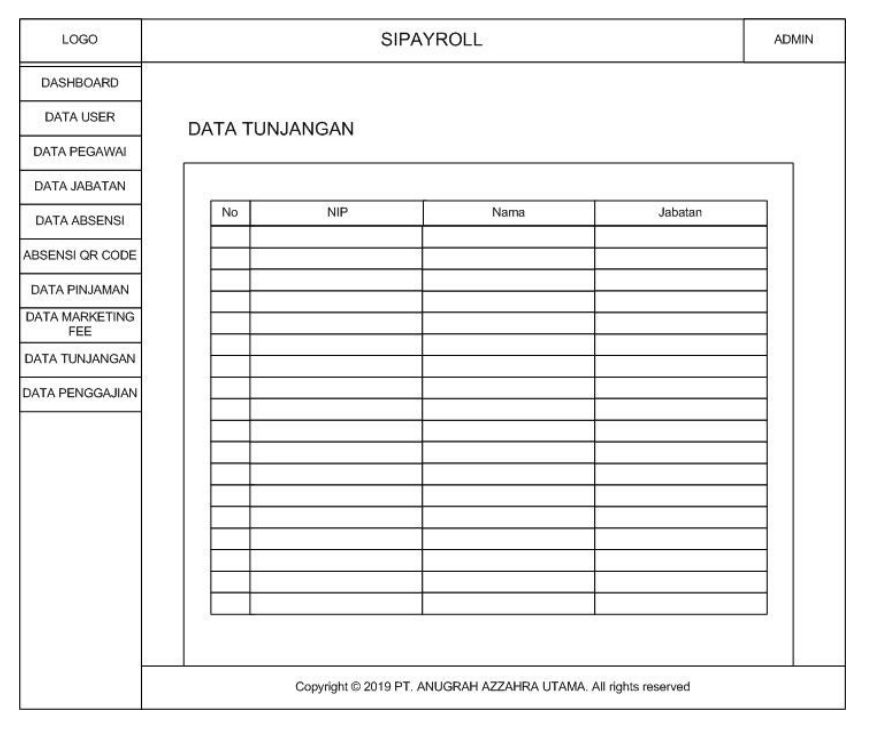

**Gambar 4.33 Menu Data Tunjangan Admin**

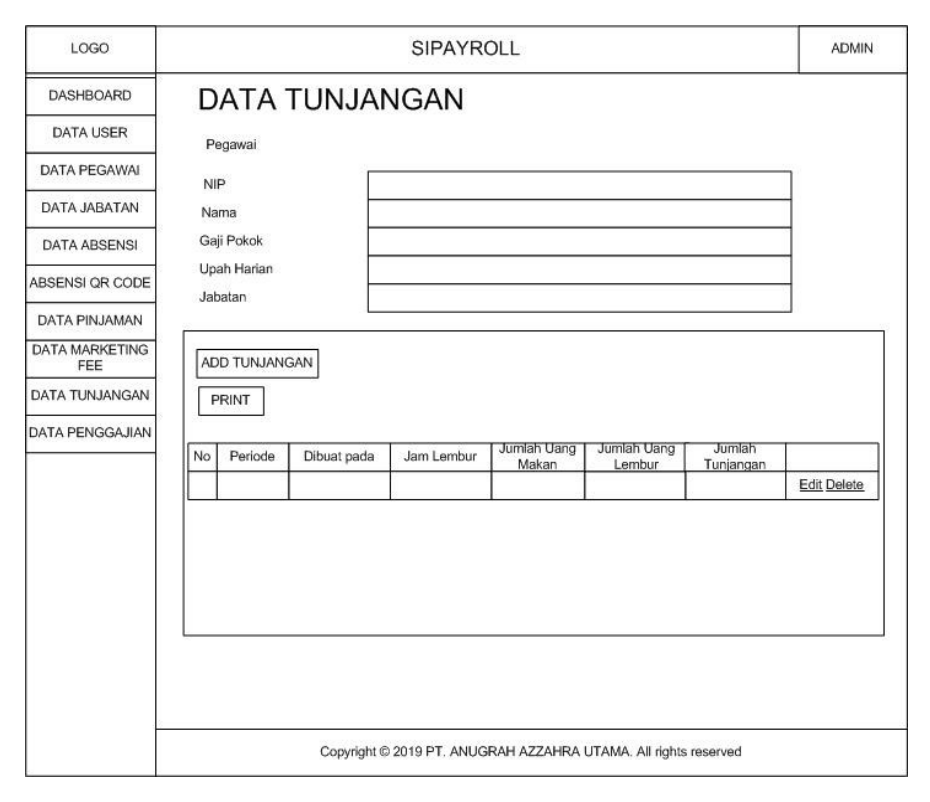

**Gambar 4.34** *Detail* **Tunjangan Admin**

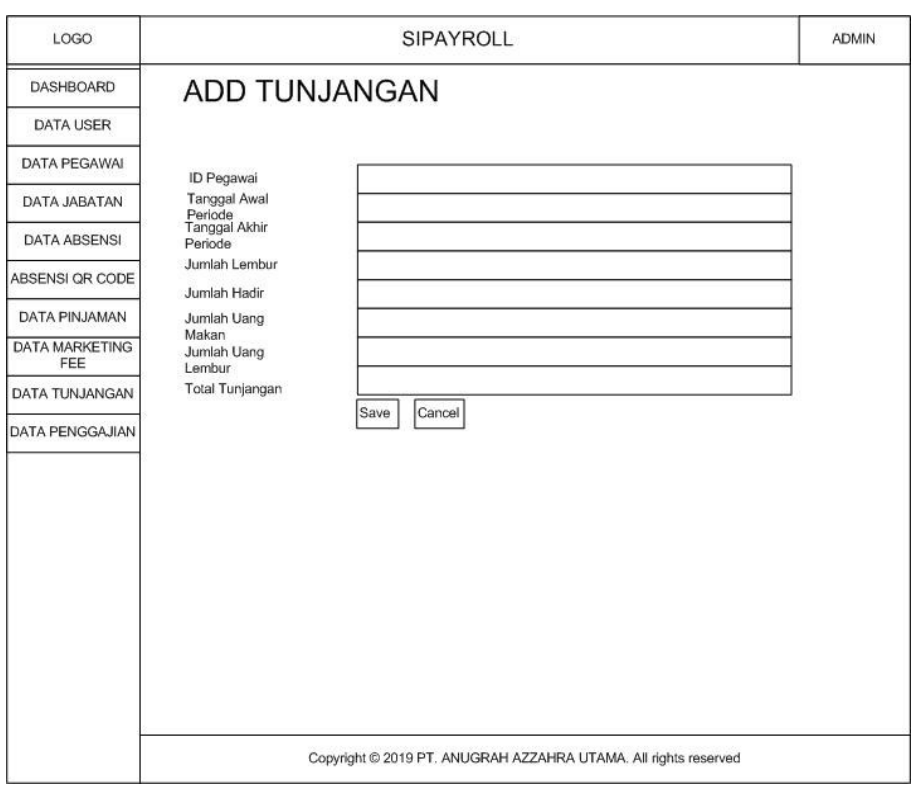

**Gambar 4.35** *Form Add* **Tunjangan**

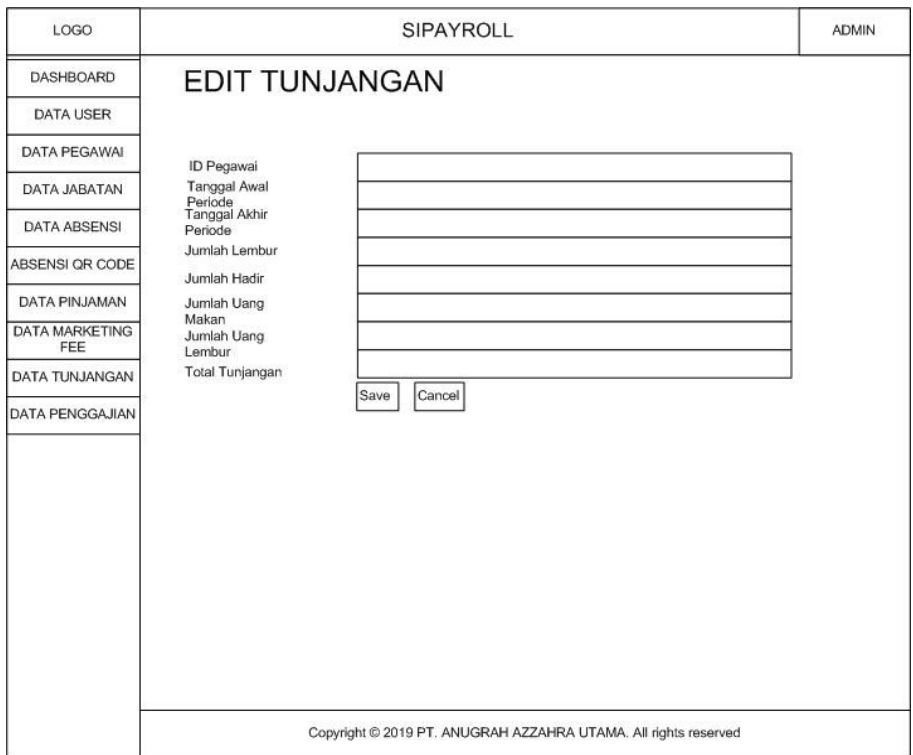

**Gambar 4.36** *Form Edit* **Tunjangan**

# g. *Interface* Data Penggajian Admin

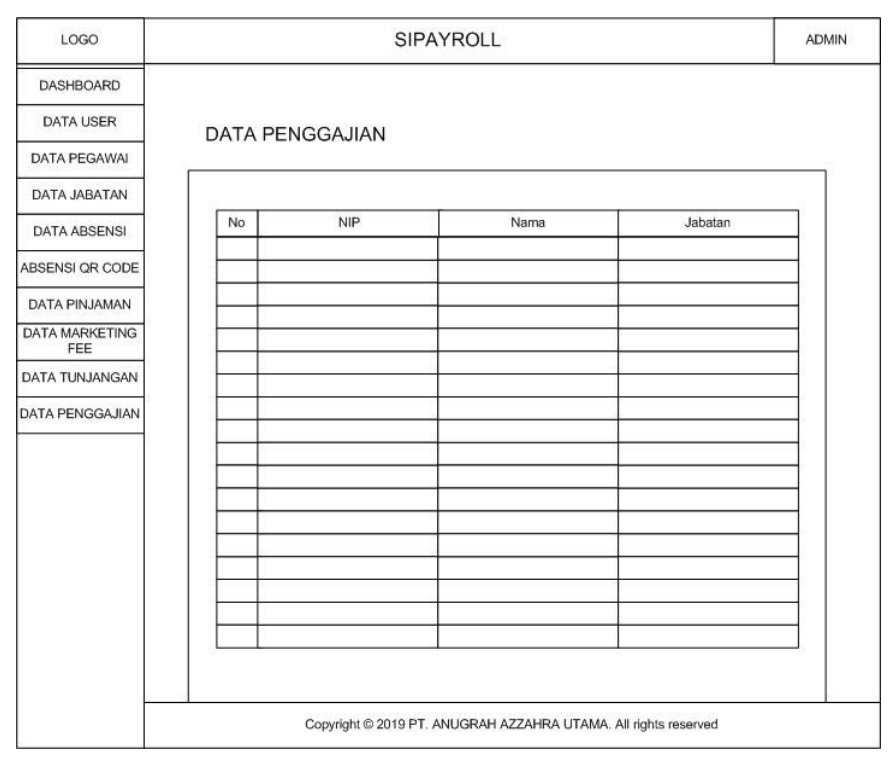

**Gambar 4.37 Menu Data Penggajian Admin**

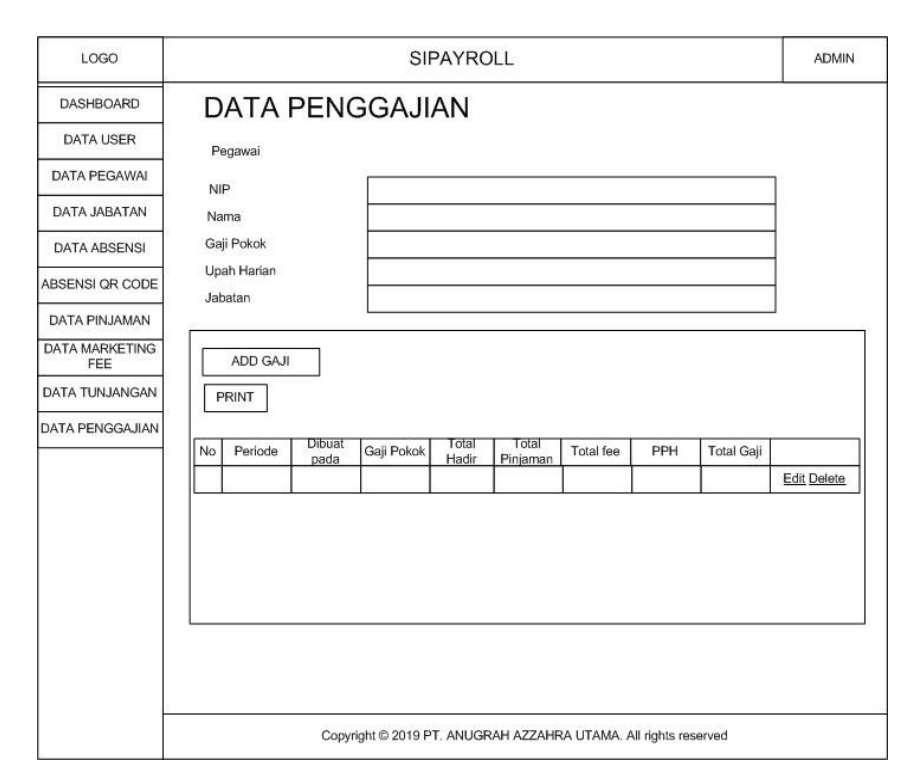

**Gambar 4.38** *Detail* **Penggajian Admin**

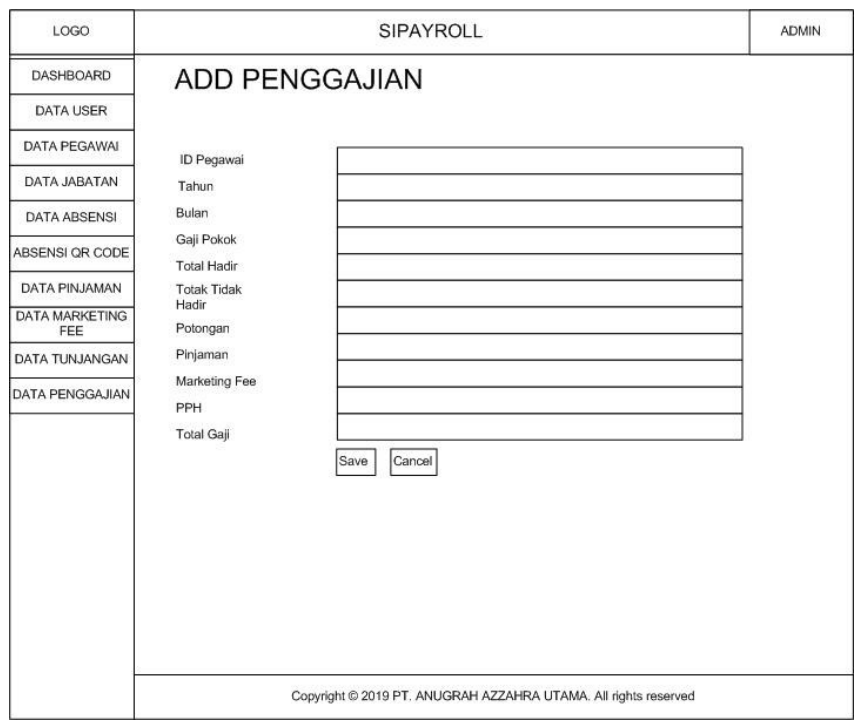

**Gambar 4.39** *Form Add* **Penggajian**

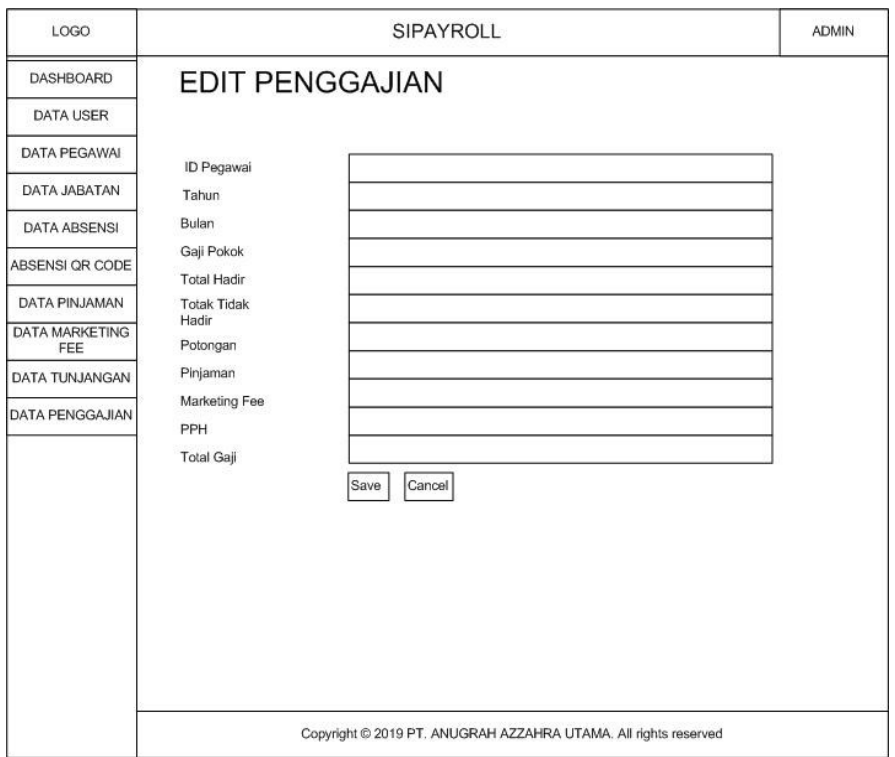

**Gambar 4.40** *Form Edit* **Penggajian**

h. *Interface Dashboard* Pegawai

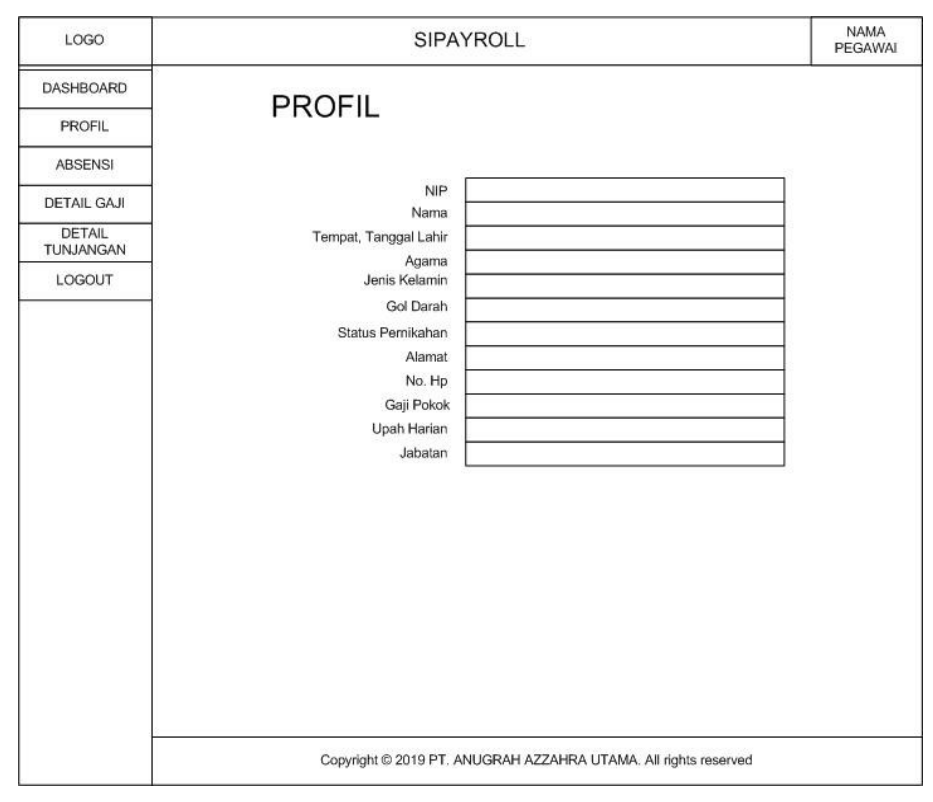

**Gambar 4.41** *Dashboard* **Pegawai**

i. *Interface* Absensi *QR Code*

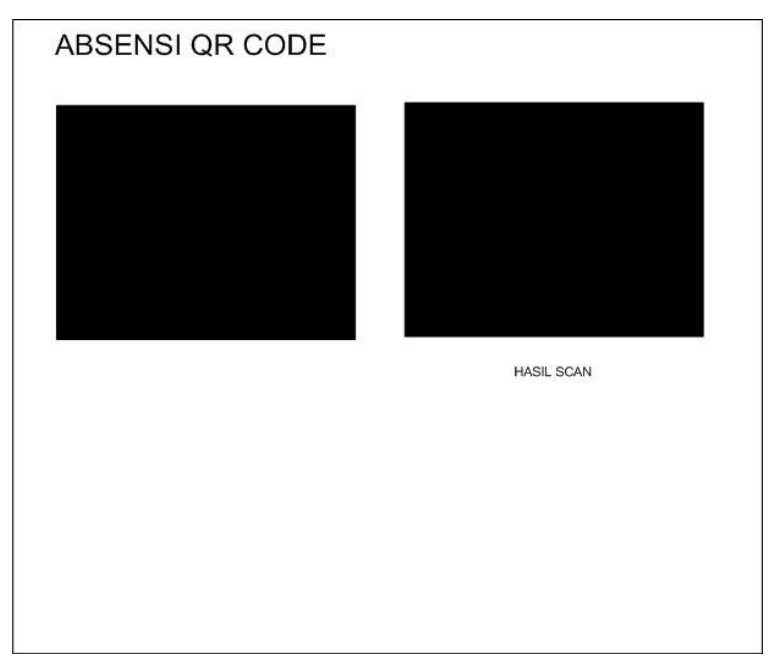

**Gambar 4.42 Menu Absen** *QR Code*

j. *Interface Dashboard* Direktur

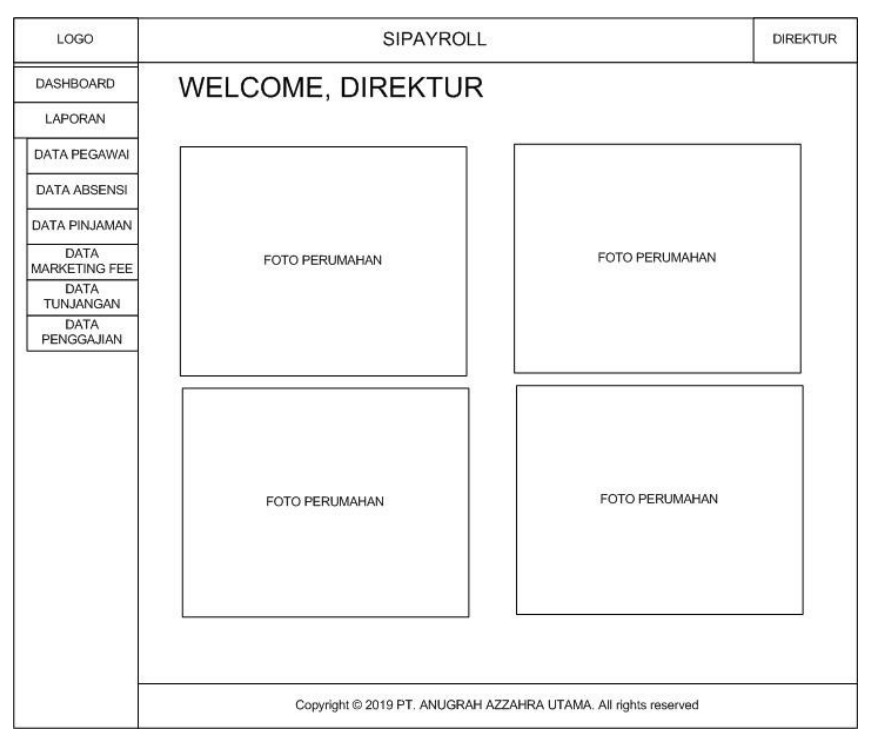

**Gambar 4.43** *Dashboard* **Direktur**

k. *Interface* Laporan

#### **KOP SURAT**

#### LAPORAN PE GAWAI

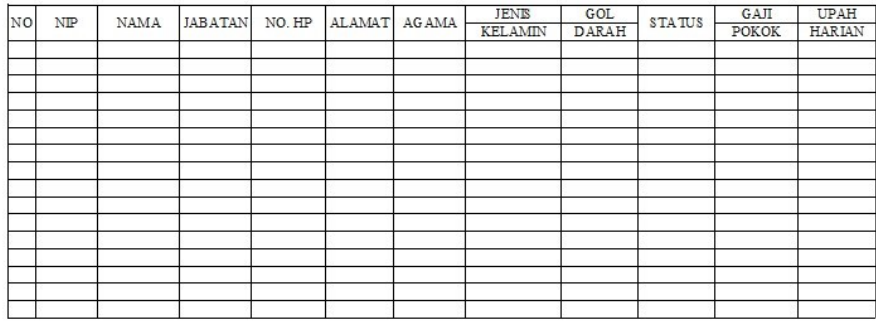

Activate Windows Go to Settings to activate Windows

**Gambar 4.44 Laporan Pegawai**

#### **KOP SURAT**

#### **LAPORAN ABSENSI**

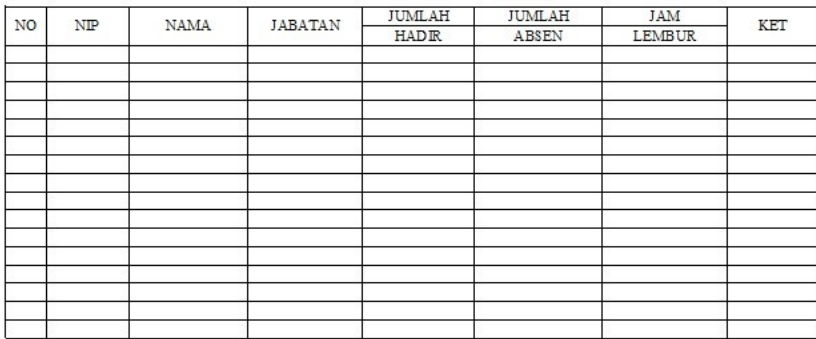

Activate Windows Go to Settings to activate Windows

# **Gambar 4.45 Laporan Absensi**

#### **KOP SURAT**

#### LAPORAN TUNJANGAN

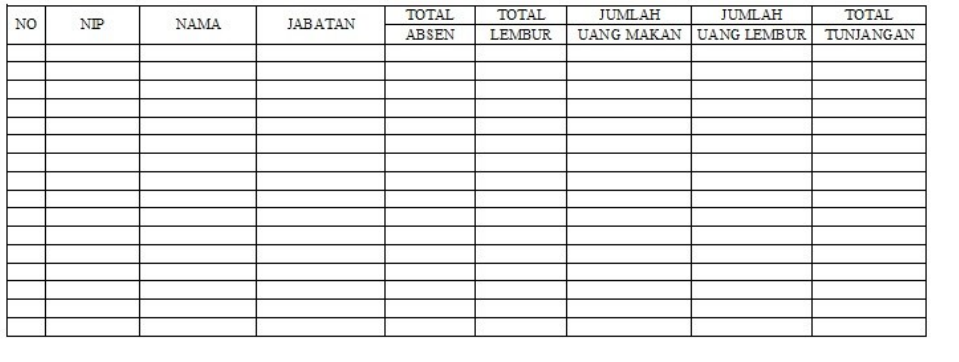

Activate Windows Go to Settings to activate Windo

# **Gambra 4.46 Laporan Tunjangan**

|                    |                           |      |                |                       | <b>KOP SURAT</b> |          |                  |     |                      |
|--------------------|---------------------------|------|----------------|-----------------------|------------------|----------|------------------|-----|----------------------|
| LAPORAN PENGGAJIAN |                           |      |                |                       |                  |          |                  |     |                      |
| NO                 | $\ensuremath{\text{NIP}}$ | NAMA | <b>JABATAN</b> | G AJI<br><b>POKOK</b> | TOTAL<br>ABSEN   | PINJAMAN | MARKETING<br>FEE | PPH | <b>TOTAL</b><br>GAJI |
|                    |                           |      |                |                       |                  |          |                  |     |                      |
|                    |                           |      |                |                       |                  |          |                  |     |                      |
|                    |                           |      |                |                       |                  |          |                  |     |                      |
|                    |                           |      |                |                       |                  |          |                  |     |                      |
|                    |                           |      |                |                       |                  |          |                  |     |                      |
|                    |                           |      |                |                       |                  |          |                  |     |                      |
|                    |                           |      |                |                       |                  |          |                  |     |                      |
|                    |                           |      |                |                       |                  |          |                  |     |                      |
|                    |                           |      |                |                       |                  |          |                  |     |                      |
|                    |                           |      |                |                       |                  |          |                  |     |                      |
|                    |                           |      |                |                       |                  |          |                  |     |                      |
|                    |                           |      |                |                       |                  |          |                  |     |                      |
|                    |                           |      |                |                       |                  |          |                  |     |                      |

**Gambar 4.47 Laporan Penggajian**

# **4.3 Pengkodean Sistem**

Dalam pengkodean aplikasi untuk membangun aplikasi ini, dilakukan menggunakan :

- a. Bahasa Pemrograman PHP
- b. Perangkat Keras :
	- 1. AMD APU A9 9420 dual core 3 GHz
	- 2. Harddisk 1 TB,
	- 3. RAM 4 GB DDR4,
	- 4. VGA AMD Radeon R5 Graphics
	- 5. Perangkat keras lainnya (*keyboard,mouse,* dan lain lain).
- c. Perangkat Lunak :
	- 1. Windows 10 sebagai sistem operasi computer.
	- 2. Micorsoft Visio 2007 sebagai alat desain perancangan sistem.
- 3. Sublime *Text* sebagai alat bantu dalam mengkodekan tampilan *web* dengan template.
- 4. MySQL sebagai *database server*, PHPMyAdmin sebagai *web server*.
- 5. Mozilla Firefox sebagai *web browser* untuk menjalankan aplikasi.

## **4.4 Pengujian Sistem**

Pengujian sistem yang digunakan menggunakan metode *black box testing*. Metode ini memfokuskan pada pengujian keperluan fungsional dari *software*. Pengujian *black box* sangat direkomendasikan *developer software* untuk menciptakan kumpulan kondisi *input* yang meyeluruh tentang berjalan nya program yang telah dibuat. Hasil dari pengujian sistem tersebut sebagai berikut :

| $\bf No$       | Rancangan Input/Output                                                                                                    | Hasil yang Diharapkan     | <b>Hasil Aktual</b>                 |  |
|----------------|----------------------------------------------------------------------------------------------------|---------------------------|-------------------------------------|--|
| $\mathbf{1}$   | Membuka Sistem                                                                                                    | Masuk ke halaman login    | OK                                  |  |
|                | Tampilan Sistem:                                                                                                    |                           |                                     |  |
|                |                                                                                                    | <b>AAU PAYROLL SYSTEM</b> |                                     |  |
|                | admin                                                                                                    | $\blacktriangle$          |                                     |  |
|                |                                                                                                    | a                         |                                     |  |
|                |                                                                                                    | Login                     |                                     |  |
| $\overline{2}$ | Klik Login (Username/NIP dan                                                                                                    | Masuk ke dashboard        | OK                                  |  |
|                | Password benar)                                                                                                    |                           |                                     |  |
|                | Tampilan Sistem:                                                                                                    |                           |                                     |  |
|                | $\equiv$ SINYROLL<br>Deshboard<br><b>WELCOME ADMIN</b><br><b>D</b> Cata Use                                                                                                    |                           | Admin.<br><b><i>B</i></b> Cashboard |  |
|                | <b>Cata Pegava</b><br>Data Jabatar<br>Absenti QRCODE<br><b>Data At</b><br><b>GD</b> Data Piniama<br><b>E</b> Data Marketing Fer<br><b>D</b> Cata Tunjanga<br><sup>6</sup> Data Penggajian |                           |                                     |  |
|                |                                                                                                    | ate Windows               |                                     |  |

**Tabel 4.27 Pengujian Sistem** *Login*

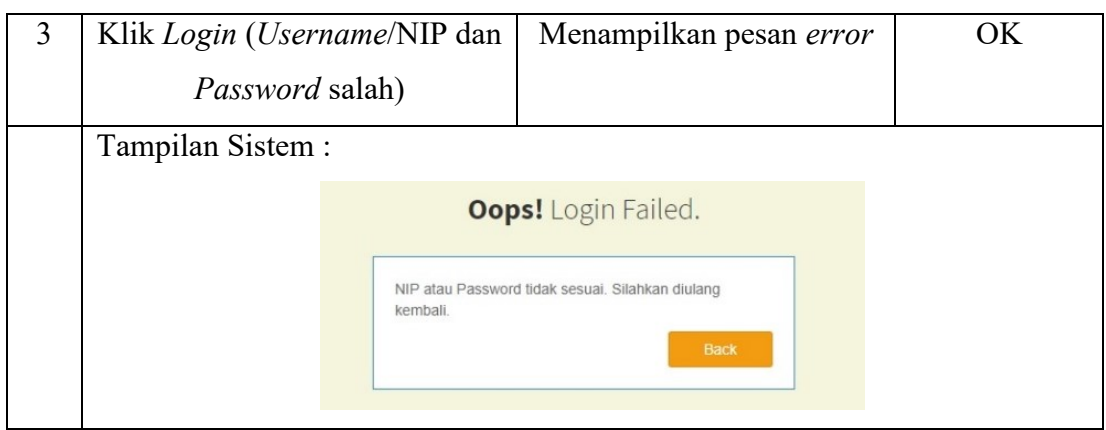

**Tabel 4.28 Pengujian Sistem Data Pegawai Admin**

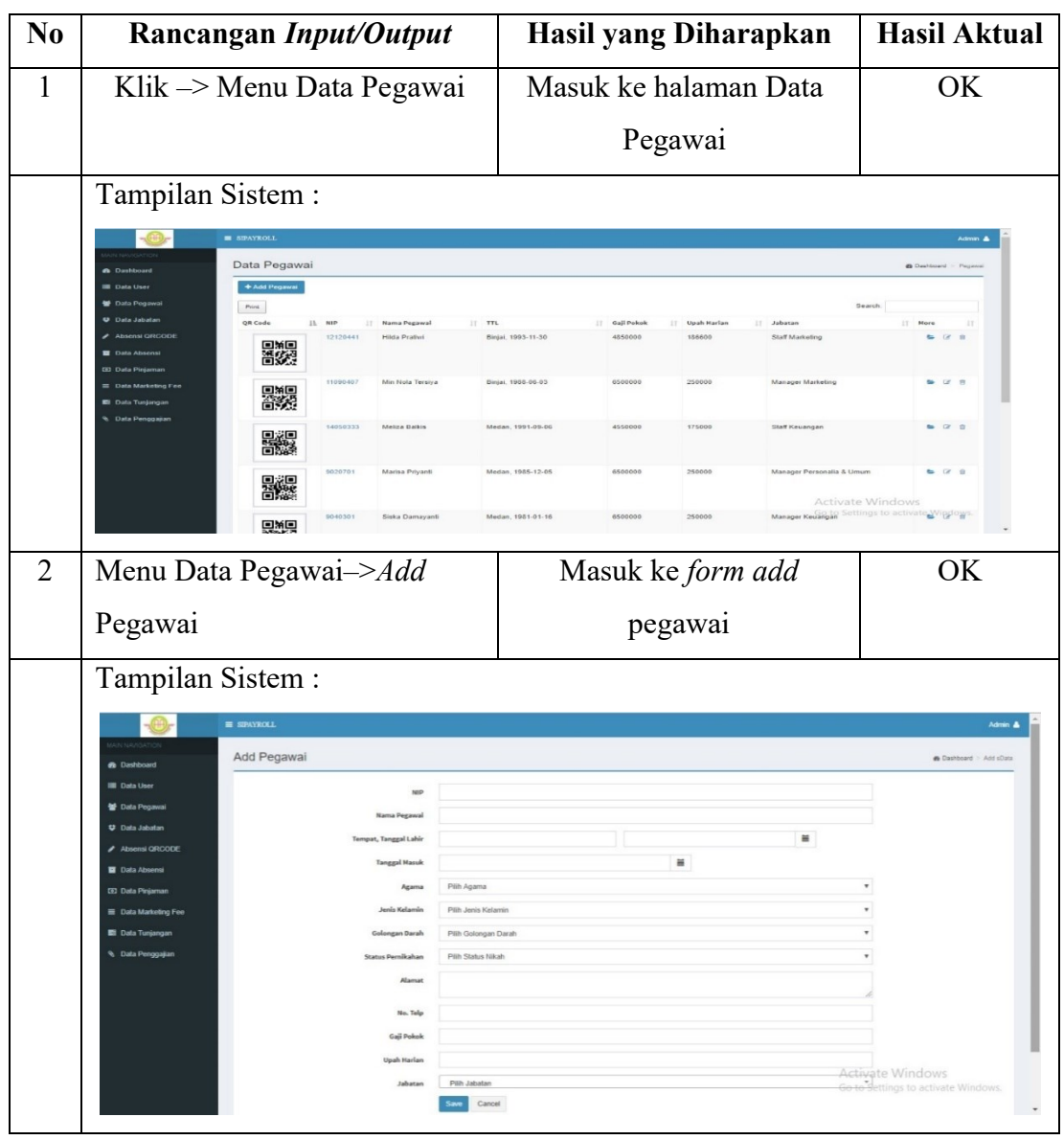

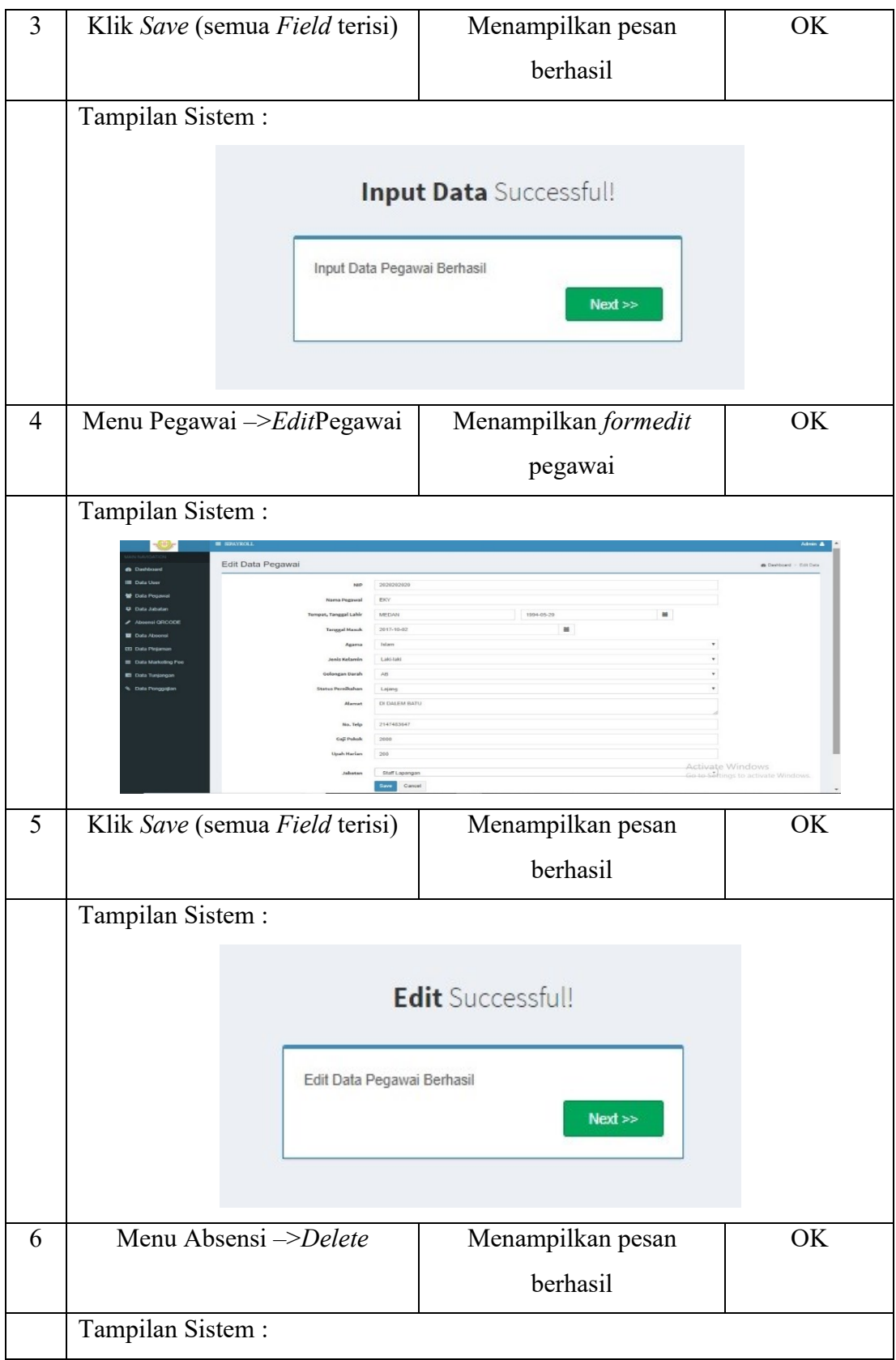

|                |                       |            |                       | <b>Delete</b> Successful!<br>Data Pegawai Berhasil di Hapus             |               |                | Next                                |    |
|----------------|-----------------------|------------|-----------------------|-------------------------------------------------------------------------|---------------|----------------|-------------------------------------|----|
| $\overline{7}$ | Menu Pegawai -> Print |            |                       |                                                                         |               |                | Menampilkan preview                 | OK |
|                |                       |            |                       |                                                                         |               | laporan        |                                     |    |
|                | Tampilan Sistem:      |            | Data Pegawai          | Jl. Sisingamangaraja No. 2A-2B Medan Telp. 061-7875317 Fax. 061-7877120 |               |                |                                     |    |
|                |                       | <b>NIP</b> | Nama                  | <b>TTL</b>                                                              | Gaji<br>Pokok | Upah<br>Harian | Jabatan                             |    |
|                |                       | 12120441   | <b>Hilda Pratiwi</b>  | Binjai, 1993-11-30                                                      | 4850000       | 186600         | Staff Marketing                     |    |
|                |                       | 11090407   | Min Nola Tersiya      | Binjai, 1988-06-03                                                      | 6500000       | 250000         | Manager Marketing                   |    |
|                |                       | 14050333   | Meliza Balkis         | Medan, 1991-09-06                                                       | 4550000       | 175000         | Staff Keuangan                      |    |
|                |                       | 9020701    | Marisa Priyanti       | Medan, 1985-12-05                                                       | 6500000       | 250000         | Manager Personalia &<br><b>Umum</b> |    |
|                |                       | 9040301    | Siska Damayanti       | Medan, 1981-01-16                                                       | 6500000       | 250000         | Manager Keuangan                    |    |
|                |                       | 10080210   | Nur Condro<br>Kusumo  | Perbaungan, 1979-<br>$03-19$                                            | 3900000       | 150000         | Staff Personalia & Umum             |    |
|                |                       | 14030221   | Hendro                | Kisaran, 1987-01-03                                                     | 3650000       | 140000         | Staff Lapangan                      |    |
|                |                       |            | 13050101 Zulham Ngadi | Medan, 1975-01-05                                                       | 6500000       | 200000         | Manager Lapangan                    |    |
|                |                       |            |                       |                                                                         |               |                |                                     |    |

**Tabel 4.29 Pengujian Sistem Data Absensi Admin**

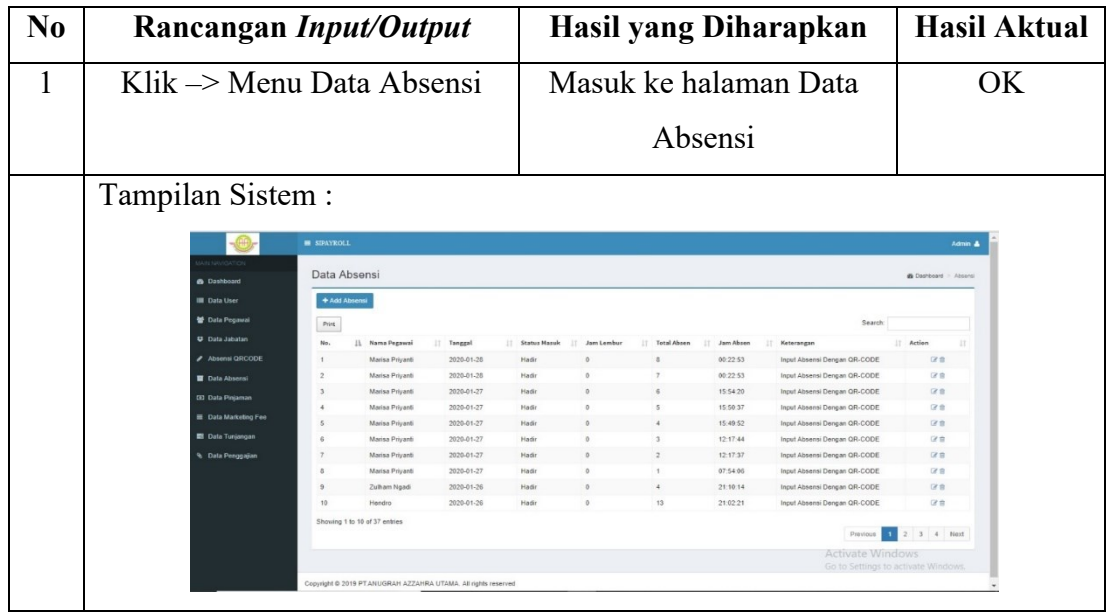

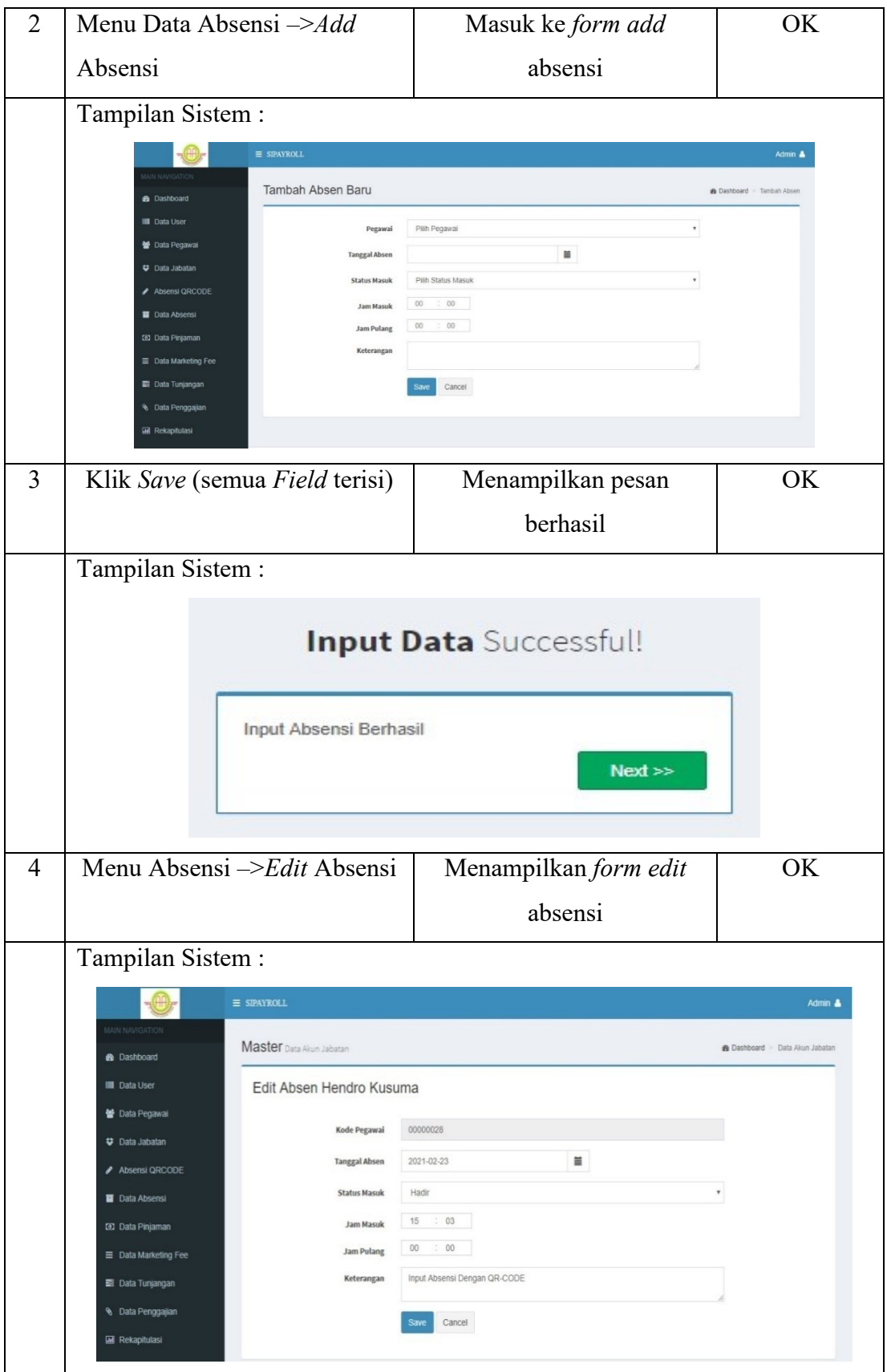

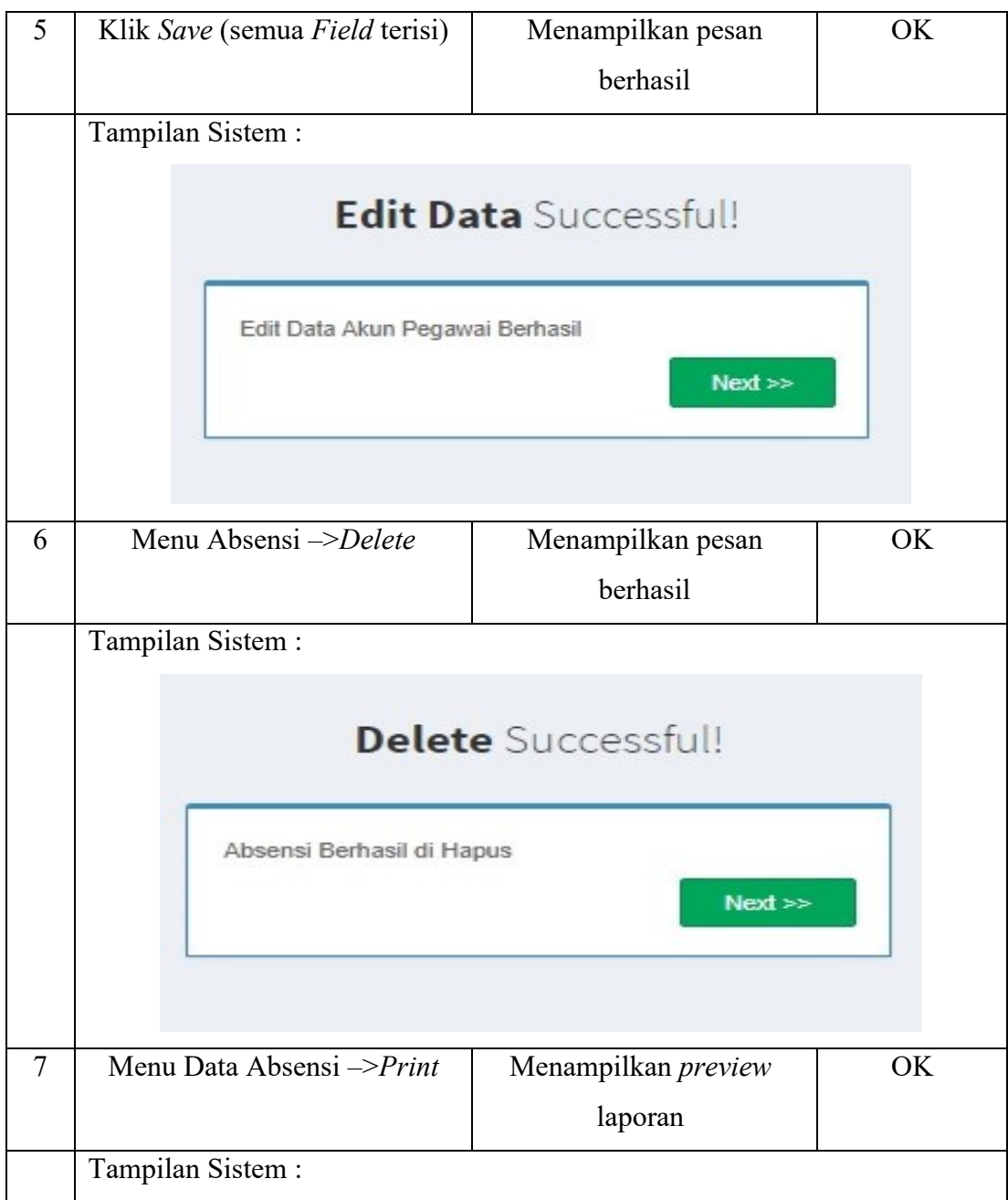

| AZ-ZAHRA I<br>PT.<br>ıн<br>Jl. Sisingamangaraja No. 2A-2B Medan Telp. 061-7875317 Fax. 061-7877120<br>Data Absensi |                      |            |                        |               |                |              |                                        |  |
|----------------------------------------------------------------------------------------------------|----------------------|------------|------------------------|---------------|----------------|--------------|----------------------------------------|--|
| No.                                                                                                    | Nama<br>Pegawai      | Tanggal    | <b>Status</b><br>Masuk | Jam<br>Lembur | Total<br>Absen | Jam<br>Absen | Keterangan                             |  |
| $\mathbb{Z}$                                                                                                    | Marisa<br>Priyanti   | 2020-01-27 | Hadir                  | $\mathbf 0$   | 3              | 12:17:44     | <b>Input Absensi</b><br>Dengan QR-CODE |  |
| $\overline{2}$                                                                                                    | Marisa<br>Priyanti   | 2020-01-27 | Hadir                  | $\Omega$      | $\mathbf{2}$   | 12:17:37     | <b>Input Absensi</b><br>Dengan QR-CODE |  |
| $\overline{\mathbf{3}}$                                                                                            | Marisa<br>Priyanti   | 2020-01-27 | Hadir                  | $\mathbf{0}$  | 1              | 07:54:06     | <b>Input Absensi</b><br>Dengan QR-CODE |  |
| 4                                                                                                    | Zulham Ngadi         | 2020-01-26 | Hadir                  | $\Omega$      | 4              | 21:10:14     | <b>Input Absensi</b><br>Dengan QR-CODE |  |
| 5                                                                                                    | Hendro               | 2020-01-26 | Hadir                  | $^{\circ}$    | 13             | 21:02:21     | <b>Input Absensi</b><br>Dengan QR-CODE |  |
| 6                                                                                                    | Nur Condro<br>Kusumo | 2020-01-26 | Hadir                  | $^{\circ}$    | 11             | 18:39:27     | <b>Input Absensi</b><br>Dengan QR-CODE |  |
| $\overline{ }$                                                                                                    | Nur Condro<br>Kusumo | 2020-01-26 | Hadir                  | $\alpha$      | 10             | 14:59:11     | <b>Input Absensi</b><br>Dengan QR-CODE |  |
| 8                                                                                                    | Zulham Ngadi         | 2020-01-26 | Hadir                  | $^{\circ}$    | $3^{\circ}$    | 14:27:01     | <b>Input Absensi</b><br>Dengan QR-CODE |  |
| 9                                                                                                    | Hendro               | 2020-01-26 | Hadir                  | $\mathbf{0}$  | 12             | 14:26:17     | <b>Input Absensi</b><br>Dengan QR-CODE |  |
| 10                                                                                                    | Hendro               | 2020-01-26 | Hadir                  | $\circ$       | 11.            | 14:24:49     | <b>Input Absensi</b><br>Dengan QR-CODE |  |
| 11                                                                                                    | Nur Condro<br>Kusumo | 2020-01-26 | Hadir                  | $^{\circ}$    | $\overline{9}$ | 14:24:17     | Input Absensi<br>Dengan QR-CODE        |  |
| 12                                                                                                    | Hendro               | 2020-01-26 | Hadir                  | $^{\circ}$    | 10             | 14:11:43     | Input Absensi<br>Dengan QR-CODE        |  |
| 13                                                                                                    | <b>Hendro</b>        | 2020-01-26 | Hadir                  | $\theta$      | 9              | 13:29:09     | Input Absensi<br>Dengan QR-CODE        |  |

**Tabel 4.30 Pengujian Sistem Data Tunjangan Admin**

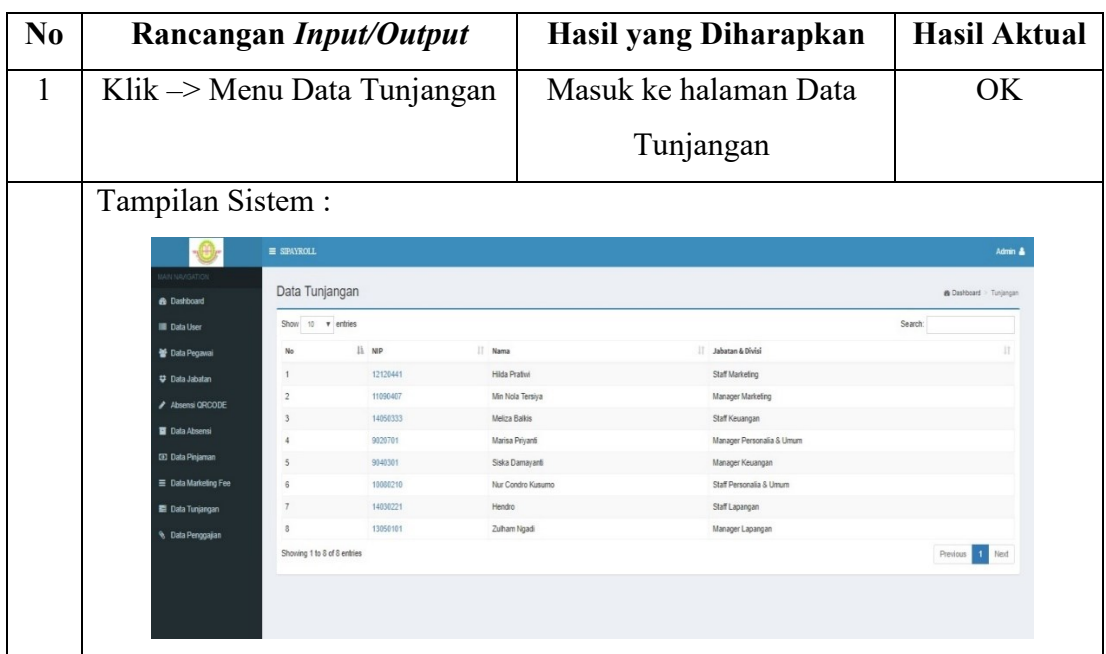

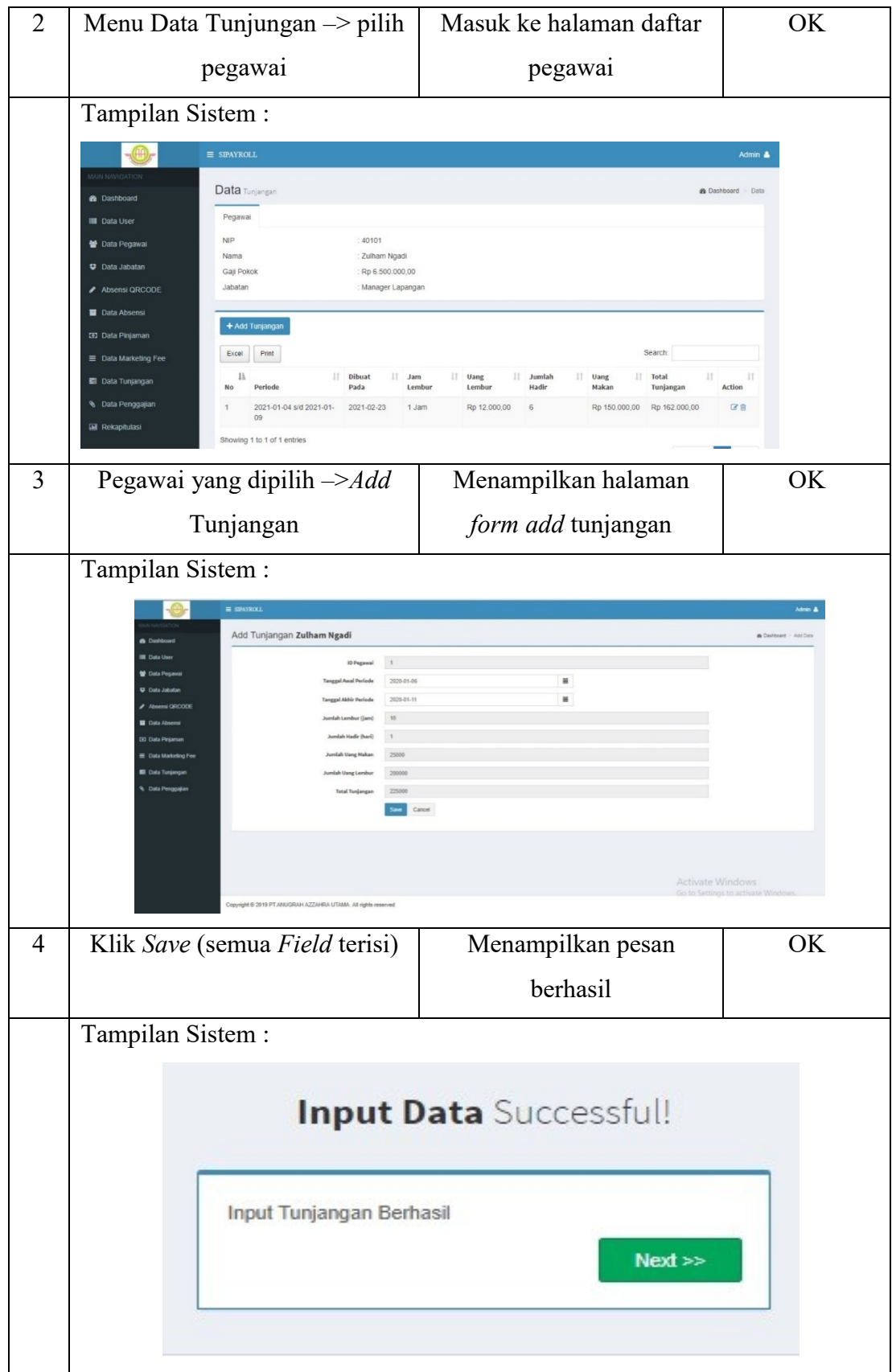

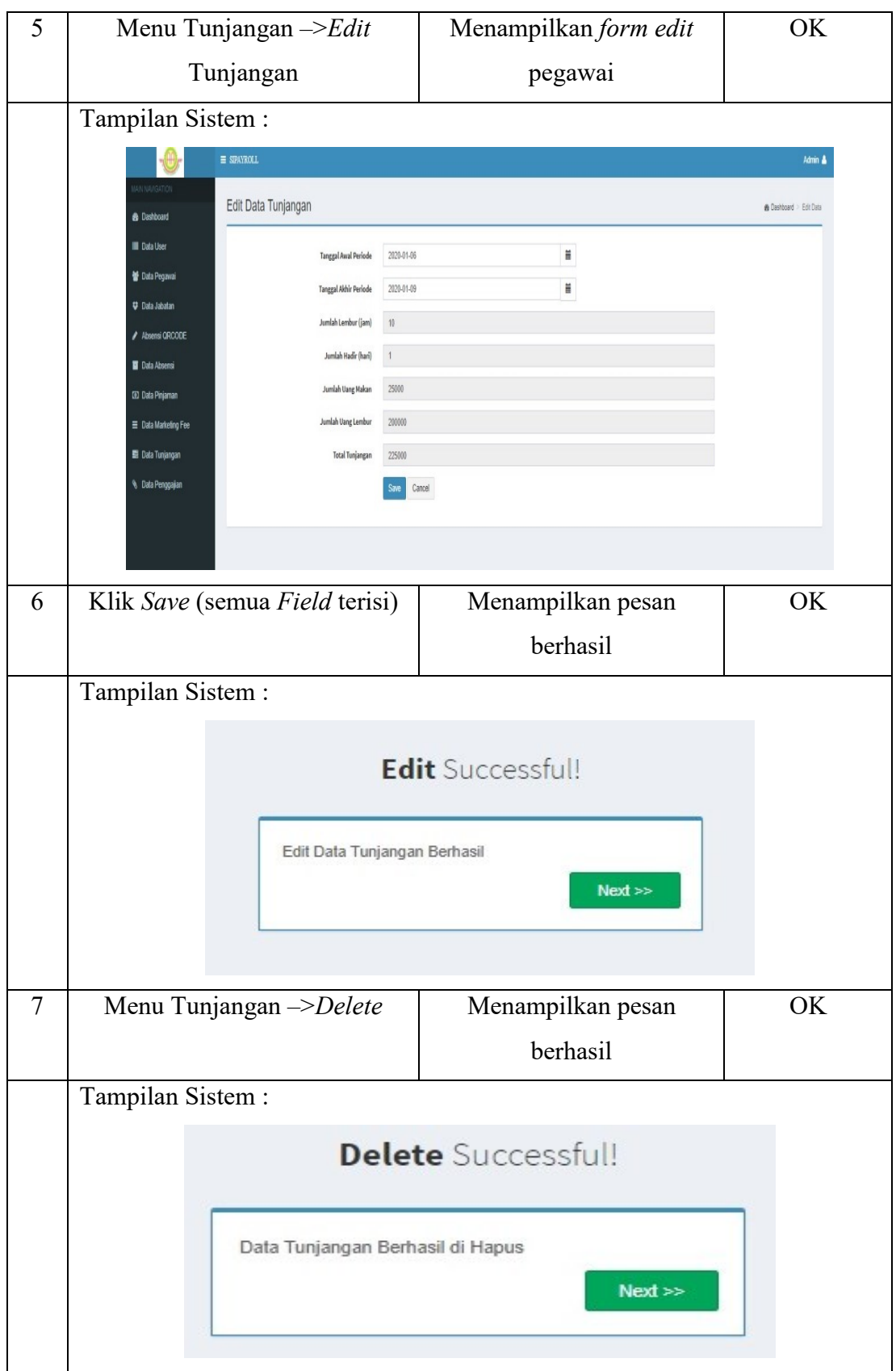

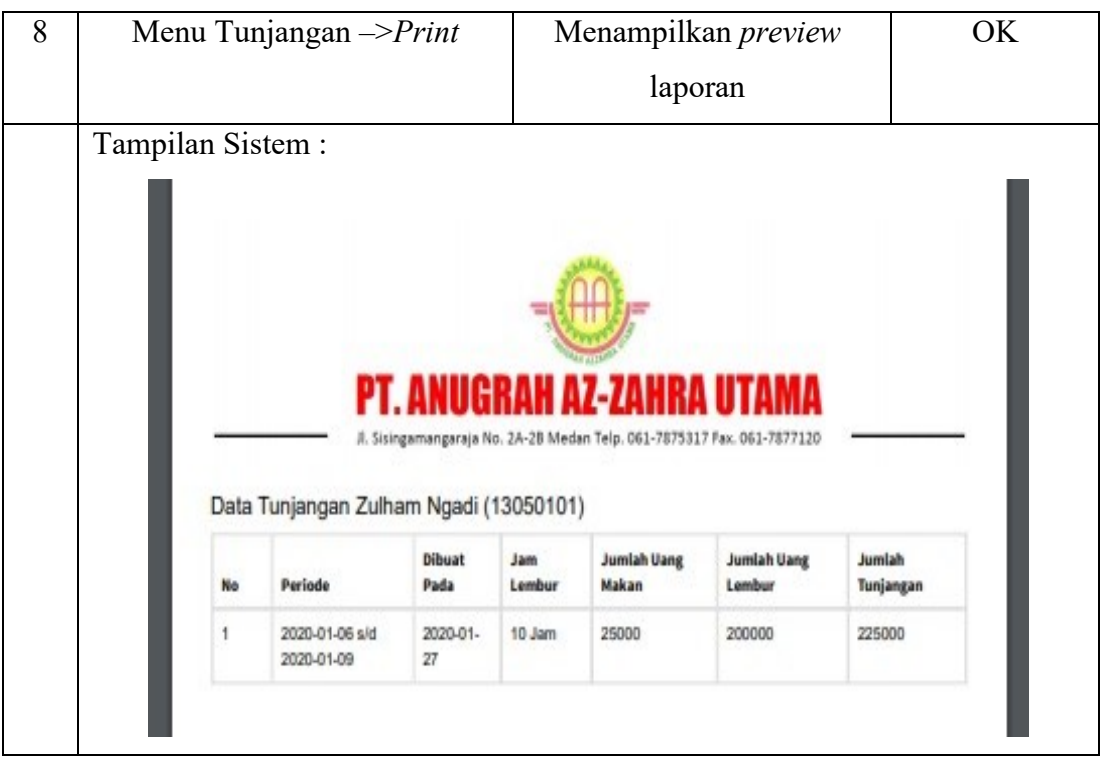

**Tabel 4.31 Pengujian Sistem Data Penggajian Admin**

| N <sub>0</sub> | Rancangan Input/Output                         |                             |                      |                        | Hasil yang Diharapkan              |                          |  |  |  |  |
|----------------|------------------------------------------------|-----------------------------|----------------------|------------------------|------------------------------------|--------------------------|--|--|--|--|
| 1              | Klik -> Menu Data Penggajian                   |                             |                      |                        | Masuk ke halaman Data              |                          |  |  |  |  |
|                |                                                |                             |                      |                        | Penggajian                         |                          |  |  |  |  |
|                |                                                |                             |                      |                        |                                    |                          |  |  |  |  |
|                | Tampilan Sistem:                               |                             |                      |                        |                                    |                          |  |  |  |  |
|                |                                                | $\equiv$ SIPAYROLL          |                      |                        |                                    | Admin &                  |  |  |  |  |
|                | <b>AN NAVIGATION</b><br><b>&amp;</b> Dashboard | Data Penggajian             |                      |                        |                                    | @ Dashboard > Penggajian |  |  |  |  |
|                | <b>III</b> Data User                           | Show 10 v entries           |                      |                        |                                    | Search:                  |  |  |  |  |
|                | 불 Data Pegawai                                 | No                          | li NIP<br>II Nama    |                        | Jabatan & Divisi                   |                          |  |  |  |  |
|                | <b>♥ Data Jabatan</b>                          |                             | 12120441             | Hilda Prativi          | Staff Marketing                    |                          |  |  |  |  |
|                | Absensi QRCODE                                 | $\overline{2}$              | 11090407             | Min Nola Tersiya       | Manager Marketing                  |                          |  |  |  |  |
|                | <b>Data Absensi</b>                            | 3                           | 14050333             | Meliza Balkis          | Staff Keuangan                     |                          |  |  |  |  |
|                | <b>ED</b> Data Pinjaman                        |                             | 9020701              | Marisa Priyanti        | Manager Personalia & Umum          |                          |  |  |  |  |
|                |                                                | 5                           | 9040301              | Siska Damayanti        | Manager Keuangan                   |                          |  |  |  |  |
|                | <b>E</b> Data Marketing Fee                    | $\hat{b}$                   | 10080210             | Nur Condro Kusumo      | Staff Personalia & Umum            |                          |  |  |  |  |
|                | <b>E</b> Data Tunjangan                        | 8                           | 14030221<br>13050101 | Hendro<br>Zulham Ngadi | Staff Lapangan<br>Manager Lapangan |                          |  |  |  |  |
|                | <sup>4</sup> Data Penggajian                   | Showing 1 to 8 of 8 entries |                      |                        |                                    | 1 Next<br>Previous       |  |  |  |  |
|                |                                                |                             |                      |                        |                                    |                          |  |  |  |  |
|                |                                                |                             |                      |                        |                                    |                          |  |  |  |  |
| $\overline{2}$ | Menu Data Penggajian -> pilih                  |                             |                      |                        | Masuk ke halaman daftar            | OK                       |  |  |  |  |
|                | pegawai                                        |                             |                      |                        | pegawai                            |                          |  |  |  |  |

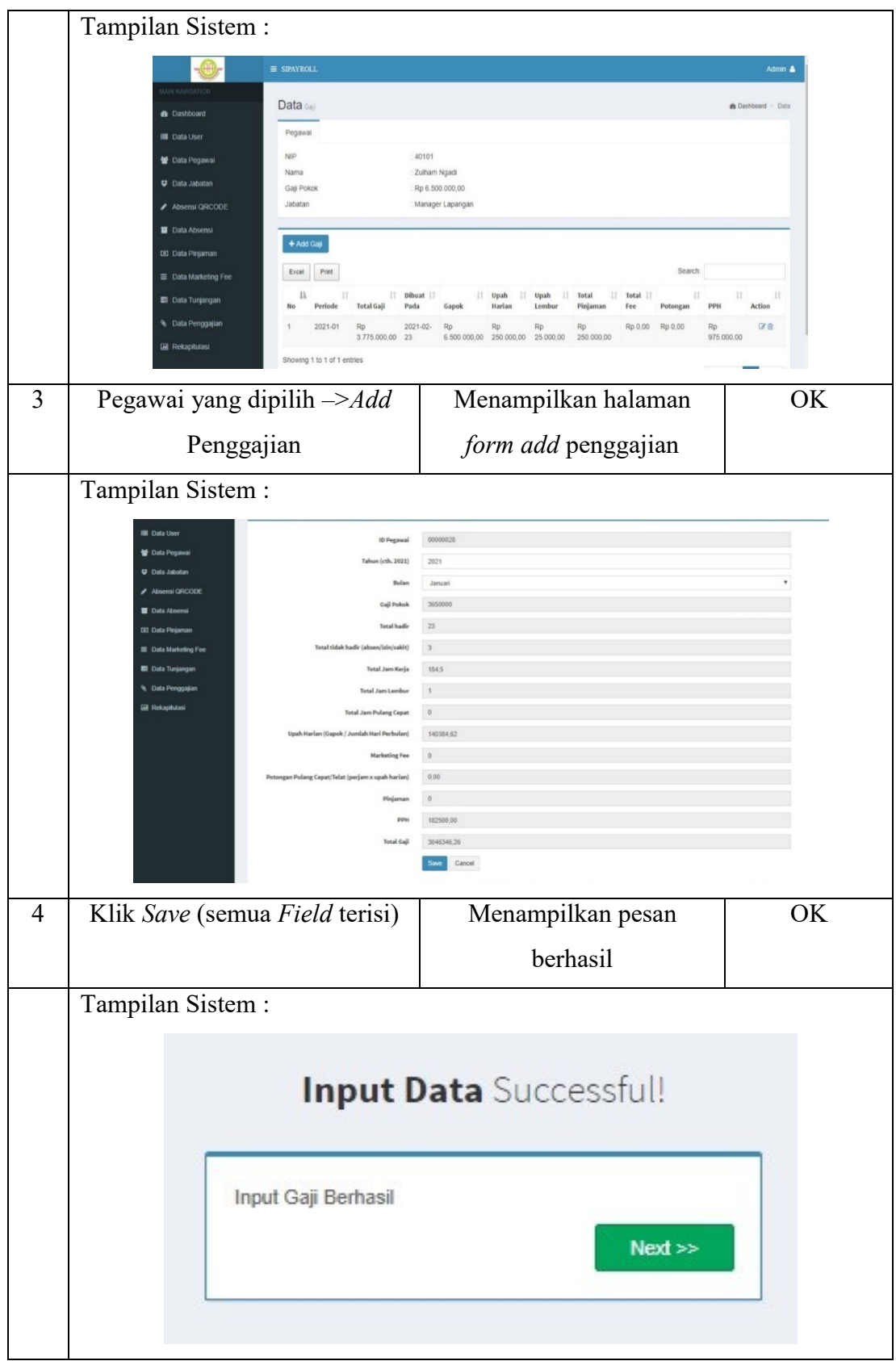

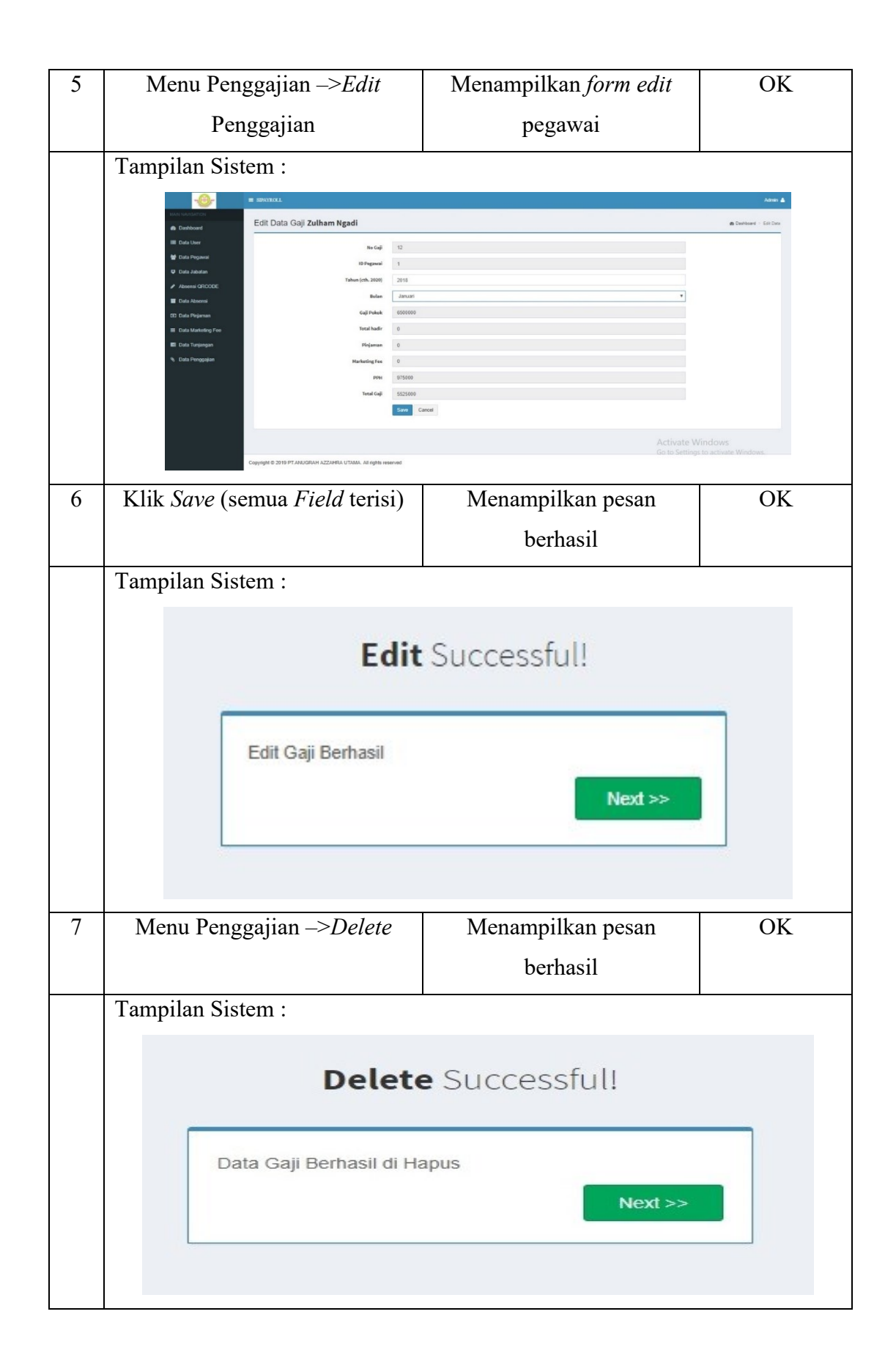

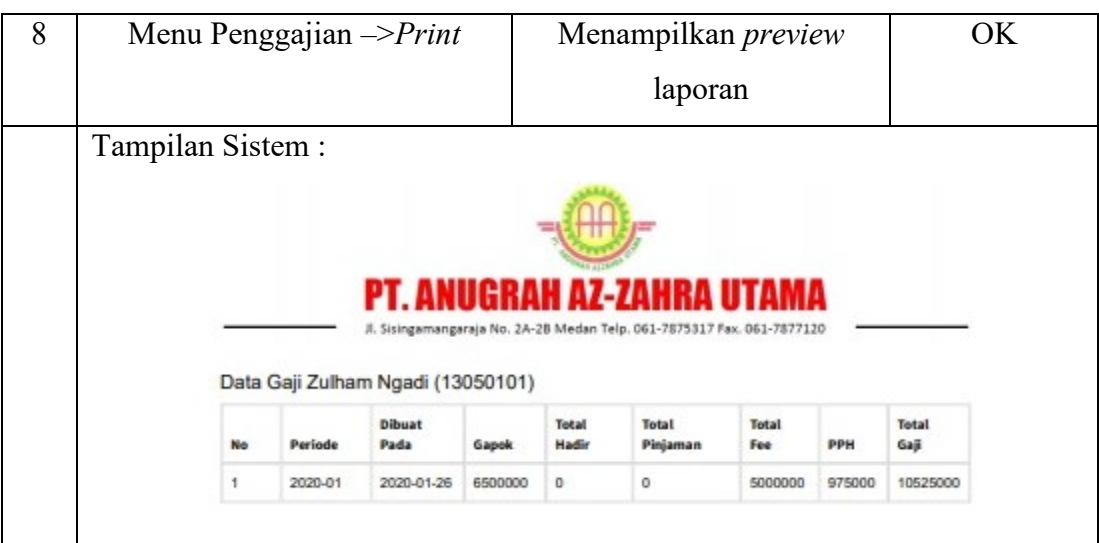

**Tabel 4.32 Pengujian Sistem Absensi** *QR Code*

| N <sub>0</sub> | Rancangan Input/Output                                                                 | Hasil yang Diharapkan                                                                 | <b>Hasil Aktual</b> |
|----------------|----------------------------------------------------------------------------------------|---------------------------------------------------------------------------------------|---------------------|
| 1              | Klik -> Absensi QR Code                                                                | Menampilkan jendela                                                                   | OK                  |
|                |                                                                                        | pindai absensi                                                                        |                     |
|                | Tampilan Sistem:                                                                       |                                                                                       |                     |
|                | ABSEN DENGAN QR CODE                                                                   | EasyCamera (174f.116a) * Image un                                                     |                     |
|                |                                                                                        |                                                                                       |                     |
|                | Zoom: 2<br>Flin Horizontal: on if                                                      | Scanned result<br>QR Code, NIP: 9020701<br><b>Rechasil</b>                            |                     |
|                |                                                                                        |                                                                                       |                     |
| $\overline{2}$ | Pindai QR Code(berhasil)                                                               | Menampilkan pesan                                                                     | OK                  |
|                |                                                                                        | berhasil                                                                              |                     |
|                | Tampilan Sistem:                                                                       |                                                                                       |                     |
|                | [1] Apl M Inbox (3,848) - then: M Gmail   Facebook V Twitter @<br>ABSEN DENGAN QR CODE | op21 M Download Mendeley<br>localhost menyatakan<br>Rechasilt<br>Oke<br>v   Image url | » Bookmark lain     |
|                |                                                                                        |                                                                                       |                     |
|                | Zoom: 2<br>용<br>Flip Horizontal: on <sup>≥</sup>                                       | Scanned result<br>QR Code, NIP: 9020701<br>9020701<br>Activate Windows                |                     |

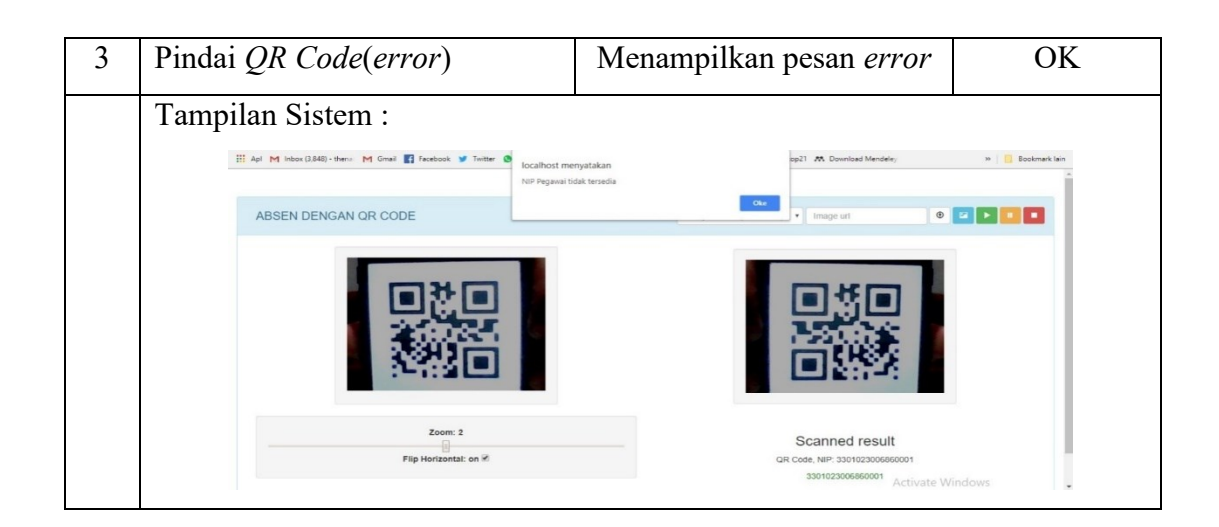

**Tabel 4.33 Pengujian Sistem Rekapitulasi**

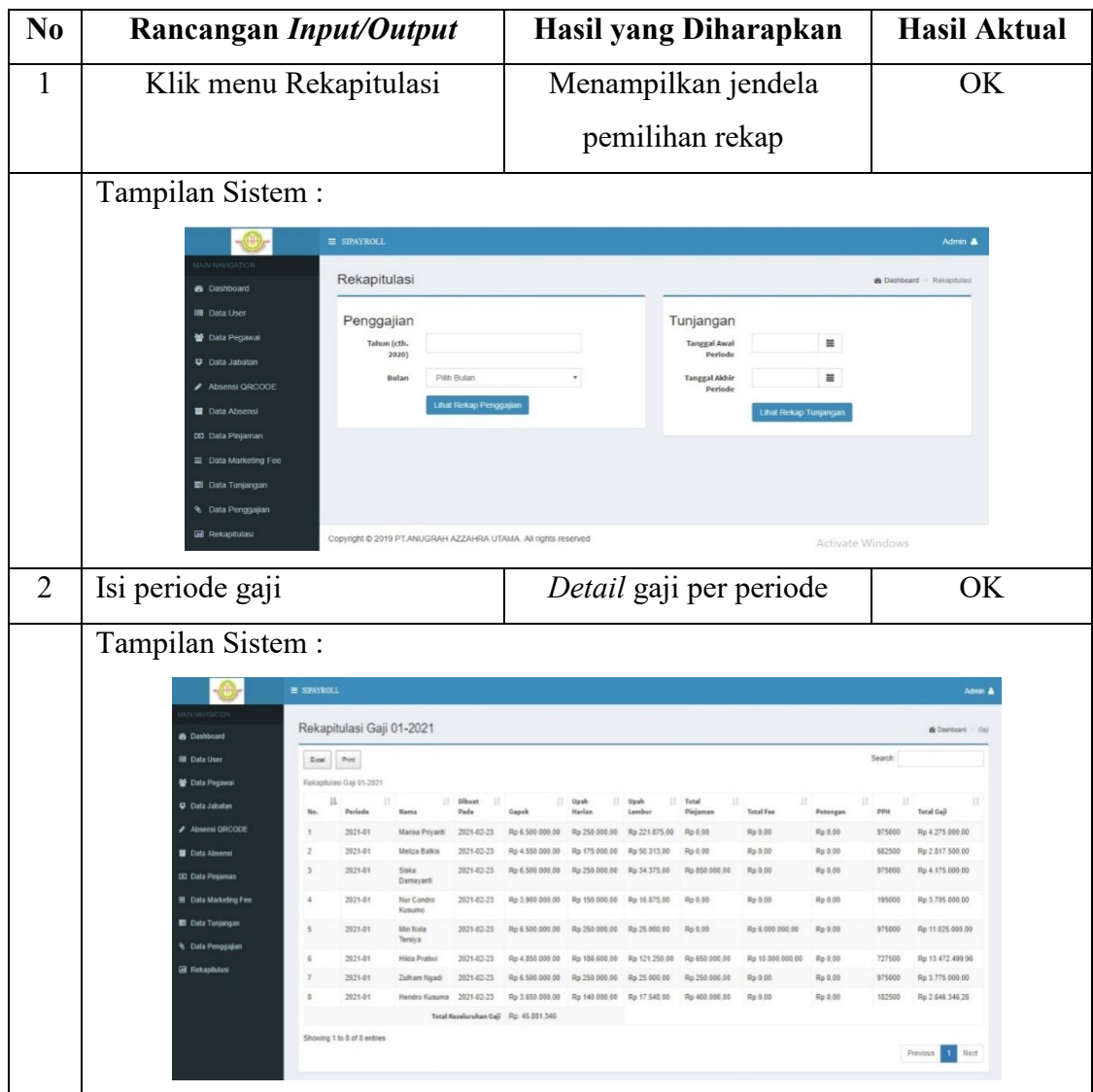

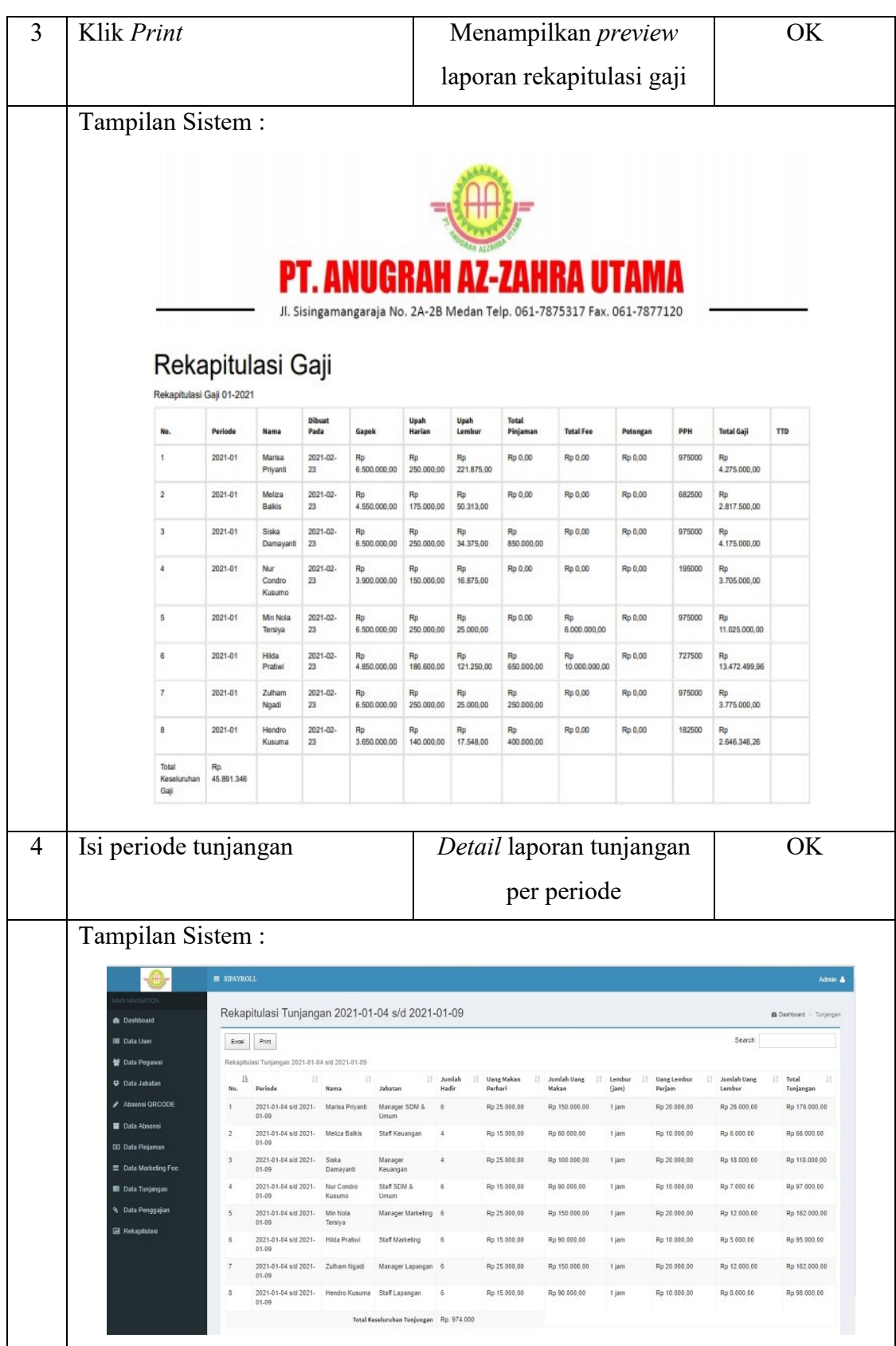

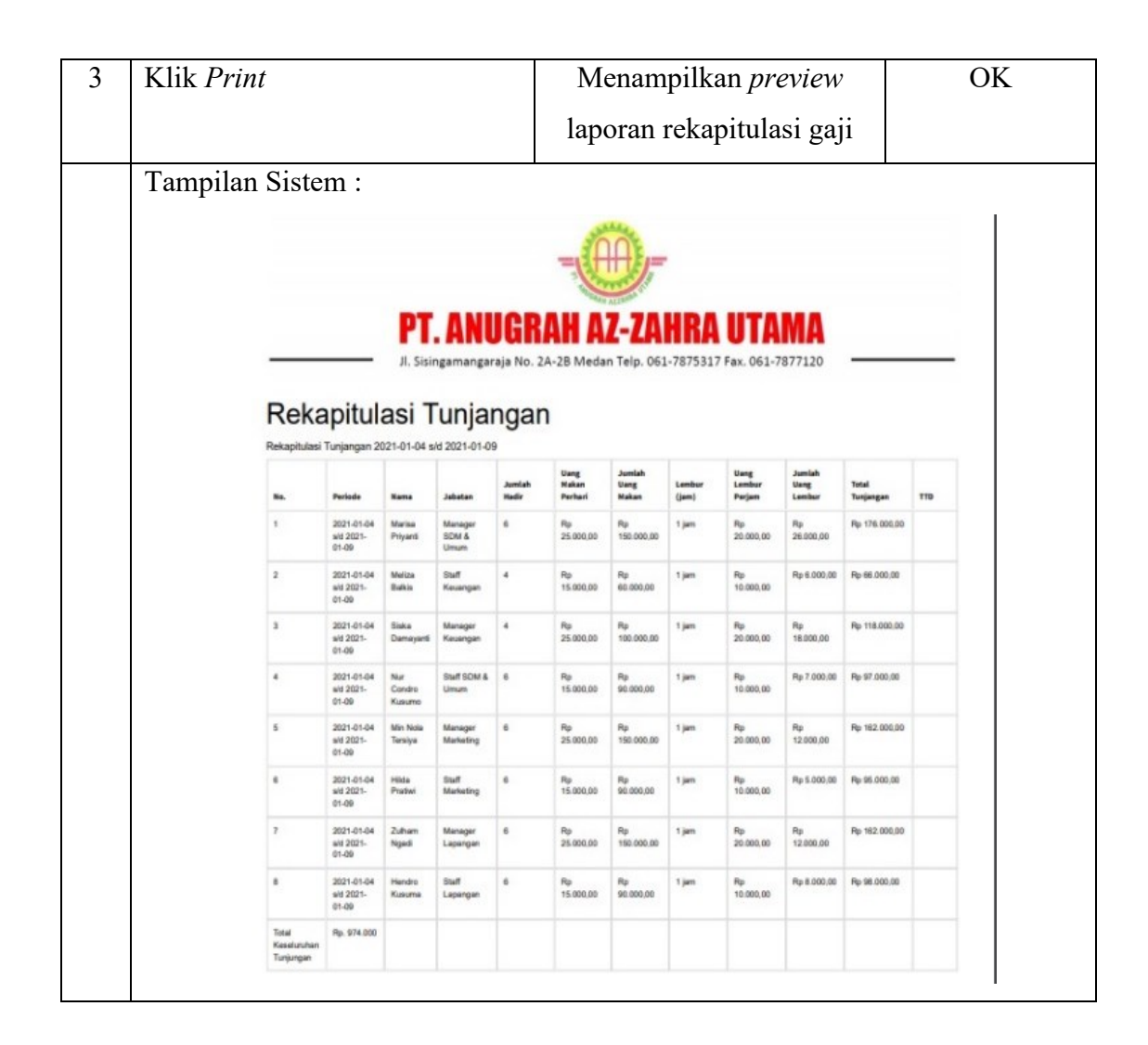

## **4.5 Pemeliharaan Sistem**

Pada pemeliharaan sistem yang sudah dikembangkan akan dilakukan *maintenance* terhadap *error* yang muncul dan memperbaiki sistem baik fitur yang ingin ditambahkan atau perbaikan sistem untuk kelancaran penggunaan sistem kedepan nya.

# **BAB V**

# **KESIMPULAN DAN SARAN**

#### **5.1 Kesimpulan**

Berdasarkan penelitian yang telah dilakukan oleh peneliti maka diperoleh beberapa kesimpulan, diantaranya :

- a. Perhitungan gaji pada PT. Anugrah Azzahra Utama dibagi menjadi 2, yaitu perhitungan gaji per bulan dan perhitungan tunjangan per minggu.
- b. Untuk menghitung gaji, gaji pokok akan di kurang dengan pph per tahun lalu di kurang dengan jumlah absen dikali upah perhari lalu di kurang pinjaman apabila pegawai memiliki hutang pinjaman lalu ditambah *marketing fee* jika pegawai tersebut dari divisi *marketing*, pembayaran gaji di lakukan per bulan.
- c. Untuk menghitung tunjangan, jumlah hari kerja pegawai akan di kali dengan uang makan perhari lalu ditambah dengan jumlah jam lembur di kali upah lembur per hari, pembayaran dilakukan pada akhir minggu.
- d. Dengan adanya sistem ini, admin menjadi lebih mudah mengelola semua data untuk kepentingan perhitungan absen, perhitungan tunjangan, perhitungan gaji, dan menghindari terjadi nya kesalahan data. Sistem juga dapat menghitung *marketing fee* dan pinjaman pegawai dengan baik. Pada sistem ini pegawai dapat melakukan absensi dengan lebih mudah melalui sistem dengan memindai *QR Code* masing – masing, dapat melihat *detail* gaji dan tunjangan. Direktur juga bisa mengakses data rekapitulasi dan mencetak data.

## **5.2 Saran**

Saran yang diajukan sebagai referensi dan pengembangan sistem, diantaranya :

- a. Mengembangkan sistem menjadi sistem berbasis android.
- b. Absensi dikembangkan menggunakan alat bantu lain seperti *fingerprint* atau *faceprint.*

# **DAFTAR PUSTAKA**

- A.S, R., & Shalahuddin M. (2019). *Rekayasa Perangkat Lunak Terstruktur dan Berorientasi Objek*. Informatika.
- Ade Hendini. (2016). Pemodelan UML Sistem Informasi Monitoring Penjualan dan Stok Barang (Studi Kasus: Distro Zhezha Pontianak). *Jurnal Khatulistiwa Informatika*, *6*(2), 201. https://doi.org/10.2135/cropsci1983.0011183x002300020002x
- Agarina, M., & dkk. (2018). Implementasi Java Remote Method Invocation (JRMI) pada Pengolahan Data Akademik Pada Madrasah di Bandar Lampung. *Jurnal Sistem Informasi Dan Telematika*.
- Alfons, W. A. H., & dkk. (2018). Analisis Penerapan Pajak Penghasilan Pasal 21 Pada Cv Unggul Abadi Di Manado. *Going Concern : Jurnal Riset Akuntansi*, *13*(02), 668–682. https://doi.org/10.32400/gc.13.02.19927.2018
- Anggraeni, E. Y. dkk. (2017). *Pengantar Sistem Informasi*. Andi Offset.
- *Attendance Management*. (2008).
- Bourgeois, D. T. (2014). Chapter 6: Information Systems Security. *Information Systems for Business and Beyond*, 1–167. https://doi.org/10.1017/CBO9781107415324.004
- Bragg, S. M. (2003). *Essentials of Payroll : Management and Accounting*.
- Harno, S. I. K. (2013). *Modul Pelatihan Website*. 28.
- Harumy, T. H. F. . dkk. (2018). Sistem Informasi Absensi Pada PT . Cospar Sentosa Jaya Menggunakan Bahasa Pemprograman Java. *Jurnal Teknik Informartika*, *5*(1), 63–70.
- India, N. I. of O. S. (2008). *Computer and Office Applications*. 52–69.
- Irwan, M., Nasution, P., & Indonesia, M. (2016). *SISTEM INFORMASI PENGONTROLAN MUTU PRODUK PADA PT SC JOHNSON*. *August*. https://doi.org/10.13140/RG.2.1.2119.9609
- Josi, A. (2017). Desa ( Studi Kasus Desa Sugihan Kecamatan Rambang ) Stmik-Musirawas Lubuklinggau. *Jti*, *9*(1), 50–57.
- Kadir, A. (2005). *Dasar Pemograman Web dengan ASP*. Andi.
- Kadir, A. (2014). *Practical Inventory Management*. *January*, 398. https://doi.org/10.13140/2.1.2637.6328
- L, R. dkk. (2013). *Undang - Undang Ketenagakerjaan & Aplikasinya*. Dunia

Cerdas.

- Mosardi, B., & dkk. (2016). SISTEM OPTIMASI PEMBERIAN BONUS PEGAWAI DI MIX'S TOUR TRAVEL (Studi Kasus :MIX'S TOUR TRAVEL). *Jurnal Manajemen Informatika*, *5*(2), 160–165.
- Nugroho, A. S. (2017). *Analisis dan Perancangan Sistem Infromasi*. Trans Tekno. Prathivi, R. (2018). ANALISA SISTEM QR CODE UNTUK IDENTIFIKASI BUKU PERPUSTAKAAN. *Pengembangan Rekayasa Dan Teknologi*, *14*(2), 37–40.
- Prettyman, S. (2016). Learn PHP 7. In *Learn PHP 7*. https://doi.org/10.1007/978- 1-4842-1730-6
- R, F. (1999). Hypertext Transfer Protocol. *Dermatology*, *119*(6), 328–332. https://doi.org/10.1159/000255451
- Rouillard, J. (2014). *Contextual QR Codes*. *May*. https://doi.org/10.1109/ICCGI.2008.25
- Setiabudi, H. (2016). *Pengenalan Web Browser*.
- Setiawan, D. (2016). *Buku Sakti Pemograman Web*. Start Up.
- Sihotang, C. N. (2017). *Perancangan Sistem Informasi Penggajian PT. Dwi Sarana Abadi Berbasis Web Menggunakan PHP dan MySQL*. 1–14.
- Simargolang, M. Y. dkk. (2017). ANALISIS SISTEM PENGOLAHAN ABSENSI KARYAWAN PADA PT . BAKRIE SUMATERA PLANTATIONS TBK BUNUT. *Jurnal Teknologi Informasi*, *1*(2), 114–124.
- Tockey, S. (2019). UML Overview. *How to Engineer Software*, 115–123. https://doi.org/10.1002/9781119546665.ch5

Two, C. (2010). *The Internet and World Wide Web*.

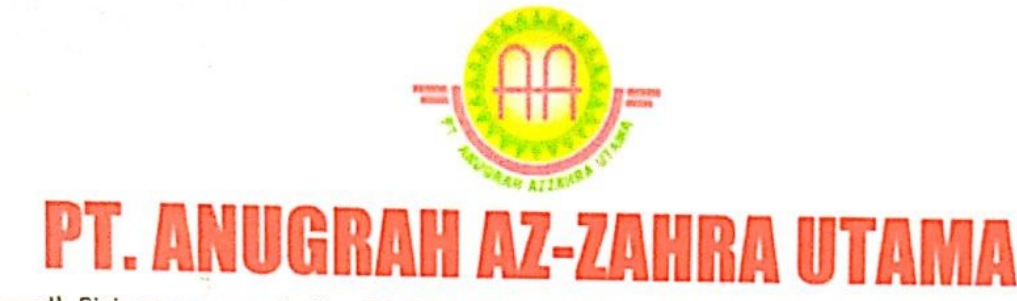

-Jl. Sisingamangaraja No. 2A-2B Medan Telp. 061-7875317 Fax. 061-7877120

# **SURAT KETERANGAN**

N<sub>o</sub> :  $017/SP-AAU/VI/2019$ Lampiran  $\cdot$  . Hal : Balasan Penelitian Skripsi

Dengan Hormat,

Saya yang bertanda tangan di bawah ini menerangkan bahwa:

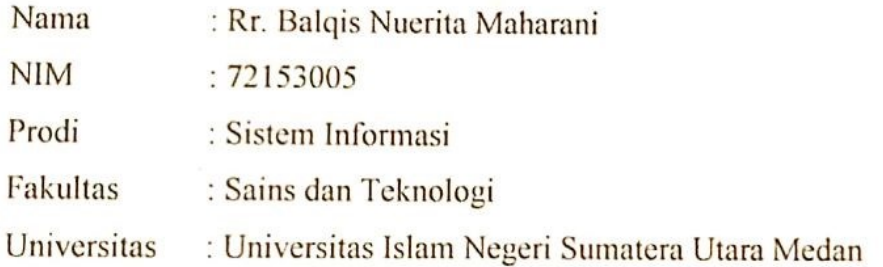

Benar telah melakukan kegiatan penelitian di PT. Anugrah Azzahra Utama pada tanggal 24 Juni 2019 - 25 Juni 2019 dengan judul penelitian :

# "SISTEM INFORMASI PAYROLL PEGAWAI PADA PT. ANUGRAH AZZAHRA **UTAMA BERBASIS WEB"**

Demikian surat keterangan ini kami perbuat dengan sebenarnya, agar dapat digunakan sebagaimana mestinya.

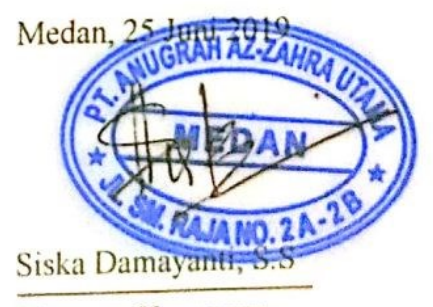

Manager Keuangan

## **SOURCE CODE**

# **A. LOGIN** <div class="login-box"> <?phpinclude "dist/koneksi.php"; \$username = \$\_POST['username']; \$password = \$\_POST['password'];  $\text{Sop}$  =  $\text{\$ GET['op']; if(\$op=="in")}{\$sql}$ mysqli query(\$conn, "SELECT \* FROM tb user WHERE (username='\$username' OR nip='\$username') AND password='\$password'"); if(mysqli num rows( $$sq$ )==1){  $\sqrt{\sqrt{g}}$  = mysqli fetch array( $\sqrt{\sqrt{g}}$ sql);  $S$  SESSION['id user'] =  $\sqrt{q}$  sqry['id'];  $\S$  SESSION['nip'] =  $\sqrt{\frac{m}{n}}$ ']; \$ SESSION['username'] = \$qry['username']; \$ SESSION['nama\_user'] = \$qry['nama\_user'];  $S$  SESSION['level'] =  $\sqrt{q}$ qry['level']; if(\$qry['level']=="Admin"){ header("location:home-admin.php"); } else if(\$qry['level']=="Pegawai") {header("location:home-

pegawai.php?page=view-detail-datapegawai&kd\_pegawai= \$qry[id]");}else if(\$qry['level'] =="Direktur"){header("location:hom e-direktur.php");}}else{  $\text{sgl} = \text{mysgli query}(\text{Sconn},$ "SELECT \* FROM tb user WHEREusername='\$username'") ; $\sqrt{\sqrt{sgr}} = \frac{m}{\sqrt{gl}} \text{ fetch } \arctan(\sqrt{sgd})$ ; if ( $\qquadq$ qry['level']=='Admin') {  $\text{Spesan} = \text{Username};\}$ else  $\{\text{Spesan} =$ 'NIP';}echo "<div class='registerlogo'><br/>b>Oops!</b>
Login Failed.</div><div class='registerbox-body'><p>\$pesan atau Password tidak sesuai. Silahkan diulang kembali.</p><div class='row'><div class='col-xs-8'></div><div class='col-xs-4'><button type='button' onclick=location.href ='index.php' class='btn btn-block btnwarning'>Back</button></div></div ></div>";}}else if(\$op=="out"){ unset(\$ SESSION['id user']); unset(\$\_SESSION['level']); header("location:index.php");} ? $>>$ /div>

# **B. MASTER DATA GAJI**

<section class="content-header"> <h1>Master Gaji</h1> <ol class="breadcrumb">  $\langle$ li $\rangle$  $\langle$ a href="home-admin.php" $\langle$ i class="fa fadashboard"></i>Dashboard</a></li> <li class="active">Master Data</li></ol></section> <div class="register-box">  $\langle$ ?php if (\$\_POST['save'] == "save") { \$kd\_pegawai =\$\_POST['kd\_pegawai'];\$bulan =\$\_POST['bulan']; \$tahun =\$\_POST['tahun']; \$gapok=\$\_POST['gapok'];  $$fee = $ POST['fee']$ ;  $$pph = $POST['pph'];$ \$pinjaman =\$\_POST['pinjaman']; \$total gaji=\$ POST['total gaji']; \$total\_hadir=\$\_POST['total\_hadir'];\$ jumlah\_tdk\_hadir=\$\_POST['jumlah\_ tdk\_hadir]; \$upah\_harian=\$\_POST['upah\_harian ']; \$total jam kerja=\$ POST['total j am\_kerja'];\$total\_jam\_lembur=\$\_PO ST['total jam lembur]; \$total pulang cepat=\$ POST['total pulang\_cepat'];\$upah\_perjam=\$\_PO ST['upah\_perjam']; \$upah\_lembur=\$ POST['upah\_lembur'];\$potong\_pulan g\_cepat=\$\_POST['potong\_pulang\_ce pat']; \$tgl =  $date('Y-m-d');$periode~gaji =$ \$tahun."-".\$bulan;include  $"dist/koneksi.php":\$insert =$ "INSERT INTO tb gaji (periode\_gaji, tgl, kd\_pegawai, gapok, total\_pinjaman, total\_fee, pph,potong\_pulang\_cepat, total\_gaji, total\_hadir, jumlah tdk hadir,upah harian,total jam kerja,total jam lembur,total pu lang cepat, upah per jam, upah lembur) VALUES ('\$periode\_gaji','\$tgl','\$kd\_pegawai',' \$gapok', '\$pinjaman','\$fee','\$pph','\$potong\_pul ang\_cepat', '\$total\_gaji','\$total\_hadir', '\$jumlah\_tdk\_hadir','\$upah\_harian', '\$total jam kerja',\$total jam lembur ','\$total\_pulang\_cepat','\$upah\_perjam ','\$upah\_lembur')";\$query = mysqliquery (\$conn,  $\frac{\sin\sqrt{9}}{\sin\sqrt{9}}$ ;  $\frac{\sin\sqrt{9}}{\sin\sqrt{9}}$ ;  $\frac{\sin\sqrt{9}}{\sin\sqrt{9}}$ {mysqli\_query(\$conn, "UPDATE tb pinjaman SET status\_lunas='Lunas' WHERE kd\_pegawai='\$kd\_pegawai'");  $\{$ if (\$fee > 0)  $\{$ mysqli query(\$conn, "UPDATE tb fee SET status='Paid'

#### WHERE

kd\_pegawai='\$kd\_pegawai'");}echo "<div class='register-logo'><b>Input Data</b>Successful!</div> <div class='box box-primary'> <div class='register-box-body'> <p>Input Gaji Berhasil</p> <div class='row'><div class='col-xs- $8'$  $>\langle$ div $>$  $\langle$ div $\langle$ class='col-xs-4' $>$ <button type='button' onclick=location.href='homeadmin.php?page=view-detail-datagaji&kd\_pegawai=".\$kd\_pegawai."' class='btn btn-success btnblock'>Next>></button></div></div ></div></div>";}else {echo mysqli error(\$conn); echo "<div class='register-logo'><br/>b>Oops!</b> 404 Error Server.</div>";}}?></div>

#### **C. EDIT DATA GAJI**

<section class="contentheader"><h1>Edit Gaji</h1> <ol class="breadcrumb"><li><a href="home-admin.php"><i class="fa fadashboard"></i>Dashboard</a></li> <li class="active">Edit Data</li></ol></section> <div class="register-box"> <?phpinclude "dist/koneksi.php";

if (\$ POST['edit'] == "edit") { \$no gaji  $=$ \$ POST['no gaji']; \$kd\_pegawai=\$\_POST['kd\_pegawai' ];  $\text{Sbulan} = \text{S}$  POST['bulan']; \$tahun=\$\_POST['tahun']; \$gapok=\$\_POST['gapok']; \$pinjaman =\$\_POST['pinjaman']; \$fee=\$\_POST['fee'];\$pph=\$\_POST[' pph']; \$total\_gaji  $=$ \$ POST['total gaji']; \$total\_hadir=\$\_POST['total\_hadir'];\$ tgl= date('Y-m-d'); \$periode gaji = \$tahun."-".\$bulan; \$update= "UPDATE tb\_gaji SET tgl='\$tgl', periode\_gaji='\$periode\_gaji', gapok='\$gapok', total\_pinjaman='\$pinjaman', total fee='\$fee', pph='\$pph', potongan='\$potongan', total\_gaji='\$total\_gaji', total\_hadir='\$total\_hadir' WHERE no\_gaji='\$no\_gaji'";  $\text{Squery} = \text{mysqli query}$  (\$conn, \$update);echo mysqli\_error(\$conn);if(\$query){echo "<div class='registerlogo'><b>Edit</b> Successful!</div><div class='box box-primary'> <div class='register-box-body'> <p>Edit Gaji Berhasil</p>

<div class='row'><div class='col-xs-8'></div><div class='col-xs-4'> <button type='button' onclick=location.href='homeadmin.php?page=view-detail-datagaji&kd\_pegawai=".\$kd\_pegawai."' class='btn btn-success btnblock'>Next >></button>  $\langle$ div $\langle$ div $\langle$ div $\langle$ div $\langle$ div $\rangle$ ; }else {echo "<div class='register- $\log o' > \log o \leq b > O \log l < /b > 404$  Error Server.</div>";}}?></div>

#### **D. DELETE DATA GAJI**

<section class="contentheader"><h1>Delete Data Gaji</h1><olclass="breadcrumb"><l i><a href="home-admin.php"><i class="fa fadashboard"></i>Dashboard</a></li> <li class="active">Delete Gaji</li></ol></section> <div class="register-box"> <?phpinclude "dist/koneksi.php"; if (isset( $\$$  GET['no gaji'])) { \$no gaji =  $$GF['no-gaji']$ ;  $Squery = "SELECT * FROM$ tb gaji WHERE no gaji='\$no gaji''';  $\text{Shasil} = \text{mysqli query}(\text{Sconn},$  $\text{Squery}$ ;  $\text{Sdata}$  = mysqli fetch array(\$hasil);}

else { die ("Error. No Kode Selected! ");}if (!empty(\$no\_gaji) && \$no gaji != "") {\$delete = "DELETE FROM tb gaji WHERE no\_gaji='\$no\_gaji'";\$sqldel = mysqli query (\$conn, \$delete);if (\$sqldel) {echo "<div class='registerlogo'><bb>Delete</b> Successful!</div><div class='box box-primary'><div class='registerbox-body'><p>Data Gaji Berhasil di Hapus</p>><div class='row'>  $\langle$ div class='col-xs-8'> $\langle$ div>  $\langle \text{div} \rangle$  class='col-xs-4' $\geq$ button type='button'onclick=location.href='h ome-admin.php?page=view-detaildata-gaji&kd\_pegawai=". \$\_GET['kd\_pegawai']."' class='btn btn-success btnblock'>Next>></button></div></div ></div></div>";}else{echo "<div class='register-logo'><br/>b>Oops!</b> 404 Error Server.</div>";}} mysqli\_close(\$conn);?></div>

#### **E. VIEW** *DETAIL* **DATA GAJI**

 $\leq$ ?phpif (\$ SESSION['level']  $=$ 'Admin') $\{$  \$link = "homeadmin.php"; }else {  $\text{Sink} = \text{"home-}$ pegawai.php"; } ?> ?> ?> ?> ?

123

class="content-header"><h1>Data Gaji</h1><ol class="breadcrumb">  $\langle$ li $\rangle$  $\langle$ a href=" $\langle$ ?=\$link;?>" $\rangle$  $\langle$ i class="fa fadashboard"></i>Dashboard</a></li< li class="active">Master Data</li></ol></section><?php if (isset(\$ GET['kd pegawai'])) {include "dist/koneksi.php";  $$id<sub>peg</sub> = $GET['kd<sub>peg</sub>ayai']$ ; if  $(S$  SESSION['level']  $=$  $'Pegawai'$ ) {if (\$id peg \$ SESSION['id user']) {  $\text{Scek peg} = \text{mysqli query}(\text{Sconn},$ "SELECT \* FROM tb pegawai WHERE nip='\$ SESSION[nip]'"); \$row peg = mysqli fetch array (\$cek peg);  $$id$  peg  $=$ \$row\_peg['kd\_pegawai'];}else {die ("<br> Error. No Kode Selected! ");}}}else {die ("<br> Error. No Kode Selected!. "); } \$tampilPeg  $=$ mysqli query(\$conn, "SELECT  $*$ FROM tb pegawai p, tb jabatan j WHERE p.kd pegawai='\$id peg' AND p.kd jabatan=j.id jab");  $\text{Spec}$  = mysqli fetch array (\$tampilPeg);\$tampilTunj=mysqli\_q uery(\$conn, "SELECT \* FROM

tb\_gaji WHERE

kd\_pegawai='\$\_GET[kd\_pegawai]' ORDER BY no\_gaji DESC"); ?><script type="text/javascript"> \$(document).ready(function () {var nama =  $\sqrt{2}$ =\\$peg['nama']?>";var nip="<?=\$peg['nip']?>";\$('#table1'). DataTable({dom: 'Bfrtip', buttons: [{extend: 'excel',title: 'Data Gaji '+nama+' ('+nip+')',exportOptions:  ${columns: [0, 1, 2, 3, 4, 5, 6, 7, 8, 9,}$ 10]}}, {extend: 'print', title: 'Data Gaji '+nama+' ('+nip+')',subtitle: 'adsdasd',exportOptions: {columns: [0, 1, 2, 3, 4, 5, 6, 7, 8, 9, 10]},customize: function ( win ) {\$(win.document.body).find('h1').css ('font-size','14pt'); \$(win.document.body).css( 'font-size', '10pt' ).prepend('<img src="http://localhost/payrollgaji/imag es/AAU.jpg" style=""; top:0; left:0;" />'); \$(win.document.body).find( 'table' ). addClass( 'compact' ) .css( 'font-size', 'inherit' );  $\{\}\}\$ );  $\rangle$ ); </script><section class="content"><div class="row"><div class="col-md-12"><divclass="nav-tabscustom"><ul class="nav nav-tabs">

href="#profile" datatoggle="tab">Pegawai</a></li>  $\langle u \rangle \langle du \rangle$  class="tab-content"> <div class="active tab-pane" id="profile"><div class="box-body no-padding"><table class="col-sm-12 table-condensed"><tr><td class="col-sm-3">NIP</td><td class="col-sm-9">: <?php echo  $\text{Spec}$ ['nip']; ? $\text{<<}$ /td $\text{<<}$ /tr $\text{<}$ tr $\text{<}$ <td class="col-sm-3">Nama</td><td  $class="col-sm-9">=$ :  $\langle ?php \rangle$  echo \$peg['nama']; ?></td></tr> <tr><td class="col-sm-3">Gaji Pokok</td><td class="col-sm-9">: <?php echo  $\text{Spec}$ ['gapok']; ? $\text{<<}$ /td $\text{<<}$ /tr $\text{<}$ tr $\text{<}$ <td class="col-sm-3">Upah Harian</td><td class="col-sm-9">: <?php echo \$peg['upah\_harian']; ?></td>  $\langle tr \rangle \langle tr \rangle \langle td$ 3">Jabatan</td> <td class="col-sm-9">: <?php echo  $\text{Spec}$ ['jabatan']; ? $\text{<<}$ td $\text{<<}$ tr $\text{>=}$ </table></div></div></div> </div></div></div><div< class="row"><div class="col-md-12"><div class="box box-primary"> <div class="box-body">

 $\langle$ li class="active"> $\langle$ a

 $\langle$ ?php if (\$ SESSION['level'] == "Admin") {echo '<a href="homeadmin.php?page=form-master-datagaji&kd\_pegawai='.\$peg['kd\_pegaw ai'].'" type="button" class="btn btnprimary"><i class="fa fa-plus"></i> Add Gaji $\langle a \rangle$  />  $\langle b \rangle$  />  $\langle b \rangle$  />;}?> <table id="table1" class="table tablebordered table-striped"> <thead><tr><th>No</th><th>Period e</th><th>Total Gaji</th><th> Dibuat Pada</th> < th> Gapok</th> <th>Upah Harian</th> <th>Upah Lembur</th> <th>Total Pinjaman</th> <th>TotalFee</th><th>Potongan</th  $>>th>PPH  |$  $\langle$ ?php if (\$ SESSION['level'] == "Admin") {echo '<th>Action</th>';}?></tr></thead>  $\text{<}$ tbody $\text{<}$ ?php\$i = 0;function rupiah( $\text{Sangka}$ ){ $\text{Shasil}\text{rupiah} = \text{"Rp}\text{}$ " . number  $format(\$angka,2,',''.')$ ; return \$hasil\_rupiah; } while(\$t=mysqli\_fetch\_array(\$tampi lTunj)){?><tr><td><?=\$i?></td><td  $>>?=\frac{1}{\sqrt{2}}$  >  $\frac{1}{\sqrt{2}}$  >  $\frac{1}{\sqrt{2}}$  >  $\frac{1}{\sqrt{2}}$  >  $\frac{1}{\sqrt{2}}$  >  $\frac{1}{\sqrt{2}}$  >  $\frac{1}{\sqrt{2}}$  >  $\frac{1}{\sqrt{2}}$  >  $\frac{1}{\sqrt{2}}$  >  $\frac{1}{\sqrt{2}}$  +  $\frac{1}{\sqrt{2}}$  +  $\frac{1}{\sqrt{2}}$  +  $\frac{1}{\sqrt{2}}$  +  $\frac{1}{\sqrt{2}}$  +  $\frac{1}{\sqrt{$ php echo rupiah(\$t['total\_gaji']);?>  $\lt$ /td>  $\times$ td>  $\lt$ ?php echo  $t['tgl']$ ;? $>>/td>>t$ d $>$ 

<?phpecho rupiah(\$t['gapok']);?>  $\langle t d \rangle \langle t d \rangle$ echorupiah(\$t['upah\_harian']);?> </td><td><?phpecho rupiah(\$t['upah\_lembur']);?></td><t d><?php echo rupiah(\$t['total\_pinjaman']);?></td>< td><?php echo rupiah(\$t['total\_fee']);?></td> <td><?php echo rupiah(\$t['potong\_pulang\_cepat']);?>  $\langle \text{td}\rangle \langle \text{td}\rangle \langle \text{php}}$  echo  $$t['pph']$ ;? $>\lt$ /td $\gt$ ?php if  $(S$  SESSION['level'] == "Admin") { echo '<td class="tools" align="center"><a href="homeadmin.php?page=form-edit-datagaji&no\_gaji='.\$t['no\_gaji'].'&kd\_pe gawai='.\$\_GET['kd\_pegawai'].'" title="edit"><i class="fa faedit"></i></a><a href="homeadmin.php?page=delete-datagaji&no\_gaji='.\$t['no\_gaji'].'&kd\_pe gawai='.\$\_GET['kd\_pegawai'].'" title="delete"><i class="fa fa-trasho"></i>></a>></td>';}?></tr><?php}? ></tbody></table></div></div> </div></div></section>

**F. HITUNG GAJI** <?phpif (isset(\$\_GET['tahun']) && isset(\$\_GET['bulan']) && \$\_GET['kd\_pegawai']) {  $$tahun = $GET['tahun']$ ;  $$bulan = $ GET['bulan']$ ; \$kd\_pegawai= \$\_GET['kd\_pegawai']; include "dist/koneksi.php";\$q1 = mysqli\_query(\$conn, "SELECT \* FROM tb pegawai p, tb jabatan j WHERE .kd\_pegawai='\$kd\_pegawai ' AND p.kd jabatan=j.id jab");  $\text{\$q3}$  = mysqliquery(\$conn, "SELECT COUNT(status\_masuk) hadir FROM tb absensi WHERE MONTH(tgl\_absen)='\$bulan' AND YEAR(tgl absen)='\$tahun' AND status\_masuk='Hadir'AND kd\_pegawai='\$kd\_pegawai';");  $\text{\$q4}$  = mysqliquery(\$conn, "SELECT COUNT(status\_masuk) absen FROM tb absensi WHERE MONTH(tgl\_absen)='\$bulan' AND YEAR(tgl\_absen)='\$tahun' AND status\_masuk!='Hadir' AND kd pegawai='\$kd pegawai';");  $\text{\$q5}$  = mysqliquery(\$conn, "SELECT SUM(fee) f, SUM(jumlah unit) u FROM tb fee

WHERE kd pegawai='\$kd pegawai';

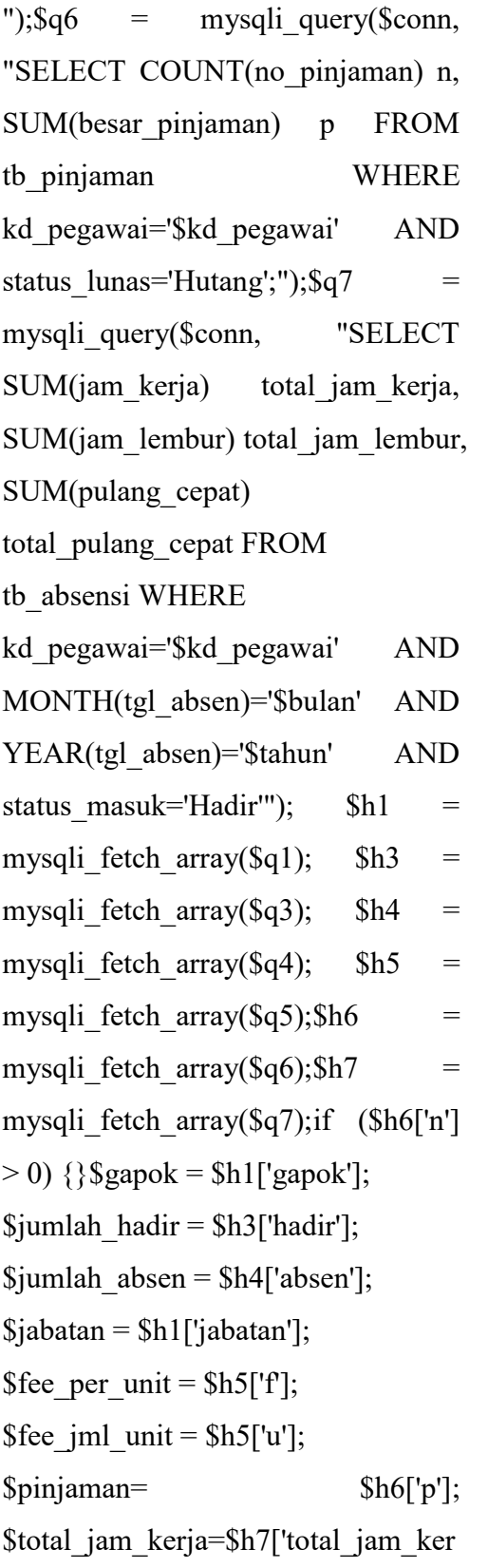

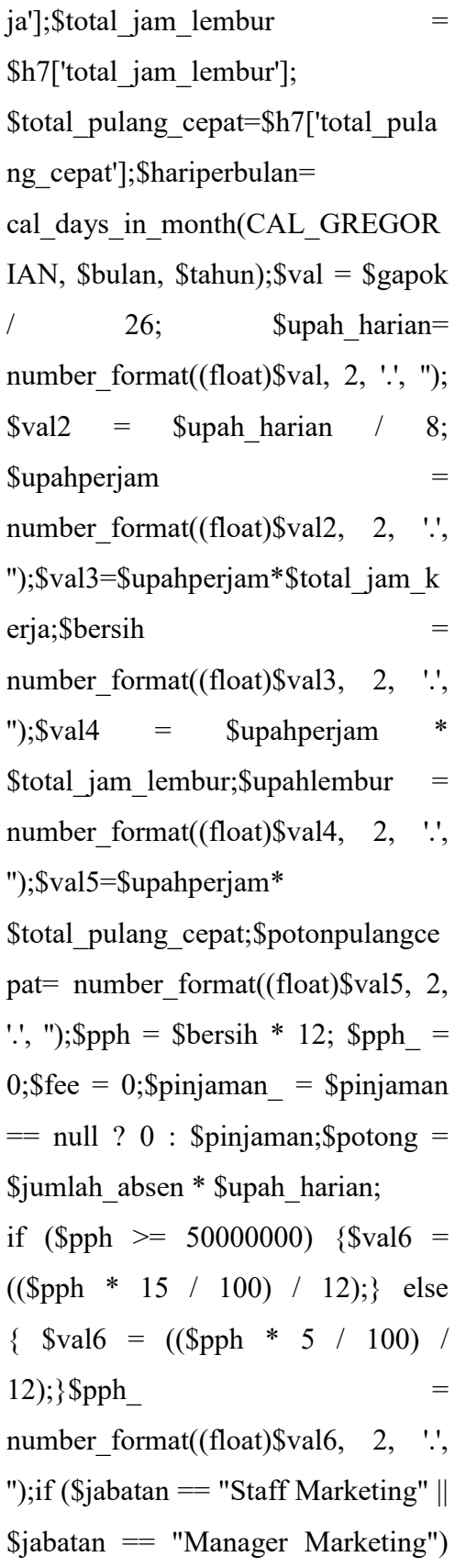
$\{\$fee = \$fee\ per\ unit$  \* \$fee\_jml\_unit;}\$myArr= array( "gapok"  $\Rightarrow$  \$gapok, "pph"  $\Rightarrow$  $$pph$ , "fee"  $\Rightarrow$  \$fee,"pinjaman"  $\Rightarrow$  $\sin\theta$  ,"total gaji"  $\Rightarrow$ \$gaji,"jumlah\_hadir" =>\$jumlah\_hadir,"jumlah\_tdk\_hadir "=>\$jumlah\_absen, "upah\_harian"  $\Rightarrow$ \$upah\_harian,"total\_jam\_kerja"=>\$t otal jam kerja,"total jam lembur"= >\$total\_jam\_lembur,"total\_pulang\_c

epat"=>\$total\_pulang\_cepat, "upah per jam"  $\implies$ \$upahperjam,"upah\_lembur"=>\$upa hlembur,"potong pulang cepat"=> \$potonpulangcepat,"debug"=>\$bersi h);echojson\_encode(\$myArr);}?>

## **G. INPUT** *QR CODE*

 $\leq$ ?phpif (isset(\$ GET['nip'])) { \$nip=\$\_GET['nip'];include"dist/kone ksi.php";date\_default\_timezone\_set(' Asia/Jakarta'); $\text{Smsg} = \text{'no data'}$ ; $\text{Sq1} =$ mysqli query(\$conn, "SELECT kd pegawai FROM tb pegawai WHERE  $\text{nip} = \text{snip}$ ");if  $(mysqli num rows({$q1})){$h1=}$ mysqli\_fetch\_array(\$q1);\$kd\_pegaw  $ai = $h1[$ 'kd pegawai'];

\$tgl\_absen=date('Y-md');\$status\_masuk  $=$ 'Hadir'; \$jam\_lembur = '0'; \$ket = 'Input Absensi Dengan QR-CODE';\$waktu = date('H:i:s');\$total absen = mysqli\_num\_rows(mysqli\_query(\$co nn, "SELECT \* FROM tb\_absensi WHERE kd pegawai='\$kd pegawai  $\ldots$ ")); \$total\_absen+=1; \$insert "INSERT INTO tb absensi (kd\_pegawai,tgl\_absen,status\_masuk, jam lembur, total absen, ket, waktu) VALUES ('\$kd\_pegawai', '\$tgl\_absen',\$status\_masuk','\$jam\_le mbur','\$total\_absen','\$ket','\$waktu')";  $\text{Squery} = \text{mysqli query}$  (\$conn,  $\text{Sinsert}$ ;if ( $\text{Squery}$ ) { $\text{Smsg}$  = "Berhasil!"; else  $\{Smsg =$ "Gagal!";}} else {\$msg = "NIP Pegawai tidak tersedia";} \$myArr =  $array("msg" => $msg$ ); echoison\_encode(\$my Arr);}?>